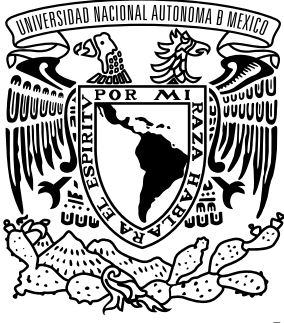

Vniver4dad NacionaL AVPNYMA DE MEXICO

UNIVERSIDAD NACIONAL AUTÓNOMA DE MÉXICO ESCUELA NACIONAL DE ARTES PLÁSTICAS POSGRADO EN ARTES VISUALES

# LA GRÁFICA DIGITAL TRIDIMENSIONAL APLICADA A LA ENSEÑANZA DEL DISEÑO GRÁFICO DE ENVASES

TESIS QUE PARA OBTENER EL GRADO DE MAESTRO EN ARTES VISUALES

**PRESENTA** JUAN CARLOS MIRANDA ROMERO

**DIRECTOR DE TESIS** DR. JAIME RESÉNDIZ GONZÁLEZ

MÉXICO, D.F. 2011

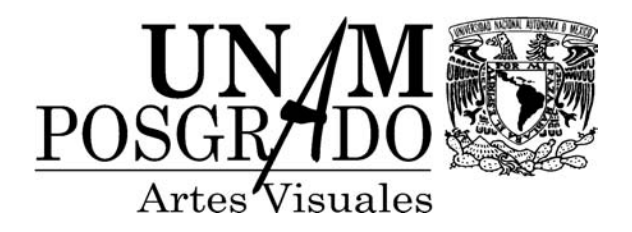

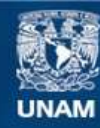

Universidad Nacional Autónoma de México

**UNAM – Dirección General de Bibliotecas Tesis Digitales Restricciones de uso**

#### **DERECHOS RESERVADOS © PROHIBIDA SU REPRODUCCIÓN TOTAL O PARCIAL**

Todo el material contenido en esta tesis esta protegido por la Ley Federal del Derecho de Autor (LFDA) de los Estados Unidos Mexicanos (México).

**Biblioteca Central** 

Dirección General de Bibliotecas de la UNAM

El uso de imágenes, fragmentos de videos, y demás material que sea objeto de protección de los derechos de autor, será exclusivamente para fines educativos e informativos y deberá citar la fuente donde la obtuvo mencionando el autor o autores. Cualquier uso distinto como el lucro, reproducción, edición o modificación, será perseguido y sancionado por el respectivo titular de los Derechos de Autor.

**A mis padres! Silvia y Juan Carlos con toda la admiración y respeto del mundo, ¡los amo!**

**A Estela y Leonardo grandes ejemplos en mi vida.**

**A mis hermanos Leonardo, Bernardo y Arturo.**

**A Sara mi amor y gran apoyo, te amo!**

**A mis primas Elena y Claus ¡las quiero!**

**A mi hijos David y Ricardo por su apoyo y buenas vibras.**

**A Jissa quien siempre apoyo esta idea.**

**A todos mis amigos ellos, saben quienes son ¡los quiero!**

**A la ENAP.**

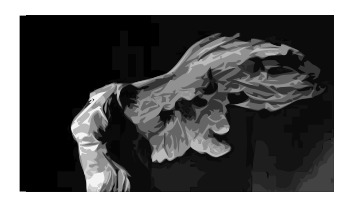

# La gráfica digital aplicada ala <sup>~</sup> ensenaza del diseño gráfico de envases.

# Índice

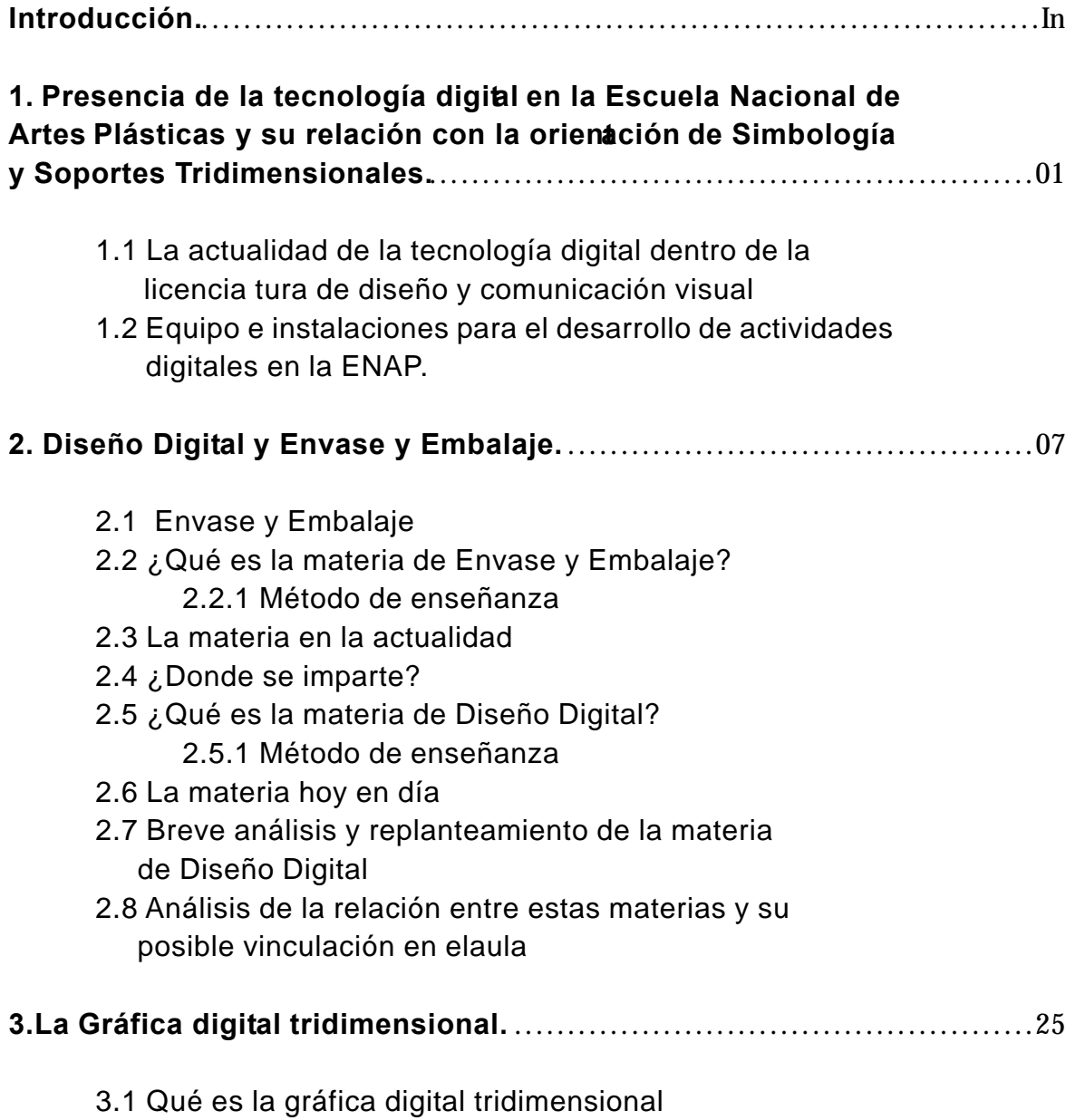

3.1.1 Antecedentes

I

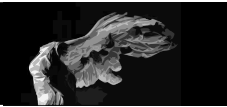

3.1.2 Conceptos y definiciones 3.1.3 Hardware para 3D 3.1.4 Software para 3D 3.1.4.1 Strata 3D 3.1.4.2 Wings3D

#### **4.El prototipo digit al 3D como herramient a alternativa en la evaluación y desarrollo de propuest as de diseño gráfico de envases en la ENAP.**

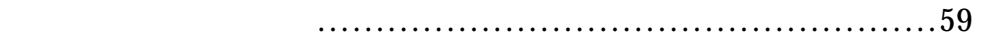

- 4.1 Prototipos digitales.
	- 4.1.1 Prototipo conceptual.
	- 4.1.2 Prototipo digital.
- 4.2 Realización y uso de prototipos digitales en el aula.
- 4.3 Propuesta de una metodología para el diseño gráfico de envases, basada en el uso de tutoriales para la realización de prototipos digitales
- 4.4 Estructuración del problema
- 4.5 Objetivos

I

- 4.6 Metodología propuesta
- 4.7 Tutoriales
- 4.8 Desarrollo y aplicación de tutoriales de Strata 3D para la elaboración de prototipos digitales para la evaluación de proyectos en la asignatura de Envase y Embalaje
	- 4.8.1 Desarollo
	- 4.8.2 Contenidos
- 4.9 Experiencia en el aula

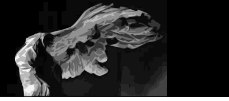

.

# 

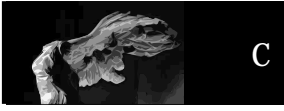

 $\overline{a}$ 

Desde que en 1646 Athanasius Kircher inventó la llamada linterna mágica\* la forma de educar ya no fue la misma, el ser humano empezó a ser capaz de mostrar sus ideas a mucha gente al mismo tiempo.

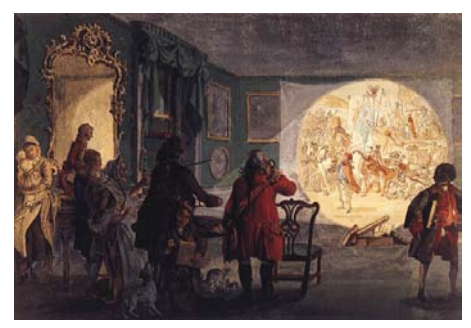

Este invento representaba una forma innovadora de educar, y su aparición fue tan importante que universidades tan importantes como la Sorbona decidieron utilizarla cómo medio de apoyo en la instrucción en clase, ya que al ser capaz de proyectar imágenes que podían ser vistas por un mayor numero de personas reforzando los temas vistos en la catedra, iniciando una gran revolución en la forma de enseñar, que aunada al extenso desarrollo de manuales ilustrados fueron las bases que hoy en día es la educación, ahora los medios visuales en conjunción con los auditivos y escritos han transformado de manera importante nuestra forma de enseñar, convirtiendonos en docentes multimedia.

Larelación entre educación y medios multimedia hoy en día es una constante debido principalmente a la rápida evolución tecnológica de fines del siglo XX, además no olvidemos que gran parte de lo que aprendemos nos llega por la vista es decir el 83 % y el resto por nuestros otros sentidos\*\* entonces se torna innevitable no pensar en utilizar medios audiovisuales al momento de plantear una nueva metodología de enseñanza, situación que obliga al replanteamiento de como deberían ser utilizados estos medios dentro de los sistemas educativos, este cambio ha sido casí o más influyente que lo ocurrido a mediados del siglo pasado donde hicieron su aparición en las aulas los magnetófonos o grabadoras, proyectores estáticos, de peliculas y más tarde la televisión y el video, ahora la computadora e internet y los diversos medios portátiles de visualización e impresión, irrumpen en el aula convirtiendose en una constante e imparable tendencia.

<sup>\*</sup>Linterna mágica es un aparato óptico consistente en una cámara oscura iluminada por una lampara de aceite, que permitía proyectar imágenes pintadas sobre láminas de vidrio.

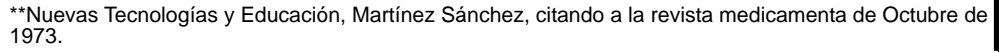

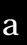

Por lo tanto es importante considerar el hecho de que el campo de las artes y el diseño y comunicación visual no debe quedar excento del uso de estos medios y su tecnología, se debe fomentar el uso debido principalmente a la enorme cantidad de elementos visuales digitales que se generan dentro del Diseño y la Comunicación Visual.

Basado en lo anterior la presente investigación busca resaltar la importancia del uso de nuevas técnologías y aplicaciones digitales en la enseñanza y desarrollo de proyectos de diseño gráfico de envases mediante una estrecha colaboración de las materias de Diseño Digital y Envase y Embalaje dentro de la Escuela Nacional de Artes Plásticas, así como fomentar entre el personal docente el uso y creación de tutoriales o manuales con material original, que se apoyen en los medios digitales y refuerzen el modelo educativo de cada uno de los docentes de esta institución.

Partiendo de la idea de que la tecnología en la actualidad, es más un aliado que un problema, la presente investigación busca demostrar como el fomento y uso de las nuevas tecnologías y la gráfica digital tridimensional, pueden llegar a ser una gran herramienta tanto para el profesor interesado en acrecentar las habilidades espaciales y de representación de proyectos del alumno durante el proceso de la enseñanza de diseño gráfico de envases en la Escuela Nacional de Artes Plásticas, como en el alumno interesado en el área de soportes tridimensionales.

Además se buscará fomentar el desarrollo y realización de proyectos de índole tridimensional como puede ser el diseño de envases y embalajes, apoyados en el uso de tutoriales y clases dirigidas con contenido específico y apoyadas por los mismos, que junto con el uso de la tecnología de representación gráfica tridimensional, logre convertir esta actividad en una práctica común dentro de las aulas de la Escuela Nacional de Artes Plásticas, reafirmando con

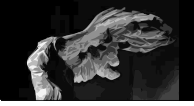

esto la vinculación existente entre materias de índole digital y las de orden teórico y práctico existen, para así poder sentar las bases de un nuevo contenido de las asignaturas de diseño digital y lograr la aplicación de una metodología de trabajo apoyada en la gráfica digital 3D en una de la materias más alto contenido de tridimensional, como lo es la asignatura de Envase y Embalaje.

También se conocerán las bases, antecedentes y lenguaje utilizado en la gráfica digital tridimensional, con el fin de que sea más facil la comprensión del desarrollo de una propuesta metodológica y su posterior aplicación en el salón de clase por parte de profesores y alumnos, buscando principalmente que el alumno no solo seá un diseñador o comunicador visual que maneja la computadora como si de simple operario se tratara, si no que comprenda y conozca las bases y lógica de los medios digitales aplicados al diseño y la comunicación.

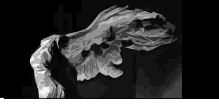

## PRESENCIA DE LA TECNOLOGÍA DIGITAL EN LA ESCUELA NACIONAL DE ARTES PLÁSTICAS Y SU RELACIÓN CON LA ORIENTACIÓN DE SIMBOLOGÍA Y SOPORTES TRIDIMENSIONALES

#### **LA ACTUALIDAD DE LA TECNOLOGÍA DIGITAL DENTRO DE LA LICENCIATURA DE DISEÑO Y COMUNICACIÓN VISUAL.**

La licenciatura de Diseño y Comunicación Visual esta estructurada con base a un plan de nueve semestres que en la cual se necesitan acumular 429 créditos y está dividida en 3 niveles:

**El nivel básico** que tiene una duración de 4 semestres en le que se deben cursar 39 asignaturas obligatorias terminado este nivel y durante el periodo intersemestral se impartirá un seminario de orientación profesional con el fin de que el alumno elija la orientación profesional afín a sus habilidades e intereses.

**El nivel profesional\*** tiene una duración de cuatro semestres y esta dividido en cinco orientaciones profesionales:

**Audiovisual y Multimedia Diseño Editorial Fotografía Ilustración Simbología y Diseño en Soportes Tridimensionales**

Cada una de estas orientaciones deben de cumplir un total de 188 créditos.

Por último esta **el nivel conclusivo** con duración de un semestre que incluye 3 asignaturas obligatorias con un total de 19 créditos.

Dentro de la carrera se tienen contempladas 24 materias relacionadas directamente con medios digitales, en nivel básico se tiene la materia de Introducción a la tecnología digital en los semestres tercero y cuarto.

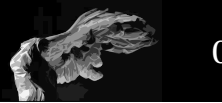

En la orientación de Simbología y Diseño en Soportes Tridmensionales se cuentan con las materias de Diseño Digital 1, 2, 3 y 4. Las cuales tienen por objetivo introducir al alumno en el uso de tecnologías y medios digitales además de estar enfocadas a fortalecer su formación especializada.

Con esto se busca abrir el camino hacia el uso de la tecnología y los medios digitales, ya que los académicos, profesionistas y estudiantes de diseño que vivimos este momento histórico nos veremos en la necesidad de seguirlo, ya que supone una mayor comodidad ,rapidez y precisión al momento de realizar nuestras tareas, entonces es necesario darle un nuevo valor al uso de la computadora y todos sus accesorios periféricos dentro del aula, evitando dejar fuera de su formación universitaria estas nuevas herramientas, suponiendo que estas serán piezas fundamental en su desarrollo profesional.

Es por eso que la Escuela Nacional de Artes Plásticas incluyó una serie de materias ligadas al uso de la tecnología con el fin de integrarse y no dejar pasar la oportunidad de estar en una posición preferente en cuanto al uso de la tecnología utilizada en el arte y el diseño.

#### **EQUIPO E INSTALACIONES PARA EL DESARROLLO DE ACTIVIDADES DIGITALES EN LA ENAP**

La Escuela Nacional de Artes Plásticas, dentro de sus instalaciones y acorde a su filosofía "*de generar y renovar los conocimientos científicos y tecnológicos* que requiere el país"<sup>1</sup> cuenta con un espacio dedicado a actividades digitales dentro de sus instalaciones designado como Centro de Cómputo, el cual esta destinado a albergar los salones y equipo para la impartición de materias de carácter, así como al personal encargado de su funcionamiento. y el cual se encuentra organizado de la siguiente manera:

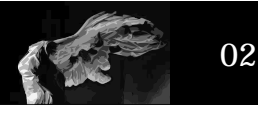

Planta baja aquí se encuentra el servicio a usuarios que es un espacio dedicado para el personal que labora en este edificio como son prestadores de servicio social y personal de base que están encargados de la asesoría y mantenimiento de los equipos que existen en los diferentes salones del edificio, así como servicio a los profesores y alumnos que requieran de equipo de cómputo para ser usado fuera de este edificio, como por ejemplo la sala de exámenes profesionales, el auditorio y la sala de video conferencias.

Es aquí donde también se llevan a cabo los registros y control de inventarios de los equipos, así como las solicitudes de material para el área de cómputo.

A la entrada se localiza el departamento de publicaciones y la oficina del jefe del centro de computo, así como una pequeña bodega de equipo.

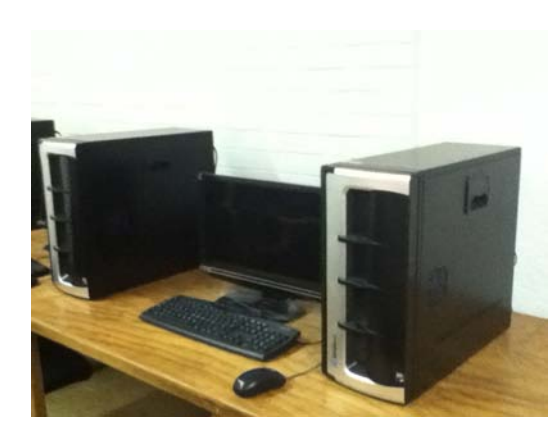

En este mismo piso se encuentran dos salones, el primero llamado PC4 esta destinado para dar servicio a las diversas asignaturas de carácter digital que se imparten en la licenciatura, en este espacio cuenta con más de 20 computadoras PC de última generación con procesador de 4 núcleos y tarjeta de video ASUS de 512 megas, aplicaciones digitales para diseño e ilustración, un videoproyector y sillas para el alumnado.

Salón denominado Mac 2 que es destinado para dar servicio de clases a las diversas asignaturas que se imparten en la licenciatura, este espacio cuenta con 29 computadoras iMac G4 con sistema operativo 10.4 con

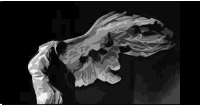

1 Gb de memoria RAM y procesador Intel Core 2 Duo a 1.83 Ghz, un videoproyector y sillas para el alumnado.

En el primer piso se encuentra el Salón de profesores con 8 computadoras (4 Macintosh y 4 PC), dos impresoras blanco y negro y un escáner de cama plana. Esta zona está reservada para el uso de los académicos y en algunas ocasiones para estudiantes externos, tesistas o de intercambio, así como y para eventos y actividades de la institución.

Salón denominado Teoría, cuenta con una computadora ensamblada AOPEN con Windows XP disco duro de 360 Gb, 512 de memoria RAM y un procesador Intel Celeron 1.1 Ghz, y un video proyector, este espacio es destinado para dar servicio de clases principalmente teóricas, para lo cual cuenta con 40 sillas, un escritorio, un pizarrón digital y un sistema de audio profesional para exhibición de materiales multimedia y de video

Salón denominado Mac 3 esta destinado para las clases a las diversas asignaturas que se imparten en la licenciatura, este espacio cuenta con 28 computadoras Apple IMAC con sistema operativo 10.4.11 disco duro de 320 Gb memoria RAM de 520 Mb y procesador Intel Core2 Duo a 1.83 Ghz, un video proyector y sillas para los usuarios.

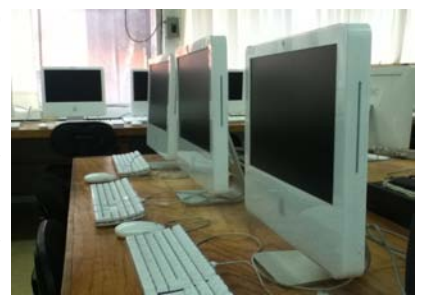

Salón PC 1 que es destinado para dar servicio de clases a las diversas asignaturas que se imparten en la licenciatura, este espacio cuenta con 26 computadoras ensambladas Octanux con sistema operativo Windows XP disco duro de 300 Gb memoria RAM de 3.25 Mb y procesador AMD Phenom a 9950 Quad Core, un video proyector.

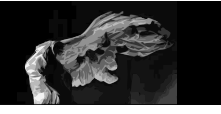

**04**

Salón PC 2 También destinado para dar servicio de clases a las diversas asignaturas que se imparten en la licenciatura, este espacio cuenta con 26 computadoras ensambladas AOPEN con sistema operativo Windows XP disco duro de 320 Gb memoria RAM de 783 Mb y procesador Intel Celeron a 1.1 Ghz, un video proyector y mobiliario para su uso.

Salón PC 3 este espacio cuenta con 9 computadoras ensam-bladas AOPEN con sistema operativo Windows XP disco duro de 320 Gb memoria RAM de 783 Mb y procesador Intel Celeron a 1.1 Ghz, 6 computadoras DELL con sistema operativo Windows XP disco duro de 320 Gb memoria RAM de 1 Gb y procesador Intel Core (TM) a 1.86 Ghz, 6 computadoras HP Compaq con sistema operativo Windows XP disco duro de 160 Gb memoria RAM de 783 Mb y procesador Intel Pentium 4, un video proyector.

Salón de Post-Producción, en este espacio se cuenta con 4 Apple EMAC con sistema operativo 10.3 disco duro de 320 Gb memoria RAM de 1 Gb y procesador G4 a 550 Mhz, 4 Apple G4 con sistema operativo 10.3 disco duro de 1 Gb memoria RAM de 1 Gb y procesador G4 a 550 Mhz, 7 computadoras HP con sistema operativo Windows 2000 disco duro de 140 Gb memoria RAM de 1 Gb y procesador Intel Pentium Dual a 1.60 Ghz, un video proyector y mobiliario para los usuarios.

Actualmente se encuentra habilitados salones de computo situados fuera de esta área estos se encuentran en el espacio denominado "el pentagono" los cuales cuentan con equipo macintosh y están dirigidos a ser utilizados para los diferentes cursos que en estos momentos se imparten en apoyo a los

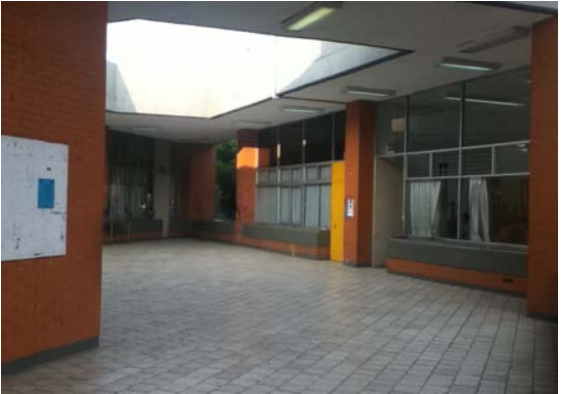

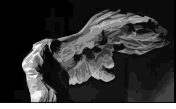

programas de titulación de la Escuela Nacional de Artes Plásticas.

Es importante mencionar que toda esta infraestructura y equipamiento es resultado de la visión filosófica y pedagógica de la Institución tal y como se encuentra indicado dentro del Marco Institucional de Docencia aprobado por la Comisión de Trabajo Académico del Consejo Universitario<sup>1</sup>, "*Entre los elementos y factores de carácter instrumental y metodológico que deben tenerse en cuenta, se pueden identificar los distintos objetivos de la tarea educativa, sistemas, métodos y técnicas de la administración educativa; la organización académica; la Investigación educativa; la planeación y programación de la enseñanza; la evaluación institucional y curricular; así como los diversos tipos de recursos físicos y materiales que forman parte del proceso.*"

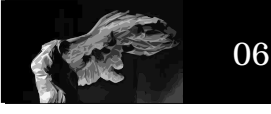

# **DISEÑO DIGITAL & ENVASE Y EMBALAJE**

#### **ENVASE Y EMBALAJE**

El diseño gráfico de envases y embalajes es una parte muy importante dentro del diseño y la comunicación visual ya que estos están presentes en todos lados, por ejemplo en casa; si nos tomamos el tiempo de contar todos los envases que se encuentran dentro de el área de la cocina contariamos lo menos 20 productos entre alimentos, productos de limpieza. y si seguimos por toda la casa la lista tendría no menos de 100 envases o embalajes.

Recordemos que los envases han estado presentes desde que el hombre tuvo la necesidad de guardar, conservar o transportar objetos o alimentos,pero ¿Qué es un envase? según Ana María Losada Alfaro**<sup>1</sup>** "*Envase* es el termino que actualmente utilizamos genéricamente para referirnos a los diversos tipos de contenedores, cualquiera que sea su material madera, metal, vidrio, cartón, papel, plástico - o lo que contengan - alimentos, ropa, objetos diversos".

Estos contenedores para considerarse envases (el término genérico), deben cumplir una función como protectores, dosificadores, conservadores, almacenadores, transportadores, exhibidores y comercializadores"

Es importante mencionar que debe preferirse la palabra *envase* a la de *empaque* debido a que en español y según el Diccionario de la Real Académia de la Lengua Española *empaque* viene del verbo *empacar* y se refiere a la acción de hacer pacas o fardos, además de que es una adecuación del anglisismo *pack o packaging* por lo que la palabra correcta para referirnos a este tipo de contenedores será *envase.*

1 Losada, Ana María, (2000),Envase y Embalaje, Historia, tecnología y ecología, Editorial Designio(teoria y práctica), México.

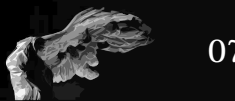

# **¿QUÉ ES LA MATERIA DE ENVASE Y EMBALAJE?**

Para poder comprender qué es la materia de Envase y Embalaje es necesario tomar como punto de partida los contenidos que se encuentran en el plan de estudios de la orientación de Simbología y Diseño en Soportes Tridimiensionales: La materia de Envase y Embalaje esta encargada de proporcionar al alumno los conocimientos y habilidades para el estudio y producción de los vehículos de comunicación visual en el área del diseño aplicado al Envase y Embalaje.

La materia se encuentra dividida en módulos con carácter semestral que incluyen los siguientes objetivos específicos de aprendizaje:

#### **Módulo 1**

C2

a) El alumno conocerá los antecedentes generales del envase y el embalaje.

b) Identificará la Participación del comunicador visual en le proceso de la generación del envase y el embalaje.

c) Vinculará los conocimientos adquiridos en su formación académica, con la generación de propuestas de diseño aplicado a la etiqueta.

#### **Módulo 2**

a) El alumno conocerá los factores de identificación, investigación y constructividad en el método particular del diseño aplicado al envase y el embalaje.

b) Identificará los parámetros mínimos necesarios del proceso de la generación del envase y el embalaje.

c) Vinculará los conocimientos adquiridos en su formación académica con la

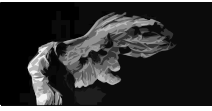

generación de propuestas de diseño aplicado a bolsas y sacos

#### **Módulo 3**

a) El alumno conocerá los factores de configuración, de producción y comunicación en el método particular del diseño aplicado al envase y embalaje

b) Identificará los parámetros requeridos para el proceso creativo la generación del envase y embalaje.

c) Vinculará los conocimientos adquiridos en su formación académica con la generación de propuestas de diseño aplicado a cajas

#### **Módulo 4**

a) El alumno Conocerá los factores de mercadotecnia en el método particular del diseño aplicado al envase y el embalaje.

b) Identificará las tendencias actuales en la generación de envases y embalajes.

c) Vinculará los conocimientos adquiridos en su formación académica con la generación de propuestas de diseño aplicado a un proyecto de elaboración de envase y/o embalaje.

En los cuatro métodos se sugiere aplicar los siguientes métodos de enseñanza y de evaluación:

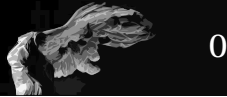

#### **Método de enseñanza:**

Exposición de los temas por parte del profesor; planteamiento, en el pizarrón, del ejercicio a resolver; demostración de la solución y posibles aplicaciones de cada práctica; análisis de ejemplos y casos similares a los proyectos.

Realización de trabajos práctico terminales y/o ejercicios de clase: maquetas, prototipos y/o originales mecánicos; elaboración de trabajos escritos de análisis e investigación del marco conceptual.

Delimitación de las características del proyecto de diseño gráfico de envase ( este proyecto consiste en a realizar en clase el diseño grñafico de un envase y su respectivo embalaje); presentación y análisis de los trabajos, por parte del grupo (dinámicas de intercambio de opiniones).

Asesoría individual para el desarrollo de los proyectos en el planteamiento conceptual. Implementación de dinámicas grupales (repentinas, mesas de discusión, investigaciones).

Pláticas con expositores; especialistas, profesionales, técnicos y usuarios de la comunicación visual; visitas a empresas e instituciones afines a esta materia.

#### **Método de evaluación sugerido:**

Por unidad temática: realización y presentación de diseño aplicado a la simbología y soportes tridimensionales (conceptualización, factibilidad, funcionalidad, originalidad, técnica y presentación).

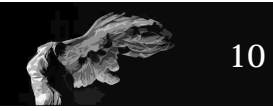

#### **Marco teórico: (justificación del ejercicio)**

investigación de la temática del proyecto y bitácora de realización).Final: Promedio de las calificaciones de los proyectos realizados en el curso, examen final teórico, realización de un proyecto integral al final del semestre, participaciones en clase.

#### **LA MATERIA EN LA ACTUALIDAD**

Actualmente la materia de envase y embalaje dentro de la Escuela Nacional de Artes Plásticas es impartida por cuatro profesores, encabezados por el Doctor Jaime Reséndiz experto en la materia y encargado junto los otros tres maestros que imparten la materia de la generación de los planes de estudio antes mencionados, es bajo su coordinación que se imparte la materia y que cuenta tiene carácter de obligatoría para los alumnos de la orientación de Simbología y Diseño en Soportes Tridimensionales.

Es necesario mencionar que actualmente se encuentra en proceso de elaboración y evaluación una nueva propuesta de plan de estudios de la materia y que cuenta con la colaboración de los profesores encargados de esta materia en sus diferentes niveles estar al actualizados en cuanto al conocimiento de los envases y de los nuevos requerimientos que el egresado de esta especialidad debe tener.

#### **¿DONDE SE IMPARTE?**

La materia se imparte actualmente en salones que cuentan con proyector, un Televisor de última generación (con todas las conexiones necesarias para proyectar ya sea imagenes desde la computadora o desde una llave USB) y conexión inalámbrica de internet a través del RIU\*, o la red Prodigy de TEL-

**11**

MEX, además de estar totalmente remodelados y contar con 6 tablas de corte profesionales que ayudan a evitar el deterioro de las mesas de trabajo durante la realización de prototipos tradicionales durante la clase.

Es en estos salones donde se imparte la parte teórica de la materia y donde se realiza el trabajo relativo a la generación de prototipos para la presentación de cada uno de los ejercicios propuestos por el profesor encargado de la materia.

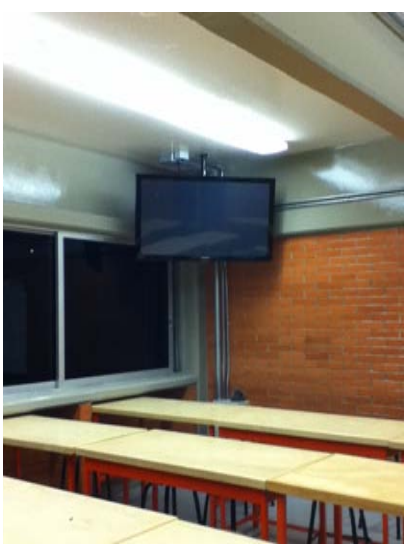

## **¿QUÉ ES LA MATERIA DE DISEÑO DIGITAL?**

Según lo indicado en los programas de asignatura de la materia de Diseño Digital de la orientación en Simbología y Diseño en Soportes Tridimensionales, Diseño Digital es la materia encargada de introducir al alumno en los conceptos, técnicas y aplicaciones particulares de los sistemas de cómputo en el método particular del diseño y la simbología.

La materia se encuentra dividida en 4 módulos de carácter semestral cuyos objetivos se nombran a continuación.

#### **Módulo 1**

a) El alumno conocerá la terminología utilizada en los programas de formación editorial.

b) Diferenciará entre elementos básicos y periféricos para los programas de formación editorial.

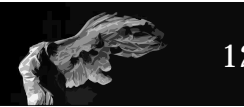

c) Conocerá los medios para introducir y/o obtener información de la computadora para los programas de producción editorial.

d) Reconocerá los principales programas de formación editorial.

e)Vinculará la computadora como herramienta en sus conceptos generales.

f) Aplicará en la producción dentro del laboratorio de cómputo, los conocimientos obtenidos en su formación académica de acuerdo a los conceptos generales del diseño digital.

#### **Módulo 2**

a) El alumno conocerá la terminología usada en los programas vectoriales.

b) Diferenciará los elementos básicos y periféricos para los programas vectoriales.

c) Conocerá los medios para introducir y/o obtener información de y hacia la computadora para los programas vectoriales.

d) Reconocerá los principales formatos de utilización en los programas vectoriales.

e)Vinculará la computadora como herramienta en el método particular del diseño aplicado.

f) Aplicará en la producción dentro del laboratorio de cómputo, los conocimientos del método particular del diseño aplicado.

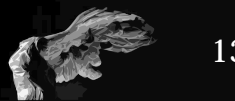

#### **Módulo 3**

C2

a) El alumno conocerá la terminología utilizada en los programas de mapa de bits.

b)Diferenciará entre los elementos básicos y perifércos para los programas de mapa de bits.

c) Conocerá los medios para introducir y/o obtener información de y hacia la computadora, para los programas de mapa de bits.

d)Reconocerá los principales formatos de utilización en los programas de mapa de bits.

e)Vinculará la computadora como herramienta de la técnica digital.

f) Aplicará los conocimientos de la técnica digital en la producción dentro del laboratorio de cómputo.

#### **Módulo 4**

a) Conocerá la terminología utilizada en os programas de representación.

b)Diferenciará entre elementos básicos y periféricos para los programas de representación.

c) Conocerá los principales formatos de utilización en los programas de representación.

d) Vinculará los procesos de administración con los requerimientos de un departamento de computo aplicado.

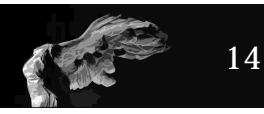

e) Aplicará los conocimientos de la administración del cómputo aplicado en la producción dentro del laboratorio de computo.

Dentro de estos cuatro módulos se sugiere un método de enseñanza y un método de evaluación que a continuación se muestra:

Método de enseñanza sugerido: Exposición teórica, trabajos de investigación y dinámicas de grupo en el salón teórico. Ejercicios prácticos en el laboratorio de cómputo.

Método de evaluación sugerido: Ejercicios parciales, trabajos de investigación por escrito y exámen.

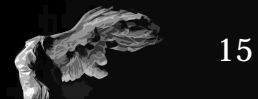

## **LA MATERIA HOY EN DÍA**

Actualmente la materia se imparte en el centro de cómputo en donde se cuenta con plataforma macintosh y plataforma PC, los laboratorios cuentan con equipo actualizado y proyector para un mejor desarrollo de la clase, dispone de software especializado en diseño y el centro cuenta con personal calificado para apoyo técnico.

C2

Cabe mencionar que actualmente dió inicio un plan para la renovación de los planes de estudio de todas las materias, situación que acompañada de un análisis de la materia por parte de los profesores involucrados dará como resultado una adecuación basada en las nuevas aplicaciones y equipos, en pos de una mejor educación.

#### **BREVE ANÁLISIS Y REPLANTEAMIENTO DE LA MATERIA DE DISEÑO DIGITAL.**

La materia de diseño digital fue modificada durante el cambio y fusión de carreras realizada en la última década del siglo pasado por lo que debido al vertiginoso avance que la tecnología ha experimentado se encuentra un poco fuera de lugar debido principalmente a la evolución de las aplicaciones, así como de los medios digitales, por lo que es necesario un replanteamiento de la misma en donde el pensamiento y los objetivos sean dirigidos a una adecuación en base a los avances que hasta hoy sigue teniendo la tecnología, es decir debemos de buscar que esta materia no se quede atrás sino que se transforme y adapte.

Ahora bien hoy en día es más factible que los alumnos cuenten con su propio equipo digital, ya sea una computadora o un dispositivo móvil de comunicación, lo que les permitirá estar en constante relación con las diversas

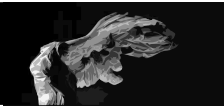

fuentes de información digital existentes, aunado esto a que actualmente alumnos y profesores cuentan con acceso a internet por medio de el RIU lo cual permite que puedan acceder a miles de tutoriales en línea y tengan información sobre las aplicaciones y sus actualizaciones casí de una forma inmediata, situación que genera, en algunos casos una brecha tecnológica entre alumno y profesor la cual obligará tanto a la institución como al profesor a la necesidad de una capacitación constante y a una continua investigación y replanteamiento de los temas a ver en clase, todo esto con el fin de ofrecer material educativo actualizado apoyado siempre en una bibliografía acorde a los temas y en concordancia con las demás instituciones educativas.

Debido a esto me he planteado la necesidad de generar modificaciones de los contenidos de la materia y buscar dirigirla hacia la orientación a la cual pertenece, es necesario el proponer como la materia de Diseño Digital podría ayudar a las demás materias de la orientación, convirtiendose en parte de la columna vertebral de el diseñador y comunicador visual especializado en Simbología y Soportes Tridimensionales.

Es necesario presentar al alumnado proyectos y aplicaciones que logren incentivar el desarrollo de nuevas habilidades, al mismo tiempo que se le prepara para insertarse en un medio laboral cada vez más competitivo en donde, por ignorancia, se tiene una imagen falsa de que si alguien domina una aplicación como illustrator o photoshop es ya un diseñador y, ¡nada más falso!, es tiempo de ofrecer al alumno una formación profesional basada en calidad de información y desarrollo creativo que le den una personalidad profesional acorde a presente siglo.

Por lo tanto considero que es necesario establecer un mecanismo que permita modificar la currícula de la materia para poder adaptarla a las nuevas tecnologías, aplicaciones y formas de comunicación de una manera constante

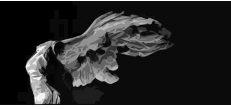

ya que a diferencia de otros sectores la tecnología esta en continuo desarrollo, es decir los medios y aplicaciones digitales tienen una tendencia natural a evolucionar de forma casi inmediata.

Cuando la gráfica digital hizo su aparición era necesario esperar años para ver en el mercado una versión nueva y hoy a más de 20 años vemos como hay actualizaciones en un lapso no mayor a un año, además de el desarrollo de aplicaciones y mejoras en el hardaware de las computadoras necesarios para poder ajustarse a los recquerimientos de esas mejoras del software.

Es necesario mencionar que no solo es necesario poner enfasis en las aplicaciones comerciales reconocidas ya que actualmente el uso de tecnologias **freeware\* o Copy left** empiezan a tomar fuerza como una alternativa dentro de los proyectos profesionales, y sobre todo en el ambito de la actividad independiente. donde puede ser una muy buena opción de herramienta de trabajo digital dentro de las universidades debido, principalmente, a los altos costos de las aplicaciones comerciales.

El alumno de esta primera década del siglo XXI ve con naturalidad y además esta preparado para lidiar y convivir con la tecnología, ya que desde su nacimiento ha tenido relación con video juegos, internet, telefonía celular, computadora en casa y un sin numero de nuevos servicios y aparatos directamente relacionados con los medios digitales, situación que ha marcado la forma en como ve el mundo.

Es importante mencionar que aunque las bases de todos estos nuevos aparatos están intimamente ligados a aplicaciones análogas es en el mercado laboral que se necesita estar inmerso en un ambiente de creación digital.

Como podremos ver más adelante la materia esta compuesta por cuatro

Copy Left: Surge como una oposición al Copy rigth tradicional, sus partidarios la proponen como alternativa a las restricciones que imponen las normas planteadas por los derechos de autor, a la hora de hacer, modificar y distribuir copias de una obra determinada.

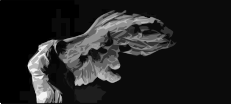

<sup>\*</sup>Freeware: Concepto acuñado en 1982 por Andrew Fluegelman cuando decidio distribuir su aplicación PC-Talk al evitar los métodos tradicionales de distribución de software y se refiere a toda aquella aplicación que se distribuye de manera gratuita.

módulos que abarcan elementos considerados importantes hace más de una década dentro de la gráfica digital que son la formación editorial, la gráfica vectorial, la gráfica de mapa de bits y los programas de representación.

Todo lo anterior no presenta problemas en apariencia, pero si se ve desde la perspectiva de la orientación podemos ver que se encuentra incompleta ya que si la orientación tiene que ver con soportes y medios tridimensionales como es la simbología ¿por qué no se cuenta con un módulo dedicado a la representación gráfica digital en tres dimensiones?.

Tal vez la respuesta se encuentre en que a mediados de los noventas cuando se da el nacimiento de la nueva licenciatura de diseño y comunicación visual el uso de este tipo de representación gráfica digital no se encontraba muy extendida, además de que el hardware y software necesario necesario excedía lo presupuestado o era muy dificil de conseguir sin mencionar además de la necesidad de una adecuada remodelación de espacios.

Debido al continuo avance de la tecnología enfocada a diseño, ahora es tiempo de proponer una nueva estrategia en el sentido que menciona Francisco Martínez Sánchez en su libro Nuevas Tecnologías y Educación\*<sup>2</sup> en donde al citar a Rodríguez Diéguez el cual dice que: "*Por estrategia se entiende el diseño de intervención en un proceso de enseñanza con sentido de optimización*". Dado lo cual se buscará proponer una estrategia donde el objetivo sea un ajuste a el programa de esta materia en su nivel cuarto y en especial dirigirla al aspecto tridimensional de la orientación.

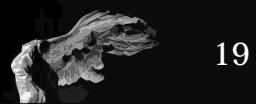

#### **ANÁLISIS DE LA RELACIÓN ENTRE LAS MATERIAS DE ENVASE Y EMBALAJE Y DISEÑO DIGITAL Y SU POSIBLE VINCULACIÓN EN EL AULA.**

Es innegable la naturaleza tridimensional del envase de ahí surge la necesidad de generar una estrategia que sirva para dar dirección y diseñar un ajuste en las materias que sirven de apoyo a Envase y Embalaje materia que considero esencial dentro de la orientación de Simbología y Soportes Tridimensionales.

C2

¿Pero, cual es la relación que guardan estas dos materias y como se podrían vincular en el aula y dentro del programa de la orientación?

Como menciono anteriormente es más que obvia la naturaleza tridimensional del envase (es decir tiene un ancho, alto y profundidad, al contrario de un cartel que solo se aprecia en ancho y alto es decir su superficie es menor),ya sea una caja, una bolsa y hasta una etiqueta todos presentan tres dimensiones o están aplicados sobre una superficie tridimensional, cuando se pretende hacer el diseño gráfico de un envase es necesario ver la forma y cada una de sus caras para así poder planear un proceso de diseño que permita, tener, en principio una secuencia de diseño lógica en la que cada una de las caras se concatena con la siguiente y logra unidad visual, también será necesario conocer bien la forma de nuestro objeto a diseñar, así como los materiales ya que no es lo mismo un envase flexible que uno rígido y si este es cilíndrico o de forma cúbica.

Tomemos un ejemplo, supongamos que necesitamos desarrollar propuestas de diseño gráfico para un envase tetra brik, Este es un envase en forma de paralelepípedo de 6 caras sobre el cual hay que aplicarle un diseño, el procedimiento lógico de diseño una vez conocido el objetivo de mercado que se buscan con el diseño.

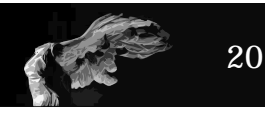

a) Obtención del plano mecánico y restricciones de áreas de impresión, así como el sistema de impresión permitido.

b) Después se procede a realizar una lluvia de ideas y después una serie de bocetos los cuales es preferible hacerlos en base a perspectivas ya que así es más fácil visualizar el diseño del producto. Es precisamente en este punto donde se encuentra el primer contacto entre materias ya que el alumno al estar familiarizado con el ambiente tridimensional puede resolver más fácilmente la representación de sus ideas y conceptos.

c) Una vez autorizadas las posibles propuestas se procede al armado de los prototipos que servirán para evaluar las primeras opciones, En este punto es donde una vez más la materia de diseño digital puede intervenir ya que si capacidad de generar prototipos digitales, los cuales colaboran con un ahorro de consumo de papel y tintas, además de que hacen el proceso de selección mucho más eficiente ya que al ser una propuesta electrónica puede ser fácilmente modificada, podríamos decir que casi inmediatamente se obtienen cambios de color, de imágenes de apoyo y de texto, así como de su posición en lo paneles o caras del envase.

d) Una vez aprobado el diseño se procede a la presentación del modelo final, aquí se pueden presentar dos clases de prototipo: el físico o tradicional que consiste en una maqueta del producto a tamaño 1:1 realizado con impresión digital o serigrafía además esta realizado con materiales aproximados al original.

El otro es un prototipo digital realizado con cualquier aplicación 3D el cual se presenta en pantalla ó impreso, cabe mencionar que la version en pantalla puede incluir video para mejor visualización de todas las caras, además

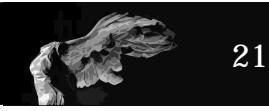

se pueden realizar montajes para dar una idea de cómo se vería en el estante directo en tienda. Para que nuestro tridinage diseño logrando así un mayor impacto, es importante aclarar que algunas de las más grandes empresas de diseño de envases como puede ser **TRIDIMA-GE** cuya sede central está en argentina, ofrece este servicio\* al cual llaman **Diseño 3D de p ackaging** como parte de su pólitica de trabajar en todas las dimensiones de un envase.

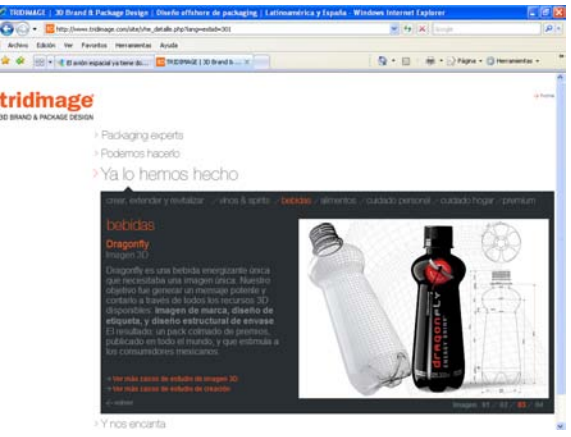

Además existe otra importante aportación que podemos obtener de la materia de Diseño Digital que es la de involucrar al alumno en el aspecto y diseño industrial del diseño de envases situación que busca fomentar la generación de nuevas formas de envases al no ver coartada su capacidad creativa limitandose solo a lo que puede realizar físicamente mediante prototipos que le producen una enorme perdida de tiempo, recordemos que en la escuela se carecen de talleres de manipulación de materiales como podrían ser termoformadoras u hornos para la creación de diferentes tipos de envase.

Entonces podremos aprovechar el uso de entornos virtuales para lograr propuestas más creativas de envases ya sean de plástico, cartón o cristal, además de poder crear, desarrollar y ampliar la experiencia de diseño gráfico de envases complementandolo con ejercicios de diseño de exhibidores, puntos de venta y stands, todo esto de manera virtual, buscando ampliar así el potencial y área de desempeño profesional del futuro diseñador de envases, embalajes y exhibidores, así como su posterior producción.

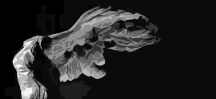

Es importante aclarar que esta modificación que se propone hacer al programa de la materia de Diseño Digital para apoyar a la materia de Envase y Embalaje esta enfocada únicamente a modificar el cuarto módulo es decir diseño digital cuatro que comprendería el instruir al alumno en gráfica digital 3D y dejar a un lado los programas de presentación que actualmente se mencionan en el plan de estudios y que pueden ser incluidos dentro del primer módulo que es el relacionado a la formación editorial ya que debido a su naturaleza su relación con Envase y Embalaje es mayor.

Entonces en relación a lo mencionado anteriormente podemos proponer un nuevo programa de Diseño Digital el cual buscará estar enfocado a la enseñanza de los medios digitales tridimensionales como objetivo principal buscando convertirse en una materia de apoyo a Envase y Embalaje dentro de la orientación de Simbología y Soportes Tridimensionales. Quedando la propuesta de la siguiente manera :

**Módulo 1 Formación editorial y aplicaciones de representación Modulo 2 Dibujo Vectorizado Módulo 3 Dibujo Bitmap Módulo 4** *Gráfica digital tridimensional***.**

Debido a la naturaleza de este proyecto nos centraremos en el módulo cuatro y las posibilidades de desarrollo que este pudo tener en relación a la enseñanza de envase y embalaje, ya que los módulos 1, 2 y 3 no se modificarán y serán solo de apoyo para el cuarto módulo que es el relativo a la gráfica digital tridimensional tal y como lo vemos en la siguiente gráfica.

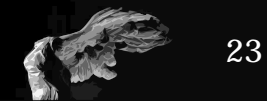

Los primeros módulos servirán de apoyo alúltimo módulo que necesita de las anteriores ya que el 3D se apoya en el vector y el bitmap.

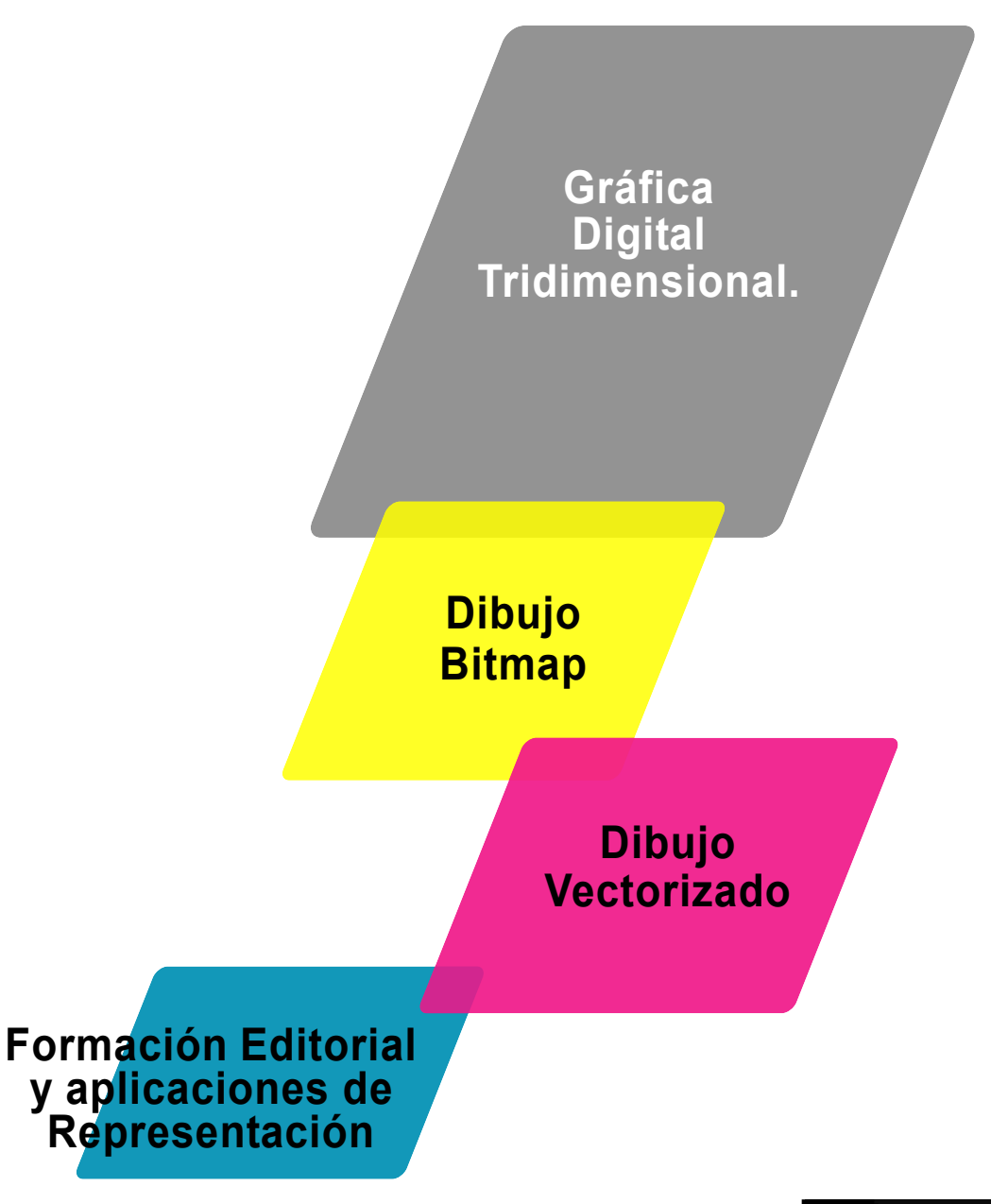

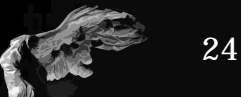

# **LA GRÁFICA DIGITAL TRIDIMENSIONAL**

# **¿QUÉ ES LA GRÁFICA DIGITAL?**

Retomando lo que dice joël Lacey en su libro The complete guide to digital imaging<sup>1</sup> , "*Hace más de viente años existía una gran confusión acerca de lo que era análogo y lo que era digital dentro del mundo del diseño ya que la fotografía era análoga (películas y papeles) los gráficos eran blanco y negro y se reproducían mediante fotomecánica y el video era análogo ya que se basaba en impulsos eléctricos*" a partir de ese momento la gráfica digital se fue apropiando de la fotografía para después continuar con el mundo del arte y el diseño.

La gráfica digital 3D es una forma de representación gráfica digital en la que no solo trabajamos con los 2 ejes de las técnicas bidimensionales, es decir

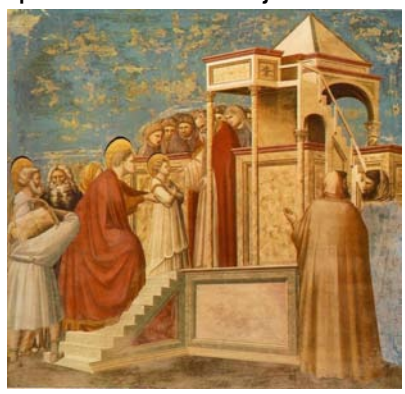

Giotto/1035 *La Presentación de la Virgen en el templo*

no solo utilizaremos los ejes **X** y **Y,** si no que a partir de ahora estaremos en contacto con el eje **Z** es decir ya hay profundidad lo que provocará la sensación de tridimensionalidad.

Pero el buscar lograr el realismo en la representación de imágenes no es algo nuevo, a lo largo de la historia de la humanidad y a través del arte hemos visto como el hombre busca la tridimensionalidad en la gráfica por ejemplo Giotto en su obra "la presentación de la virgen" pintada

1 Lacey,Joel.,(2004) The Complete Guide to Digital Imaging, Watson-Gutpill, EUA.

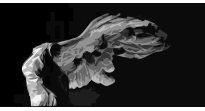

en 1035 intenta representar la perspectiva de la escena en los edificios , siendo este uno de los primeros intentos por darle más veracidad a la imagen representada no olvidemos que las imágenes erán una forma eficaz de influenciar al pueblo, posteriormente en 1498 Leonardo da Vinci en Milán pinta en la iglesia de Santa María de Gracia una de sus más famosas obras "La última cena" en la que utiliza el efecto de perspectivas para simular que la pintura es una extensión de la habitación que la contiene. Casi al mismo tiempo Miguel Ángel pinta la Capilla Sixtina en la que logra un excelente manejo de la perspectiva en donde la pintura realmente parece ser una extensión del edificio.

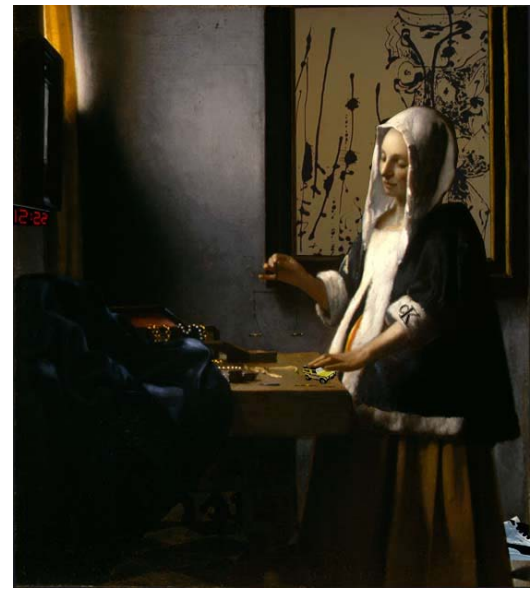

Johannes Vermeer *Mujer sosteniendo una balanza* 1664

A lo largo de la historia varios pintores nos brindan un excelente manejo de la perspectiva como lo demuestra la obra de Van Eyck, Canaletto o Vermer, siendo este último el que logro obras en donde la comprensión del comportamiento de la luz del sol dentro de una escena así como el del reflejo que se genera en la escena a tal grado de que los personajes de la pintura pasan a segundo plano y la perspectiva e iluminación se convierten en los principales protagonistas de su obra.

Es común encontrar que en algunas obras se recurria al uso de esculturas sobre pinturas para crear trampantojos\*, tal es el caso de una obra dentro de la Cate-

dral de Valencia en donde sobre la pintura que representa El Calvario atribuido a *Baccio Bandinelli* (Siglos XV-XVI) se colocó una escultura policromada de cristo crucificado Atribuida a *Alonso Cano* (Siglo XVII) en donde observamos

\* Trampantojo: Técnica pictórica con la que se intenta engañar al observadormediante los recursos del claroscuro y la perspectiva, buscando dar la sensación de realismo.

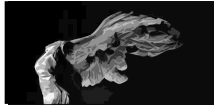
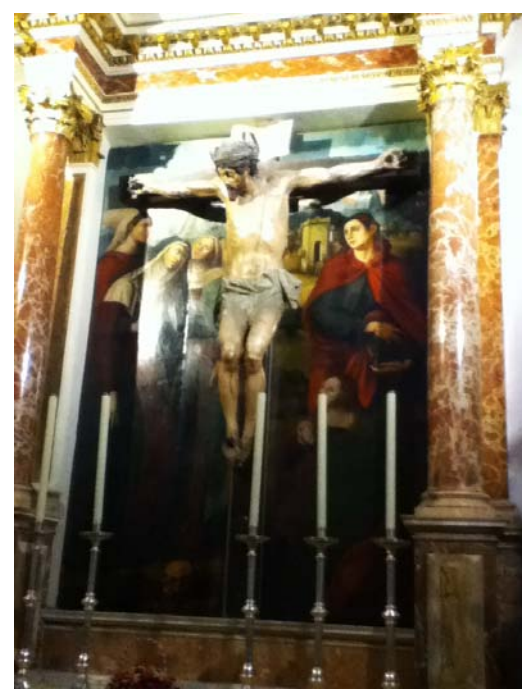

Baccio Bandinelli Siglos XV-XVI (atribuido a) *El Calvario*

como se colocaron de los 2 objetos con el fin de crear una obra en la que la sensación de profundidad y realismo sean protagonistas de la obra.

Ahora bien, es un hecho que a lo largo de la historia de las artes los artistas desarrollan nuevas formas de representar la realidad, y es durante la década de 1990 que artistas como Gerhard Mantz, Gero Gries, Yves Netzhammer se dedican a la simulación 3D y comienzan a desarrollar propuestas artísticas digitales, esto se logra creando espacios tridimensionales en el monitor situación que Enno Kaufhold<sup>1</sup> define como: "Esta definición del espacio 3D es una descripción matemática de objetos, superficies y fuentes de luz en un

espacio coordinado. Aunque el procedimiento de creación de la imágen es abstracto y mecánico, el trabajo con el ordenador es parecido al de la construcción de maquetas, escenarios en una película. Se monta una escena, se trabajan las superficies, se ubican los objetos en las posiciones elegidas para ellos y finalmente se colocan las luces"

Ahora bien si bien el arte desarrolla este tipo de propuestas digitales es la industria bélica la que comienza a desarrollar aplicaciones digitales que con el tiempo derivaran en hiperrealistas simuladores de combate, es el Proyecto Whirlwind el que inicia estas propuestas, y consisitia en verificar la capacidad de dirigir un avión furtivo por medio de un osciloscopio el cual emitia una señal luminosa de su trayectoria la cual podria ser modificada mediante el uso de

\*\*ENIAC: Acrónimo de Electronic Numeric Integrator and Computer. 1 Arte Digital, Lieser Wolf, edit h.f.ullman, 2009, España

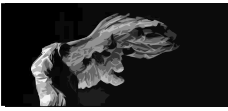

una pluma luminosa en la pantalla.

Esto abrió el camino para que toda la información de una computadora pudiera ser interpretada en imagenes en la pantalla, algo que hoy en día es muy normal pero en aquellos años significó un gran avance para la gráfica digital, que aunque no tenía nada que ver con diseñadores ni artistas, años más tarde se convertiría en una de sus herramientas de producción más importantes.

Durante la época de la guerra fría que se desarrollan las primeras computadoras por parte del gobierno y con fines militares, pero algunas universida-

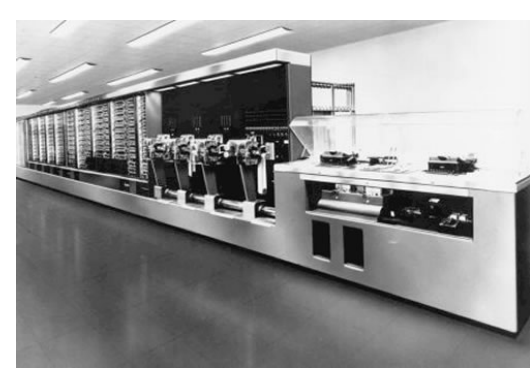

des también trabajaban en el desarrollo de computadoras tal es el caso de: La universidad de Harvard en donde Howard Aiken junto con su equipo pone en funcionamiento lo que se podría conocer como la primera computadora la MARK I.

Auspiciada por IBM la MARK I es muy diferente a cualquier computadora actual

esta era una máquina compuesta por sistemas electromecánicos ya que la electrónica estaba por venir, esto también fue motivo para que resultara una pieza única debido a los altos costos de producción.

Es importante mencionar que esta máquina contaba con los elementos esenciales que según Babbage eran necesarios en las maquinas de calculo, tenía dispositivo de entrada y salida de datos, unidad de cálculo y una unidad de control los cuales le ayudaban a este aparato del tamaño de una habitación y compuesta por mas de 200 000 piezas y 800 000 metros de cable a realizar operaciones de suma o resta de dos cifras en tan solo 2 décimas de segundo,

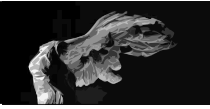

multiplicaciones en 4 segundos y divisiones en tan solo 10 segundos! Todo un record para su época.

A inicios de los años 60´s del siglo 20, Boeing inicia un proyecto dirigido por William Fetter que se encarga de un grupo de investigadores que se ocupa de la proyección gráfica avanzada que hoy podriamos denominar como simulación visual y que deriva en la investigación para realizar diseño en perspectiva con la ayuda de la computadora.

Fetter no solo era investigador si no que había estudiado ingeniería gráfica en la Universidad de Illinois y trabajado como director de una revista en donde invento un sistema de compaginación ayudado de unprimitivo sistema de computo iniciando lo que hoy se conoce como: computer graphics o gráfica digital.

Fetter y su equipo desarrollan una técnica basada en la proyección ortogonal de puntos que definen una estructura en un tablero luminosos en donde un operador define la posición de un punto en el espacio tridimensional por medio de ordenes dadas en tarjetas perforadas que le permitian al programa calcular la proyección del objeto, cabe mencionar la representación de los objetos era mediante la unión de los puntos que generaban figuras que parecían estar hechas de alambre.

Esta tecnología fue evolucionando hasta lograr generar ilustraciones, presentaciones estereoscópicas y simuladores tanto de aviación como de combate, de hecho el equipo de Fetter es el que realiza la primera imagen de gráfica digital tridimensional de una figura humana que no era otra cosa que un maniqui virtual basado en el promedio antropomórfico de los pilotos estadounidenses. Esta figura podia ser modificada en cuanto a posición o escala según los requerimientos de la investigación aeronáutica en curso situación

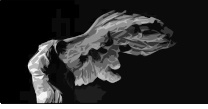

que agilizo el desarrollo de nuevos aviones y redujo la posibilidad de accidentes en pruebas.

Por su Parte Bell se dedica a investigar en torno a las posibilades gráficas de la computadora como auxiliar en el desarrollo de productos nuevos o la preparación de sus empleados, es importante mencionar que Bell a través de sus diferentes equipos de investiación no solo desarrollo la fibra óptica o el transistor si no que en el campo de la gráfica digital fueron los inventores de el algoritmo de el render RAY TRACING de gran importancia en la representación 3D.

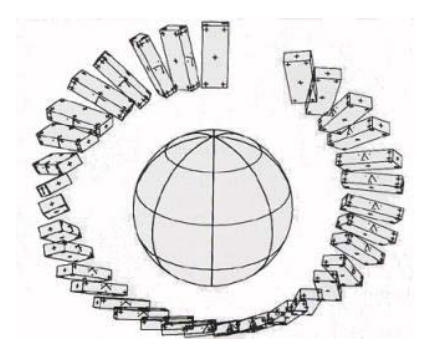

Two-Gyro-Gravity-Gradient Attitude Control System

También a inicios de los años 60 Edward Zajac y su equipo de trabajo en Bell esta investigando acerca del comportamiento de números por lo que se le ocurre convertirlo en imágenes así pues desarrolla un programa capaz de presentar en imágenes el comportamiento del satélite además crea un dispositivo que lo "imprime" en un microfilm, lo que da como resultado una pequeña animación de cuatro minutos convirtiendose en la primera animación realizada por computadora y se llamó: "*Two-Gyro-Gravity-*

*Gradient Attitude Control System"*.

Dentro de los laboratorios de Bell se encontraba Kennet Knowlton que a diferencia de Zajac, era un entusiasta de la producción gráfica y dedica todos sus esfuerzos a elaborar imágenes por medio de la computadora y los medios en ese tiempo existentes, no debemos olvidar que son los años 60 y que la tecnología sigue avanzando por lo cual Knowlton se enfrenta a un gran problema que es el de representar claroscuros de una imagen, es decir no solo será

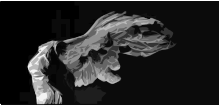

el darle contorno a las cosas si no jugar con los valores tonales de una imágen.

Al existir solo monitores monocromáticos la investigación se concentra en las características de los tubos de rayos catódicos y de las variaciones de luz, después de muchas pruebas se da cuenta que lo mejor para lograr su objetivo es la idea de retomar el mosaico como forma de representación de imágenes pero debido al problema de no poder regularla intensidad de la luz del tubo de rayos catódicos, enfoca su atención en la mancha que representan ciertas letras en la pantalla y es así como crea una imagen de un desnudo femenino creado a partir de caracteres y espacios en blanco que generan la sensación de volumen.

La consecuencia directa de esta investigación derivo en lo que hoy conocemos como *pixel*\*, base de la gráfica digital bidimensional conocida como raster o bitmap.

Para el diseñador o artista interesado en crear imágenes 3D es necesario contar con su herramienta principal: el software\*\*\*, actualmente la cantidad de software especializado para 3D es muy variada y podría dividirse en tres grandes clases: Software de gama baja, Software de gama media y Software de gama alta.

El software de gama baja es aquel que puede representar objetos 3D con una paleta básica de herramientas, de efectos y de iluminación, así como de poca calidad de render, entre estos se encuentra Infini D, Amorphium, etc.

El de gama media cuenta con una amplia variedad de comandos extra que lo hacen una herramienta ideal para quien empieza a profesionalizarse dentro de la grafica digital 3D. Entre los más importantes se encuentra el Strata 3D software en el cual apoyaremos esta investigación.

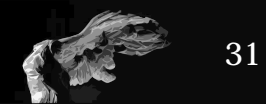

El de gama alta es aquel que contiene una amplia gama de comandos especializados en las 3 partes más importantes del diseño digital 3D, es decir su capacidad de modelado es muy poderosa, sus elemntos de iluminación son más avanzados su sistema de mapeo o aplicación de texturas, sus parámetros de render son de los más completos. Entre los más populares encontramos a Maya, Lightwave, 3D Studio max, softimage, cinema 4D y Electric image.

Nosotros los seres humanos vivimos en un mundo de cuatro dimensiones, 3 correspondientes al espacio físico y uno dedicada al tiempo, por lo cual contamos con vista esteroscópica y somos capaces de percibir la profundidad y la distancia asi como las cualidades físicas de los objetos que nos rodean.

Entonces la gráfica digital 3D busca imitar esta realidad mediante la representación de objetos en un espacio virtual busca engañar al ojo mediante imágenes bidimensionales realizadas en programas de gráfica 3D.

No importa que tan potente sea nuestro programa el resultado final siempre será una imagen en solo 2 dimensiones, caso especial son las máquinas esterolitográficas encargadas de "Imprimir" en 3 dimensiones objetos realizados en la computadora, mediante la tecnología laser actuando sobre resinas especiales y que logran generar objetos reales en 3D.

### **ANTECEDENTES**

Hablar de gráfica digital es hablar de computadoras comprender y conocer su origen así como las partes que la componen. A continuación expongo una breve reseña sobre la historia de la computadora.

El origen de palabra computadora viene de el Latín **"Computare"** que

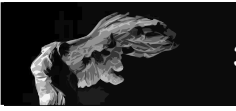

significa calcular ya que las primeras máquinas lo que hacían era calcular operaciones sencillas, hoy en día una computadora es una máquina electrónica que recibe y procesa datos para convertirlos en información.

Al hablar de los orígenes de la computadora es necesario remontarnos hasta el siglo uno y recordar que fueron los hindúes\* quienes inventaron el concepto de cero sin el cual no podríamos estar hablando ahora de la computadora ya que esta se basa en un sistema binarioen base al cero y al uno.

Es innegable que todo invento o desarrollo de tecnología crece cobijado por aspectos económicos, y al referirnos a las computadoras más aún ya que es el sistema capitalista el que obliga a generar instrumentos que puedan llevar a cabo cálculos más complejos en menos tiempo para poder más eficiente la producción.

Es en el siglo XVII que aparece la máquina capaz de realizar operaciones básicas de suma y resta, esta primera calculadora fue creada por el filósofo y matemático Blaise Pascal con el fin de ayudar a su padre que era recolector de impuestos.

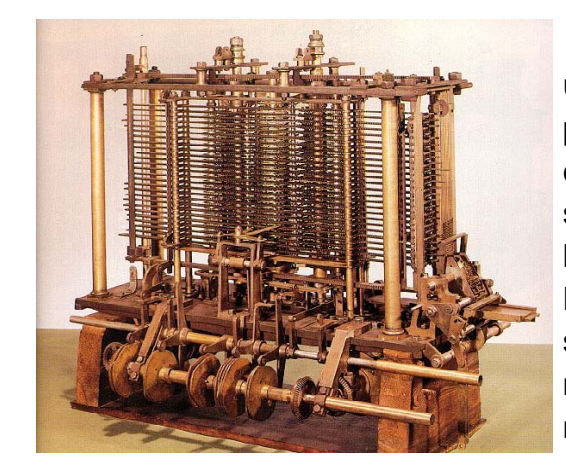

Aunque aún no se le puede considerar una computadora, si sienta las bases para poder realizar máquinas cada vez más complejas, a la vez que evoluciona el pensamiento las técnicas artesanales también lo hacen y es así como años más tarde Leibniz introduce un sistema mecánico basado en ruedas escalonadas con el cual las máquinas calculadoras ya pueden realizar multiplicaciones.

\*El origen del cero como número se le atribuye al matemático y astrónomo *Brahmagupta* quien lo utilizo por primera vez como lo conocemos ahora.

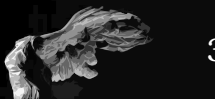

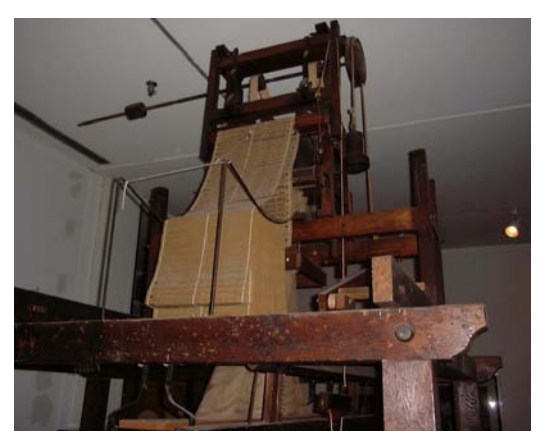

Corre el tiempo y en el siglo XIX Charles Babbage construye una máquina analítica de uso universal la cual aún necesitaba de un operador para realizar los cálculos, a partir de esta máquina Babbage concibe la idea de crear una máquina de diferencias capaz de calcular logaritmos con 20 decimales.

Telar Jacqard

Babbage que se caracterizaba por su carácter innovador y creativo decide un

proyecto muy ambicioso crear una máquina analítica la cual es lo más parecido a una computadora ya que Babbage pensó en utilizar 5 elementos que las computadoras actuales de cierta manera conservan:

**1** Dispositivo de entrada: en el cual se introducía la información e instrucciones requeridas para las operaciones.

**2** Memoria: Unidad encargadas de almacenar los datos introducidos y los resultados de las operaciones intermedias.

**3** Unidad de control: Unidad encargada de vigilar todo el proceso

**4** Unidad aritmético lógica: encargada de respaldar las operaciones producidas por la máquina.

**5** Dispositivo de salida: Encargada de transmitir el resultado de las operaciones realizadas.

Babbage muere sin ver terminado su proyecto y llevandose muchas de

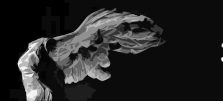

sus ideas y conceptos algunos de ellos pudieron sobrevivir gracias a su alumna más destacada Lady lovelace la cual recopilo muchas de las notas sobre estos proyectos dandonos idea de lo importante que fue Babbage para el desarrollo de las actuales computadoras.

Joseph Marie Jacqard en 1801 desarrolla el primer robot industrial conocido como el Telar Jacquard que controlaba el diseño de los tejidos mediante tarjetas perforadas, para variar el diseño solo bastaba con cambiar las tarjetas, 150 años más tarde Thomas J. Watson primer director de IBM tiene la idea de crear máquinas de cálculo basadas en el sistema de tarjetas perforadas convirtiendolo en la base del gran imperio informático que fue IBM.

Durante el primer tercio del siglo XX se dan una serie de situaciones económicas como son el término de la gran depresión y la segunda guerra mundial que ayudan al desarrollo de las herramientas que hoy conocemos como computadoras.

Como la gran mayoría de los inventos modernos como son el radar, las microondas, la telefonía celular etc. la computadora nació como una necesidad militar, es decir el departamento de defensa pide durante la pos guerra en la época conocida como la "Guerra Fría" a diversos grupos de científicos la construcción de una maquina capaz de calcular trayectorias de misiles y otras armas.

Ya en el año 1944 Howard Aiken profesor de la universidad de Harvard junto con su equipo pone en funcionamiento lo que se podría conocer como la primera computadora la MARK I.

Durante ese tiempo se estaba desarrollando la electrónica que vendría a revolucionar el mundo de las máquinas ya que permitió pasar al uso de los

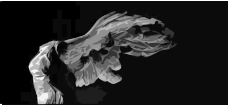

llamados bulbos o tubos de vacío que son instrumentos encargados de amplificar, modificar una señal eléctrica mediante el control del movimiento de los electrones en un espacio vacío a muy baja presión o en presencia de gases específicos.

Es durante la segunda Guerra Mundial que algunos gobiernos ponen especial interés en el desarrollo de computadoras especialmente con fines militares. Es el gobierno de los Estados Unidos de Norteamérica quien toma la delantera y encarga a diferentes grupos de científicos proyectos encaminados a resolver problemas de índole militar y es así como en 1946 se presenta la primera computadora electrónica del mundo la ENIAC (Electronic Numerical Integrator and Calculator) diseñada para resolver problemas matemáticos referentes a cálculos balísticos y misiones de bombardeo del ejercito de los E.U.A.

Esta computadora fue creada por los profesores Presper Eckert y John Mauchly investigadores de la Universidad de Pensylvania y ocupaba una superficie de 300 metros cuadrados además de ser 1000 veces más rápida que la Mark 1al ocupar solo bulbos en lugar de sistemas electromecánicos, aunque solía requerir mucho mantenimiento y requería una gran canti-

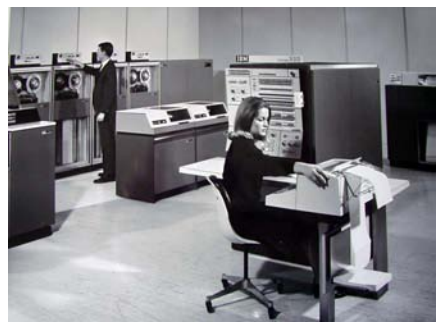

dad de energía ya que la zona de la ciudad donde estaba ubicada solía tener variaciones muy grandes en su sistema de energía eléctrica.

Es relevante comentar que esta computadora podia funcionar con varios programas los cuales se introducían por medio de tableros conectables y unidades de apagadores terminado cada bloque de calculo se cambiaba el juego de paneles y apagadores para continuar el calculo.

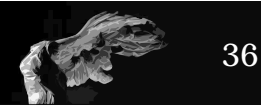

Años más tarde en 1947 el profesor John von Neumman quien estaba a cargo de la construcción de la bomba de hidrógeno decide realizar los calculos para dicha bomba en una ENIAC modificada la cual se llamó EDVAC (Electronic Discret Variable Automatic Computer) cuyos programas se podían leer desde tarjetas perforadas en donde en cada tarjeta se guardaba una instrucción, algunos de estos calculos requerían de hasta un millón de tarjetas.

Para 1951 el equipo de científicos del laboratorio Lincoln en Cambridge Massachusetts completan la computadora llamada Whirlwind con un nuevo y revolucionario sistema ya que esta fue la primera computadora con una interfase gráfica que funcionaba mediante la salida de la información en un tubo de rayos catódicos similar a la pantalla de un radar en la cual a través de una pluma de luz desarrollada en 1949 hacia posible el señalar puntos en la pantalla dato que era enviado a la computadora, todo esto con el fin de localizar objetivos y despachar aviones interceptores.

Es en este año también que Presper Eckert y John Mauchly abandonan la Universidad de Pensylvania y se incorporan a la Remington Rand company y crean la primera computadora comercial del mundo la UNIVAC (Universal Automatic Computer) La UNIVAC consistía en un panel frontal con conexiones eléctricas y muchas cintas magnéticas las cuales eran una innovadora forma de almacenamiento y tenía un precio de medio millón de dolares en su versión básica a la cual se le podia agregar por solo 185 mil dolares una impresora de alta velocidad.

En 1952 IBM entra en el mercado con su modelo 701 y para el año 56 ya se tenían más IBM que UNIVACS, en este año IBM lanza al mercado RA-MAC (Ramndom Acces Method of Accounting and Control) que es el primer disco magnético para computadoras el cual facilitaba la lectura y búsqueda de datos en cualquiera de los 50 discos rotativos que representaban al rededor de

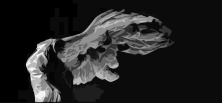

5 megabytes, ayudando con esto a eliminar el uso de tarjetas perforadas.

Para 1957 IBM lanza FORTRAN (Formula Translator) que era un sistema de programación basado en expresiones algebraicas y formulas matemáticas que se convertiría en una aplicación muy popular.

Para principios de la década de los 60´s existían muchas empresas dedicada a la fabricación de computadoras y partes de las mismas lo que ocasiono un gran problema de incompatibilidad en la forma de almacenamiento y transmisión de datos, debido esto se crea la ASCII (American Standar Code for Information Exchange) que fomenta la compatibilidad entre los diferentes fabricantes de computadoras además de estandarizar todos los caracteres y números a utilizar.

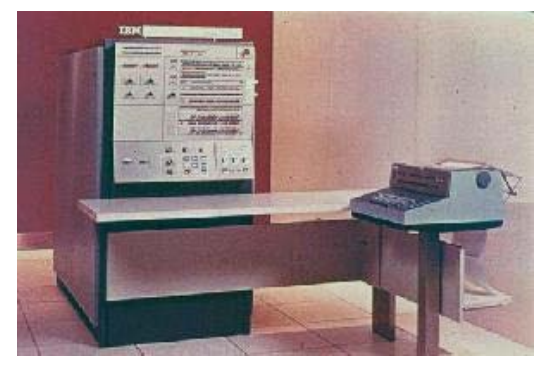

En 1964 IBM vuelve a revolucionar el mercado de las computadoras con la fabricación de su sistema 360 la cual tenia 6 procesadores unidos a 40 unidades periféricas ,esta fue la primera familia de computadoras convirtiendose en un estándar de las computadoras mainframe ya que IBM en una buena estrategia de mercado decide vender computadoras y periféricos

por separado con el fin de que el cliente pudiera ensamblarla según sus necesidades, logrando con esto que el sistema 360 se mantuviera como líder hasta la década de los 70´s.

También en esta década surge el modelo PDP-1 (Programed Data Processor) fabricada por DEC esta era una computadora basada en el uso de circuitos transistorizados , el uso de transistores fue de gran ayuda en este nuevo

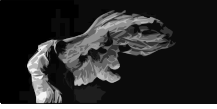

impulso a la computación ya que eran más pequeños que los bulbos, requieren menos energía para funcionar y son más económicos, todo esto ayudo también a que se diera el paso hacia las minicomputadoras ya que el usuario podía trabajar en tiempo real y los datos podian ser impresos o enviados vía teletipo que era un sistema de transmisión de datos vía telegráfica en un inicio y des-

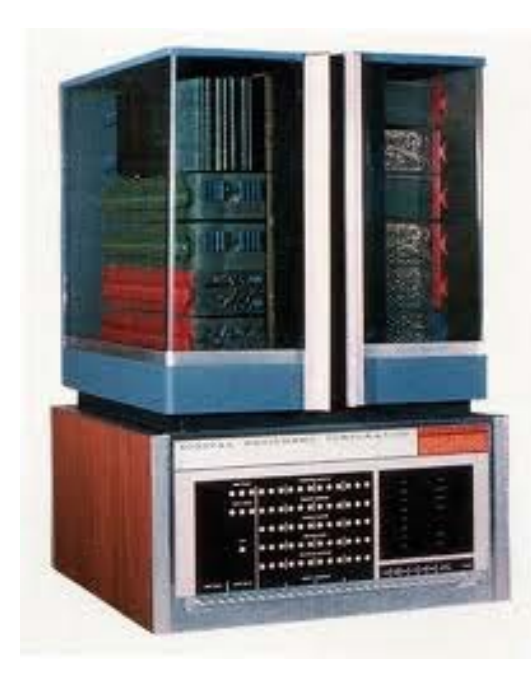

pués vía telefónica con lo que se podía lograr una transferencia de datos a lugares remotos situación conocida como tiempo compartido en donde una computadora central podía trabajar con varias terminales a la vez lo que significó un gran avance en el mundo de la computación.

Con el desarrollo de los transistores en 1958 y 59 por parte de Robert Noyce (más tarde fundador de intel) y de Jack Kilby (de Texas instruments) quienes de forma paralela e independiente lograron desarrollar los circuitos integra-dos los cuales no solo erán más pequeños que los transistores si no más baratos y rentables.

Lo anterior favoreció la aparición en 1965 de la minicomputadora PDP-8 con un precio de 18,000 dolares, la computadora empieza a ser un instrumento que no necesita de condiciones especiales ya que el uso de circuitos integrados ayuda a que no gaste tanta energía ni se caliente en exceso.

A partir de este momento las minicomputadoras impactaron en la vida laboral ya que los precios bajaron y más empresas fueron capaces de integrarlas a sus actividades y aumentar su productividad, a la vez que se popularizaba

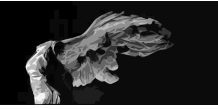

el uso de la computadora.

A inicios de la década de los 70´s la compañía Intel logra construir el primer microprocesador del mundo el modelo 4004 que combinaba los circuitos electrónicos en una sola pieza de semiconductor, más tarde en 1974 sale el modelo 8008 que contenía 6000 transistoresy era 20 veces más rápido que su antecesor.

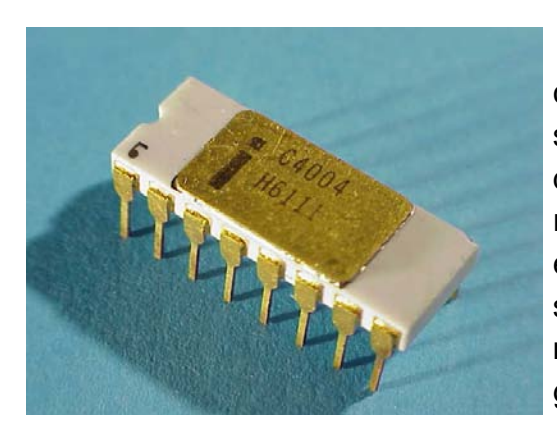

Ahora estaba abierta la brecha para la construcción de computadoras de uso personal las microcomputadoras, la primera de estas fue la Altair 8800 que costaba alrededor de 400 dolares la cual se vendía en un kit que el comprador tenía que ensamblar y tenía que adquirir teclado y monitor por separado, a pesar de esto fue un gran exito en ventas.

Meses más tarde Paul Allen y Bill Gates fundan su propia compañia y modifican el BASIC que era un sistema libre de progaramación utilizado en la Altair el cual era muy sencillo ya que cualquier usuario de Altair podía generar sus aplicaciones y correrlas pero si se requeían aplicaciones más complicadas se debía de copiarlas de libros o bien cargarlas mediante una cassette.

Debido al éxito de la Altair surgieron muchas imitaciones como la Zilog que con su chip Z80 que era más barato y veloz que sus competidores la hicieron un rival de cuidado en la carrera de apropiarse del mercado de computadoras para el hogar cabe mencionar que durante esta carrera hacen su aparición los primeros video juegos el más famoso de estos fue el PONG de atari el cual fue adaptado para su uso en consolas domésticas como la Odissey de Magna-

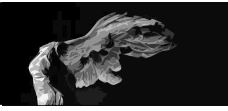

vox o la VCS-2600 de Atari, es aqui cuando surgen nuevos dispositivos Input como el joystick y el track ball que ayudaban a la jugabilidad de estas aplicaciones.

El mercado de las computadoras para el hogar estaba por convertirse en ambiente ideal para la evolución de las microcomputadoras y de su software situación que obligo a una estandarización de los lenguajes ya que cada marca tenia el suyo y así es que tenemos el Commodore BASIC, el Apple BASIC o el Tandy BASIC por lo que el científico Gary Kildall diseña el primer

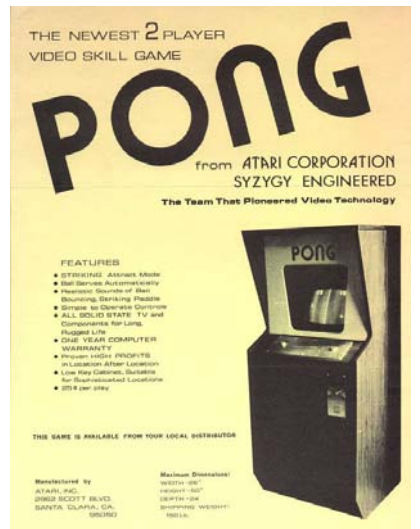

sistema operativo para estos equipos lo llamo CP/M ( Control Program for Microcomputers) que sería el modelo para el MS-DOS (Micro Soft Disk Operating System) además de desarrollarse estos sistemas, la invencion del llamado floppy Disk inventado por IBM en 1971 ayudaron a la proliferación de aplicaciones y a eliminar grandes sistemas de almacenamiento como eran las cintas magenticas o las grandes cantidades de papel.

Sin duda la invención del microchip que llevo al abaratamiento de las computadoras cambio la imagen que durante décadas tuvo la computadora ahora se convertía en un objeto cotidiano en el que podíamos realizar tareas como crear música, jugar, llevar la contabilidad o procesar textos sin tener una preparación especializada ni un espacio con condiciones especiales es decir se convirtió de un objeto altamente especializado en un objeto al alcance de todos.

Hablar de microcomputadoras es hablar de las computadoras personales tomemos el caso de Apple, en 1976 Steven Wozniack y Steve Jobs anuncian su primera computadora la Apple I hecha con madera con teclado y usaba

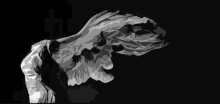

la televisión como monitor la cual ofrecieron a la que probablemente sea la primera tienda de computadoras en el mundo la Byte Shop que se dedicaba a la venta de teclados y partes de computadoras , ahi surgió el primer pedido de 50 computadoras al precio de 500 dolares ya armada y lista para usar.

Un año más tarde aparecería la Apple II la cual se anunciaba como una genuina computadora personal, fabricada en plástico inyectado y con el teclado integrado era la primera computadora que tomabaen cuenta la ergonomía con formas amables al usuario, pero lo había otra situación importante Apple creó VisiCalc la primera aplicación de oficina para su uso en microcomputadoras y es asó que tan solo con una inversión de 2600 dolares de los cuales 100 eran de software cualquier empresa podía tener un sistema computarizado de contabilidad, ahora el software se convertía en algo tan importante como la computadora.

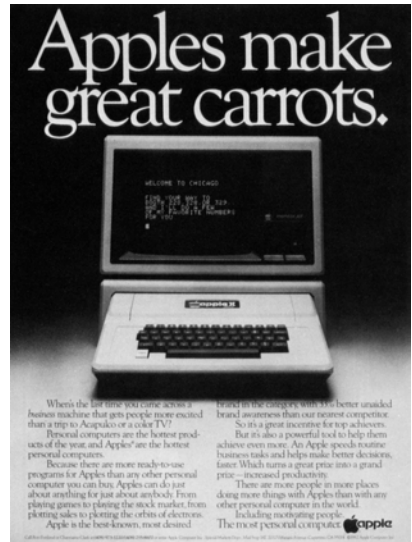

Después surgirían más aplicaciones para edición de texto como WordStar de Micropro el cual tenia una interfase más amigable y con prestaciones que ayudaban al flujo de texto superando en ventas al Visicalc de Apple , para 1980 es inventado el primer disco duro para computadoras personales, la empresa Seagate fabrica el modelo ST506 con una capacidad de 5 megascon un precio de 6000 dolares algo sin duda muy caro pero que con el tiempo se fue abaratando hasta convertirse en pieza estandar en las computadoras personales.

Para inicios de los 80´s IBM lanza su propio modelo de computadora personal o PC el cual se convierte en un standar mundial desbancando a apple

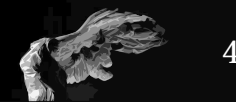

de su liderazgo gracias a su arquitectura y el uso de el MS-DOS de microsoft que podía correr en todas las computadoras compatibles con IBM.

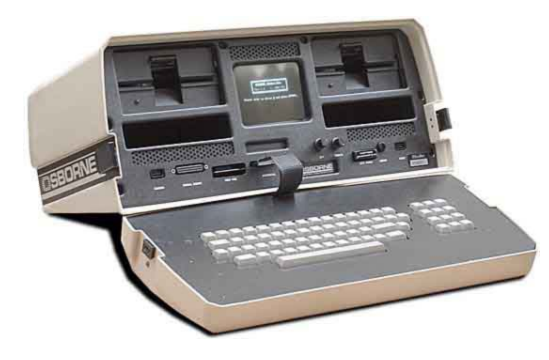

Ahora ya las computadoras ya estaban por todos lados, el paso siguiente la computadora portátil la cual fue la OSBORNE I que en 1982 salío con un precio de 1 800 dolares que incluía CP/M con dos drives de diskette 64 kilobytes de memoria y un primitivo modem, pesaba 12 kilos y su pantalla media poco más de 9 X 5 cms.

Sin duda ese fue un gran avance ya que a partir de ese momento hemos avanzado hasta llegar a lo que hoy conocemos como Netbooks que son computadoras ultraportables con pantallas hasta de 6 pulgadas capaces de desarrollar tareas complejas tales como el uso de aplicaciones tridimensionales o de edición de imágenes, en el campo de las computadoras de escritorio este avance a logrado que se tengan computadoras personales con hasta 8 procesadores y sistemas de disco duro de estado sólido que no solo hacen más eficaz el trabajo si no que, son más rápidos.

Lo último en desarrollo de computadoras son las llamadas "tablets" o tabletas las cuales son dispositivos con la potencia de una computadora pero carentes de teclado físico,aunque existen dispositivos que funcionan como tales y le dan la apariencia de ser una computadora, además son capaces de correr aplicaciones de diseño, tienen cámaras de más de 2 megapixeles, sistema de audio y conexiones de alta definición, algunos de estos dispositivos tienen la tecnología 3G y pueden ser utilizados como teléfonos.

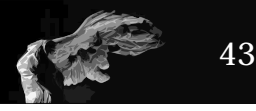

#### **CONCEPTOS Y DEFINICIONES**

Habiendo conocido que es la imagen digital tridimensional, que es la computadora y su desarrollo es necesario de conocer acerca de los términos y definiciones más utilizados en el mundo de la gráfica digital tridimensional con el fin de familiarizarse con algunas palabras que aparecerán conforme se avanza en esta investigación.

Los siguientes conceptos y definiciones forman parte del vocabulario de común de todo aquel artista visual o diseñador dedicado al desarrollo de imágenes tridimensionales digitales y que se encuentran incluidos en el libro Digital 3D Design $^2$ , es importante mencionar que la mayoría de estos conceptos se encuentran en inglés debido a que es el idioma original en el que fueron creadas las aplicaciones.

**2D:** Acrónimo de dos dimensiones se refiere a imágenes que manejan solo 2 ejes el X y el Y.

**3D:** Acrónimo de tres dimensiones, se refiere a todas aquellas imágenes que manejan tres ejes X, Y y Z

**Ambient Light:** Fuente de luz que ilumina uniformemente una zona, es usada comúnmente para iluminar una zona indirectamente como complemento a una luz directa.

**Area light:** Es un tipo de luz generada en una región del espacio 3D utilizada para simular luz difusa

**Axis:** O eje es una línea imaginaría que define el centro de nuestro universo 3D y esta compuesta por tres ejes denominados X,Y y Z que representan el

C3

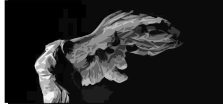

alto, ancho y profundidad respectivamente y definen las tres dimensiones de un objeto.

**Bevel:**Es el suavizado de la orilla de un polígono o canto del mismo.

**Bézier:** o línea bézier es en las aplicaciones digitales de dibujo aquella línea curva definida por dos puntos denominados controladores, cada uno de estos puntos es una pequeña base de datos o vector que incluye una serie de datos de la línea tales como su grosor, color, longitud y dirección.

**Bitmap:** Es un mapa de bits que describe el grupo total de bits que representan la posición y estado de un correspondiente grupo de pixees que se requieren para formar una imagen en el monitor. Dicho de otra forma bitmap se refiere a toda aquella imagen formada por pixeles en un monitor.

**Bit:** Acrónimo de Binary Digit que es la unidad mínima teórica de intercambio de información correspondiente a un dígito binario ( cero o uno), que puede identificarse con un valor booleano ( falso o verdadero).

**Boolean:** llamado así en honor del matemático ingles G. Boole es utilizado par describir una operación en la computadora conocida como la capacidad de unir o separar alguna parte de un polígono con otro polígono.

**Bounding box:** Es una caja rectangular disponible en ciertas aplicaciones que contiene un elemento y ayuda a modificarlo, en las aplicaciones 3D esta caja es paralela a los ejes del objeto.

**Bump Map:** Es una imagen bitmap generalmente en escala de grises utilizada en aplicaciones 3D para modificar la superficie de un objeto o su textura, en donde los valores en negro representan valles y los valores en blanco las cres-

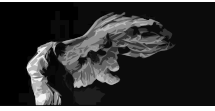

tas generalmente son utilizados para representar elementos cartográficos

**CAD:** (Computer Aided Design) Se refiere a todo aquel diseño realizado por computadora pero realcionados con 3D tales como productos o construcciones.

**Camera:** o cámara en 3D la cámara es virtual y es utilizada para el renderizado( ver render) final de la imagen, estas cámaras imitan la realidad ya que tienen controles que permiten tener profundidad de campo, velocidad de disparo, zoom y hasta podemos elegir el tipo de lente a utilizar.

**Camera moves:** o movimientos de cámara se refiere a la propiedad de las aplicaciones 3D que permite a la cámara desarrollar los típicos movimientos de cámara como son: Paneos, tilts, rolls, dollys y trackings.

**Cartesian Coordinates:** Es un sistema geométrico utilizado en aplicaciones 3D que usa números para localizar un punto en un plano en relación al lugar donde uno o más puntos se intersectan.

**Digital:** Cualquier diseño obtenido o creado por cualquier sistema basado en dígitos binarios, se distingue de lo análogo el cual esta capturado o creado a partir de un medio físico.l

**Environment map:** en las aplicaciones 3D es aquella imagen bitmap que es proyectada sobre un objeto con el fin de simular reflejo.

**Extrude:** es la operación que consiste en proyectar una cara del polígono con el fin de generar un bloque más o generar un objeto tridimensional por ejemplo si extruimos un cuadrado obtenemos un cubo.

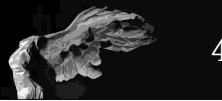

**Geometry:** o Geometría que en las aplicaciones 3D se refiere a la forma en que los objetos son representados, así pues tenemos Polígonos, NUR-BS,Béziers, etc.

**Grid:** Es un patrón de lineas verticales y horizontales equidistantes que forma una malla que funciona como guía que proporciona mayor presición al momento de modelar o animar.

**Lathe:** En aplicaciones tridimensionales la operación de lathe se refiere a crear un objeto tridimensional a partir de uno bidimensional haciendolo girar sobre uno de sus ejes. Es parecido a moldear en un torno de madera.

**Ligth:** o Luz es elemento que permite ver nuestros objetos tridimensionales cuando hacemos render a la escena.

**Mapping:** conocido como "mapeo" es la acción o proceso de aplicar texturas a un objeto por medio de un proceso específico.

**Material:** Se refiere a agregarle al objeto atributos tales como: color, brillo, transparencia, a la superficie de un objeto.

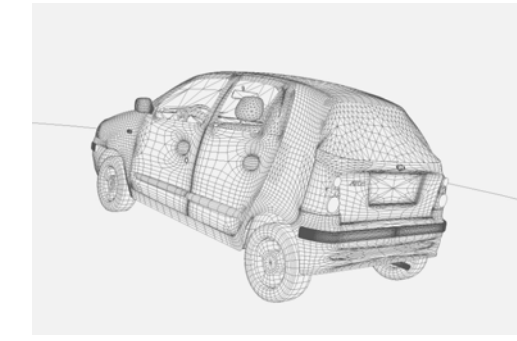

**Mesh:** ó malla, es un conjunto de puntos que unidos forman un polígono

**Normal:** En los objetos 3D es la dirección que es perpendicular a la superficie de un polígono al cual pertenece( si la normal no esta en la dirección correcta el objeto aparecerá transparente)

**NURBS:** Non-Uniform Rational B-Spline Es un tipo especial de curva que

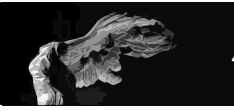

cuando se une a otra genera una superficie, en las aplicaciones 3D esta definida por una ecuación matemática que permite utilizar menos puntos y polígonos para generar objetos curvos.

**Polygon:** Compuestos por puntos que al unirse generan los bordes de un polígono, estos son las formas básicas para crear elementos 3D ya que no hay objeto 3D que no este compuesto por polígonos.

**Primitive:** Es la geometría básica de la cual se construyen elementos más complejos (Esferas, cubos, piramides, conos.)

**Raytracing:** Algoritmo de render que simula las propiedades físicas de los rayos de luz y su comportamiento sobre los objetos 3D produciendo sombras y reflejos realistas.(es un tipo de render)

**Rendering:** Es el proceso mediante el cual se crean imágenes 2D a partir de una escena 3D a la cual se le han aplicado efectos de iluminación y texturizado. A este proceso también se le conoce también como render

**Skin:** es el proceso de crear polígonos a partir de una serie de primitivas bidimensionales a manera de costillas.

**Spline:** es la representación digital de una linea curva definida por tres o más puntos de control.

**Surface:** en las aplicaciones 3D es la matriz de puntos de control debajo de la textura o color.

**Texture:** la textura es la superficie definida de un objeto.

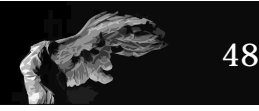

**UV coordinates:** En un ambiente 3D es un sistema de coordenadas rectangulares 2D usadas para aplicar textura en un objeto 3D

**Vertex:** tambien conocidos como puntos en los polígonos y puntos de control en los NURBS

**Wire-Frame:** conocida como vista de alambre, es una forma de representación que muetra la estructura poligonal como si fuera una malla de alambre.

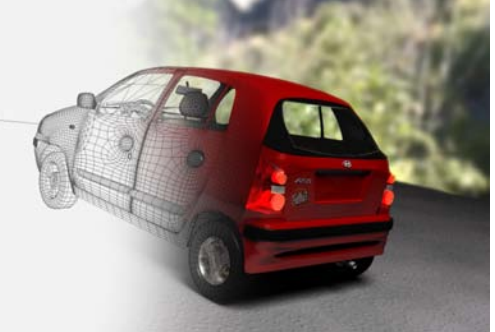

## **HARDWARE PARA 3D**

La computadora es la herramienta necesaria para el diseñador que decida especializarse en la gráfica digital 3D, ya que sin esta es prácticamente imposible que desarrolle su trabajo, pero es importante saber que no toda computadora está preparada para realizar este tipo de activides.

Actualmente el mercado está saturado de un gran oferta de computadoras por lo cual es necesario saber cual es la mejor opción, debido a esto tenemos que conocer cuales son las piezas que las componen así como sus posibilidades de expansión o mejoramiento.

¿Pero que compone una computadora?

Una computadora esta compuesta por 6 elementos principales que son: Procesador, memoria RAM , disco duro, tarjeta gráfica, conexiones, y sistema

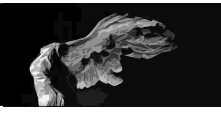

operativo además de una serie de elemento periféricos como son monitor, teclado, mouse, tableta digitalizadora, scaner, impresora, etc

**El procesador:** o también conocido como unidad central de procesamiento o CPU es el corazón de la computadora y determina su capacidad y potencia, procesa las instrucciones, realiza los cálculos y gestiona el flujo de información. Existen muchos modelos de procesador con diferentes velocidades de reloj o velocidad de procesamiento de datos de forma interna, esta velocidad se mide en *megahercios*(Mhz) o *gigahercios*(Ghz) y entre mayor sea, mayor será la velocidad.

**La memoria RAM:** También llamada Random Acces Memory es el sistema de memoria temporal que guarda los datos mientras se trabaja con la computadora. Al encender el equipo el sistema operativo se carga desde el disco duro en la memoria RAM, al igual que cualquier programa que se ejecute y cualquier trabajo que se genere en pantalla. Al apagar la computadora todos los datos de la RAM fluyen al disco duro donde son almacenados, la memoria RAM se aplica en pequeñas tarjetas conocidas como módulos , que se introducen en la placa madre, es importante contar con toda la memoria RAM posible para un mejor desempeño de la computadora.

**El disco duro:** contiene todo el software de la computadora: sistema operativo, programas, utilidades y por supuesto todo el data de imágenes, audio, video , el disco duro está compuesto por una o dos placasde disco que giran en torno a un eje central; los datos se escriben y se leen en la superficie de oxido metálico de las placas a modo de pulsos magnéticos por medio de un cabezal móvil y todo esto está contenido en una carcasa de metal.

**La tarjeta gráfica:** es el dispositivo encargado de todo lo que se visualiza en el monitor, las mejores tarjetas incluyen un procesador propio, o que las hace

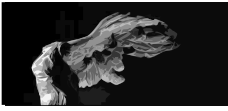

más potentes y capaces de desplegar mejores imágenes con un menor tiempo de respuesta, situación en la que el bus también influye.(El bus del sistema es el canal entre el procesador y el resto de la computadora y su velocidad se mide en megahercios)

**Las conexiones:** son aquellas piezas de la computadora que determinan los dispositivos que se pueden acoplar a la computadora , entre estos encontramos conexiones VGA para monitor, USB, Firewire, SCSI, conexiones para entrada y salida de audio.

**El sistema operativo:** es la aplicación base con la cual funciona la computadora, es decir con este controlamos las funciones básicas de la computadora , así como de sus elementos principales,existen 2 grandes aplicaciones que son Windows y MacOS, y su uso dependerá única y exclusivamente de la decisión del usuario.

#### **SOFTWARE PARA 3D**

Además de la computadora la herramienta más importante para el diseñador o artista grafico tridimensional, es el software 3D. es decir toda aquella aplicación digital soportada por la computadora mediante la cual se realizarán tareas específicas, en este caso modelos e ilustraciones de carácter tridimensional.

Existen en el mercado infinidad de aplicaciones dedicadas al 3D a continuación mencionaremos las más conocidas, esto es solo con fines informativos, ya que la elección del programa dependerá del usuario final en base a sus habilidades y pretensiones, así como del apoyo en línea que otorgue la empresa dueña del software.

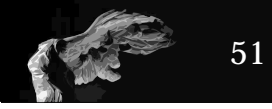

**MAYA:** Es una aplicación desarrollada por Alias / Wavefront, y actualmente pertenece a AutoDesk, es considerado por muchos como el programa más atractivo para el diseño de personajes y animaciones ya que posee una amplia gama de herramientas que facilitan el crear efectos realistas para desarrollos de arte o comerciales. Es un software basado en nodos los cuales se pueden unir para formar objetos, además incluye una poderosa tecnología para la simulación de cuestiones dinámicas como son partículas o movimientos de telas.

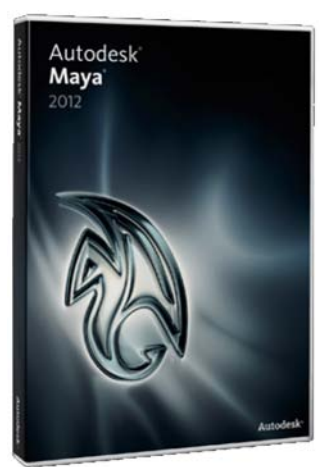

Este programa se puede adquirir para las plataformas Windows, Linux y Mac OS X en adelante.

**SOFTIMAGE:** Este fue uno de los primeros programas especialmente pensados para artistas digitales y animadores, ya que fue creado en 1986 por el cineasta canadiense Daniel Langlois quien trabajaba para la Office National du Film de Canadá. Antes de Softimage todos los programas requerian de grandes habilidades matemáticas y de programación, Softimage simplifico esa situación adecuando una interfase de fácil uso.

Actualmente Softimage después de pertenecer a Microsoft y a Avid Technology es actualmente propiedad de Autodesk empresa que se esta constituyendo en un referente para las artes gráficas 3D ya que también es propietaria de Maya y de 3D Studio max del cual habla-

remos a continuación.

Esta aplicación se encuentra disponible solo para Windows, Linux y SGI IRIX.

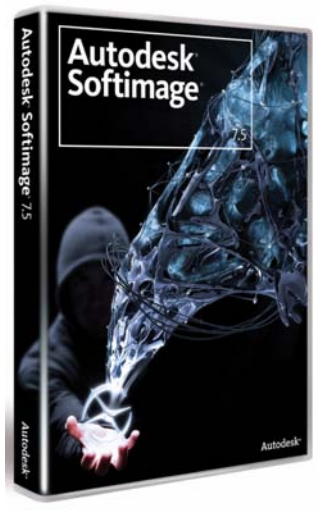

**52**

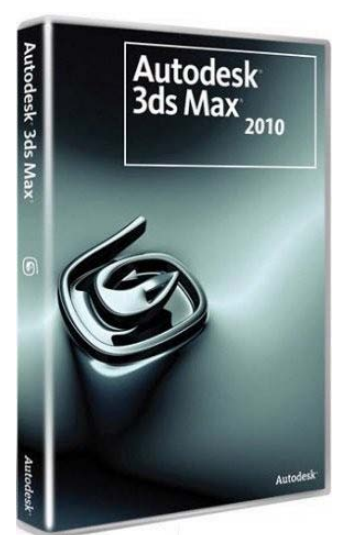

**3D STUDIO MAX:** Esta aplicación es de las más populares entre quienes se dedican a la gráfica digital 3D, gracias a que Discreet suantigua dueña y la Autodesk la actual han mantenido una politica de precios bajos en licencias escolares lo que ha hecho que en muchas escuelas se adopte esta aplicación como un standar de 3D, cabe mencionar que esta aplicación se encuentra disponible solo para entornos Windows.

**LIGHTWAVE:** Aplicación creada en 1990 a partir dos aplicaciones una llamada Videoscape y la otra llamada Aegis Modeler, en un principio New Tek propietaria de la marca pensó en incluir estos 2 programas en su pa-

quete de edición Video Toaster pero decidió venderlo aparte con el nombre de

LightWave tomando el nombre de dos de los programas punteros de esa época el Intelligent light y el Wavefront . Esta aplicación esta compuesta de 2 módulos el primero dedicado al modelado y texturizado llamado "modeler" y otro dedicado a animación y renderizado llamado "Layout\*", además incorpora una lógica de trabajo basada en "layers" o capas que agilizan el proceso de modelado.

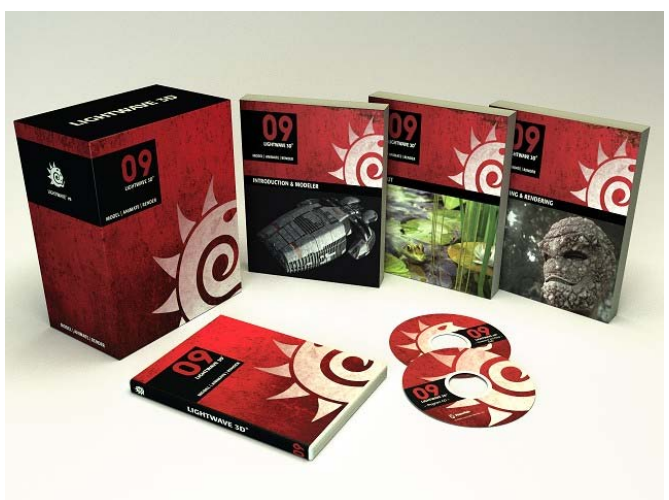

Lightwave ha sido una buena opción para aquellos diseñadores o artistas digitales interesados en desarrollar trabajos para cine o televisión ya que

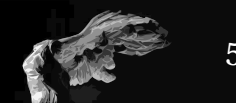

tiene gran potencia de render y trabajo y una intuitiva interfase a pesar de no ser basada en iconos esta dispuesta de tal forma que facilita su uso y hace que su curva de aprendizaje no sea tan pronunciada.

Otra de las ventajas de Lightwave es que al haber nacido en plataforma Amiga es un programa dirigido a la animación y salida a video y cine, además fue de los primeros programas en utilizar la tecnología del metaNURBS que ayudan a lograr formas orgánicas de gran presición y alto realismo. Lightwave se encuentra disponible para las siguientes plataformas: Windows, IRIX, Sun Solaris y Macintosh. Es importante mencionar que este programa posee tam-

bién una de los mejores planes de apoyo educativo, lo que lo convierte en una buena opción de uso en escuelas.

**CINEMA 4D:** Creado originalmente para Commodore Amiga por la compañia alemana MAXON. Es una aplicación de 3D con una interfase bastante amigable que con el tiempo a ido creciendo hasta conseguir ser un atractivo competidor entre las aplicaciones de gama alta como son 3D Max, Maya y Lightwave, ya que tiene módulos destinados a tareas específicas como son ma-

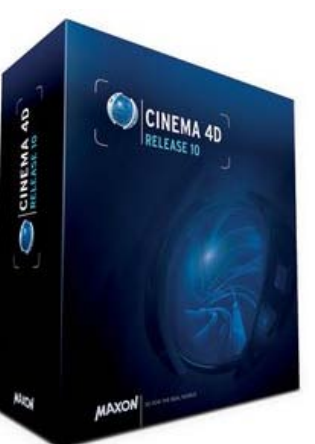

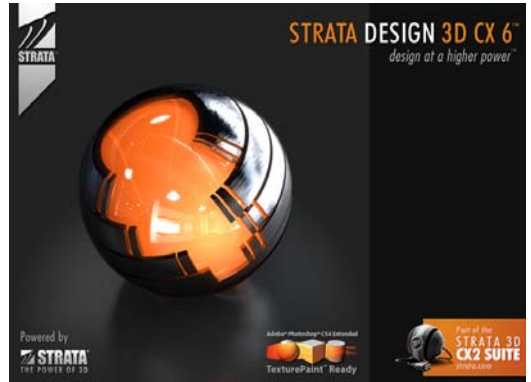

peo, render y movimientos.

**STRATA 3D:** Aplicación para la creación de gráficos tridimensionales creada en los años noventa. Es un producto que nació siendo una aplicación freeware,es decir gratis en su versión básica, es importante mencionar que es de los pocos programas nacidos en plataforma Macintosh, además

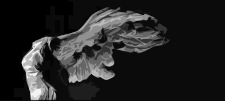

pose una interfase mediante ventanas flotantes como la mayoria de los programas utilizados por los diseñadores y artistas digitales. Es un programa con una curva de aprendizaje muy corta lo que lo hace ideal para tener una introducción en el mundo de la gráfica digital 3D

**WINGS 3D:** Es una aplicación de modelado y texturizado 3D gratis, disponible

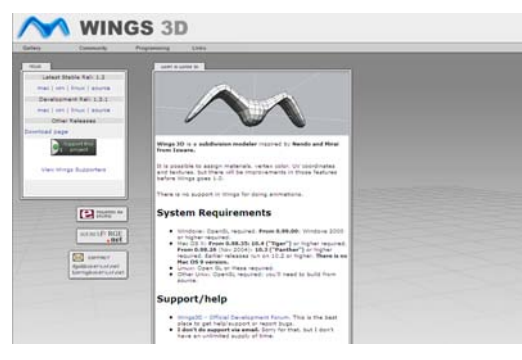

para plataformas Linux, Macitosh y Windows, Wings 3D es un programa basado en subdivisión de superficies de muy fácil manejo y un sistema de iconos ágil que permite realizar modelados complejos optimizando el numero de polígonos de cada objeto en la escena, y aunque carece de un buen motor de render es posible exportarlo o combinarlos con otros programas para

lograr resultados de alta calidad.

Existen otras aplicaciones como el Poser o Bryce pero estos programas al estar enfocados en realizar figuras humanas y paisajes respectivamente ,no están considerados para el presente proyecto.

### **SOFTWARE A UTILIZAR**

Wings 3D es un programa o aplicación de modelado libre, es decir que no tenemos que pagar ninguna especie de derecho por su utilización, esta inspirado en programas similares como son Nendo y Mirai, ambosde una empresa llamada Izware.

Esta aplicación se encuentra disponible para las plataformas Macintosh, Linux y Windows, utilizando el entorno Erlang, que es un lenguaje de

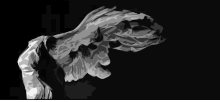

programación concurrente y un sistema de ejecución que incluye una maquina virtual y bibliotecas.

Fue diseñado por la compañia Ericsson para realizar aplicaciones distribuidas, tolerantes a fallos, soft-real-time y de funcionamiento ininterrumpido, es decir que puede realizar cambios en directo en el codigo sin necesidad de parar el sistema, lo que hace de ings un sistema muy estable.

Wings 3D esta diseñado para modelar y texturizar elementos formados a partir de formas poligonales creadas mediante el uso de la técnica conocida como Subdivisión de superficies. Comparado con otros programas de carácter libre como puede ser blender, Wings 3D tiene una interfaz muy gráfica la cual lo hace muy flexible logrando que su curva de aprendizaje no sea tan pronunciada, pero en cambio tiene serias limitaciones ya que no es capaz animar y que sólo cuenta con un renderizador Open GL (Open Graphic Library, es una especificación standar que define una interfaz de programación de aplicaciones que representa una interfaz de comunicación entre los componentes del software) esta interfaz consiste en más de 250 formas diferentes que pueden usarse para dibujar escenas complejas a partir de primitivas geométricas simples, tales como puntos, líneas y triángulos.

Sin embargo Wings 3D es una aplicación de fácil manejo que es apoyado por un sistema de íconos muy intuitivo y que puede llegar a crear excelentes renders si se combina con otros programas como POV-Ray o YafRay.

#### **STRTA 3D**

Strata 3D fue fundada en abril de 1988 por los hermanos Gary y Ken Bringhurst ambos estudiantes en la universidad Brigham Young University, la idea de crear Strata 3D surge ante la necesidad de tener un software de ilustración

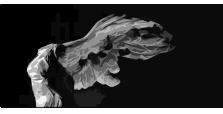

tridimensional capaz de ser usado en una computadora de escritorio y que contara con una interfaz de fácil uso y capaz de producir imágenes de calidad, las cuales solo se podían lograr en grandes estaciones de trabajo.

Así pues ponen manos a la obra bajo la premisa de que su software ofreciera gran capacidad de representación visual a la vez que fuera fácil de utilizar, pensado para gente que necesitara de crear inmagenes tridimensionales, animación y acabados realistas, sin tener que pasar por un gran proceso de aprendizaje previo de la aplicación, bajo esta filosofia es creado la primera version de Strata que fue el StrataVision 3D un poderoso programa muy intuitivo de ilustración tridimensional.

Strata continuó creciendo y ganando numerosos premios por todo el mundo y aumentando sus usuarios a ilustradores, diseñadores, animadores, cineastas, industrias, agencias gubernamentales y escuelas de diversos niveles.

Actualmente según menciona en su sitio web $^3$  el corporativo de Strata esta compuesto por un amplio grupo de trabajadores y más de 50 colaboradores en una red virtual que incluye, desarrolladores, socios y asociados por todo el mundo, que ayudan con ideas y nuevos conceptos que coadyuvan a mejorar la experiencia del usuario final de Strata.

¿Por qué utilizar Strata 3D?

En primer lugar su interfaz es intuitiva y amigable, muy similar a las interfaces de la mayoria de las aplicaciones de representacón y creación digital como son: Illustrator, Photoshop, freehand, Corel Draw. Factor que genera confianza en los nuevos usuarios ubicandolos en un entorno conocido situación que ayuda al momento de aprender el uso de esta aplicación.

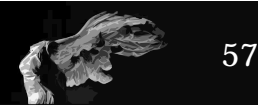

En segundo lugar cuenta con un programa de apoyo llamado enfold, el cual permite a partir de documentos de illustrator generar envases plegadizos en Strata (También le genra la textura tomandola directamente del arte elaborado en illustrator, es decir Enfold\* de Strata reconoce las indicaciones de corte y doblez lo que lo hace capaz de generar nuestro modelo de caja o plegadizo en 3D.

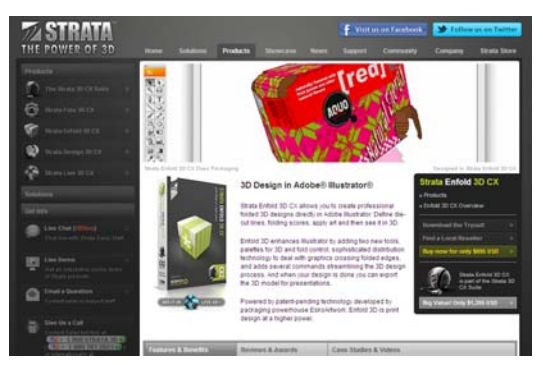

Además cuenta con un excelente programa de apoyo estudiantil y un precio bastante competitivo, lo que lo hace una opción viable para ser utilizado en instituciones públicas como es la ENAP.

Actualmente es posible comprar en la tienda de aplicaciones de Mac una versión básica de este programa por tan solo una cuarta parte de su valor comercial, es decir por 50 dolares podemos tener una versión original básica del programa.

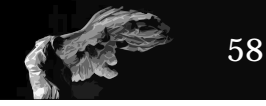

# EL PROTOTIPO DIGITAL 3D COMO HERRAMIENTA ALTERNATIVA EN LA EVALUACIÓN Y DESARROLLO DE PROPUESTAS DE DISEÑO GRÁFICO DE ENVASES EN LA ENAP

## **PROTOTIPOS DIGITALES**

Los diseñadores y comunicadores visuales especializados en medios tridimensionales como pueden ser envases, displays, stands o escenografías encuentran en su proceso de desarrollo de propuestas un elemento importante que le ayuda a comprender y enfrentar el espacio a diseñar a este elemento lo conocemos como **prototipo o maqueta**, aunque es más conocido como dummie pero, ¿Qué es un prototipo? para conocer mejor que es un prototipo nos basaremos en los tres tipos que proponen Fulya Özsel y Nilüfer Kozikoglu $^{\rm 1}$  en su texto **Prototypes in architectural education as instrument s of integration in the digital era**. cabe hacer la aclaración que aunque ellos se refieran a cuestiones arquitectónicas podemos tomarlo como referencia ya que nos referimos a una idea de objetos tridimensionales donde los diseñadores y comunicadores visuales se encuentran inmersos.

Así pues Özel y Kozikoglu proponen la existencia de tres diferentes clases de prototipos:

**El Prototipo Material:** El cual definen como "la instancia táctil de la composición estructural de un proyecto que revela la potencialidad de espacio y desempeño del mismo en donde hay una sistemática organización de materiales que sirven para analizar y diseñar un conjunto de relaciones enfocandose más en el posible resultado del conjunto que en la individualidades". Aplicando lo anterior a un proyecto como es el diseño de envases, podemos decir

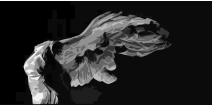

que a todo el conjunto material se agrega la parte gráfica que debe de estar en comunión con la parte material, con el fin de lograr un resultado óptimo entre todas las partes no olvidando que la parte material tendrá influencia sobre la parte gráfica obligandola a adaptarse a su forma.

El prototipo material al ser un objeto análogo tiene como una de sus funciones principales el de invitar a la interacción y generar críticas, además de servir como un ejemplo de cómo puede ser percibido por la gente ya que no solo se ve, si no que se puede tocar y manipular.

**El Prototipo Conceptual:** Es el diagrama que da origen a la idea, es decir, es la conceptualización del modelo a crear. Podría considerarse la parte medular de un diseño ya que es de donde parte el proceso de creación, es un ejercicio mental que ayuda a comprender las formas y el espacio que estas ocuparan y su posible comportamiento. De una forma más directa podemos considerar a este como el boceto inicial del objeto a diseñar.

**El Prototipo Digital:** Es un modelo creado a partir de datos que sirve más como una construcción computacional que como una representativa o análoga, generalmente realizada con base en una red formada de nodos interconectados que dan origen a los diferentes objetos. Dicho así podriamos pensar que es solo la representación de forma esquemática de un objeto. Pero actualmente la tecnología de representación de objetos tridimensionales ha evolucionado de tal forma que estos modelos cargados de datos son capaces de generar prototipos virtuales, que no solo simulan los materiales y acabados si no que son capaces de simular la resistencia y desgaste, lo que ahorra mucho dinero y prototipos materiales a las empresas y estudios de diseño.

Otra definición de lo que es un prototipo digital y que puede ayudar a conocer mejor este concepto es la que expone la empresa Autodesk y que dice

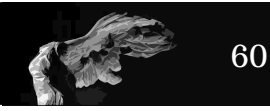

asi: "Un prototipo digital es una simulación digital de un producto que puede ser utilizada para evaluar la forma, el ajuste, y la función. El prototipo digital se hace más y más completo a medida que se integran todos los datos del diseño conceptual, mecánico y eléctrico. Un prototipo digital completo es una verdadera simulación digital de todo el producto final, y puede ser utilizado para optimizar y validar un producto virtualmente con el fin de reducir la necesidad de construir costosos prototipos físicos"<sup>2</sup>.

Ahora bien el prototipo digital esta más relacionado con el ámbito de la arquitectura o el diseño industrial pero a lo largo de la presente década son cada vez más los profesionales del diseño de envases y stands, así como escenógrafos y museógrafos quienes se suman a esta postura y se apoyan en lo digital para la creación de maquetas y prototipos virtuales.

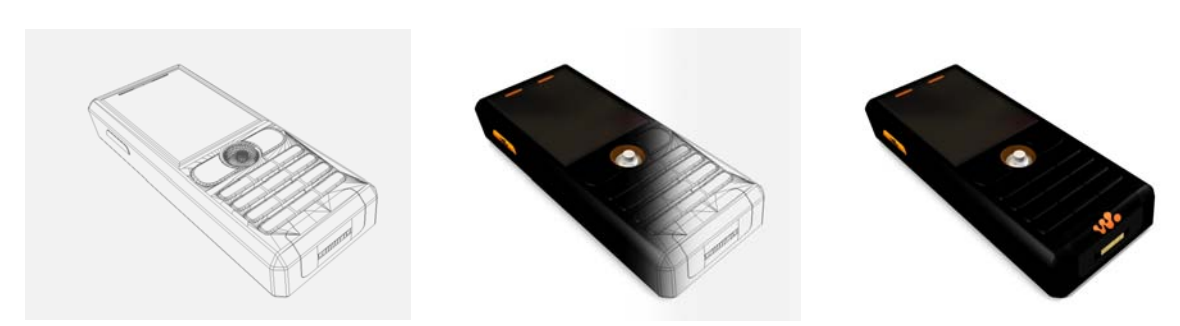

Vistas de prototipo de teléfono celular realizado en Strata 3D

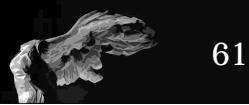

## **REALIZACIÓN Y USO DE PROTOTIPOS DIGITALES EN EL AULA**

Dentro del plan de estudios de la materia de Envase y Embalaje se contemplan los siguientes puntos que son:

El método de enseñanza y el método de evaluación, en el primero nos enfocaremos en cómo será impartida la materia, es decir cómo llevará a cabo el profesor el desarrollo de su materia, existe un método sugerido que consiste en:

A) Exposición de los temas por parte del profesor.

C4

B) Planteamiento, en el pizarrón, del ejercicio a resolver; Demostración de la solución y posibles aplicaciones de cada práctica.

C) Análisis de ejemplos y casos similares a los proyectos.

D) Realización de trabajos práctico terminales y/o ejercicios de clase: maquetas, prototipos y/o originales mecánicos.

E) Elaboración de trabajos escritos de análisis e investigación del marco conceptual.

F) Delimitación de las características de un proyecto a realizar por tema, mutuo acuerdo alumno profesor; presentación y análisis de los trabajos, por parte del grupo.

G Asesoría individual para el desarrollo de los proyectos en el planteamiento conceptual.

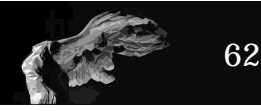
H) Implementación de dinámicas grupales (repentinas, mesas dediscusión, investigaciones) incluye presentación y análisis de los trabajos, por parte del grupo.

I) Pláticas con expositores; especialistas, profesionales, técnicos y usuarios de la comunicación visual, visitas a empresas e instituciones afines a esta materia.

El punto D se refiere a la realización de trabajos práctico terminales y/o ejercicios de clase: maquetas y prototipos incluidos originales mecánicos, por lo tanto lo consideraremos parte importante en esta investigación.

Es necesario también comentar que el docente deberá ser capaz de realizar prototipos y maquetas de calidad y a la vez tener la disposición de enseñara a los alumnos las técnicas necesarias para lograr prototipos con los acabados óptimos para este tipo de actividades, ya que al carecer de una materia o taller que sea dedicado a la creación de objetos, los alumnos se ven obligados a realizar sus prototipos de una manera empírica y con base en la técnica de ensayo-error, lo que tiene como resultado algunas veces un prototipo carente de calidad representativa, ya que el estudiante no siempre logra plasmar los colores elegidos, así como las propiedades físicas del material lo que impide una correcta apreciación de la propuesta de diseño, además de consumir demasiado tiempo durante el proceso de diseño del envase u display, tiempo que se podría ocupar en la realización de más propuestas o en realizar un análisis más detallado de la propuesta pudiendo obtener mejores resultados en cuanto a la generación de las propuestas de diseño del alumnado.

Debido a lo anterior es que se propone trabajar con prototipos digitales dentro de la materia de Envase y Embalaje los cuales serán realizados como parte

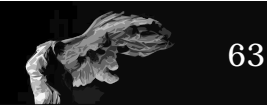

del plan de trabajo de la materia de Diseño Digital tres y especialmente en el cuatro, es decir se trabajará en conjunto, siendo la materia de Diseño Digital una materia de apoyo a Envase y Embalaje y no siendo una materia solo de tecnología, si no que se busca orientarla en apoyo a la futura práctica profesional del alumno de la Orientación de Simbología y Soportes Tridimensionales.

Como primer punto para la realización de prototipos digitales es necesario un proceso de capacitación de los docentes de la materia de Envase y Embalaje en el uso de software de 3D además de el uso de la tecnología en el aula (cabe mencionar que se impartió un curso de Strata3D de forma gratuita a los profesores de la materia de envase y embalaje, geometría y diseño interesados en adoptar esta nueva metodología de trabajo en clase), es decir será necesario conocer los recursos que la institución ofrece para la impartición de clase, en este caso cada uno de los salones que corresponden a los profesores de estas materias cuentan con proyector y en caso de no contar con una computadora portátil la escuela puede proporcionar una para su uso durante la clase, es importante mencionar que aparte de contar con este equipo la escuela cuenta con el RIU que es la Red de Internet Universitaria, la cual puede funcionar como red de trabajo y por medio de la internet mandar a los alumnos la información de cada uno de los temas vistos en clase, así como se podrán visualizar en clase ejemplos y tutoriales de cada uno de los proyectos a desarrollar.

A su vez es necesario que los alumnos cuenten con determinados medios como son: una computadora personal, que quizá hace algunos años pudiera sonar descabellado, pero ahora la tecnología permite que se puedan obtener computadoras portátiles por un precio no mayor a 250 dólares, además los alumnos pueden recurrir ael uso de cualquier otro medio digital para la presentación de sus proyectos como pueden ser: teléfonos celulares, consolas de video portátiles tales como nintendo DS o Play Station Portable, así como

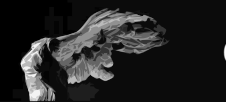

visualizadores de fotos digitales, pero siempre se preferirá la computadora ya que se podrán realizar ajustes y cambios al momento.

Todo lo anterior es con el fin de agilizar y la revisión de proyectos durante el proceso de diseño, cabe mencionar que el uso de medios digitales no sustituye por completo el uso de medios análogos durante el proceso, de hecho se recurre al uso de estos al momento de crear el prototipo mental el cual ayudará a la correcta conceptualización previa a la realización de los prototipos digitales, es decir la realización de bocetos es un proceso totalmente análogo, y serán estos el punto de partida hacia el prototipo digital.

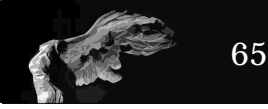

### **PROPUESTA DE UNA METODOLOGÍA PARA EL DISEÑO GRÁFICO DE ENVASES, BASADA EN EL USO DE TUTORIALES PARA LA REALIZACIÓN DE PROTOTIPOS DIGITALES**

Habiendo conocido y sabiendo para qué sirven los prototipos digitales 3D es necesario plantear como será el uso de los mismos durante un proyecto de diseño de envase, para lo cual necesitamos proponer y desarrollar una metodología de trabajo que sirva para demostrar la utilidad de esta nueva herramienta de visualización dentro de el aula y ayudar a fomentar su uso en proyectos de diseño gráfico con carácter tridimensional, tales como stands, escenografías, displays e ilustraciones.

Es importante mencionar que una metodología es una propuesta de trabajo en donde a través de un conjunto de métodos llegamos a un fin determinado. Pero no debemos considerarlo como una receta ya que esta puede ser modificada bajo ciertas reservas conforme se desarrolla el proyecto, es decir cada alumno puede modificar alguna de las partes previo consenso con el profesor ya que no olvidemos que todo método puede perfecionarse en pos de lograr un mejor desempeño en clase. Partiremos método expuesto por Gui Bonsiepe, el cual menciona tres apartados importantes:

#### A) Estructuración del problema

Primera parte de la metodología donde nos ocuparemos de construir los objetivos a alcanzar, valoración de las necesidades, análisis y definición del problema y análisis de soluciones existentes.

#### B) Diseño

C4

En esta parte de desarrollaremos las ideas básicas tanto del soporte como de los gráficos, construiremos prototipos y empezaremos el desarrollo

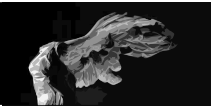

de los gráficos, evaluaremos propuestas y realizaremos originales mecánicos (no olvidemos que gracias a la aplicación "*enfold*" 3 de Strata podemos generar modelos tridimensionales a partir de los originales mecánicos realizados en Illustrator)

#### C) Realización

En este último punto realizaremos análisis de costos, adaptar el prototipo a las necesidades del productor, pruebas de uso y preparación en serie.

Como podemos ver esta metodología esta pensada para objetos de diseño industrial y para ser utilizada en proyectos reales, por lo que es necesario hacer una adecuación por dos razones principales, la primera es que se trata de un proyecto escolar y la segunda por que se carece de talleres donde se puedan producir los objetos, situación que obliga a los estudiantes y profesores a generar nuevos métodos y formas de desarrollar maquetas y prototipos.

Dado lo anterior es necesario pensar en una metodología de trabajo que abarque solo hasta el inciso B, es decir desarrollo y evaluación de prototipos y su desarrollo de diseño gráfico.

A continuación mostraremos el proyecto a realizar y su metodología, así como los tutoriales que apoyarán este proyecto.

## **ESTRUCTURACIÓN DEL PROBLEMA**

Durante el transcuros de mi desempeño como profesor de la materia de Envase y Embalaje el método de evaluación de los proyectos realizados en clase se ha llevado a cabo con modelos físicos, es decir maquetas de cada uno de los proyectos, esta manera de trabajar consume tiempo y recursos de los alum-

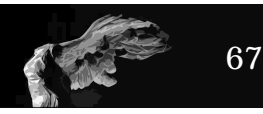

nos. Al tener la oportunidad de ser profesor de Diseño Digital y Envase y Embalaje de un mismo grupo tuve la oportunidad de poder adecuar los contenidos de Diseño Digital con el fin de poder realizar prototipos tridimensionales en la materia de Envase y Embalaje.

Durante este tiempo se han detectado los siguientes problemas: El alumno debe de obtener y aprender nuevas habilidades en el uso de tecnología digital y sus aplicaciones.

Debe comprender los alcances y posibilidades del uso de la tecnología digital aplicada al envase.

Tendrá también que adquirir y desarrollar habilidades en el uso de medios digitales para la proyección de sus diseños.

En base a lo anterior se define que el principal problema es el de como enseñar al alumno nuevas aplicaciones y tecnologías con el fin de que sus nuevas competencias desarrolladas le sirvan durante el desarrollo de nuevas propuestas de diseño gráfico de envase

## **OBJETIVOS**

Los objetivos que se busca conseguir con una metodología apoyada en el uso de gráfica digital 3D son:

A) Realizar un análisis de la curricula de la materia de Diseño Digital a fin de realizar una propuesta de interrelación con la materia de Envase y Embalaje.

B) Que el alumno conozca y sepa las ventajas de utilizar la gráfica digital tridimensional al momento de realizar proyectos de diseño gráfico de envase

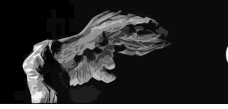

C) Elaborar tutoriales en formato PDF (con posibilidad de convertirlos a JPG) sobre como realizar prototipos digitales de envases y embalajes, además de crear imagenes o " renders" de los mismos para su evaluación y posterior producción

D) Lograr que el alumno tenga la habilidad de crear prototipos digitales mediante el uso de la aplicación Strata 3D y/o Wings 3D.

## **MÉTODOLOGÍA PROPUESTA**

Como se menciono con anterioridad en esta investigación propondremos un método de enseñanza y el método de evaluación, basado en el que que actualmente se tiene en la materia de Envase y Embalaje, e implementar un ajuste en la materia de Diseño Digital con el fin de que la tecnología de representación gráfica tridimensional intervenga durante el proceso de enseñanza de diseño gráfico de envases.

Debido a lo anterior se propone la siguiente metodología

A) Exposición del tema por parte del profesor.

B) Planteamiento, en el pizarrón, del ejercicio a resolver; Demostración de la solución y posibles aplicaciones de cada práctica.

C) Análisis de ejemplos y casos similares a los proyectos.

D) Explicación de la aplicación digital 3D a utilizar con explicación dirigida al proyecto a desarrollar

E) Realización de ejercicicos basados en el uso de la aplicación digital 3D apo-

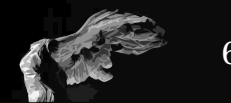

yandose en el uso de tutoriales, realizando los ejercicios de clase: maquetas, prototipos digitales y análogos además de la preparación de los originales mecánicos.

F) Delimitación de las características de un proyecto a realizar por tema, mutuo acuerdo alumno profesor; presentación y análisis de los trabajos, por parte del grupo.

G) Asesoría individual para el desarrollo de los proyectos en el planteamiento conceptual y apoyo en la parte de desarrollo digital.

H) Implementación de dinámicas grupales para el análisis de los trabajos por parte del grupo.

I)Pláticas con expositores; especialistas, profesionales, técnicos y usuarios de la comunicación visual, visitas a empresas e instituciones afines a la materia.

## **TUTORIALES**

Al hablar de tutoriales es necesario conocer de donde viene la actividad de instruir por medio de imágenes, es durante la edad media que se extiende el uso de manuales ilustrados y donde era habitual el incluir etiquetas y leyendas en las instrucciones gráficas para explicar ciertos elementos, pero como en la mayoria de los grandes y pequeños inventos esta la religión, ya que la religión se servía y sirve de imágenes para instruir su fe, ya lo decia el papa Gregorio el grande(540-604) *"la escritura es al lector lo que las imágenes a los analfa*betos"\* situación que nos menciona Paul Mijksenaar<sup>\*4</sup> " El arte visual de la iglesia ha asumido las funciones de las instrucciones gráficas para evitar las acusasiones de idolatría" y es precisamente que a partir de la idea de usar imágenes para enseñar inicia la creación de manuales de las más diversas

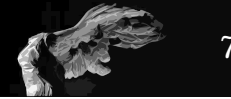

actividades basados en el uso de imágenes estos manuales tenían fines tan diversos como el de enseñar herbolaría navegación y hasta técnicas de como combatir sin armas o cómo disparar un cañón.

Al llegar la revolución industrial y la consecuente construcción de máquinas hizo necesaria la actividad de generar manuales, que con el tiempo se han vuelto cada vez más complejos, por ejemplo en 1916 el manual del *Argus Flugmotor(un motor de avión)* tenía 85 páginas, hoy en día el manual completo de un boeing 747 pesa más que el mismo avión.

Hoy en día seguimos teniendo acceso a instrucciones, ya sea de máquinas o de aplicaciones de computadora y gracias a internet y a la evolución de los medios digitales es común ver como estas instrucciones se han convertido en lo que hoy conocemos como tutoriales y que ayudan a complementar la formación del estudiante, gracias a su naturaleza multimedia, actualmente basta con teclear en algún buscador la palabra tutorial junto con el nombre de la actividad o aplicación que deseamos aprender y acto seguido se despliegan ante nosotros una amplia variedad de opciones sobre el tema en cuestión.

Pero ¿Qué es un tutorial? Podríamos decir que un tutorial es una una lección que guía al usuario a través de pasos direccionados con el fin de lograr un fin específico, generalmente estos pasos aumentan en dificultad, por lo que es necesario que el interesado siga cada uno de los pasos con atención con el fin de que aumente el grado de comprensión, es decir tiene un caracter netamente instruccional.

Los tutoriales son de gran utilidad ya que pueden complementar lo visto en clase, siendo un refuerzo ya que es como llevarse la clase a casa, y así poder repasar lo visto en clase, pero nunca se tomará como substituto de la clase. El tutorial, aunque es de gran utilidad tiene el gran defecto de distraer

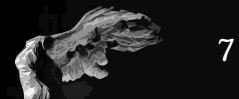

al alumno, el cual al tener acceso a este tipo de documentos, pierde el sentido o demerita la figura del profesor, razón por la cual es necesario que el profesor genere su material de apoyo en clase con materiales propios ya que eso supondrá para el alumno que el docente domina el tema en cuestión.

Existen muchos tipos de tutoriales ya sean impresos, en video, en formatos para web como son html o flash, tambien en forma de libro electrónico y en PDF.

Es importante que al realizar materiales de apoyo a la docencia como son los tutoriales, prestar atención en los siguientes puntos:

A) Objetivos del tutorial: Antes de realizar un tutorial es necesario especificar los alcances del mismo ya que, debido a la naturaleza autodidácta y de apoyo que estos brindan, es necesario ser muy específicos y evitar ambigüedades que puedan llegar a crear confusiones.

 B) Conocer el nivel del conocimiento que del tema tenga el potencial usuario a la cual va dirigido el tutorial, esto es importante ya que condicionará los pasos a seguir dentro del material así como su nivel.

C) Tener en cuenta para qué medio será creado el tutorial, ya que es necesario que todo aquel que lo use cuente con la tecnología o aditamentos necesarios para su correcta visualización, ya sea via web o bien descargandolo(reproductores, codecs o aplicaciones específicas), el saber esto ayudará a economizar tiempo y optimizar recursos durante su elaboración obteniendo con esto un mejor recurso didáctico en menos tiempo, situación que es de gran ayuda sobre todo si el tutorial es de aplicaciones digitales, ya que estas cambian y se actualizan a veces hasta en un lapso de meses.

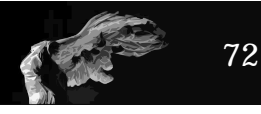

D) Con base en lo anterior y como último punto es necesario checar muy bien la cuestión de los derechos de las imágenes y recursos a utilizar ya que como se menciono con anterioridad es preferible utilizar material generado expreso para el proyecto, así evitamos el pago de derechos y sanciones por uso de recursos con derechos.

Ahora procederemos a generar un tutorial en formato PDF o formato de documento portable, ¿Pero qué es un PDF? Según Alistair Dabbs en su libro La biblia del diseñador gráfico digital define PDF como "*el formato de Adobe Systems como un tipo de archivo con multiples funciones: puede ser un documento de plataforma cruzada, una presentación multimedia, un manual en pantalla con hipervínculos e incluso un sitio web"*<sup>5</sup> .

El PDF se ha adoptado como el formato favorito del sector para entregar páginas completas preparadas para impresión final de alta resolución. Algunos ciclos de trabajo enteramente digitales, como la tecnología CTP (Directo a plancha) y aquellos dirigidos a prensas digitales, pueden consistir exclusivamente en PDF en lugar de las habituales entregas de páginas, fuentes e imágenes dispersas.

Es necesario aclarar que para visualizar un PDF Adobe distribuye gratuitamente el lector llamado Acrobat Reader.<sup>6</sup>

Como se puede observar PDF es un formato muy versátil y confiable, dado lo cual lo hace el mejor candidato para ser utilizado como medio de soporte de nuestros tutoriales.

Otro punto por el cual es conveniente utilizar PDF es que esta basado en el principio de " crear uno, editar varios", es decir podemos iniciar nuestro diseño en Freehand o illustrator y después en Acrobat podemos darle el fin que

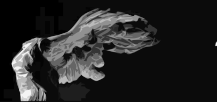

necesitemos ya sea un impreso o un interactivo y hasta un página web, todo esto sin perder calidad ni la necesidad de cargar con archivos de fuentes, además PDF es capaz de conservar o alterar los perfiles de color de cada uno de los

Además PDF puede ser visualizado en los dispositivos digitales más comunes, es decir podemos verlo en la computadora, en un teléfono celular, en un ipod o ipad y hasta en cosolas de videojuego como es el play station portable. Situación que hace de PDF un fiable soporte de tutoriales.

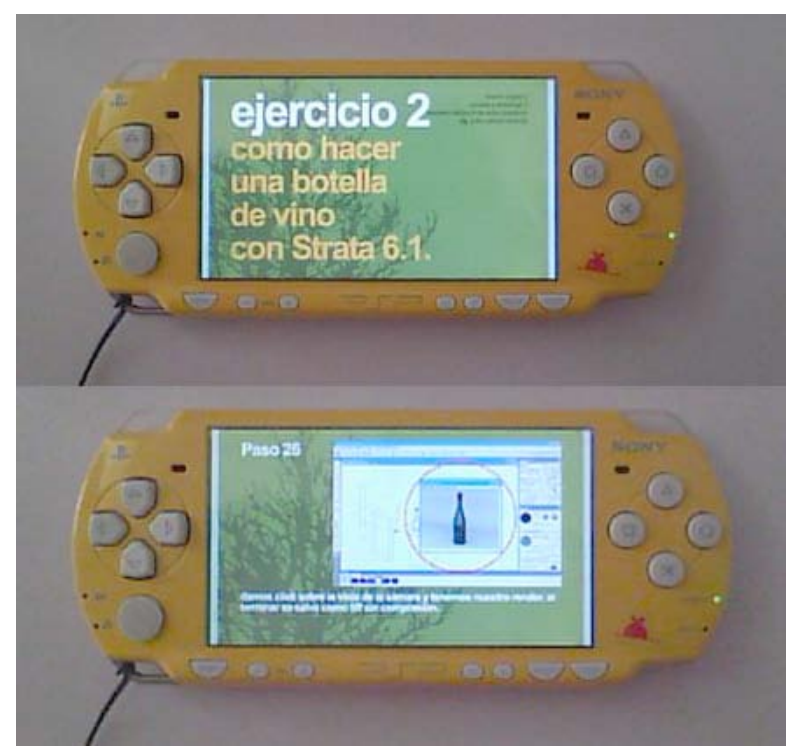

Visualización de tutoriales en un Play Station Portable

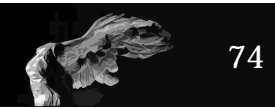

## **DESARROLLO Y APLICACIÓN DE TUTORIALES DE STRATA 3D PARA LA ELABORACIÓN DE PROTOTIPOS DIGITALES UTILIZADOS EN LA EVALUACIÓN DE PROYECTOS DE LA ASIGNATURA DE ENVASE Y EMBALAJE.**

C4

A partir de mi experiencia como docente en las materias de Envase y Embalaje y de Diseño Digital a lo largo de casi 10 años he visto como la tecnología referente a computadoras y aplicaciones para diseño, han ido conviertendose en un recurso cotidiano, pero su uso en el aula fuera de los laboratorios era limitado, sobre todo por la carencia de recursos de proyección, situación que actualmente ha cambiado ya que en cada salón encontramos un proyector o un televisor, haciendo la acción de proyectar materiales de apoyo un acto común en las aulas.

**Objetivo:** El Alumno al terminar el tutorial será capaz de elaborar en Strata 3D dummies digitales de bolsas de papel y botellas de cristal para vino aplicando en ellas texturas e iluminación así como el manejo de render avanzado de alta calidad.

**Nivel:** Los tutorial está enfocado a alumnos y profesores con conocimientos básicos de Strata 3D, por conocimeinto básico nos referimos a: conocer el menu así como la función de las herramientas, conocer la interfaz de la aplicación,así como saber de los tipos de iluminación y renderizado básico. (se pueden importar archivos elaborados en otras aplicaciones)

**Soporte:** El presente tutorial se elaboró en Freehand, se exportó a PDF y fue compilado en Acrobat, tendrá la particularidad de poderse imprimir y ser visualizado en computadora, teléfono celular, Ipod, tabletas o cualquier otro medio de visualización, al ser un PDF existe la posibilidad de convertirlo a formato JPG en caso de no contar con el visualizador de PDF.

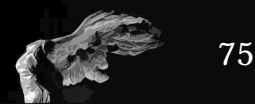

## **DESARROLLO**

El crear una serie de tutoriales nace de la necesidad de poder contar con material de apoyo a las clases de Diseño Digital y de Envase y Embalaje, para la creación y presentación de prototipos digitales con el objetivo principal de generar una dinámica de trabajo en clase basada en el uso de nuevas tecnologías digitales con el fin de que en el aula el proceso y desarrollo de propuestas originales de diseño de envase sea más ágil, además de ayudar al alumnado a comprender el manejo de piezas tridimensionales para su posible fabricación, ya que al no tener un salón o asignatura en la cual se puedan generar prototipos de objetos tales como botellas, blisters, displays o stands, objetos en los cuales el diseñador con orientación en simbología y soportes tridimensionales tiene su día a día como profesionista, es necesario generar alternativas viables para prepararlos en este entorno.

C4

Para la realización del tutorial es necesario contar con conocimientos acerca de lo que se quiere enseñar por lo que cabe mencionar que soy usuario de Strata 3D desde el año 2000, he impartido cursos del mismo en la Escuela Nacional de Artes Plásticas, además de impartir el módulo de 3D en la Unidad de posgrado del INBA desde el año 2001.

#### **CONTENIDOS**

Antes de iniciar el diseño es procedemos al desarrollo de los contenidos, que en este caso serán las instrucciones para el desarrollo de el proyecto de una bolsa de papel y una botella de cristal, es importante mencionar que antes de darles el tutorial estos mismos ejercicios serán expuestos y desarrollados en clase, es decir el tutorial solo se reaprtirá entre quienes hayan tomado la clase relativa a estos proyectos ya que **el tutorial es un apoyo para el proyecto y no un remplazo de la clase.**

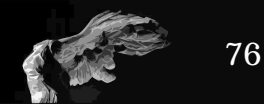

Es importante mencionar que el ejercico del tutorial es el mismo que el expuesto en clase con el fin de que el alumno tenga claro cual es el objetivo a lograr ya que todos los alumnos al seguir los mismos pasos logran las mismas calidades de presentación, es decir luces y calidad de la imagen, con el fin de lograr una entrega de proyectos homogénea.

## **DISEÑO**

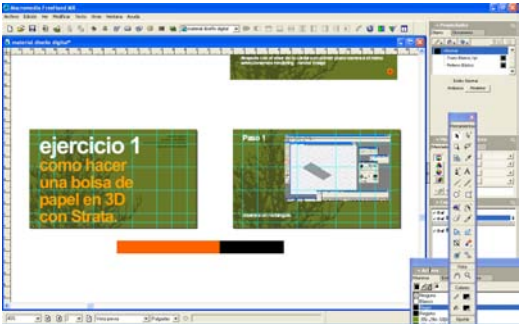

El tutorial esta realizado en un formato de 1024 X 600 pixeles se tomo la decisión de esta resolución ya que es la que es la que despliegan las netbooks es decir las computadoras más económicas del mercado, además este formato despliega bien en casi todos los dispositivos electrónicos ya sean tabletas, teléfonos, ipods o Consolas

portatiles de videojuegos.

Es importante mencionar que al tratarse de tutoriales de nivel medio, no se explican aquí las herramientas, debido a que es necesario una serie de clases presenciales para la explicación del software con el fin de que el alumno sepa y pueda resolver dudas en el instante y con el apoyo del profesor, es decir son tutoriales solo de proyectos concretos no de la aplicación, ya que como se menciono antes está dirigido a alumnos con conocimientos básicos de la aplicación.

Los tutoriales realizados constan de una serie de láminas de fácil explicación buscando con esto que el alumno pueda visualizar fácilmente cada uno de los pasos. Las herramientas estan indicadadas por un circulo rojo y en su caso flechas para hacer más específico la acción a realizar.

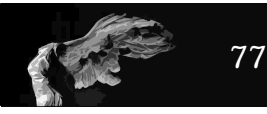

Lo primero que tenemos que realizar es el proyecto en Strata 3D ya que de aquí obtendremos las imágenes para el tutorial, posteriormente son editadas en photoshop. Una vez listas las imágenes son importadas en Freehand (cabe mencionar que se eligió Freehand en vez de Illustrator debido a que este tiene la capacidad de ser multipágina nativo y se puede formar todo el documento con solo exportar a PDF, además de que la ventana de parámetros es sencilla e intuitiva.

En Freehand se generó un documento a un tamaño de 1024 X 600 pixeles, se eligió esta medida debido a que es el tamaño de pantalla que manejan las computadoras de las llamadas netbooks y de la mayoria de las tabletas que hay en el mercado, así no tendremos problemas de visualización en pantallas de mayor tamaño, teniendo definido el formato se realizó una reticula basada en una regla de sección aurea según el ejercicio planteado en el libro "Design Basic Index"<sup>6</sup> con el fin de lograr óptimo aprovechamiento del espacio.

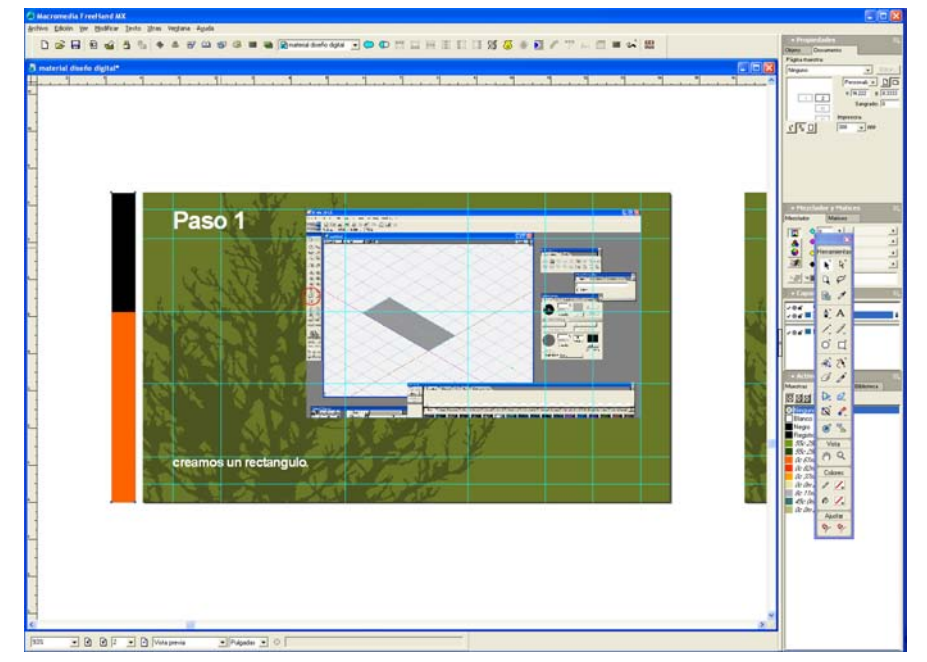

6 Krause,J.,(2004) Design Basics Index, How Design books, EUA. pp. 35

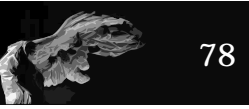

## **COLOR**

Como color de fondo se eligió el tono verde (55C, 29M, 100Y, 0K) con la finali-

dad de no generar un contraste que podría causar fatiga visual, ocasionando que el uso del tutorial sea experiencia desagradable, ya que en caso de no imprimirse será necesario visualizarlo en pantalla y no olvidemos que esta es un soporte que emite luz y el uso de espacios blancos ocasiona que la experiencia similar a la de observar un foco directamente, es importante decir que se agrego una textura al fondo en un tono ligeramente más obscuro con la finalidad de evitar la monotonía de un fondo liso que canse al usuario.

C4

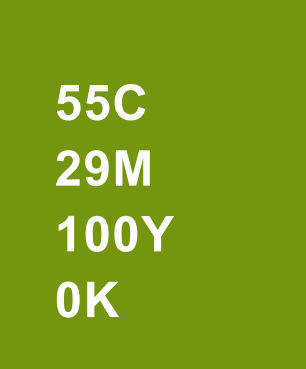

## **TIPOGRAFÍA**

Al definir la tipografía se tomó en cuenta dos puntos importantes el primero fué que la tipografía no tuviera que instalarse en el dispositivo a usar con el fin de no tener problemas de substitución de fuentes al momento de ser visualizado y el segundo que fuera legible en soportes electrónicos es decir carente de patines debido a la naturaleza cuadrada del pixel, dado lo anterior fue elegida la fuente Arial en negrita de 26 y 48 puntos de tamaño.

## **COMPILACIÓN**

Teniendo terminadas y revisadas todas las páginas se exporta el archivo con un grado de compresión media(al exportar a PDF es necesario definir los parametros de compresión del archivo como se puede ver en la imágen de la izquierda), esto debido a que será distribuido entre los alumnos y hay que ase-

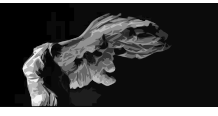

gurarse de que no ocupe demasiado espacio de memoria para que pueda ser visualizado en cualquier dispositivo electrónico.

Una vez exportado es compilado en Adobe Acrobat en donde se ajustan las propiedades de visualización y de seguridad. Posteriormente se prueba el tutorial y se procede a repartirlo entre los alumnos y a subirlo a un blog el cual puede ser visualizado via internet en cualquier momento, facilitando el acceso a esta información ya sea en clase o en casa.

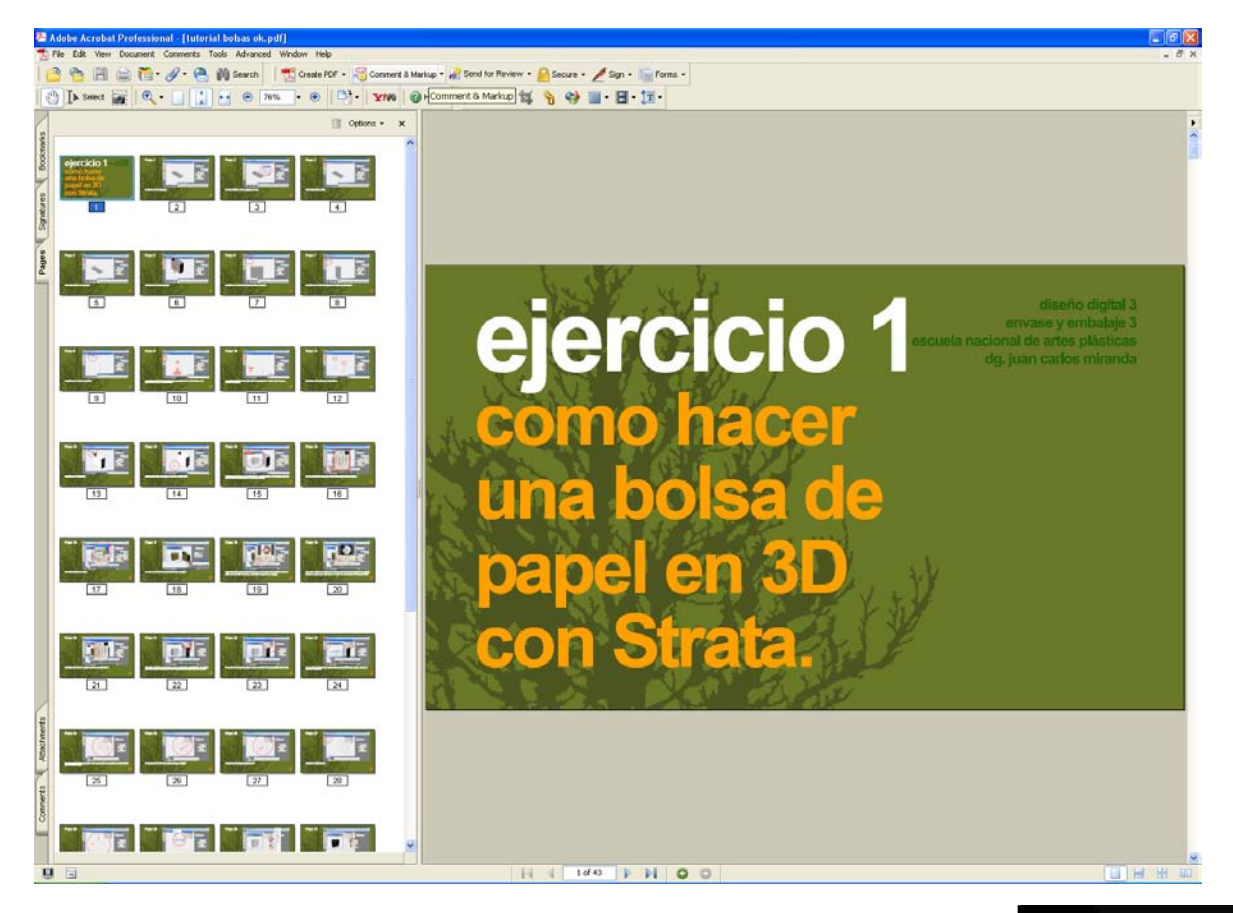

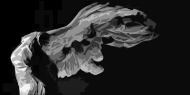

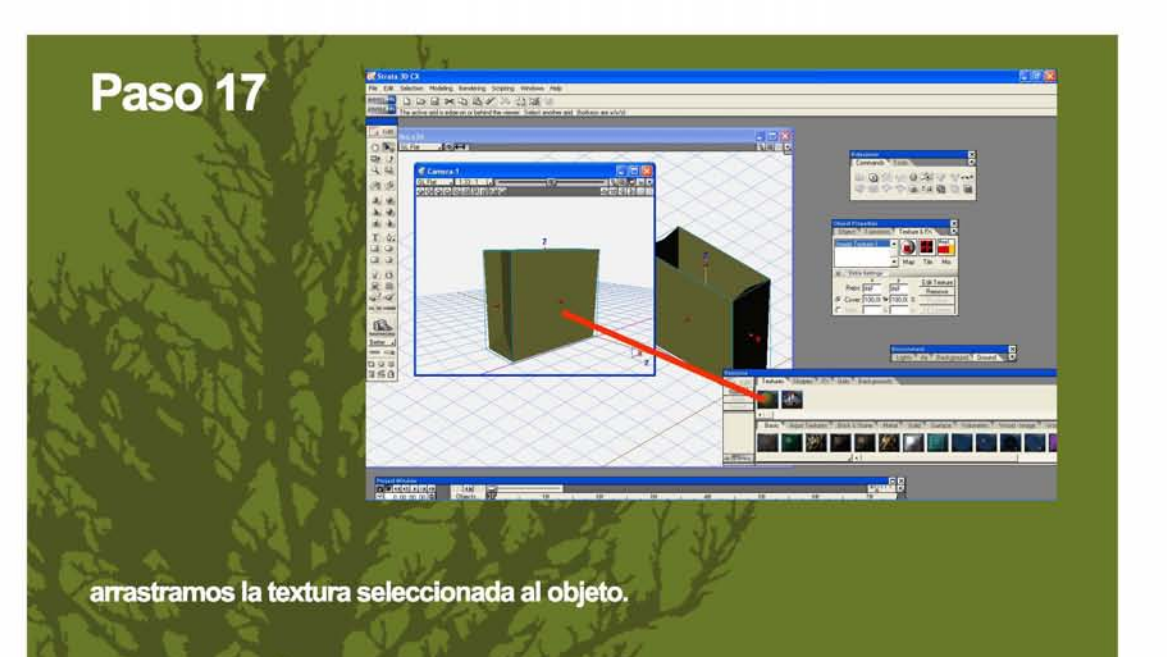

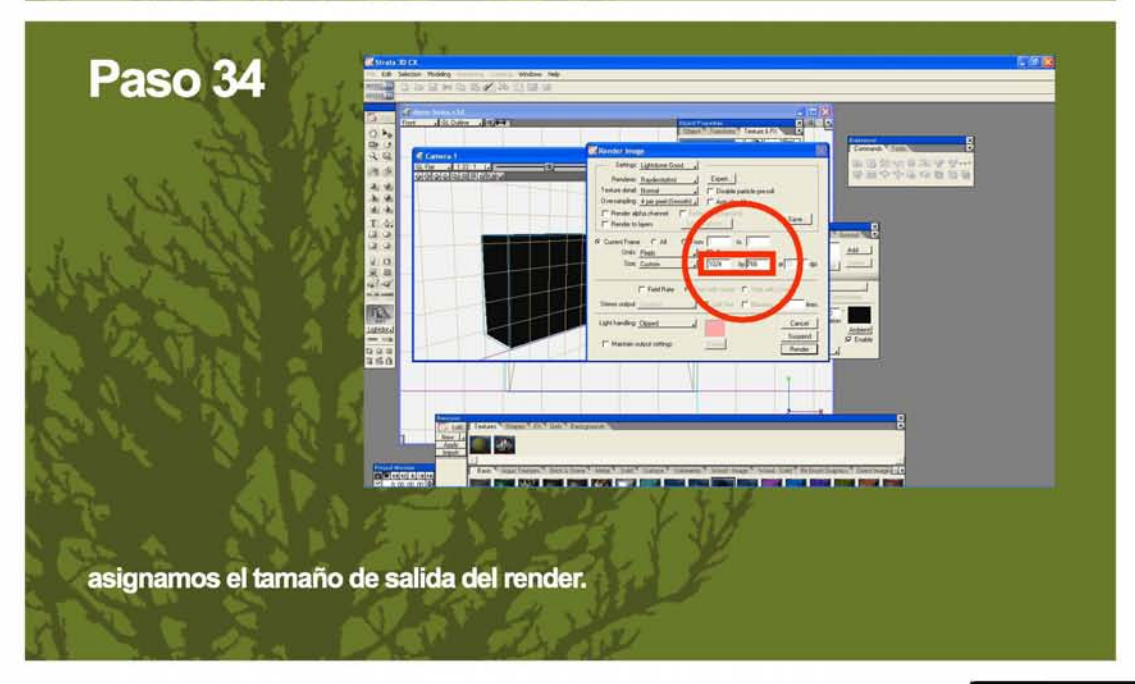

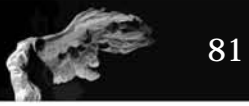

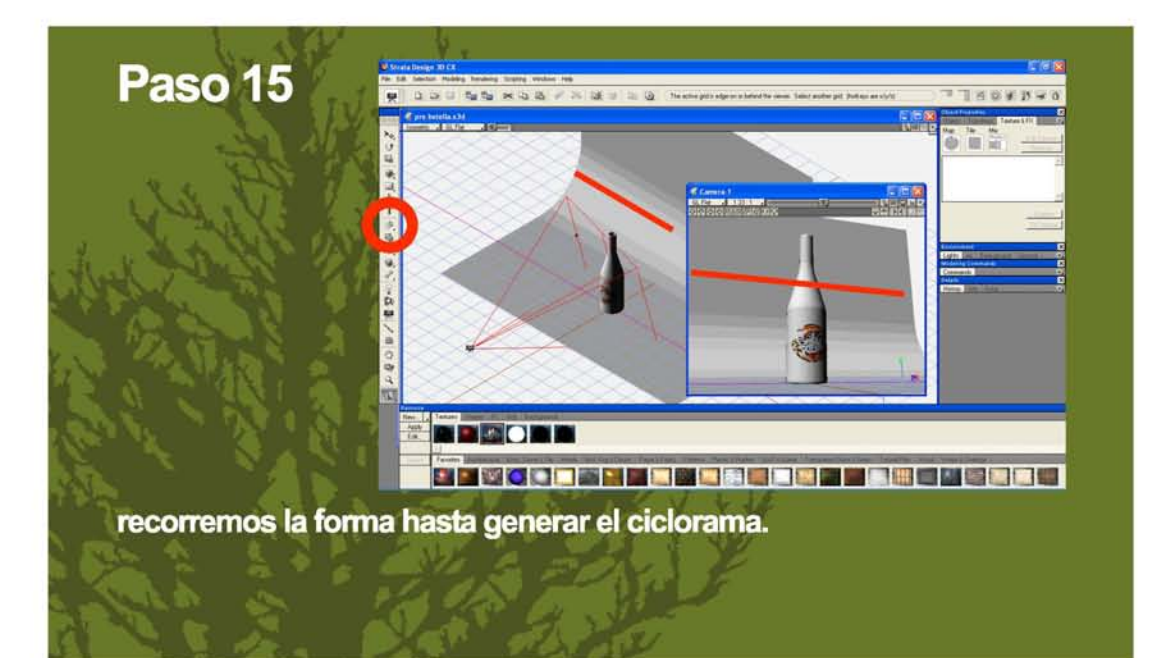

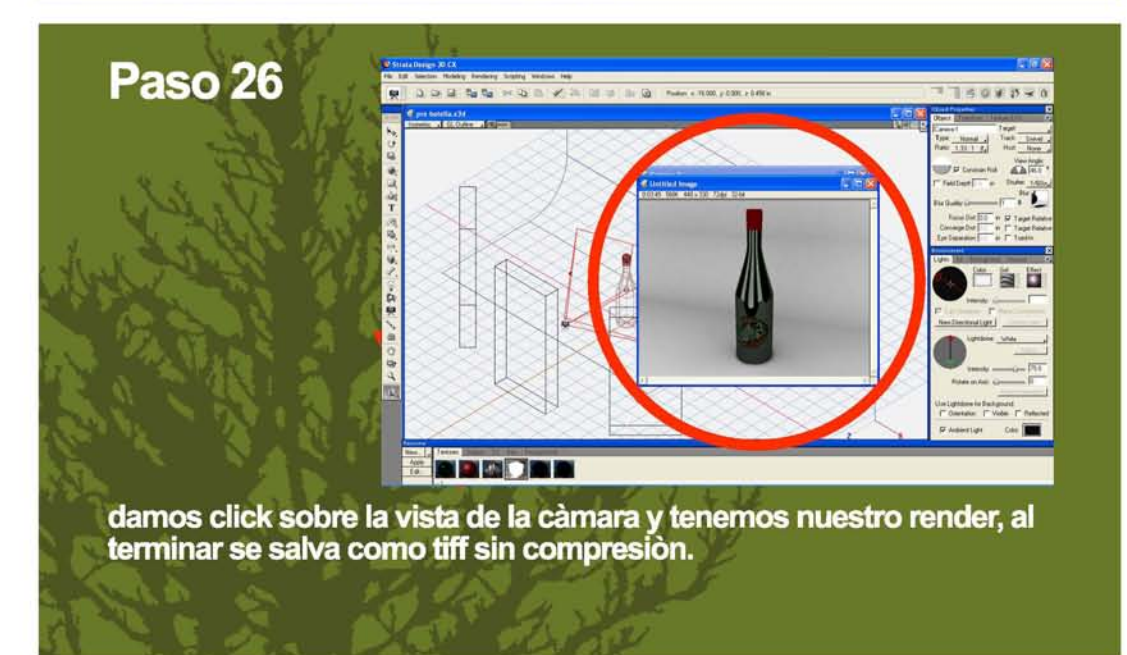

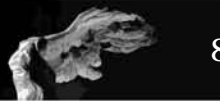

## **EXPERIENCIA EN EL AULA**

A lo largo de 4 años he realizado ejercicios en la materia de diseño digital con el grupo 22 de séptimo y octavo semestres de la orientación de gráfica digital 3D, estos consisten en desarrollar un proyecto de diseño de espacios comerciales (tiendas) en los cuales los alumnos de la clase de Diseño Digital aprenden el uso de Strata 3D y conceptos relativos a la gráfica digital 3D con el fin de poder utilizar estos conocimientos y habilidades en la materia de Envase y Embalaje ya que durante todo el módulo 4 el proyecto de la tienda incluye materiales tales como: bolsas, cajas, etiquetas y CD promocional.

C4

A partir de este momento todas las revisiones tienen solo 2 formas de presentarse:

La primera es mostrar las ideas primigenias en bocetos a color en una libreta que a manera de bitácora se mantendrá durante todo el semestre y donde se realizarán comentarios y modificaciones sugeridas a cada diseño, esto con el fin de mantener una dinámica creativa de trabajo en el aula.

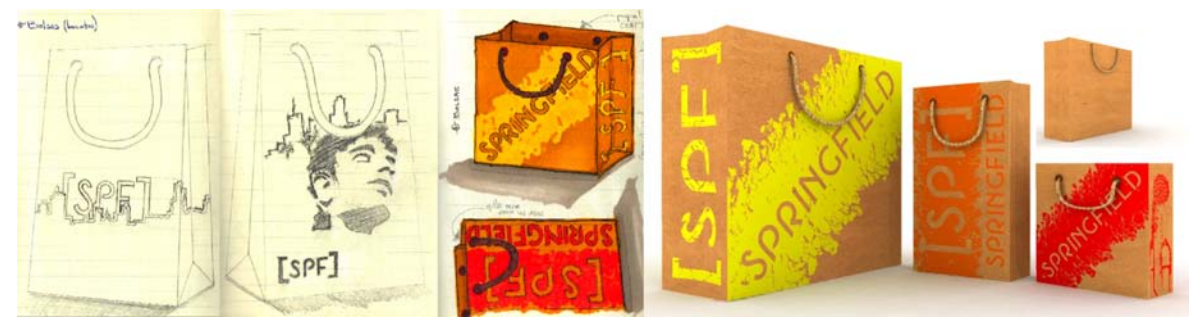

Proyecto realizado por el alumno David Zamora, para las clases de diseño digital IV y Envase y Embalaje 4

La segunda forma es ya en el laboratorio de diseño digital en donde todas las ideas desarrolladas en la materia de Envase y Embalaje son realizadas en tres dimensiones para su evaluación, es decir ya en la computadora simularán

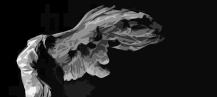

las características físicas del envase y sobre todo las opciones de diseño pudiendo modificar colores, posición del texto e imágenes y tamaño sin necesidad de realizar impresiones, las modificaciones se sugieren durante la clase y el alumno realiza el **render** para su autorización.

Esta dinámica de trabajo se mantiene a lo largo de todo el semestre para concluir con la entrega de una carpeta digital y una impresa (actualmente solo se requiere la carpeta digital),donde se muestran cada uno de los envases desarrollados y el espacio comercial ya texturizado e iluminado buscando siempre el mayor realismo posible, es importante mencionar que de todos los envases desarrollados se realizan los prototipos y se muestran para la evaluación.

Cabe resaltar que este modo de trabajo ha resultado efectiva ya que los alumnos se muestran dispuestos a aprender la gráfica digital 3D y el proceso para diseñar Envases y Embalajes adquiere una efectividad que se ve reflejada en una mayor

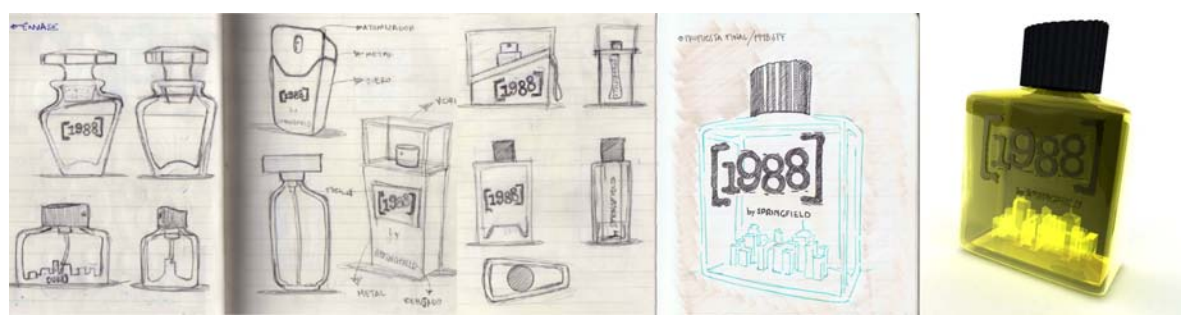

Proyecto realizado por el alumno David Zamora, para las clases de diseño digital IV y Envase y Embalaje 4

capacidad del alumno para realizar variantes del mismo diseño y visualizarlos al momento, además en una sola clase puede desarrollar pruebas de tres o cuatro tipos de envases lo que amplia nuestro espectro al instante de decidir el producto final, Ayudando así a generar una mayor cantidad de propuestas lo que hace que la mayoría de sus ideas puedan ser representadas durante el transcurso de la clase debido a que se pueden desarrollar sus bocetos, sin

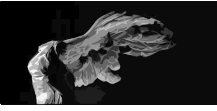

materiales adhesivos, de corte o de impresión ya que mediante la aplicación de 3D puede representar una gran cantidad de materiales y acabados.

Ahora bien aún y cuando la dinámica de trabajo se acelera y crece en propuestas se han detectado dos problemas que considero importantes al momento de aplicar este tipo de dínamica de trabajo.

La primera, y muy importante, que es la que tiene que ver con las llamadas inteligencias del ser humano, hay una que se denomina inteligencia espacial y que tiene que ver en la forma en la que visualizamos los espacios tridimensionales, la perspectiva y la facilidad para orientarse, con base en esto nos encontramos con alumnos que no tienen desarrollada esta inteligencia y al momento de comenzar con este tipo de ejercicios tienen problemas para la comprensión de la gráfica digital tridimensional y la realización de los mismos, razón por la cual se desesperan y terminan por abandonar el proyecto suele el cual puede quedar inconcluso o simplemente no realizarse.

El segundo es el relativo a los equipos de computo con los que cuenta cada uno de los alumnos, ya que no todos tienen la capacidad de tener un equipo de características ideales por así decirlo y suelen caer en la sensación de que no terminan o de que están en desventaja frente a otros alumnos lo que ocasiona un retraso en las entregas, pero este problema sule resolverse mediante la planeación de tiempos de entregas.

Frente a estos problemas se ha optado por lo siguiente: Crear una serie de tutoriales dirigidos en los que el alumno siga paso a paso las instrucciones, (haciendo especial énfasis en esto, ya que busca evitar esa sensación de inutilidad frente al programa) tanto de modelado e iluminación en donde se le darán los parametros exactos para la representación de luces y de materiales logrando con esto que la calidad de los trabajos en el grupo sea homogénea

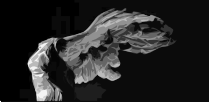

ayudando tener una calidad constante entre los alumnos buscando con esto lograr una mayor competencia creativa en el salón ya que al momento de hacer la presentación de proyectos será en primer lugar la propuesta gráfica el punto a evaluar y en segundo término la calidad del modelo 3D.

En el caso del segundo problema hemos optado por utilizar aplicaciones de gráfica digital 3D accesibles en cuanto a su precio y a las necesidades de hardware que la aplicación necesite, tratando en lo posible de hacer menor la brecha que existe entre equipos muy bien acondicionados y los equipos de desempeño modesto o de bajo costo.

También se buscó lograr una unificación en cuanto versiones que de la aplicación vayan surgiendo ya que debido a la facilidad con la que surgen estas mejoras de programa a veces y debido al presupuesto la Escuela Nacional de Artes Plásticas es difícil hacer frente a este tipo de gastos cada ciclo escolar, por lo que se ha optado por la opción de recurrir a aplicaciones de costo accesible o gratuitas, , tratando así también de evitar en la medida de lo posible la utilización de aplicaciones ilegales.

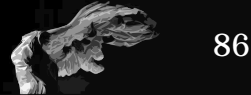

"Alcanzar en nuestra actividad la creación de un clima que facilite el aprendizaje real y significativo es el desafío al cual nos enfrentamos"\*

Sin duda esta frase continua vigente y es un precedente para todos aquellos docentes interesados en usar nuevas tecnologías en la educación y servirse de estas para crear materiales educativos que ayuden a hacer realidad la esencia de la frase antes mencionada. ya que es cierto que buscamos lograr en nuestra clase ese ambiente. Pero ahora a casí 20 años, se cuenta con los llamados objetos de aprendizaje que son un conjunto de materiales digitales que por sus características multimedia buscan ayudar a a alcanzar un objetivo educacional, situación que en apariencia da un vuelco en la forma de enseñar.

A lo largo de esta investigación se ha observado como la tecnología digital irrumpio en las aulas con gran rapídez tomando a muchos por sorpresa, se ha convertido en un elemento necesario en la vida del estudiante y los docentes, aún en materias de alto contenido teórico, situación que nos lleva a concluir lo siguiente:

En menos de dos décadas hemos sido testigos de como la tecnología digital ha evolucionado rapidamente alcanzando un lugar preponderante en nuestras vidas, de como su presencia dentro de la sociedades es cada vez mayor, y sin darnos cuenta nos servimos de ella en las aulas, debido a que ha dejado de ser una opción, convirtiendose en una obligación para el trabajo académico dentro y fuera del aula, dado lo anterior esta investigación se presenta como una opción del uso de la tecnología digital tridimensional en apoyo a la materia de Envase y Embalaje proponiendo la idea de que su uso ayudará a la materia y a la licenciatura en tres puntos importantes:

a) La relación de Docentes y Alumnos y la tecnología digital aplicada al envase. b) Afianzar la posición de la licenciatura en relación a otros centros educativos. c) Ahorro de materiales.

Podemos decir que es importante pensar en la vida de las nuevas generaciones de alumnos ya que estas desde su niñez han convivido con adelantos tecnológicos que muchos de nosotros solo vimos como ficciones y que ahora son una realidad.

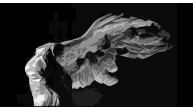

Actualmente es necesario estar al día en lo que a conocimiento y uso de la tecnología en clase se requiere, es necesario que el docente no sea presa del llamado analfabetismo tecnológico, que no es otra cosa que el desconocer las nuevas tecnologías o el no saber utilizarlas, quedarse al margen es un grave peligro, debemos evitar satanizar la tecnología, aprender a sacar el mayor provecho de estas herramientas y dejar de lado la idea de que solo es una moda pasajera.

Es nuestro deber aceptar que las nuevas generaciones de alumnos nos empujan, llevan otro ritmo y marcan el paso del camino a seguir, es necesario entrar en sintonía con su forma de ver el mundo, en el entendido de que la electrónica y las herramientas digitales rigen su forma de ver la vida y por consecuencia sus relaciones sociales y profesionales.

Recordemos que vivimos una época en donde la educación se esta transformando y busca nuevas herramientas de las cuales servirse para generar una propuesta educativa acorde a los tiempos digitales de estas las primeras décadas del siglo XXI, si alguien nos hubiera dicho que en menos de 10 años la forma de como se imparten las clases de Envase y Embalaje cambiaría de forma tan radical y que la tecnología digital sería el eje de esta, tal vez hubiéramos dicho que era muy difícil o que tardaría más en ser una realidad debido a los altos costos que suponía el contar con una tecnología o por que no existían las aplicaciones necesarias, pero ahora nos damos cuenta de que esta pasando y tenemos la tecnología necesaria y que además es accesible y popular por lo tanto sería absurdo no servirse de estas nuevas herramientas y medios multimedia.

Las nuevas generaciones exigen silenciosamente una adecuación, una evolución en cuanto a la forma en que reciben conocimiento, es momento de darnos cuenta de como son ahora las relaciones maestro-alumno y debemos darnos cuenta de que un nuevo modelo educativo basado en el uso de tecnologías digitales empieza a regir la vida dentro del salón de clases, en donde el pizarrón tradicional

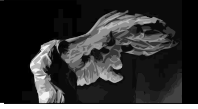

podría estar condenado a desaparecer y los monitores así como los pizarrones inteligentes estuvieran a punto de convertirse en los soportes exclusivos en el aula, a lo largo de esta investigación hemos observado como los medios tradicionales para desarrollar propuestas de diseño gráfico de envases empiezan a convivir de una forma más estrecha con la tecnología. Actualmente en los salones el uso de pizarrones tradicionales, pantallas de televisión, computadoras; es una practica común y obligatoria para el docente ya que nos encontramos en una transición donde es el y no el alumno el que debe acostumbrarse a los nuevos recursos que se tienen en las aulas.

Estamos en el momento ideal para ser participes de un cambio, comprendiendo que en esta metamorfosis en la cual las habilidades, competencias y pensamiento que en el uso de la tecnología tenga el profesor serán piezas elementales en este proceso, debido principalmente al hecho de que actualmente el alumno vive conforme a su tiempo situación que rige su mentalidad acerca de como debe ser la educación, podemos decir que no la concibe sin elementos tecnológicos de por medio, ya que esta acostumbrado por ejemplo tener acceso continuo a internet y por supuesto al uso de su computadora, teléfono inteligente o tableta, es gracias a la presencia de la tecnología que esta acostumbrado recibir un constante flujo de información de todo tipo y calidades, además de manejar un lenguaje claramente influenciado por la tecnología y no me refiero al lenguaje usado en medios sociales como el twitter, facebook o messenger que solo son distorsiones y adecuaciones del lenguaje con el único fin de hacer más rápida la emisión de un mensaje economizando caracteres, sino a términos tecnológicos como son las partes de una computadora o palabras relacionadas a los medios digitales como gigabytes, renders blogspot, radiosity, mp3, etc.

Adémas como académicos inmersos en este cambio, debemos pensar de una forma más abierta y entender que ahora la educación ya no solo se encuentra en el aula si no que ha rebasado espacios; Sitios como los antes mencionados Facebook

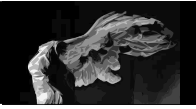

o Twitter nos mantienen en constante unión, existen foros y blogs donde el intercambio de información es casi en tiempo real y hacen que la experiencia educativa sea más activa dentro y fuera de la institución,(un ejemplo de esto es el conjunto de actividades que lleve a cabo con mis grupos durante la alerta de inluenza, en donde durante el tiempo de la contingencia la revisión de proyectos y el desarrollo de los mismos se llevo a cabo mediante el manejo de blogs,el servicio de messenger y Skype con el fin de no perder tiempo) La educación ahora comienza a tener horarios y sitios "diferentes".

Como consecuencia ahora es posible la existencia de cursos totalmente realizados vía web, en donde mediante instrucciones, tutoriales y foros es posible obtener un grado o una especialización, siendo esto un ejemplo claro de que el uso de la tecnología es una gran herramienta en la actual forma de enseñar y educar.

Basado en lo anterior, pensemos ¿ahora hacia donde va la educación? basandonos en lo que actualmente la tecnología aporta a docentes y alumnos además de la serie de ejercicios realizados durante esta investigación, me atrevo a decir que ahora en las aulas están las computadoras pero en un futuro muy cercano también las tabletas yotros dispositivos electrónicos serán cosa común en las aulas, situación que obliga a pensar en la necesaria evolución de los instrumentos físicos utilizados para educar, así como en la capacitación del docente.

En base a lo anterior pregunto: ¿Cómo será la enseñanza del diseño gráfico de envases y embalajes en la ENAP? El presente proyecto ha sido una pequeña muestra de los alcanzes y posibilidades que la tecnología puede hacer para ayudar en la evolución de una materia tan importante como lo es Envase y Embalaje, ya que hasta el momento de esta investigación no se tenían antecedentes de proyectos similares. tal parece que seguimos con la idea de que solo illustrator y photoshop son las herramientas necesarias para el diseñador especializado en Envases y

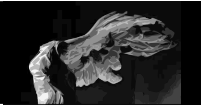

Soportes Tridimensionales, los docentes debemos buscar alternativas y conocer que software es el indicado para la producción de envasesy por supuesto promover su uso y enseñanza ya que existen en el mercado aplicacionesDurante el desarrollo de el presente proyecto tuve la oportunidad de desarrollar y poner en práctica actividades educativas en donde el uso de medios digitales es el eje principal y nos lleva concluir que estos pueden ser importantes protagonistas en la evolución y desarrollo que para este tiempo debe tener la materia de Envase y Embalaje, debemos plantearnos el hecho de que no hay vuelta atrás y que ya no es solo es necesario dominar el aspecto teórico de la materia si no de convertir el proceso de enseñanza en algo atractivo que además de enseñar ayude al alumno a convertirse en un profesionista con la mayor capacidad de desarrollo posible, recordemos que la escuela compite actualmente con internet y todo su entorno multimedia.

Es necesario como académicos estar comprometidos con un proceso de continua evolución sin perder los ideales de esta universidad, debemos pues plantearnos la necesidad de generar nuestro propio material educativo, actualizarnos con cursos y no anquilosarnos, debemos estar consientes de que la tecnología no es nuestra enemiga y que mucho menos se detendrá a esperarnos, somos nosotros los que debemos mantener un paso adelante de los alumnos y dirigirnos de forma constante hacia la actualización de los contenidos y recurso usemos en clase.

Recordemos que actualmente es muy fácil realizar material de apoyo en línea, por ejemplo podemos crear un "*Blog*" (también llamada bitácora digital) con la información de los temas del curso, esto ayuda a: eliminar el uso de fotocopias reduciendo el gasto de papel y además ayuda a que el alumno tenga acceso constante al material a usar en clase, así como información extra de consulta.(al momento de terminar esta investigación la ENAP ha puesto en marcha un proyecto de apertura y manejo de "*Blogs*" para los profesores de las dos carreras)

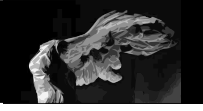

# Co

Pero es preciso aclarar que con lo anterior no quiero decir que el apoyarnos en la tecnología estamos dejando de lado un modelo de educación presencial, situación que a mi parecer sería un gran error, ya que durante el desarrollo del proyecto mencionado en esta investigación y mi experiencia docente considero básico el trabajo y discusión en clase durante el proceso de diseño, tomando como base un modelo humanista en donde es constante el intercambio de impresiones y experiencias\*\* los cuales ayudan a una evolución del individuo y por ende de cada proyecto de diseño que se realize, pero ¿Es la tecnología elemento de influencia para el futuro de la educación dentro de la ENAP?

¡Claro! la tecnología es un gran elemento de influencia para la educación dentro de la Escuela Nacional de Artes Plásticas, en mi opinión y basado en lo que en este proyecto se ha realizado, la tecnología y la gráfica digital 3D funcionan como un gran apoyo a la materia de Envase y Embalaje ya que ayuda al alumno no solo a desarrollar sus habilides en el manejo del espacio y las superficies de un envase o display, si no que le ayuda a presentar y desarrollar propuestas de diseño gráfico aprovechando más el tiempo en clase agilizando el proceso de revisión por parte del docente encargado de la materia, ya que el alumno puede crear prototipos en un tiempo mucho menor. comparado con el medio tradicional de creación de prototipos análogos en clase.

Se busca que mediante la enseñanza de aplicaciones digitales se le otorga al alumno de la orientación de Simbología y Soportes Tridimensionales una nueva herramienta de presentación de proyectos, que es una habilidad que los pone un paso adelante de aquellos cuyo curso no incluye esta vinculación de materias.

Además como resultado de lo obtenido en este proyecto actualmente he iniciado la producción de tutoriales y materiales de apoyo a la clase basados en medios digitales exclusivos para su uso por parte de profesores de esta escuela y

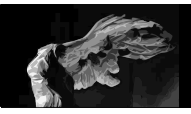

buscando de esta manera contribuir al replanteamiento los planes de estudio de las materias de Diseño Digital en la Escuela Nacional de Artes Plásticas debido principalmente al hecho de que se encuentran rebasados o son obsoletos respecto al uso y aplicación de nuevas tecnologias.

En resumen diremos que el avance de la tecnología desde la instauración de las nuevas carreras hasta el día de hoy ha sido vertiginoso, hoy en día vemos como en muy poco tiempo se mejoran las computadoras, las aplicaciones y los llamados *"Gadgets"\**, al mismo tiempo vemos como estos están presentes en la forma de trabajar y en el día a día de la comunidad universitaria de la Escuela Nacional de Artes Plasticas, por lo que es nuestro deber no quedarnos como espectadores, si no en la medida de lo posible entender y adecuarse a esta evolución siempre en provecho de nuestra actividad docente.

Es momento ahora de un cambio de actitud en donde se tome en cuenta el papel de la tecnología y de como esta puede ser aplicada en cada una de las asignaturas que componen la currícula de las licenciaturas de Artes Visuales y de Diseño y Comunicación Visual, Además defiendo la idea de que es necesaria una actualización para el docente buscando mejorar sus habilidades en el uso de nuevas tecnologías para la educación entendiendo esto como una competencia necesaria, parte de su curriculum ya que como se menciono al principio de estas conclusiones la tecnología en la educación ya no es una opción sino una necesidad.

Es tiempo de hablar el idioma de las nuevas generaciones, sin renunciar a la forma tradicional de la enseñanza y a nuestros valores, utilizemos la tecnología sin miedo,pero sin olvidar la parte de las relaciones humanas, aprendamos a convivir en el aula con las nuevas tecnologías en pro del desarrollo completo del estudiante y de una renovada forma de educar acorde a los tiempos, en busca siempre de la excelencia educativa característica de nuestra Universidad.

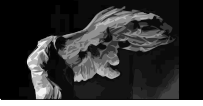

#### **Danaher, Simon.**

Digital 3D Design EUA, Publicaciones Watson-Guptill 2001

#### **Bigi Ceccarelli**

Animazione 3D Storia-Tecniche-Produzione Milan,Mondadori Informatica 2004

#### **Lacey, Joel**

The complete Guide to Digital Imaging EUA,Publicaciones Watson-Guptill 2004

#### **Losada Alfaro, Ana María**

Envase y Embalaje historia, Tecnología y ecología México, Designio, Teoria y Práctica 2003

#### **Calver, Giles** ¿Qué es el Packaging? Barcelona, Gustavo Gilli 2004

**Art & Science of STRATA 3D CX** EUA, Strata Training PDF 2007

## **LightWave 3D Versión 9.0 Users Guide**

EUA, Publicaciones Lightwave 2008

#### **Perniciaro, Francesco. Favilli, Alejandra**

Pack and Shock Milan, Publicaciones Lupetti 1999

**Wong, Wucius** Fundamentos del Diseño México, Gustavo Gilli 1993

**Dabbs, Alistar** La biblia del diseñador digital Madrid, Evergreen 2007

**Structural package design** EUA, The Pepin press agile rabbit editions 2003

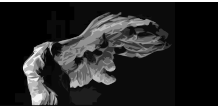

**Gardner, Howard** Mentes creativas Barcelona, Edit.Paidos 1995

**Heller, Steven** Enseñar & aprender diseño gráfico Barcelona, Divine egg 2003

**Martínez · Prendes** Nuevas Tecnologías y Educación Madrid, Pearson, Prentice Hall 2004

**Yehya, Naif Tecnocultura** México, Tusquets Editores 2008

**Suaréz, Reinaldo** La Educación México, Editorial Trillas 2007

**Mijksenaar, Paul** Abrir Aquí EUA, Editorial Konemann 1999

**Murrueta, Marco** Alternativas Metodológicas para la investigación educativa México, Amapsi Editorial 2004

**Revista Visual** Epecial Packaging Madrid, año III,1991 pp 54-62

**Wong, Wucius** Principios del diseño en color Barcelona, Gustavo Gili 1990

**Krause, Jim** Design Basic Index México, Editorial Trillas 2007

**Blanco, Ricardo** Docencia Universitaria México, Editorial Alahambra 1982

**Lieser, Wolf** Arte Digital España, h.l.ullman 2009

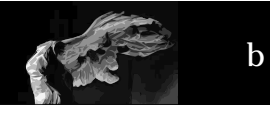

#### **Gordon · Gordon**

The complete Guide to Digital Graphic Design EUA, Editorial Thames & Hudson 2005

#### **Current Developments in Technology-Assisted Education**

Learning Objects Evolución Histórica Bolivia, 2006 pp 2100- 2013

#### **Martín-Laborda, Rocio**

Cuadernos / Sociedad de la Información Madrid, Fundación AUNA 2005

#### **Orna, Elisabeth Stevens, Graham**

Cómo usar la información en trabajos de investigación España, Editorial Gedisa 2000

#### **Mijksenaa, Paul**

Abrir aquí, el arte del diseño de instrucciones Alemania, Editorial Konemann 2000

**Real Academia Española** http://www.rae.es/rae.html 2001

#### **Dassault Systems**

www.perspectives3ds.com 3D story 101 2011

**Diseño 3D de Packaging** www.tridimage.com

2011

#### **Polygon modeling**

www.subdivisionmodeling.com 201

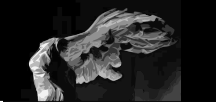

envase y embalaje 3<br>escuela nacional de artes plásticas<br>dg. juan carlos miranda **como hacer una bolsa de papel en 3D con Strata.**

## **Paso 1**

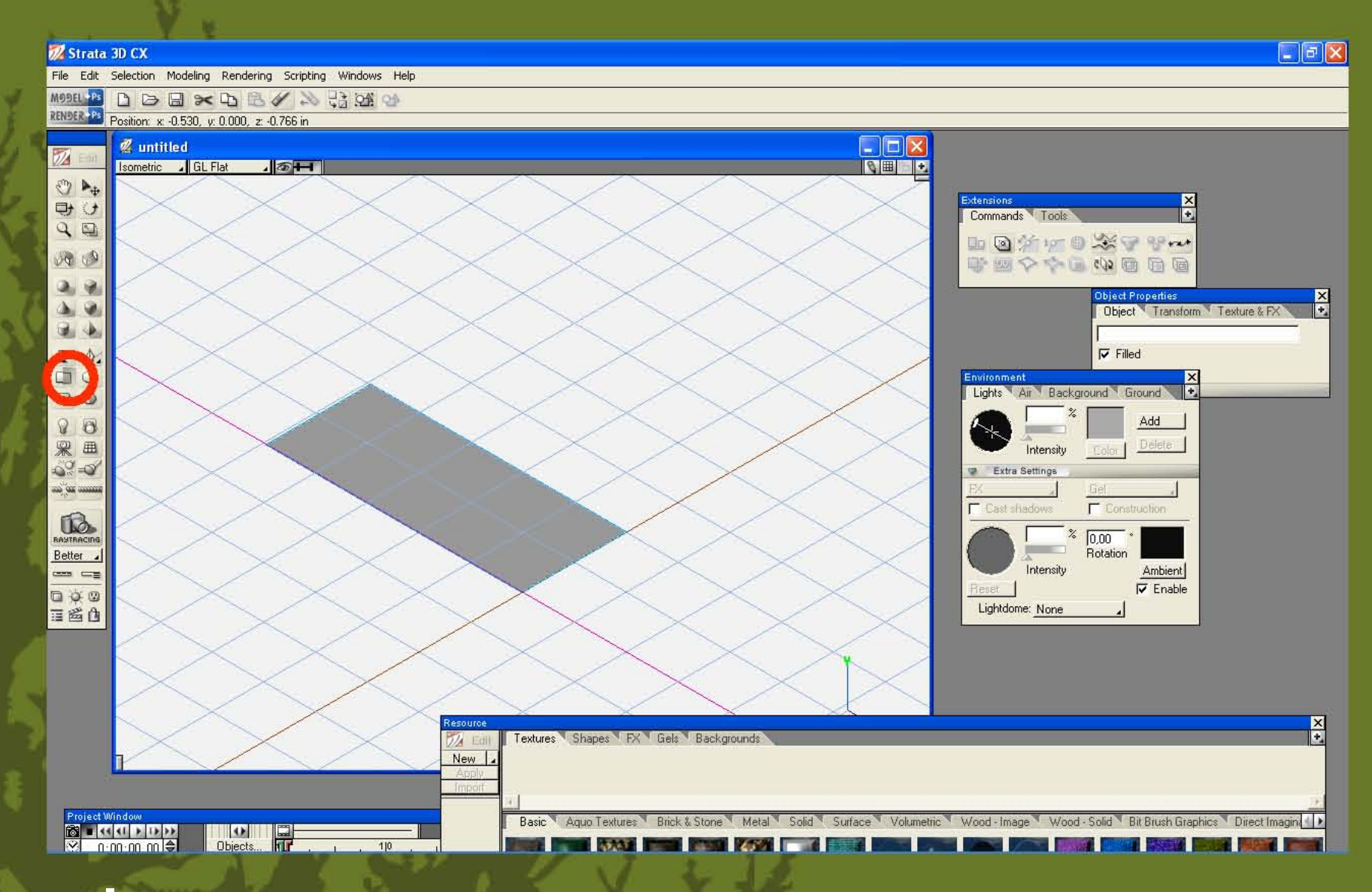

 $\blacktriangleright$ 

## **creamos un rectangulo.**
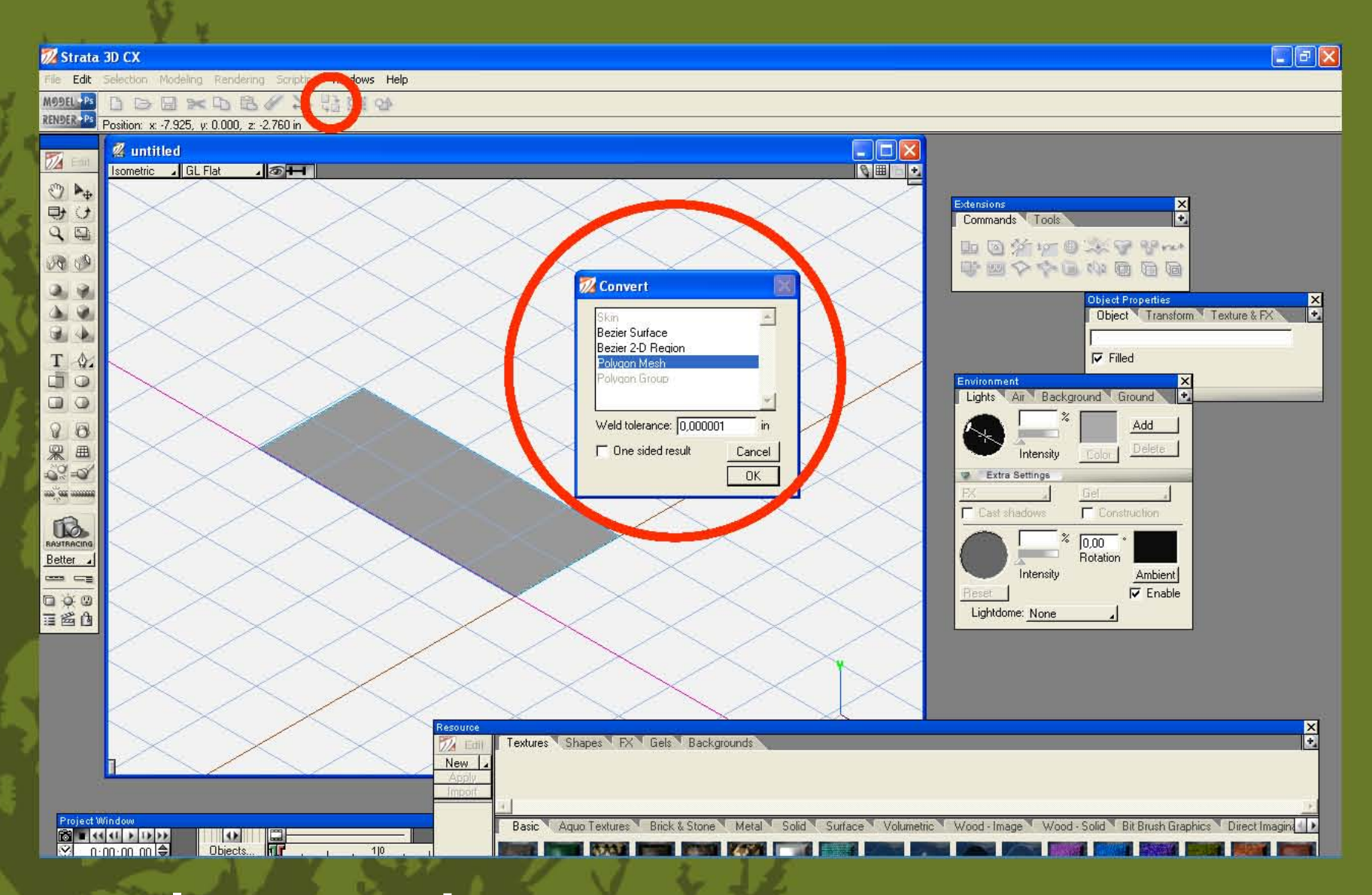

Þ

lo convertimos en un polygon mesh

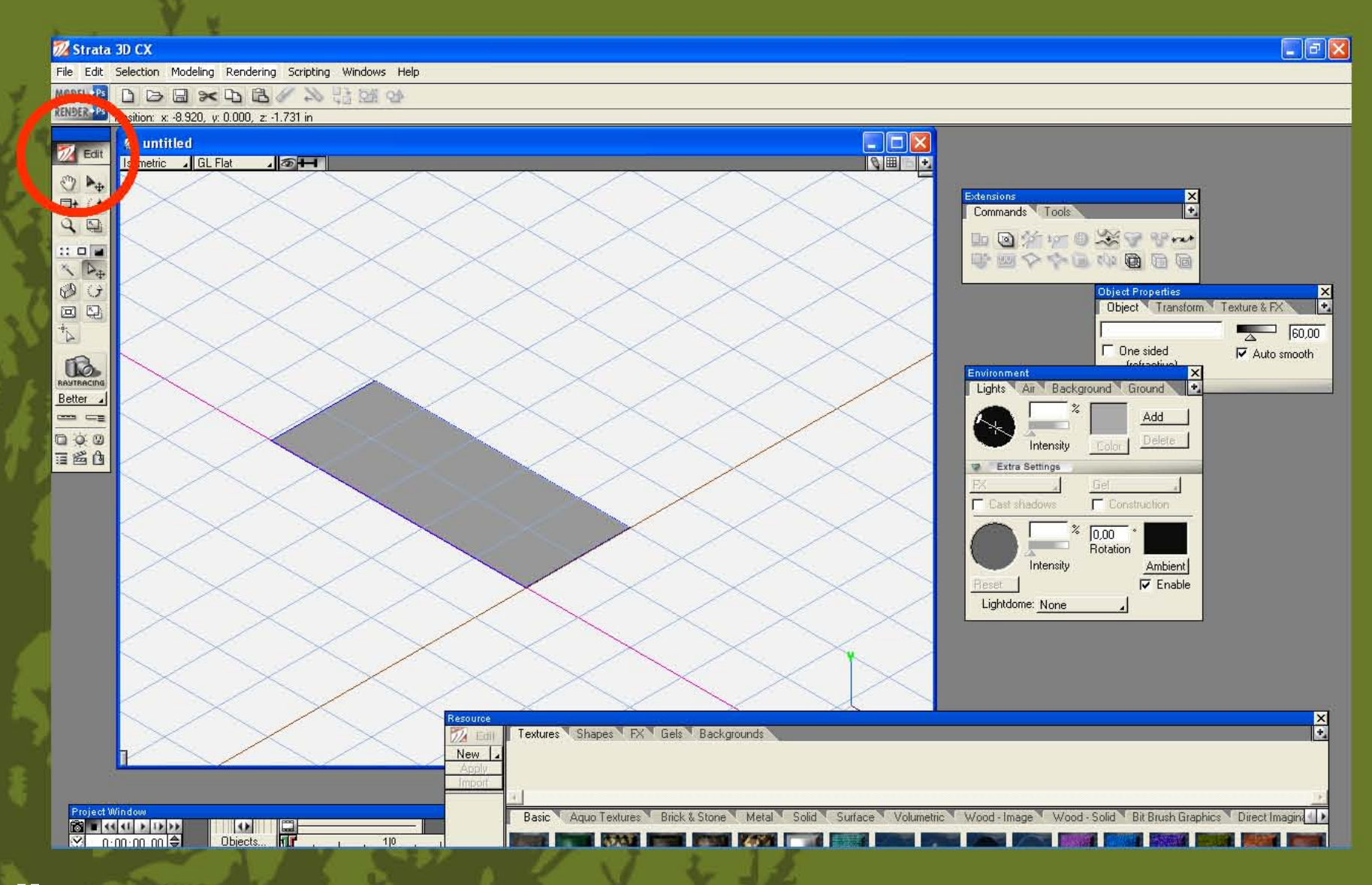

 $\blacktriangleright$ 

seleccionamos editar

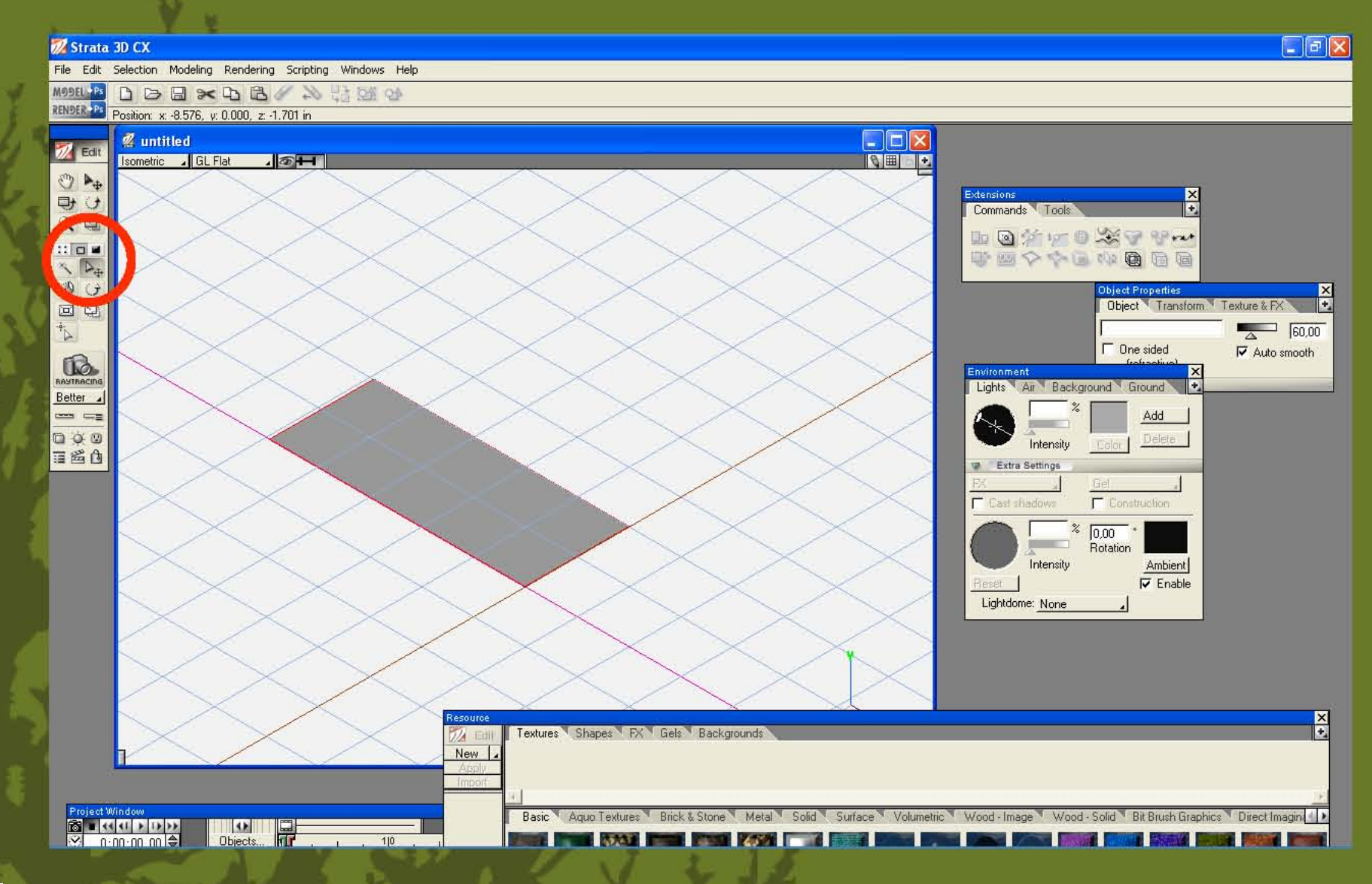

 $\blacktriangleright$ 

#### seleccionamos el contorno

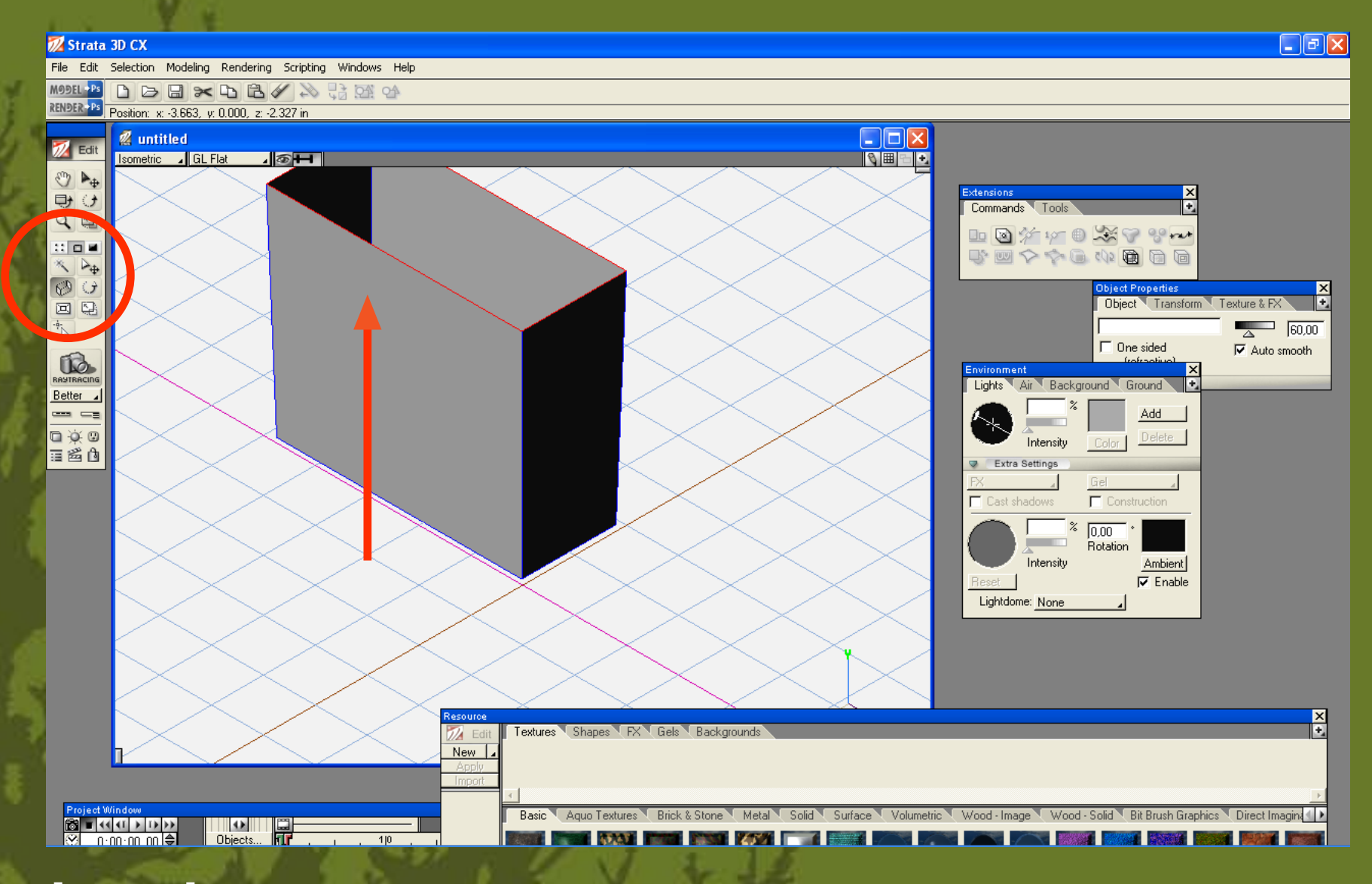

 $\triangleright$ 

#### extruimos lo seleccionado

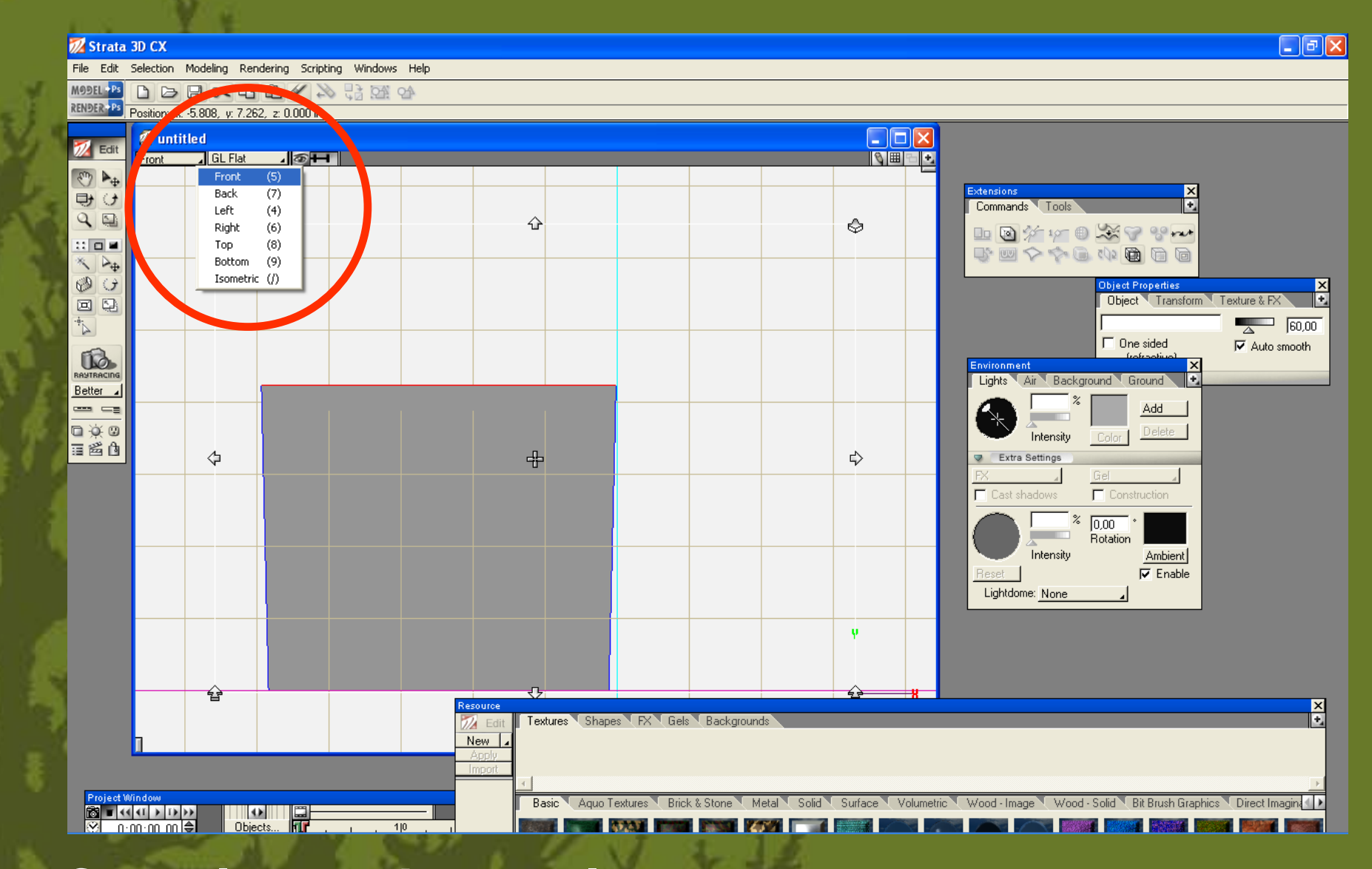

**cambiamos a vista frontal para checar altura**

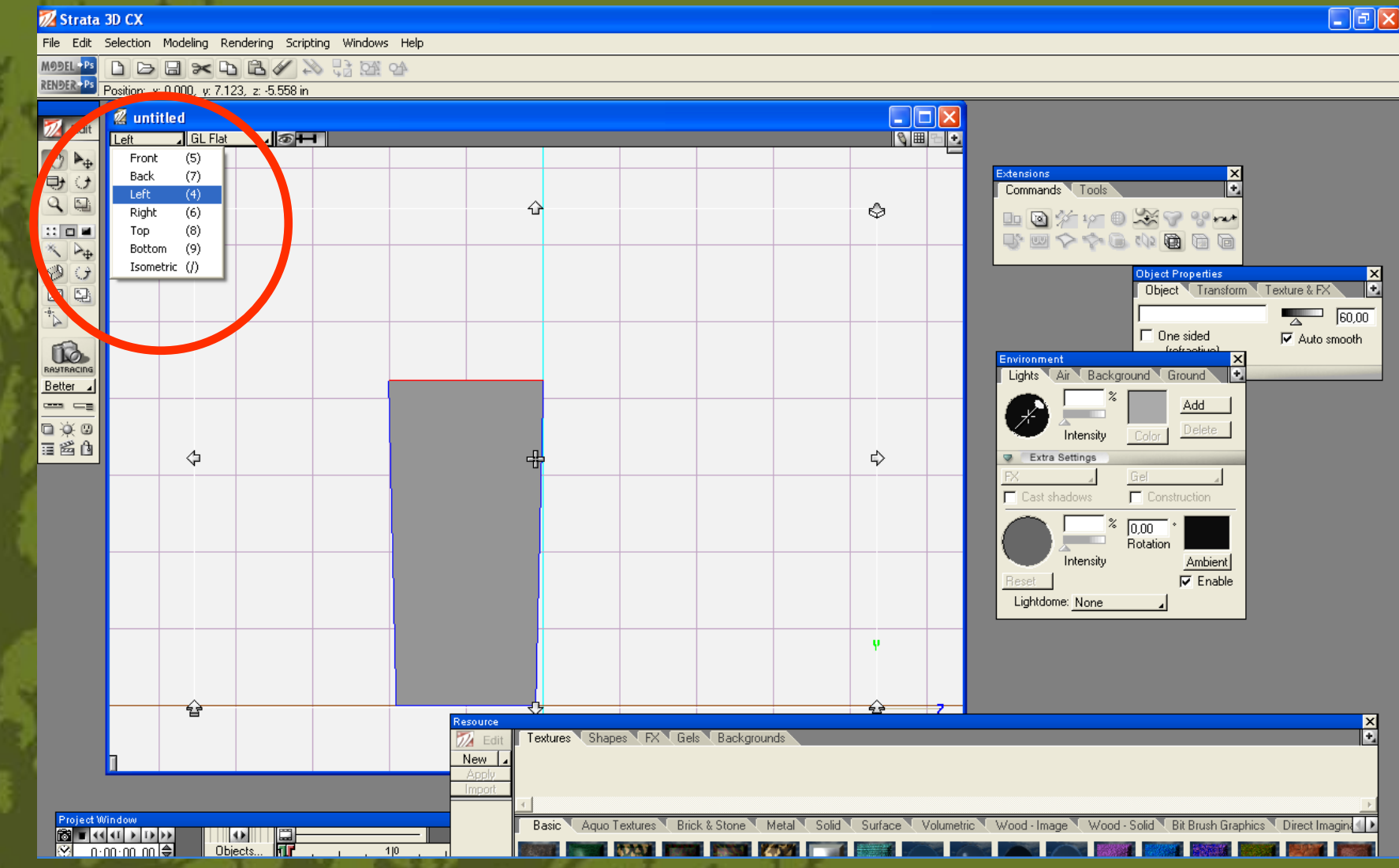

**cambiamos a vista lateral para realizar los pliegues**

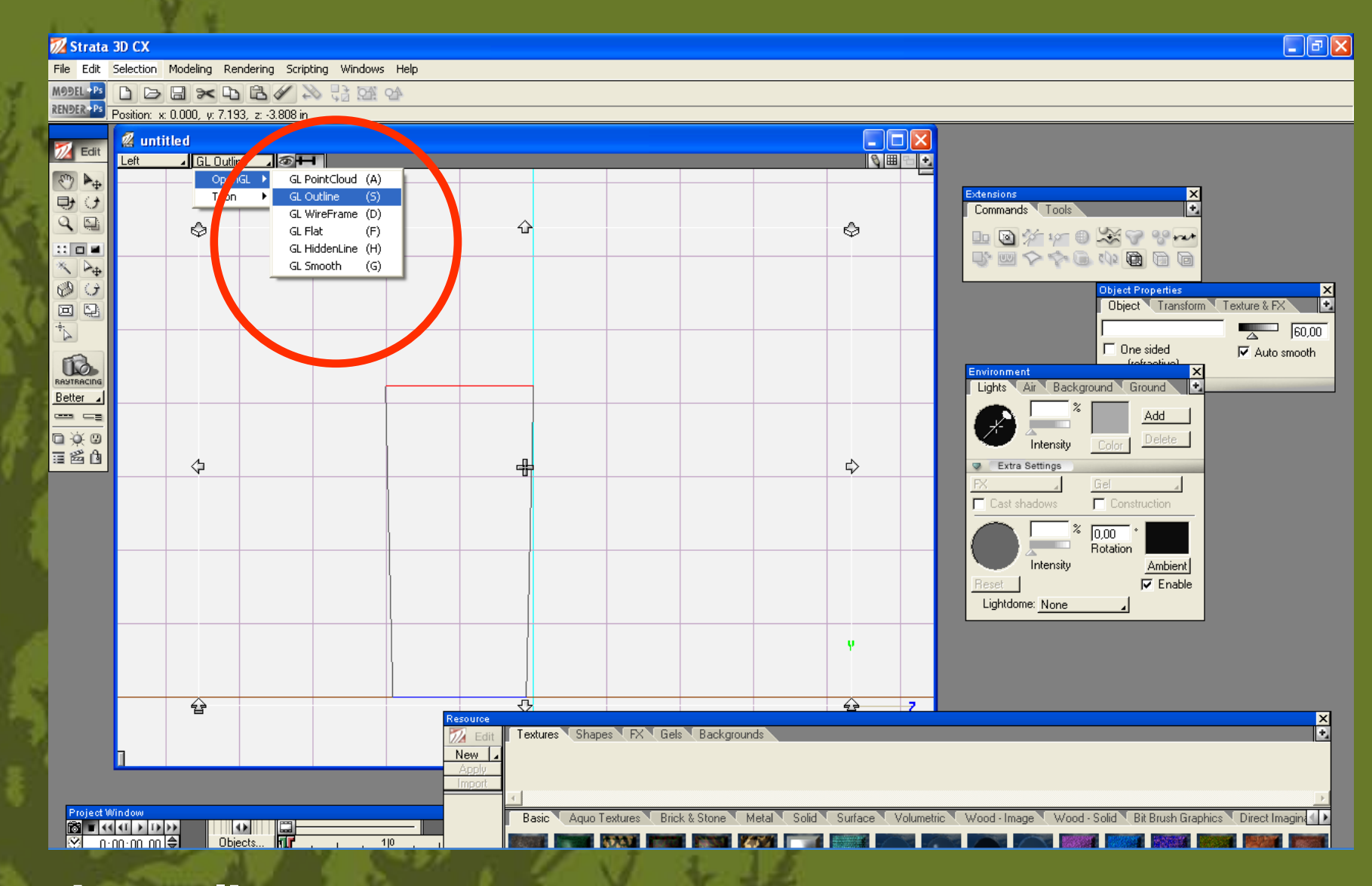

#### **cambiamos a vista de outline**

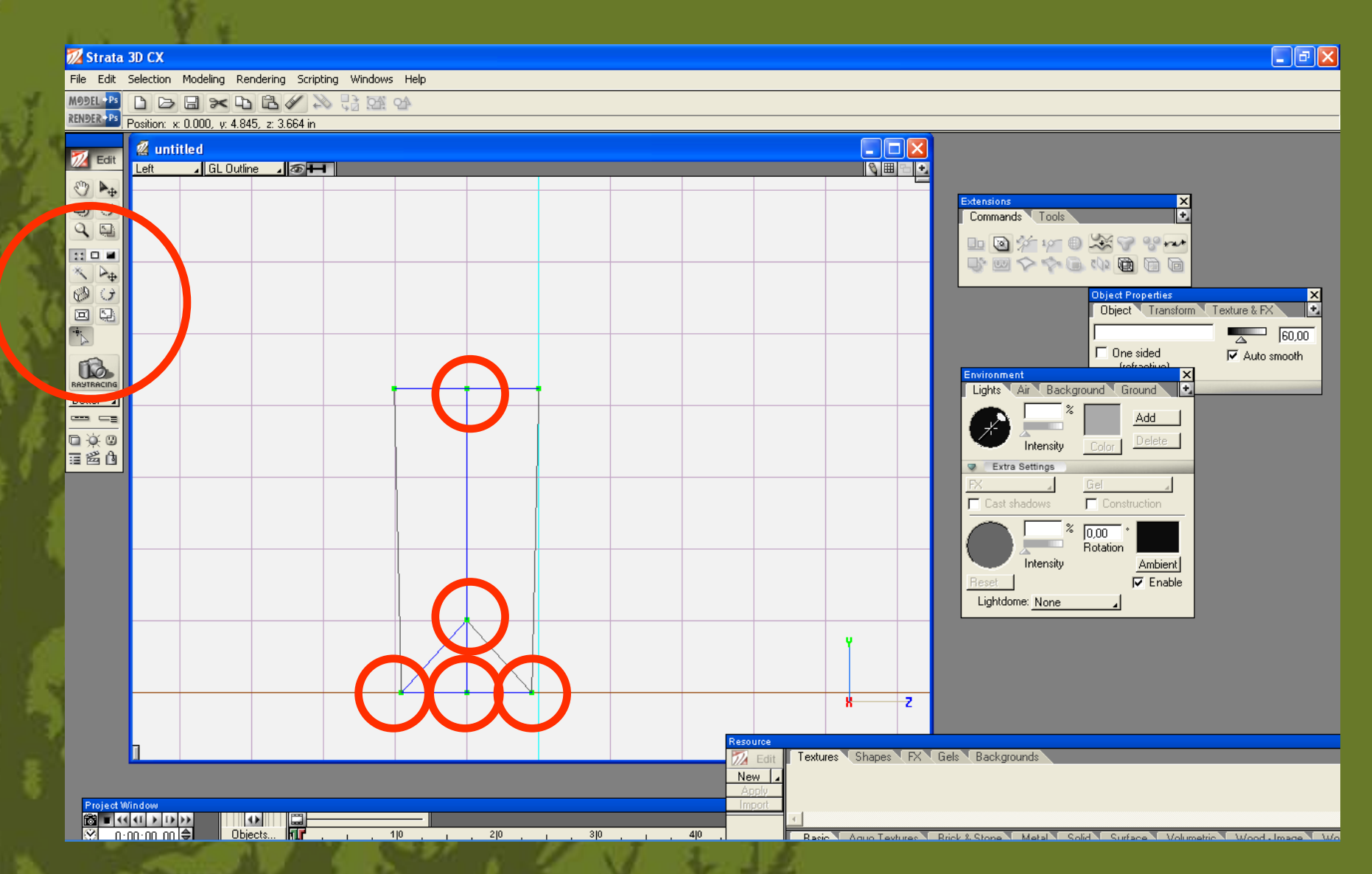

**con la herramienta de puntos le agregamos los necesarios, esta operación es por los dos lados**

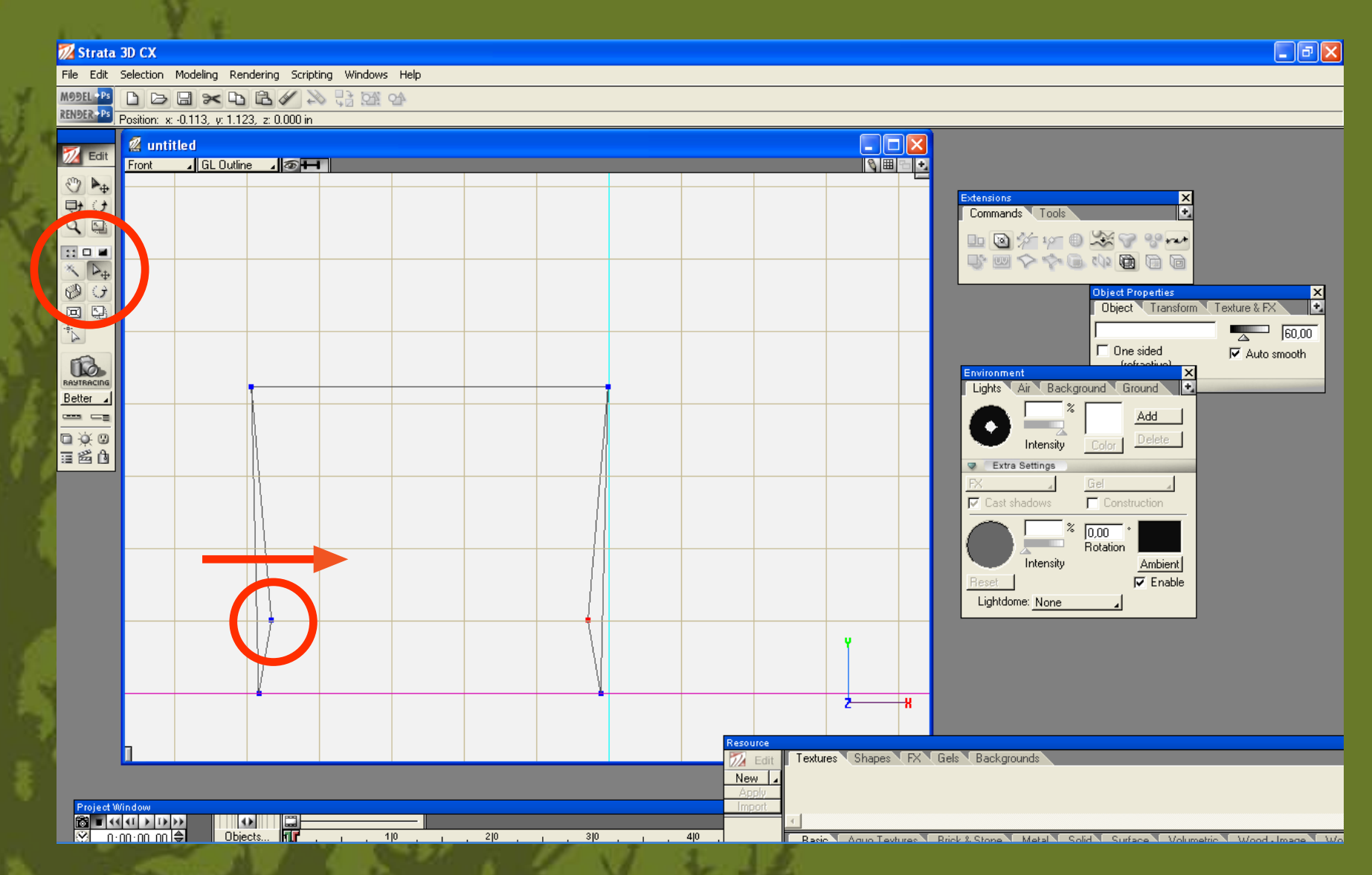

**con la herramienta de selección desplazamos hacia adentro para marcar pliegues**

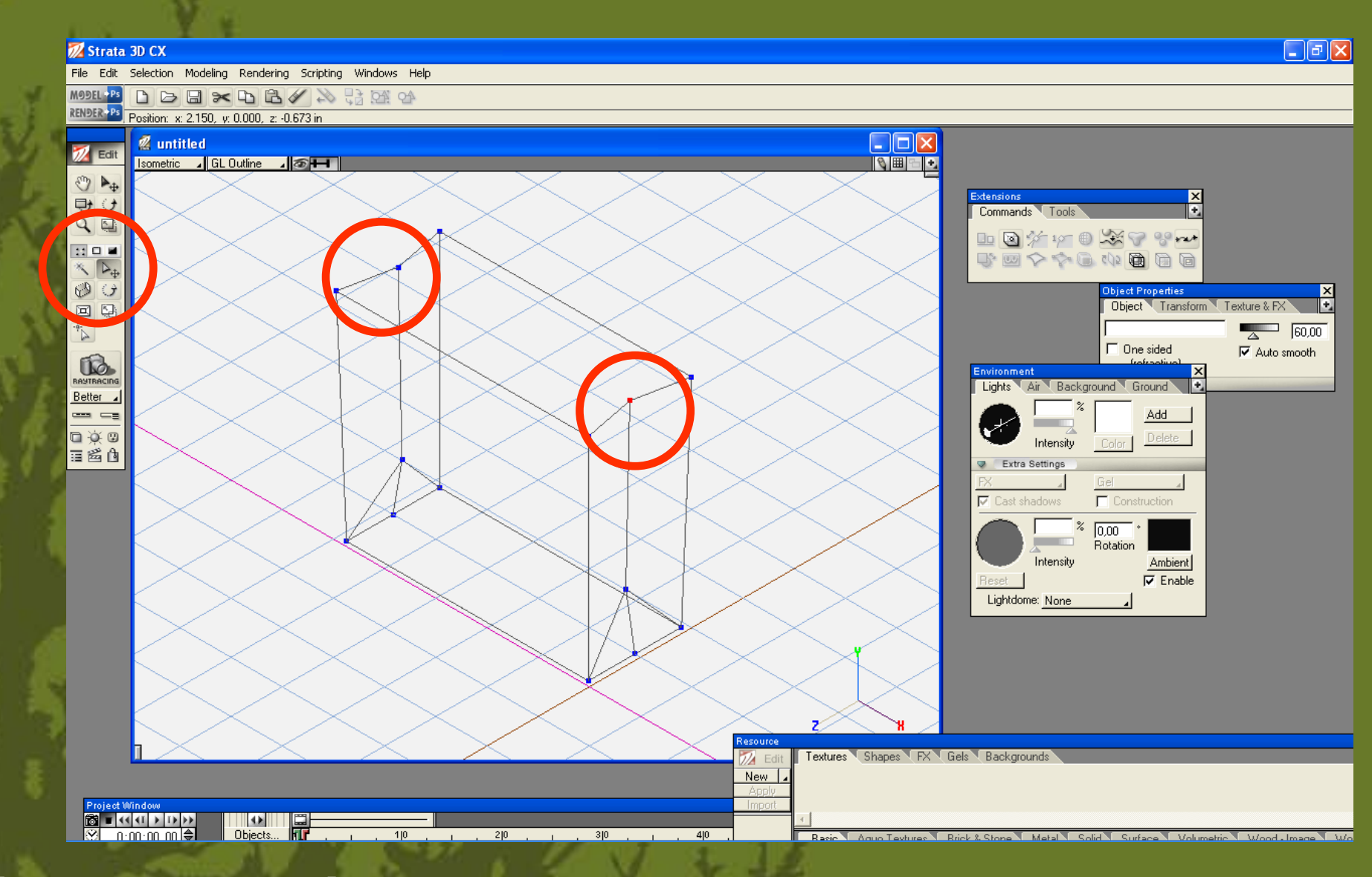

 $\triangleright$ 

**ajustamos los pliegues superiores**

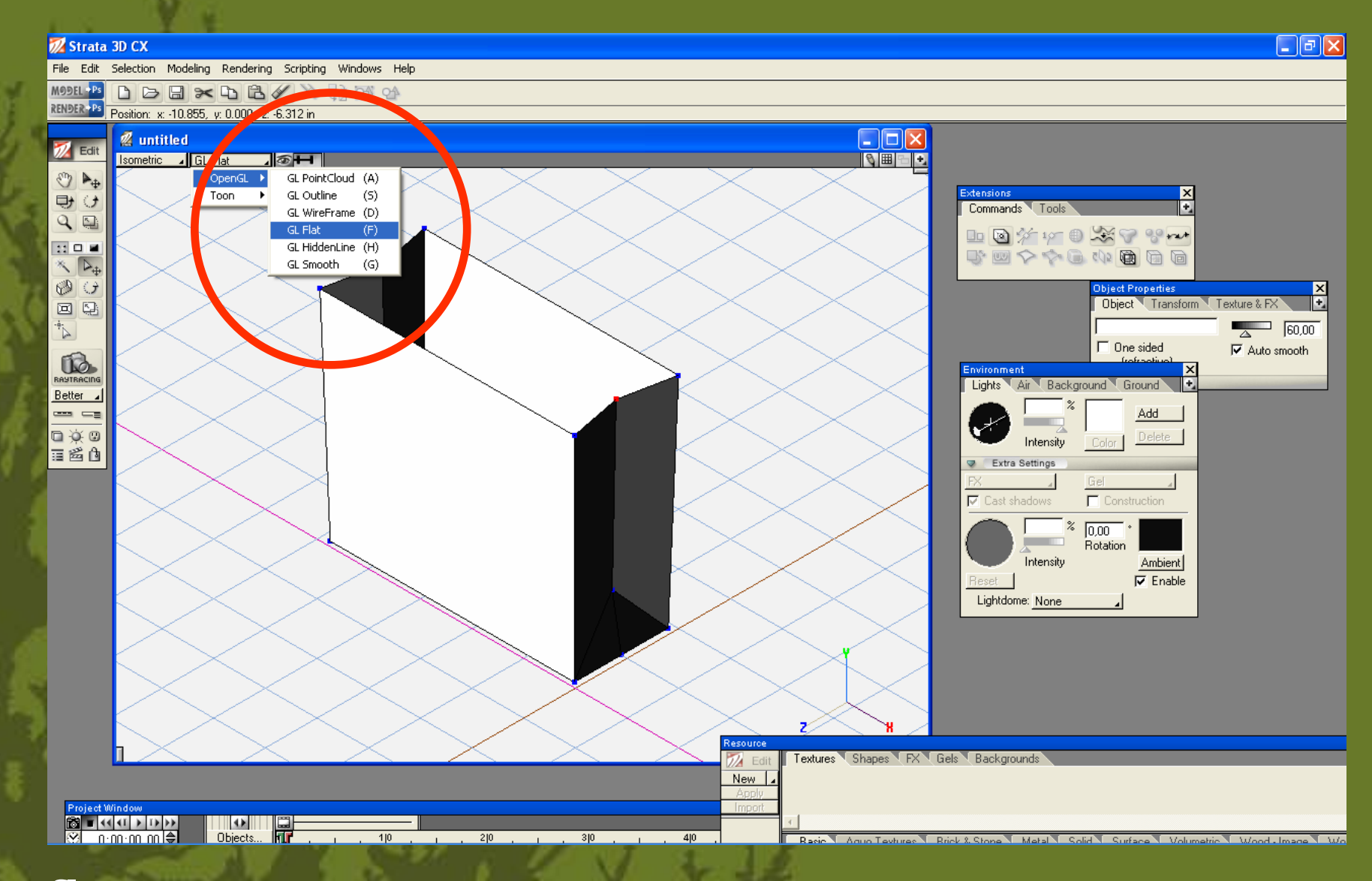

 $\blacktriangleright$ 

**cambiamos a vista flat**

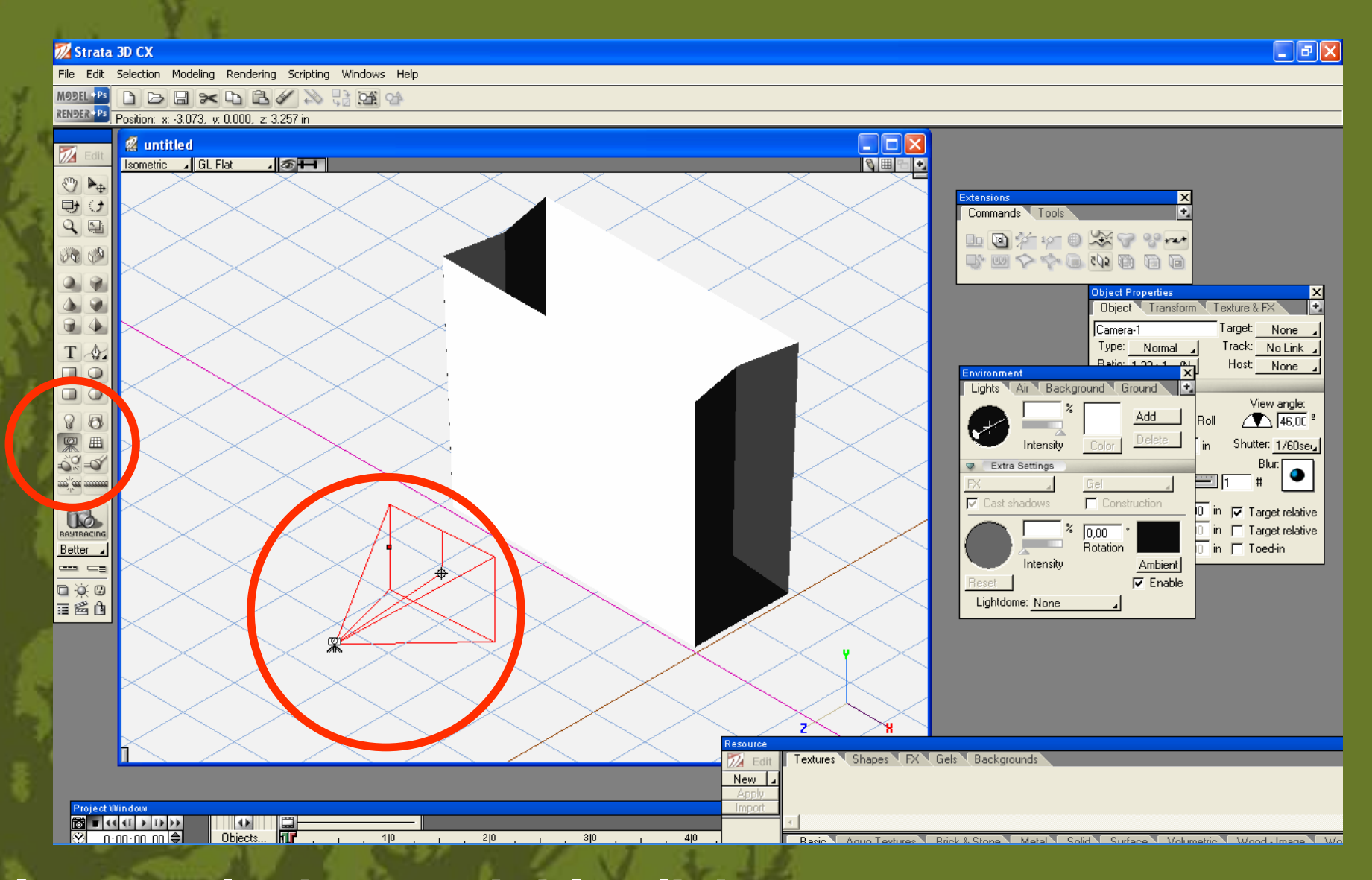

#### **colocamos una cámara y le damos doble click**

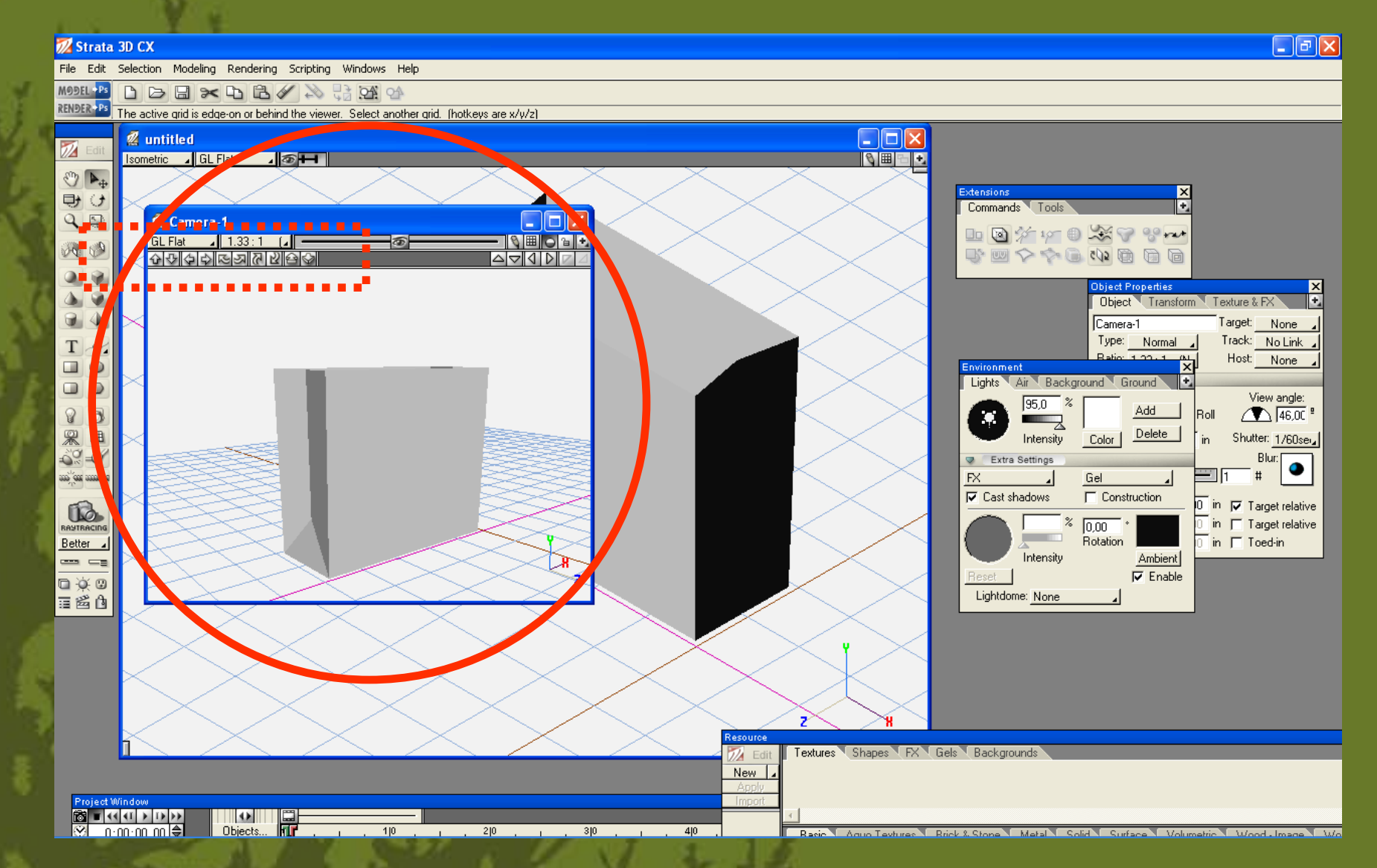

**ajustamos la toma por medio de los controladores de desplazamiento de la cámara (indicados en línea punteada)**

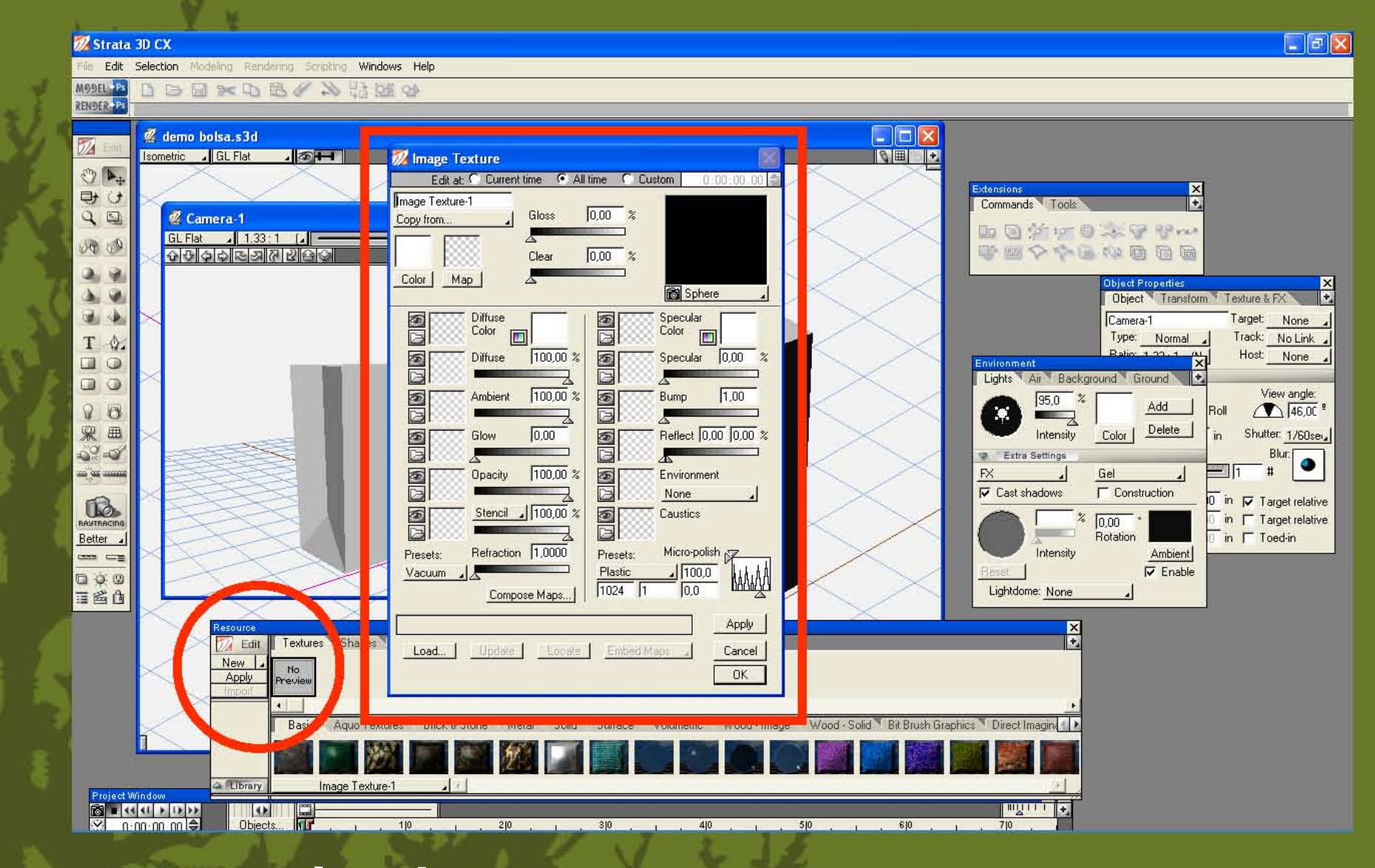

 $\blacktriangleright$ 

en la ventana de recursos seleccionamos nueva textura

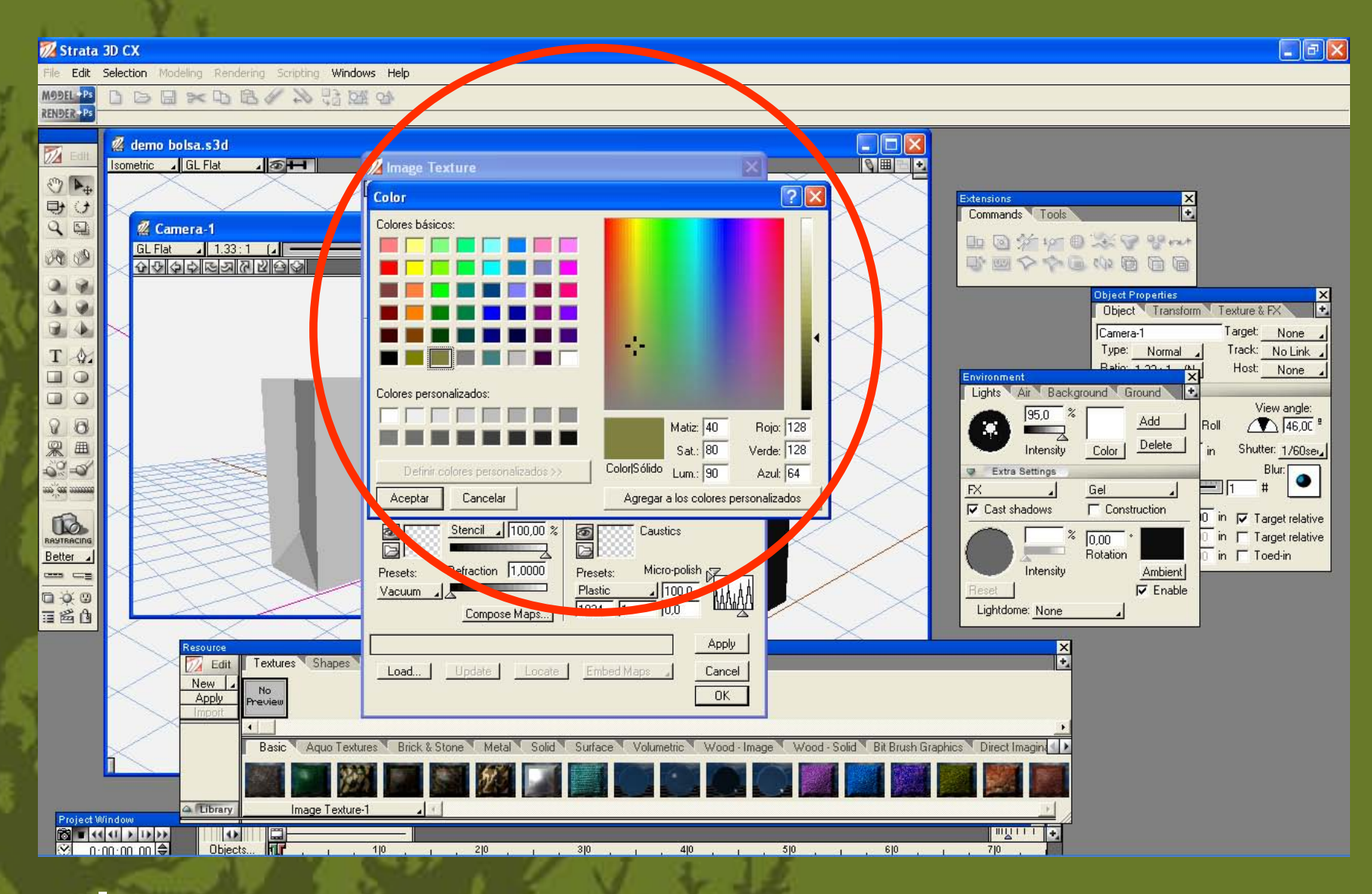

 $\triangleright$ 

**seleccionamos un color**

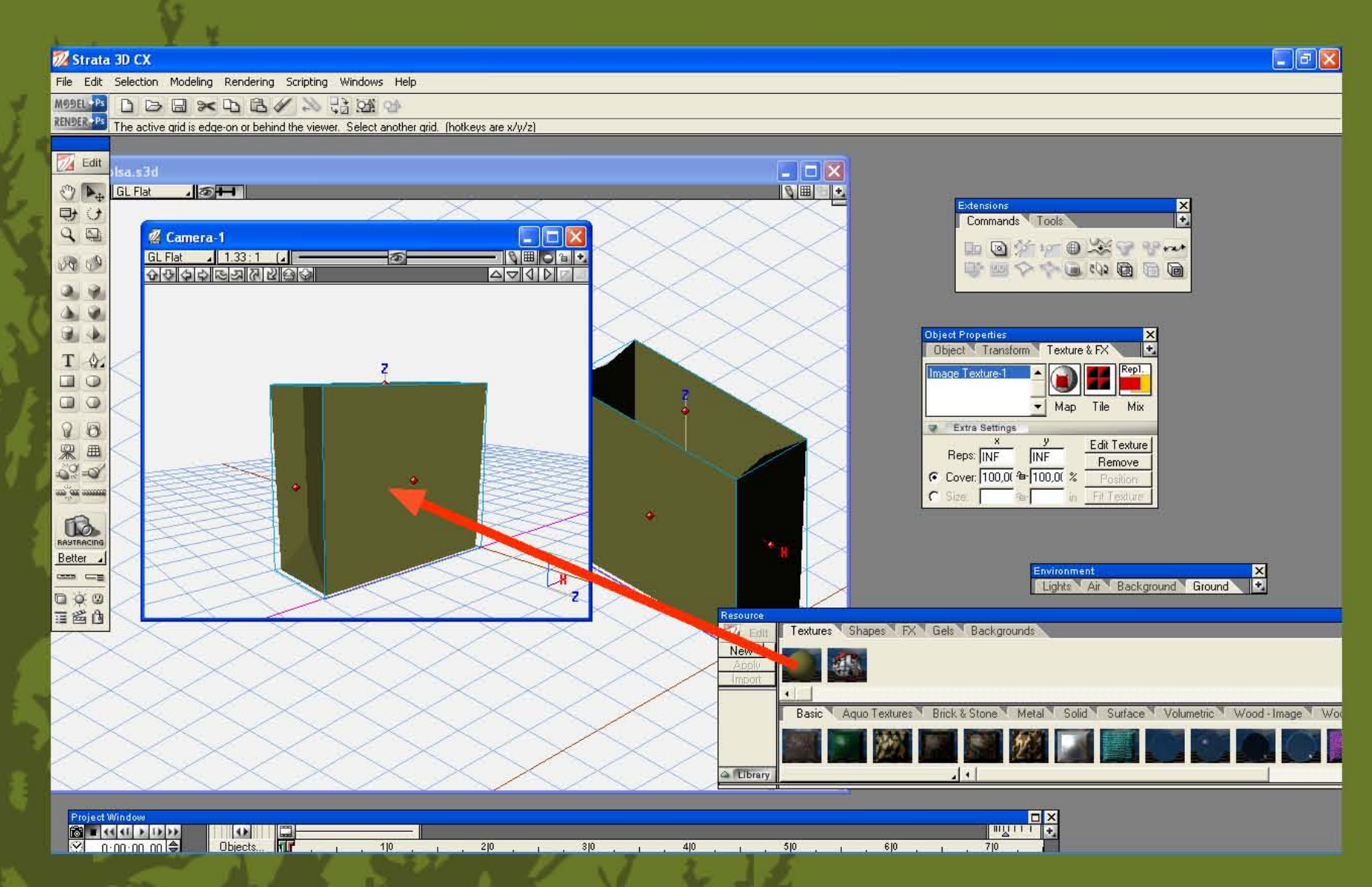

 $\blacktriangleright$ 

arrastramos la textura seleccionada al objeto

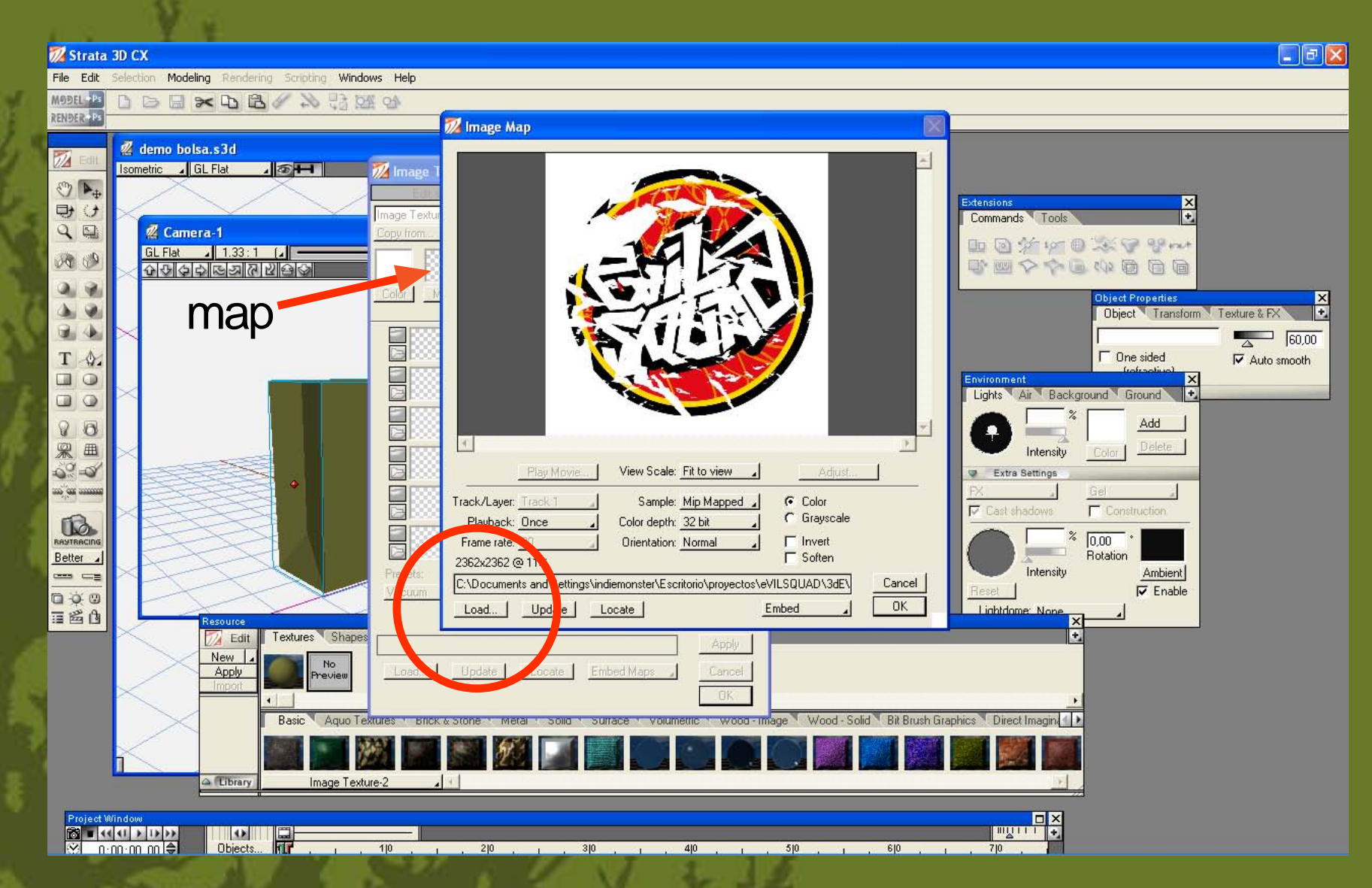

**seleccionamos una nueva textura, pero en este caso primero damos click en la opción de map y después cargamos un .jpeg**

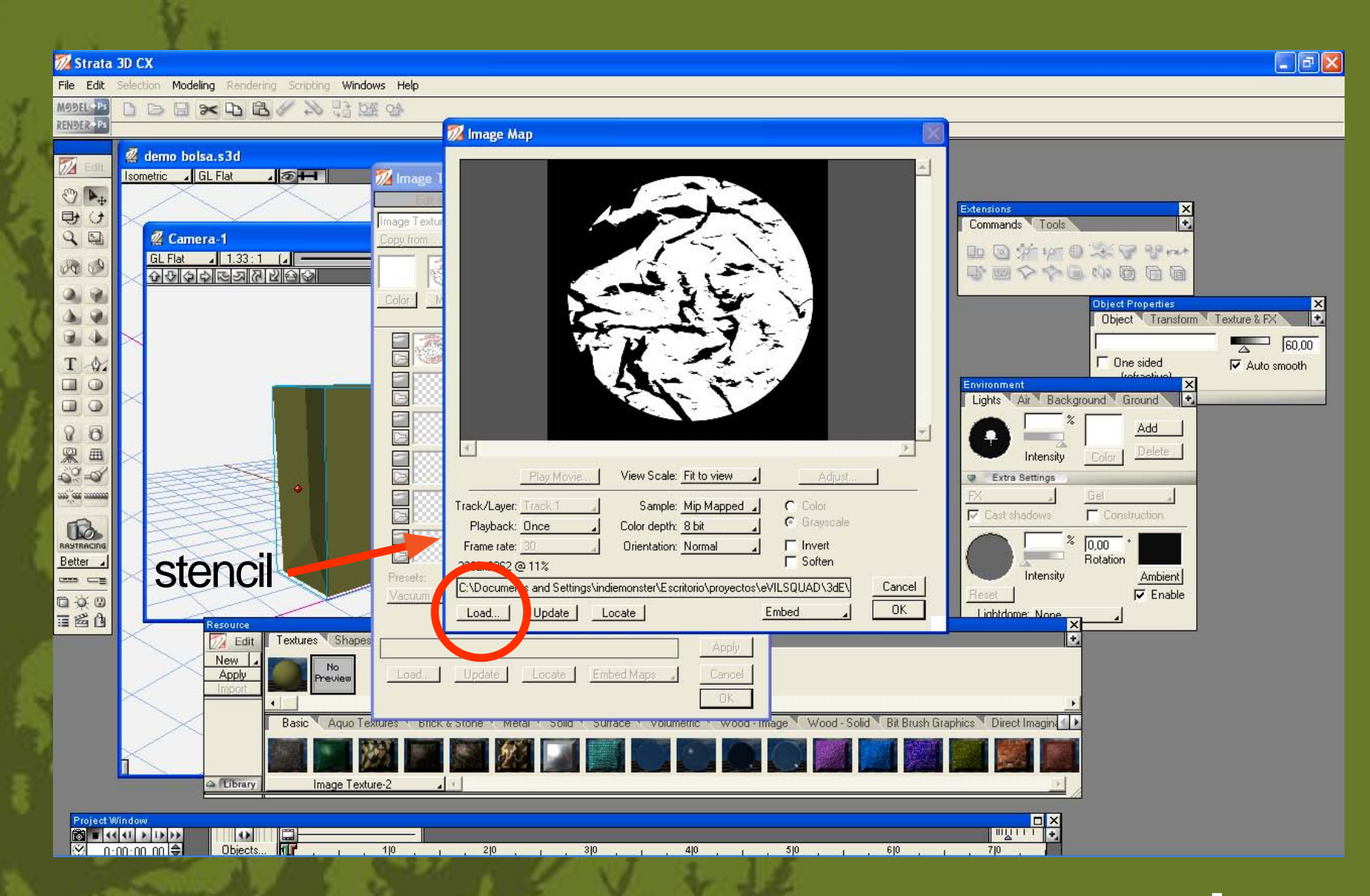

**después damos un click en la ventana de stencil y cargamos un.jpeg blanco y negro (en este caso el negro se convierte en transparencia)**

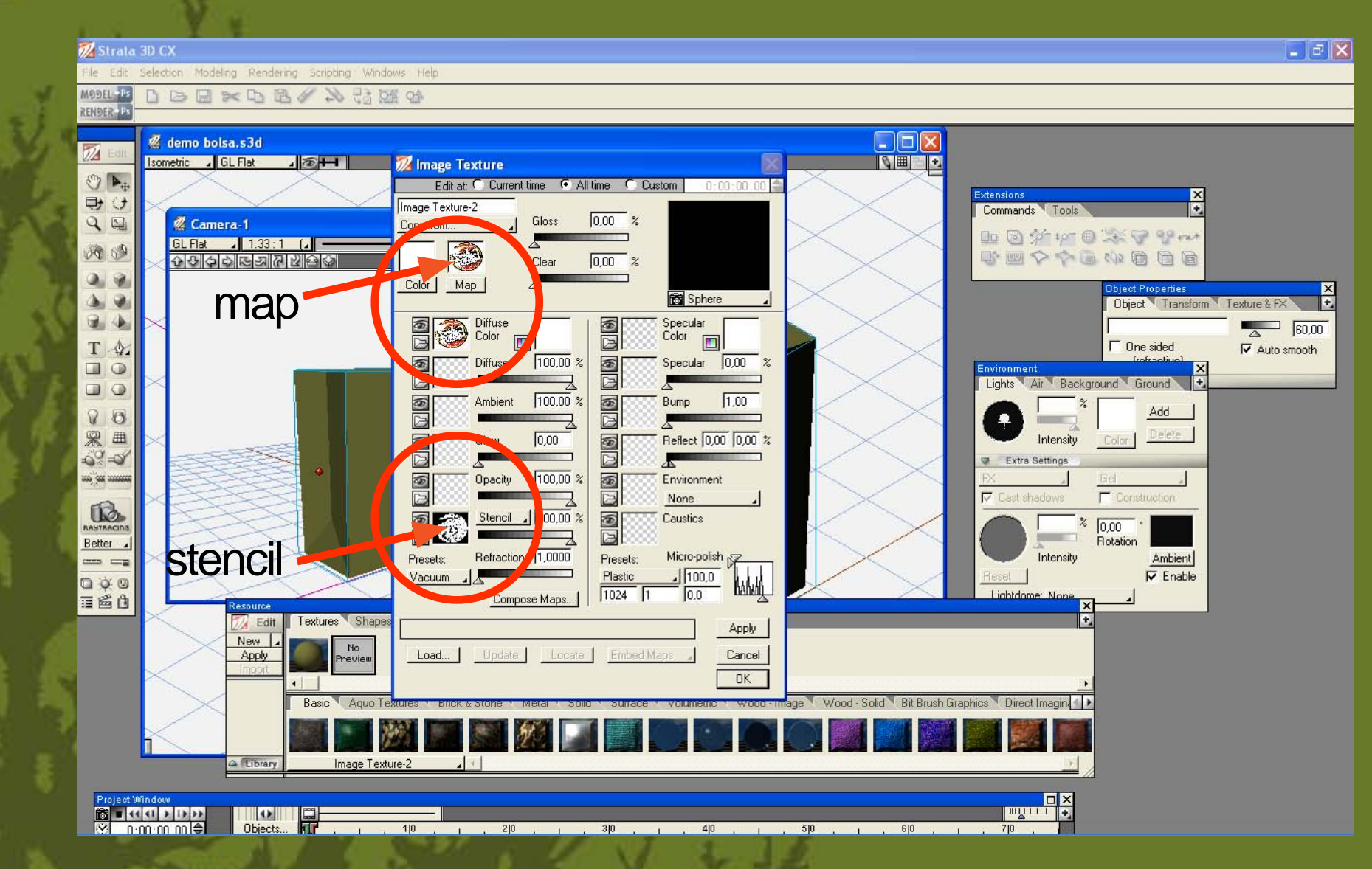

 $\triangleright$ 

**así debe de verse la ventana de la nueva textura**

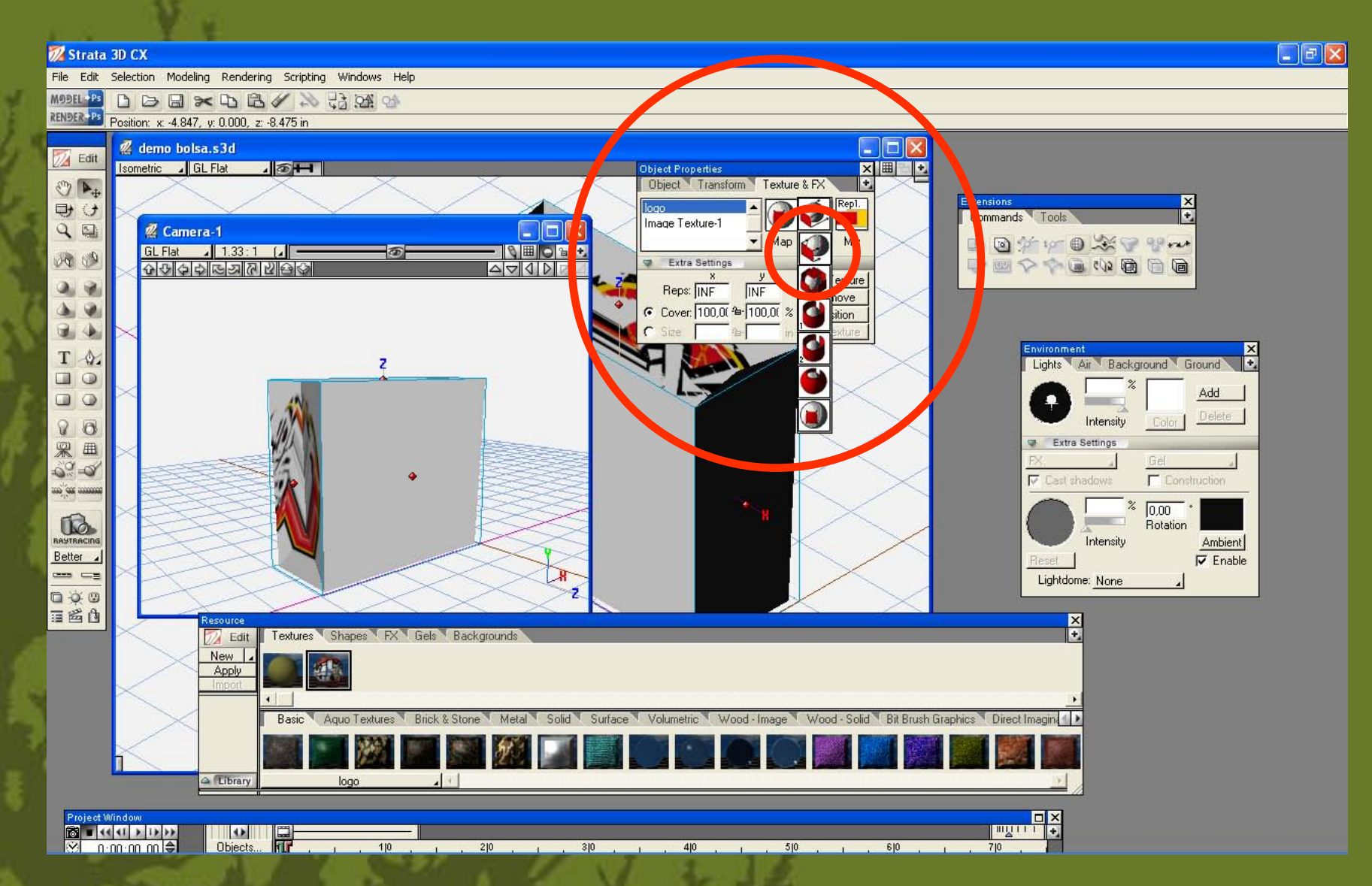

**después de colocar la textura en la ventana de propiedades de objeto seleccionamos los parametros indicados de proyección de textura**

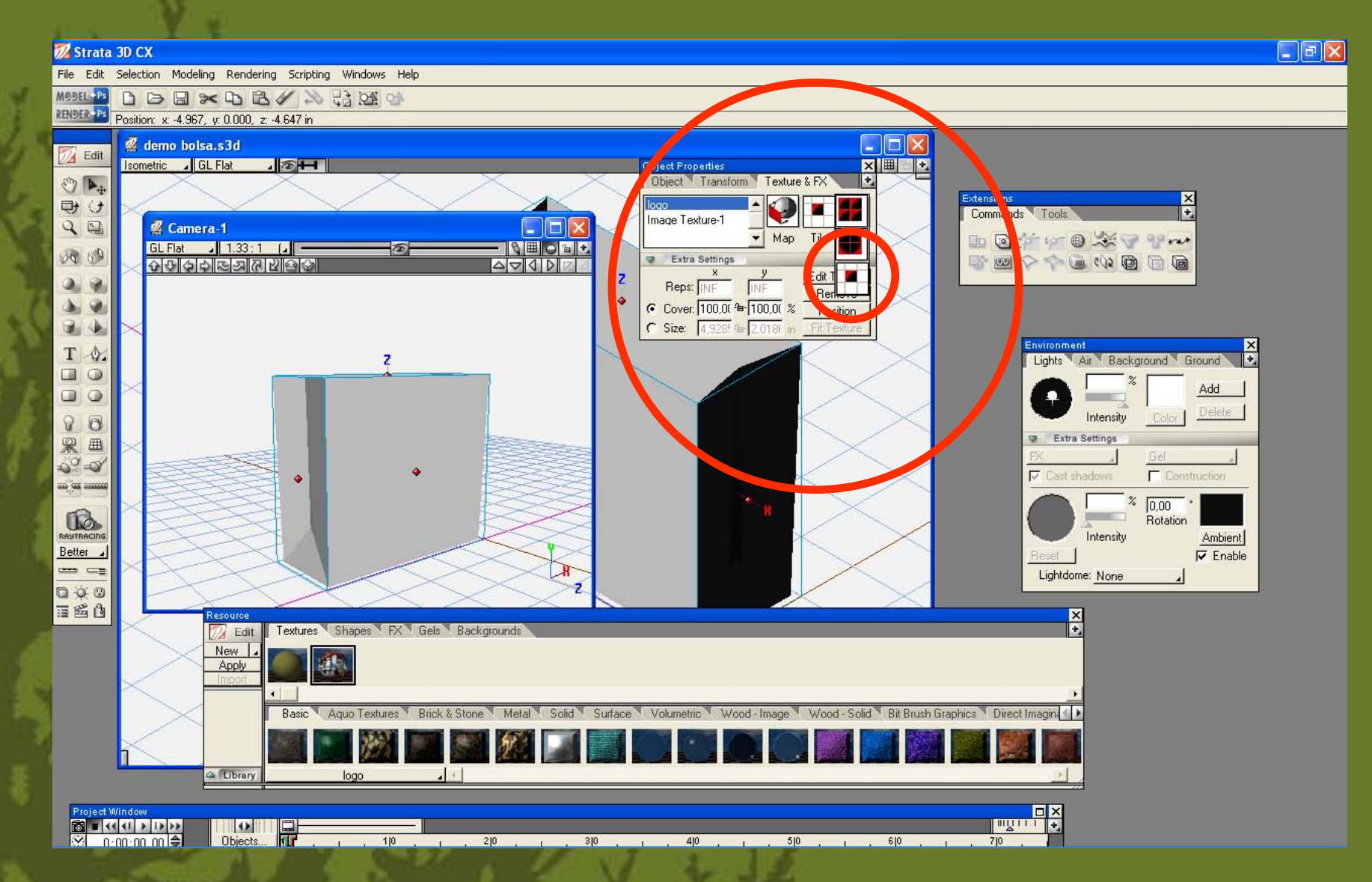

**hacemos un segundo ajuste de parametros de proyección de textura**

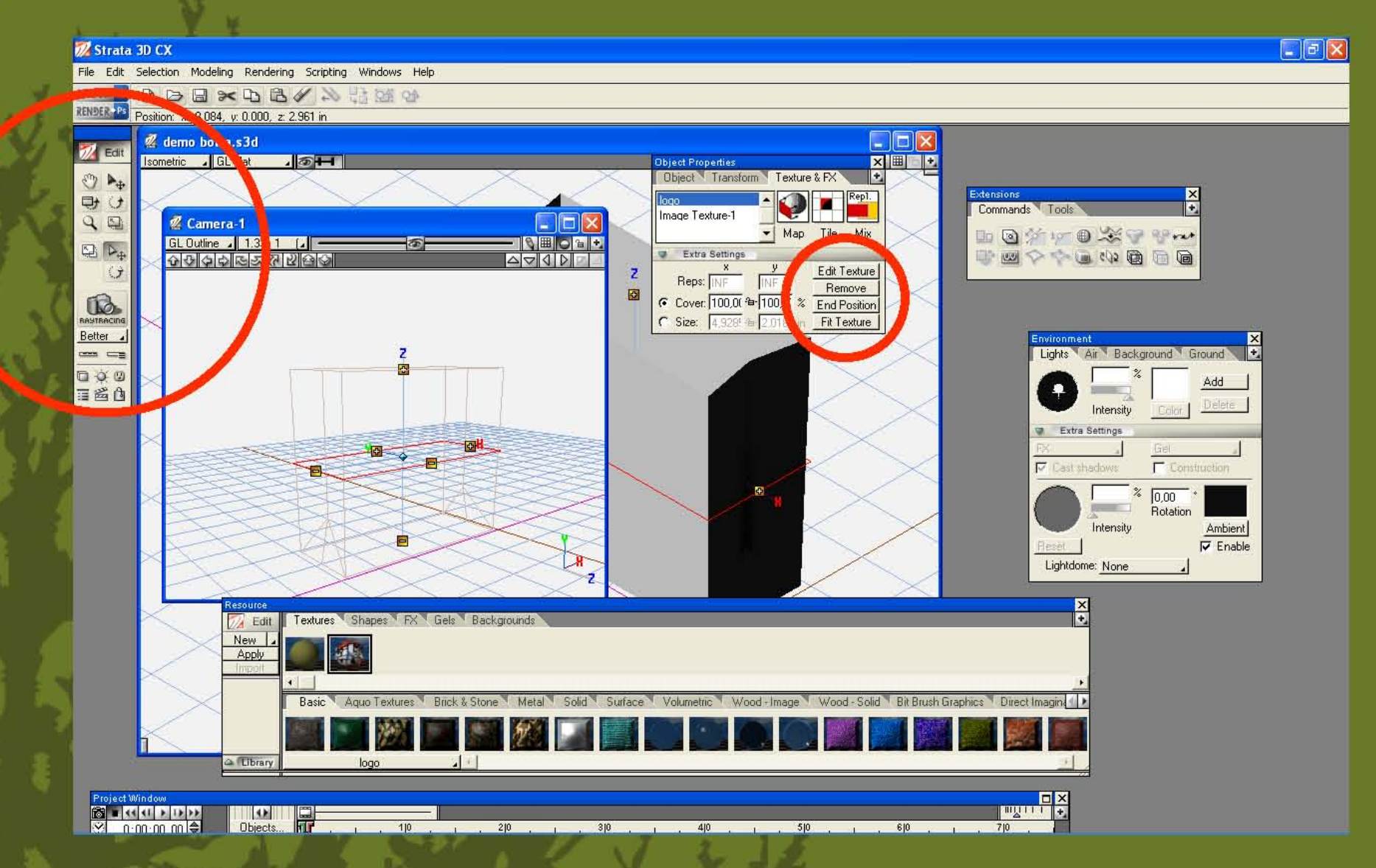

 $\blacktriangleright$ 

en la ventana de textura seleccionamos position para girar, mover y escalar la textura

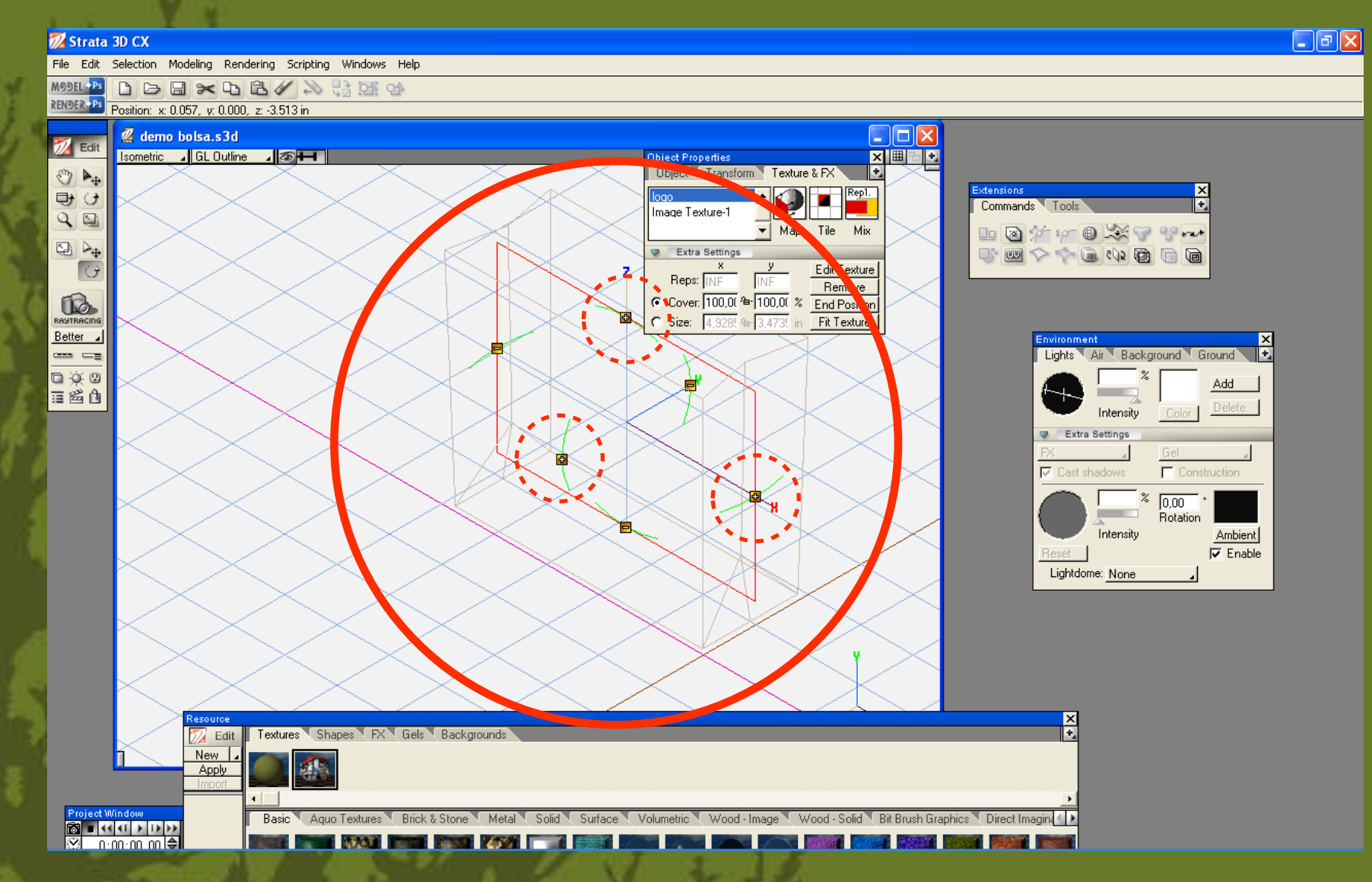

**los signos de más que están en la textura deberan quedar en la posicion que se indica aquí**

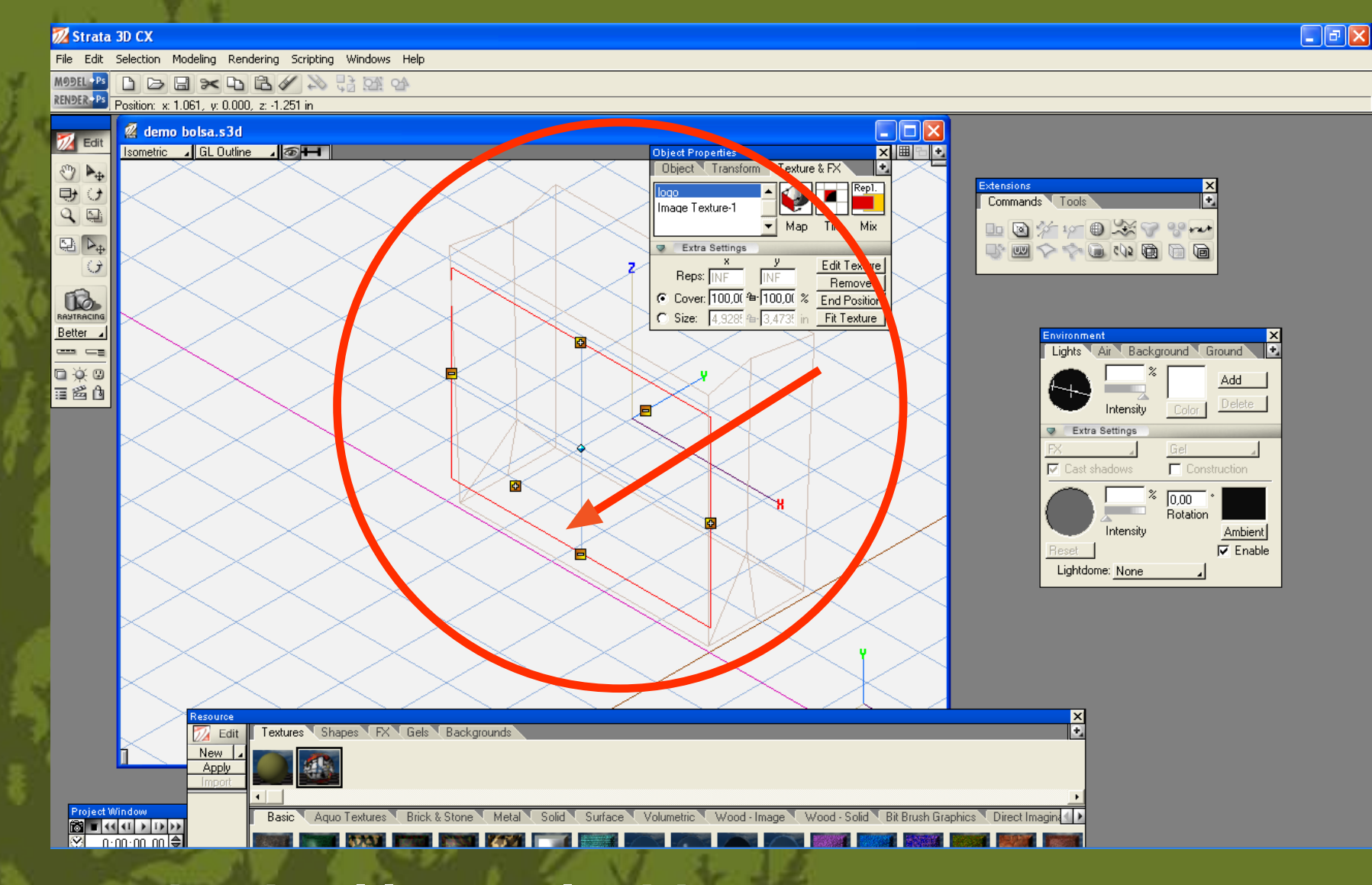

 $\triangleright$ 

**desplazamos la textura hacia el lugar elegido**

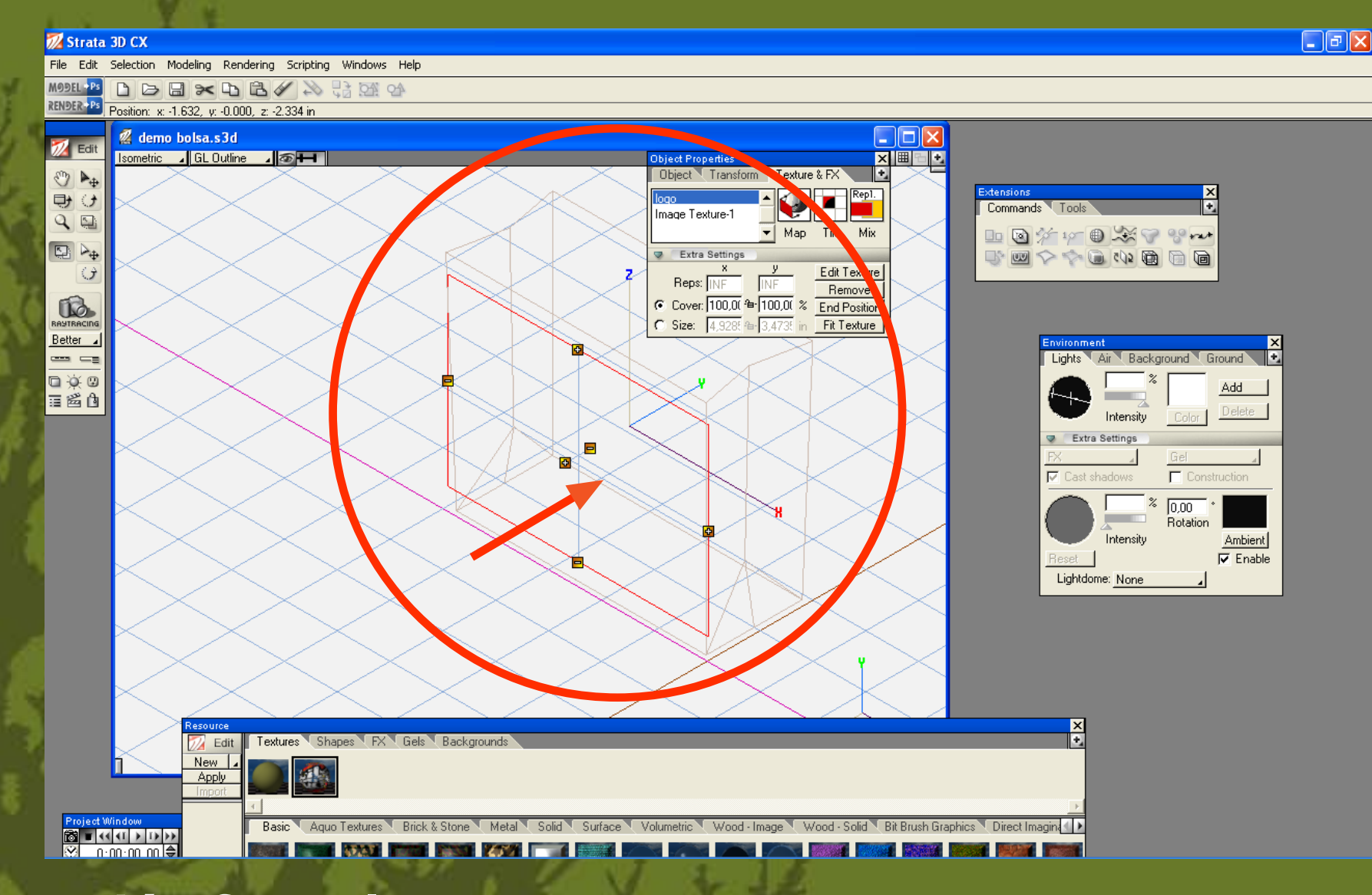

 $\triangleright$ 

**escalamos la proyección frontal**

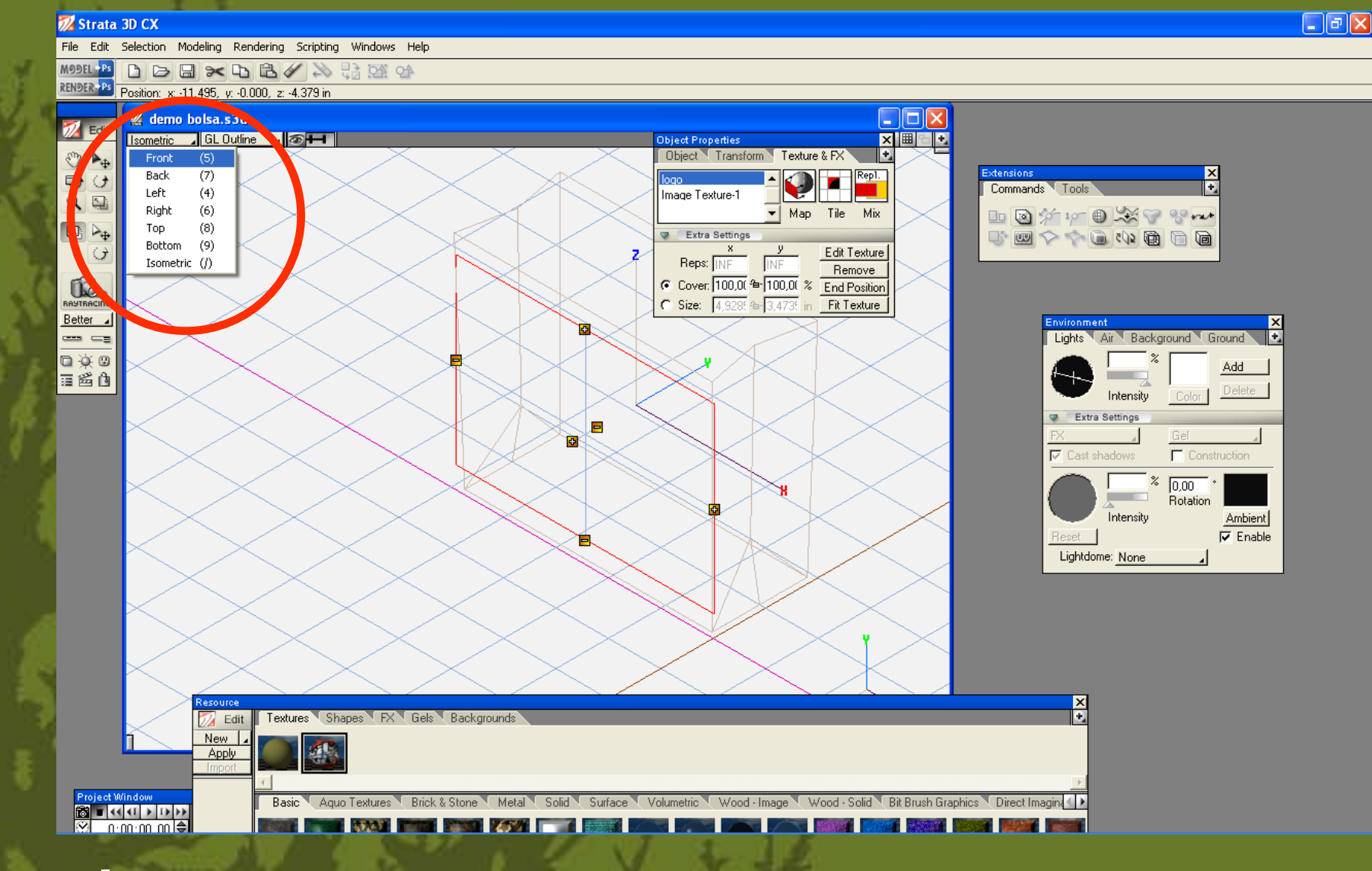

 $\triangleright$ 

**cambio a vista frontal**

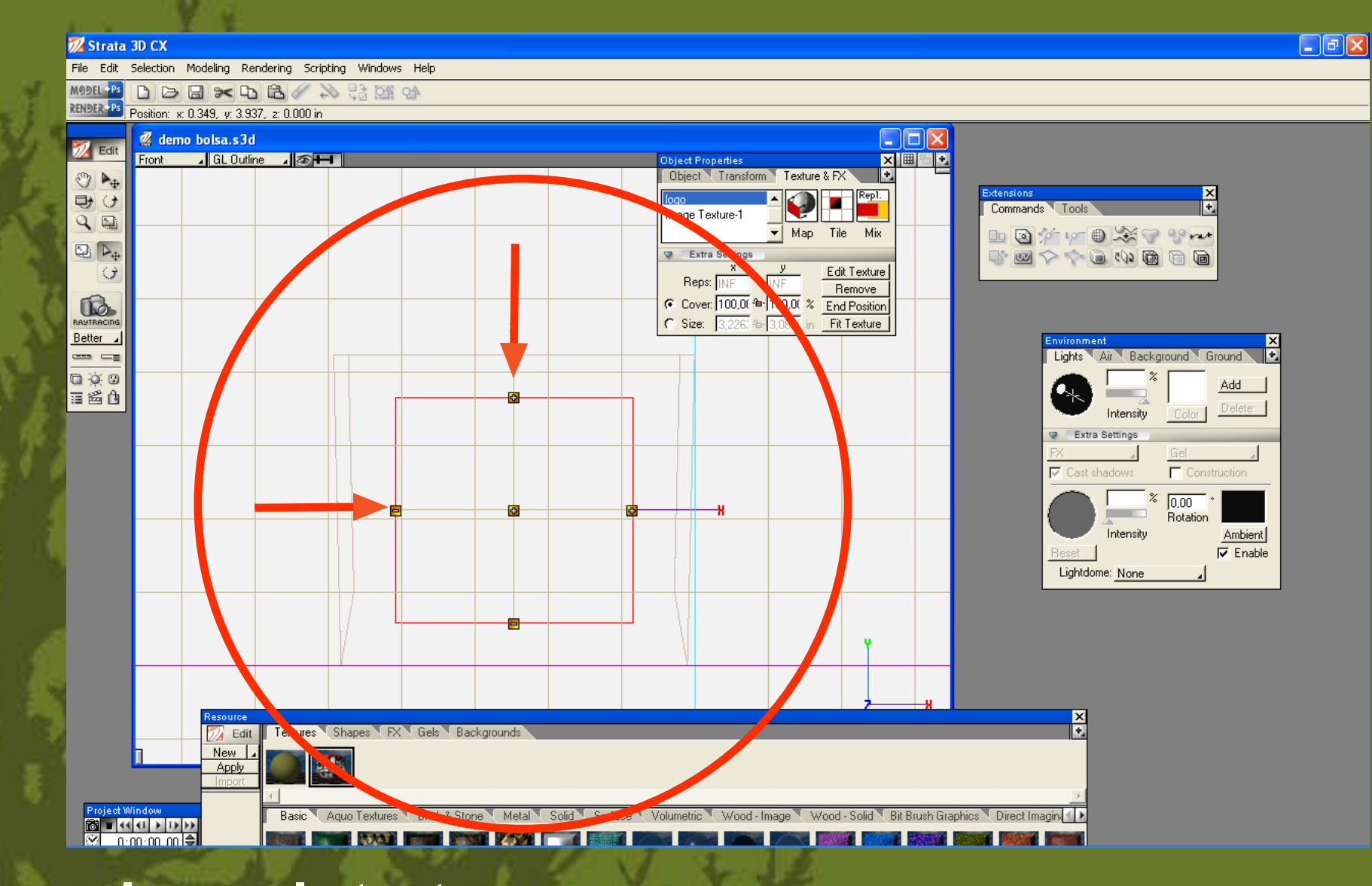

 $\triangleright$ 

posicionamos y escalamos la textura

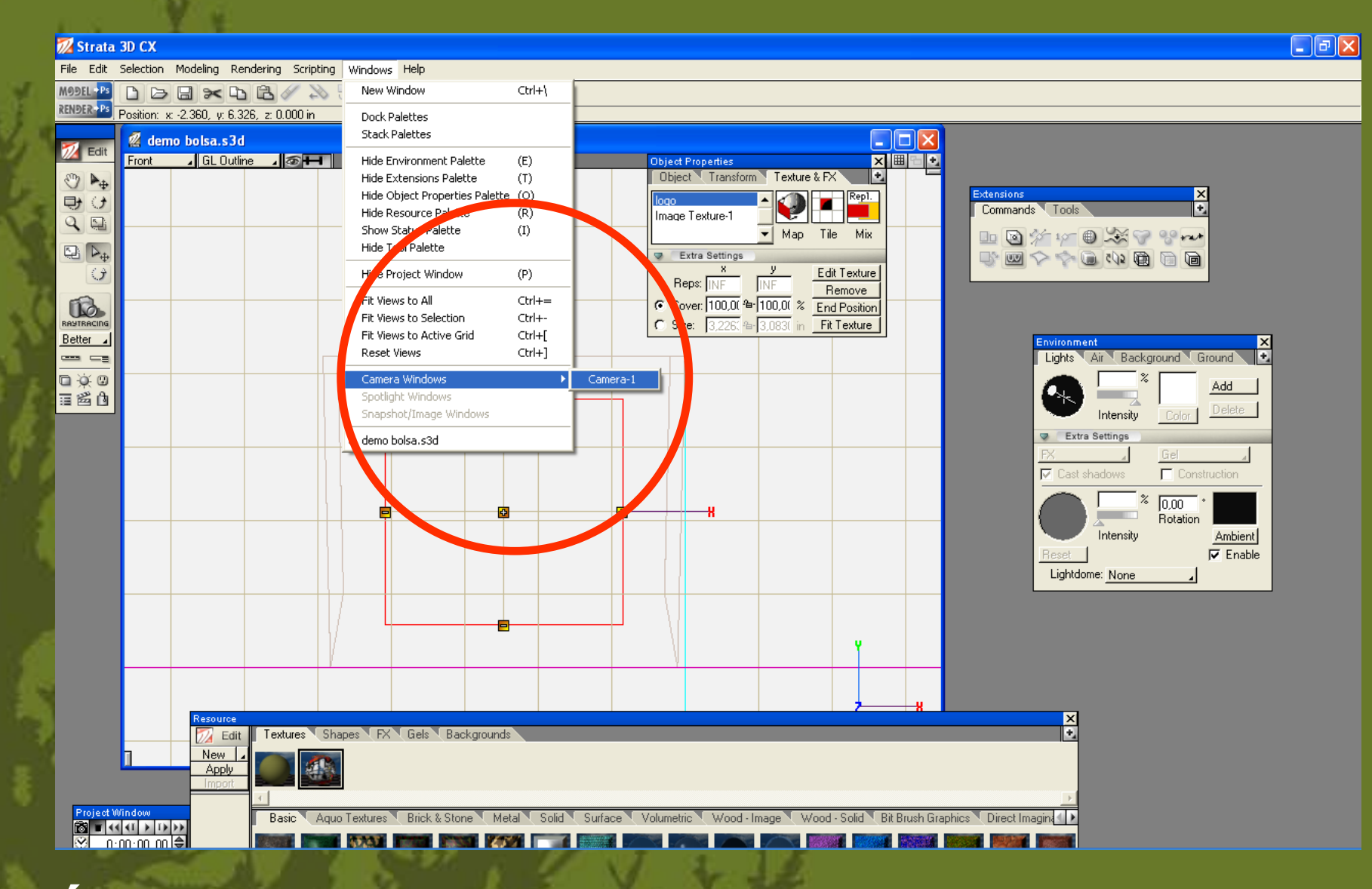

 $\triangleright$ 

**seleccionamos la cámara**

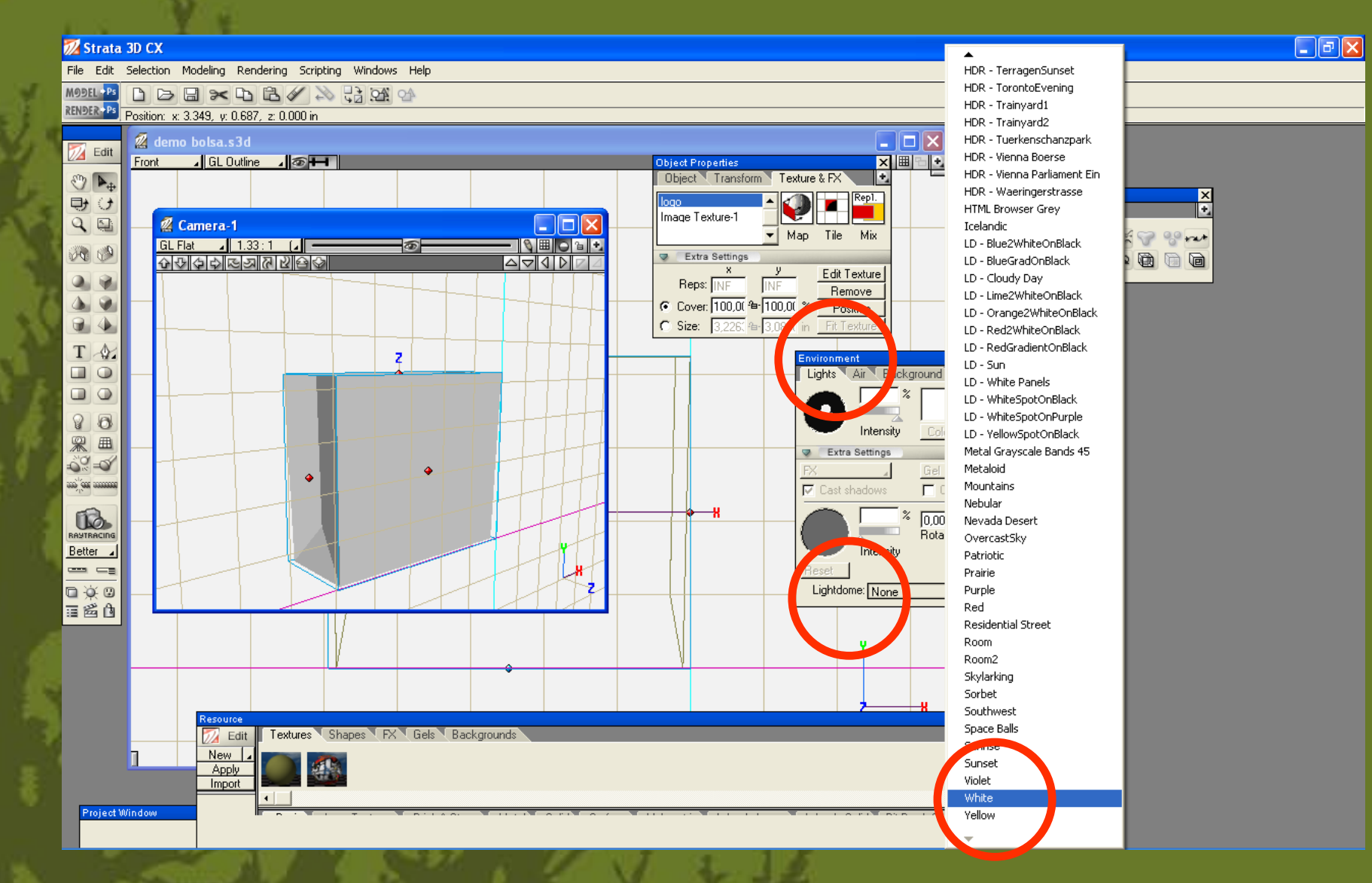

**en la ventana de ambiente le asignamos un domo de luz blanco**

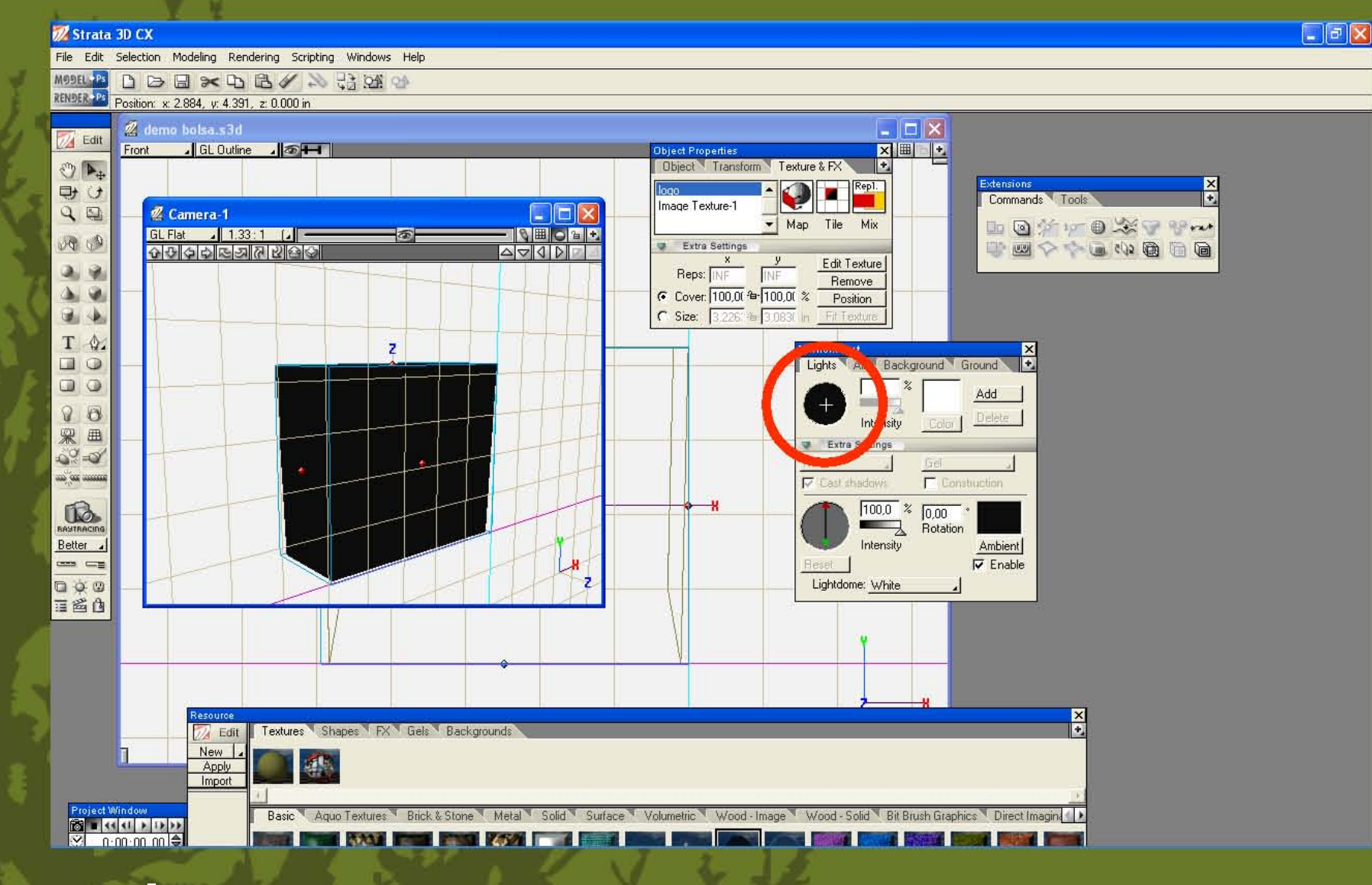

 $\blacktriangleright$ 

eliminamos la primera luz

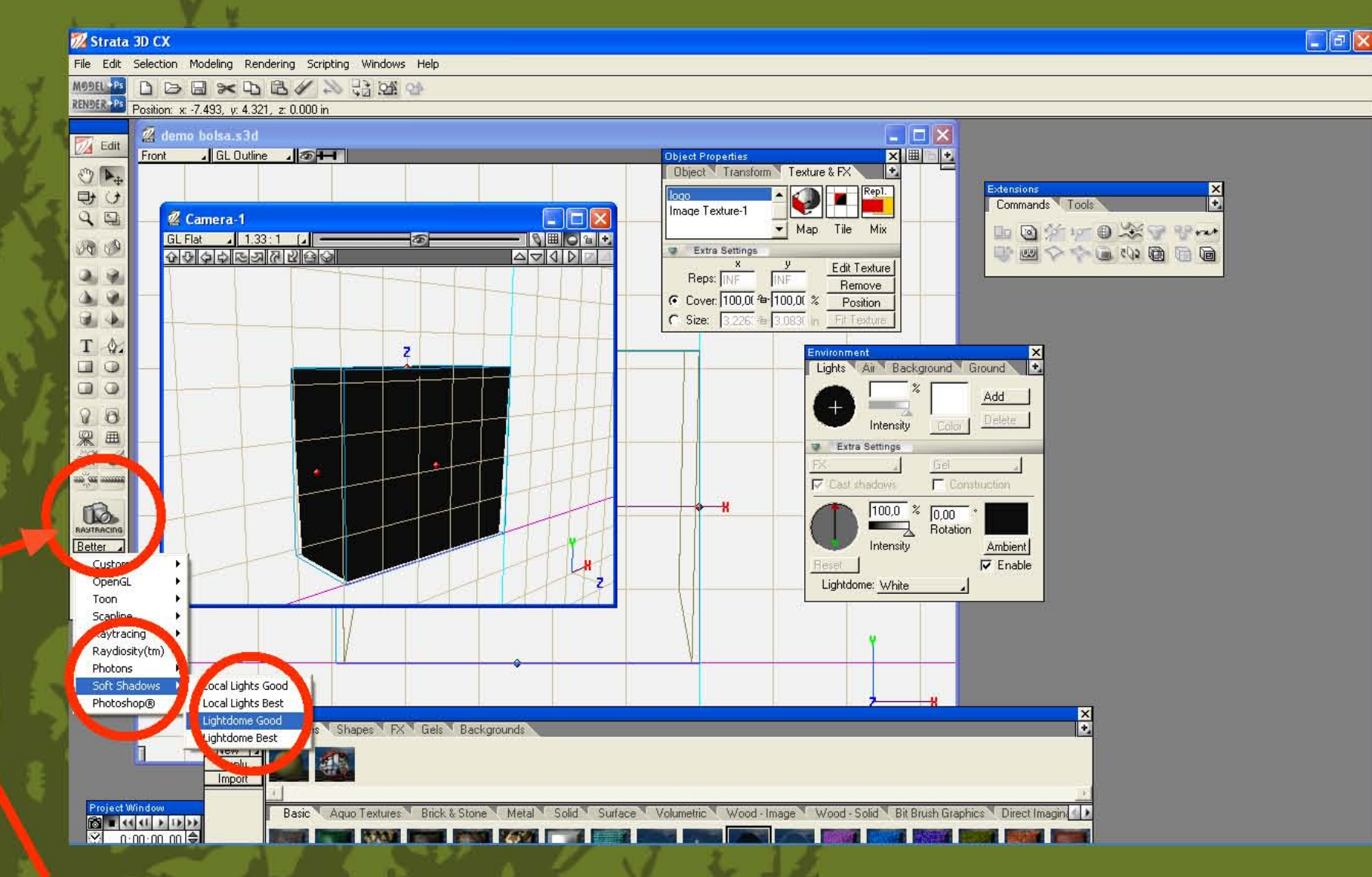

 $\blacktriangleright$ 

en la opción de pre render le asignamos softshadow - ligthdome good

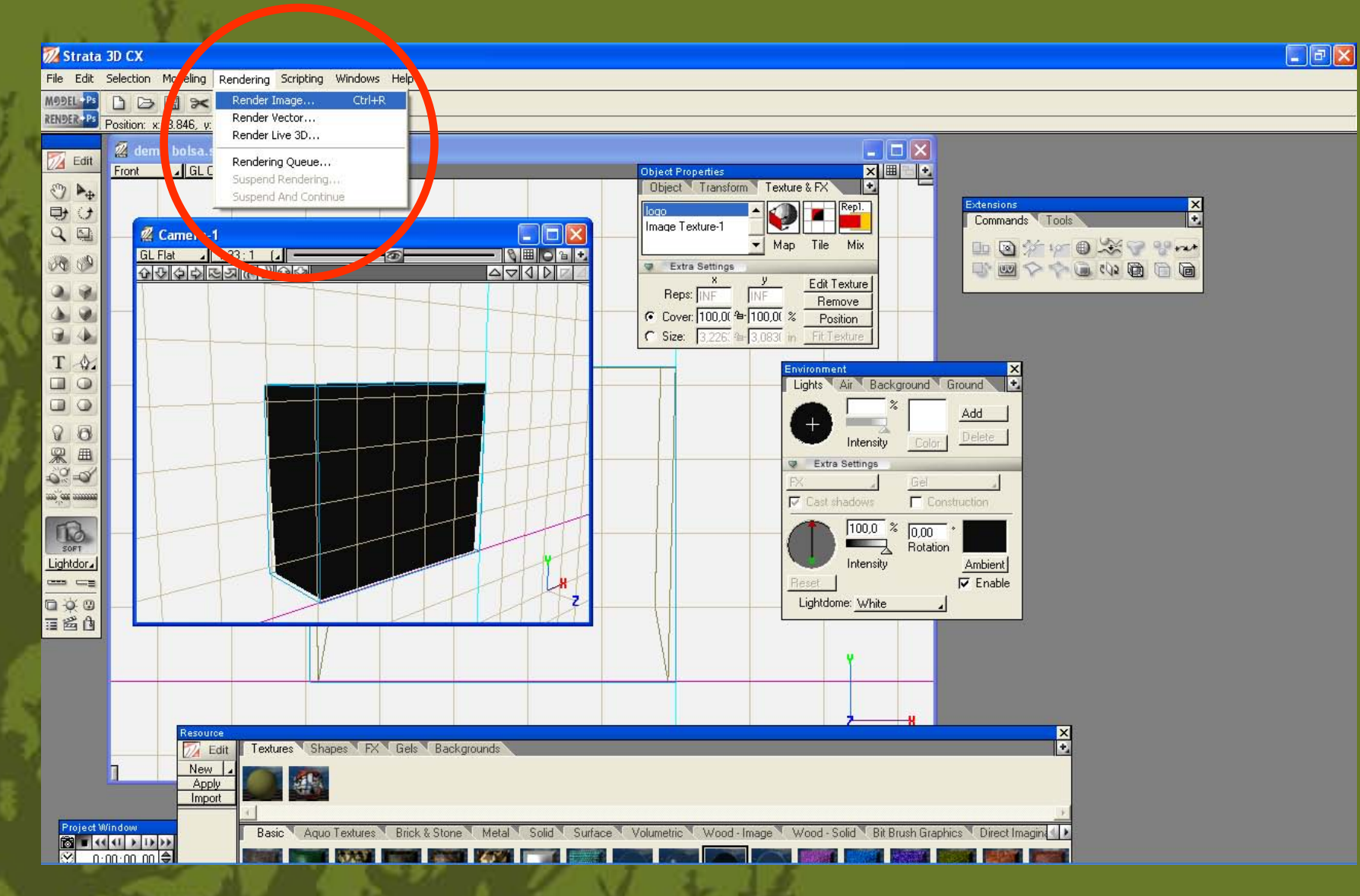

**después con el visor de la cámara en primer plano vamos a el menu seleccionamos rendering - render image**

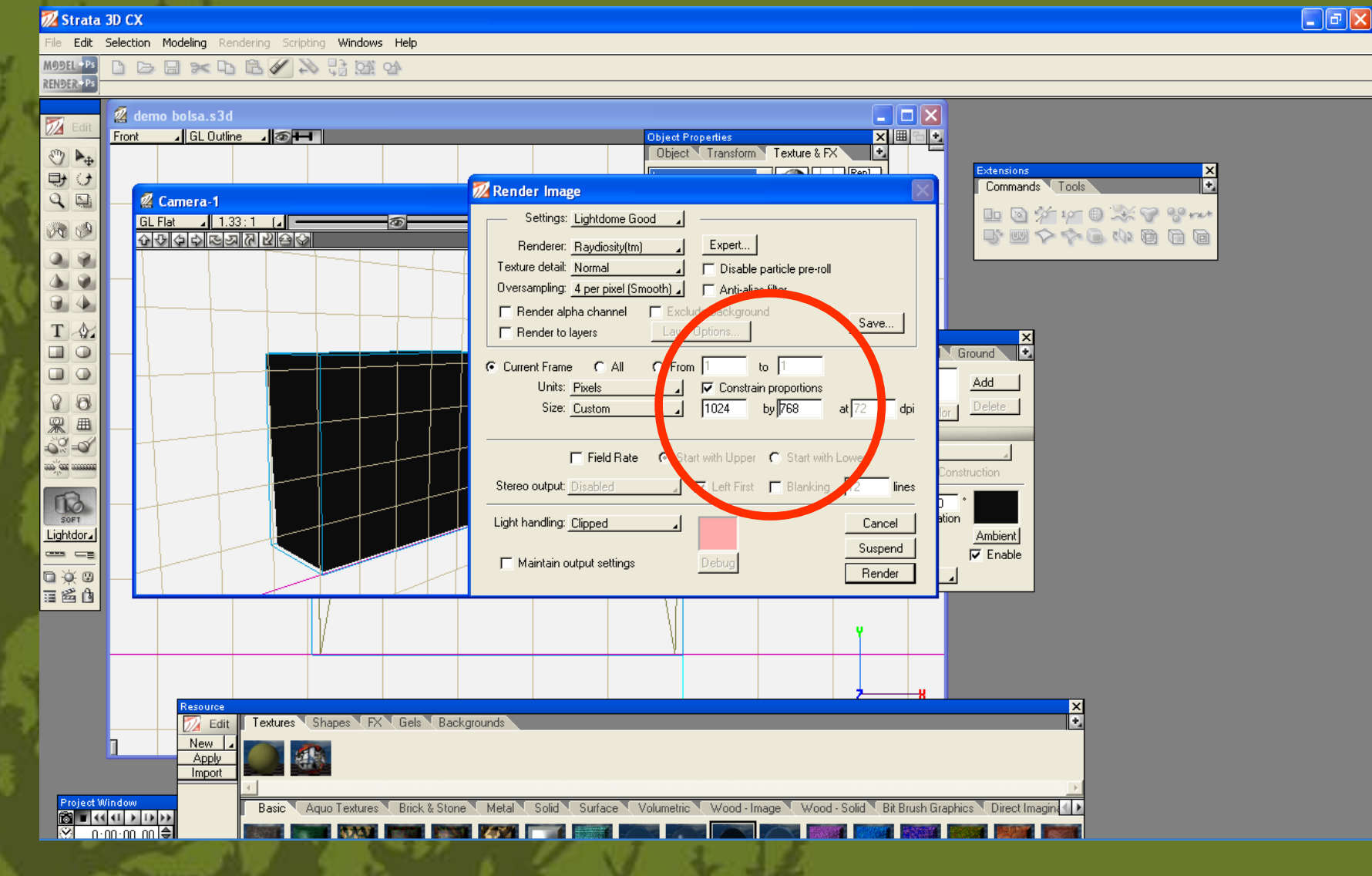

 $\blacktriangleright$ 

**asignamos el tamaño de salida del render**

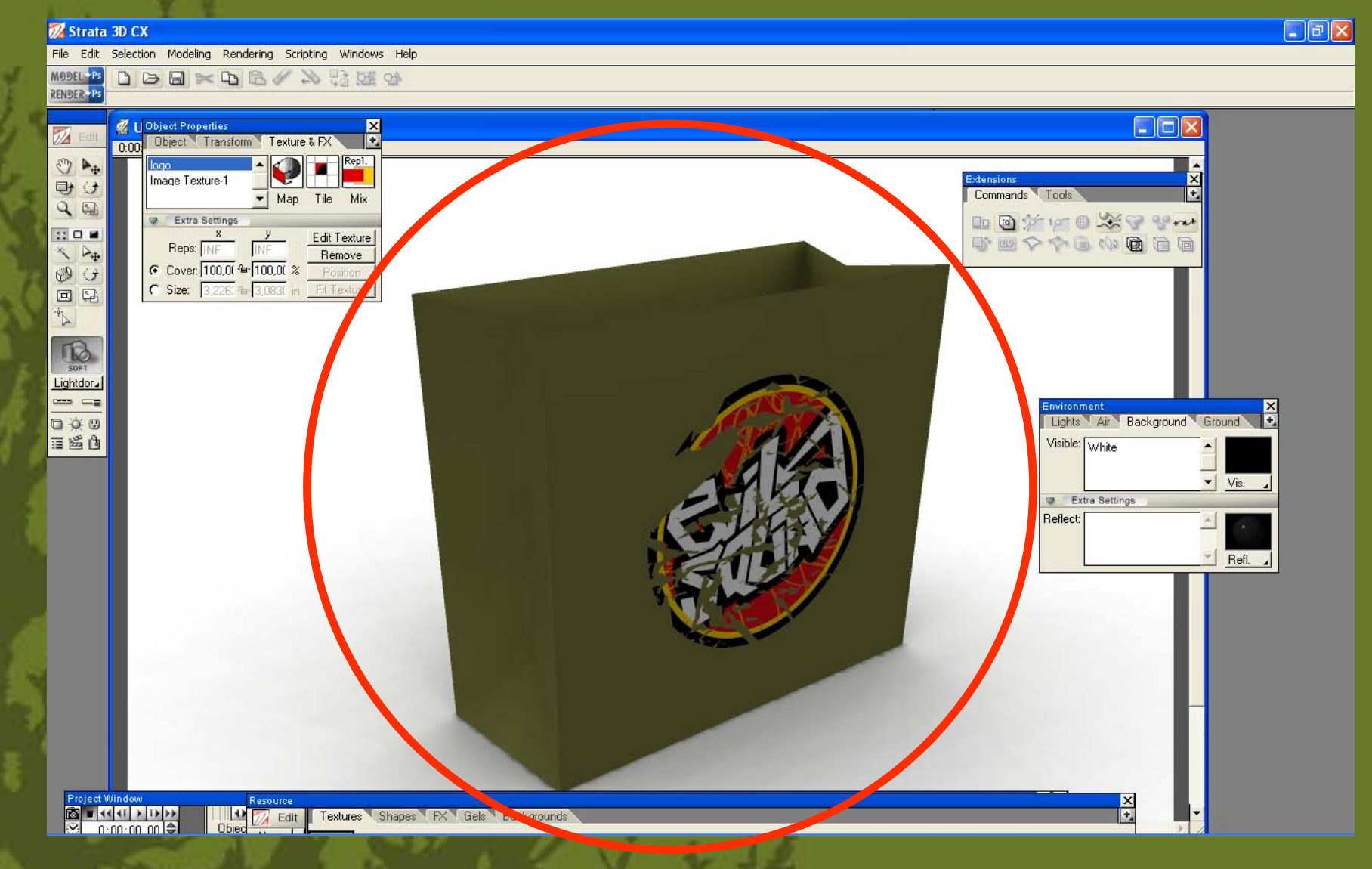

 $\blacktriangleright$ 

**ahora ya terminado el render podemos salvar como una imagen bitmap**

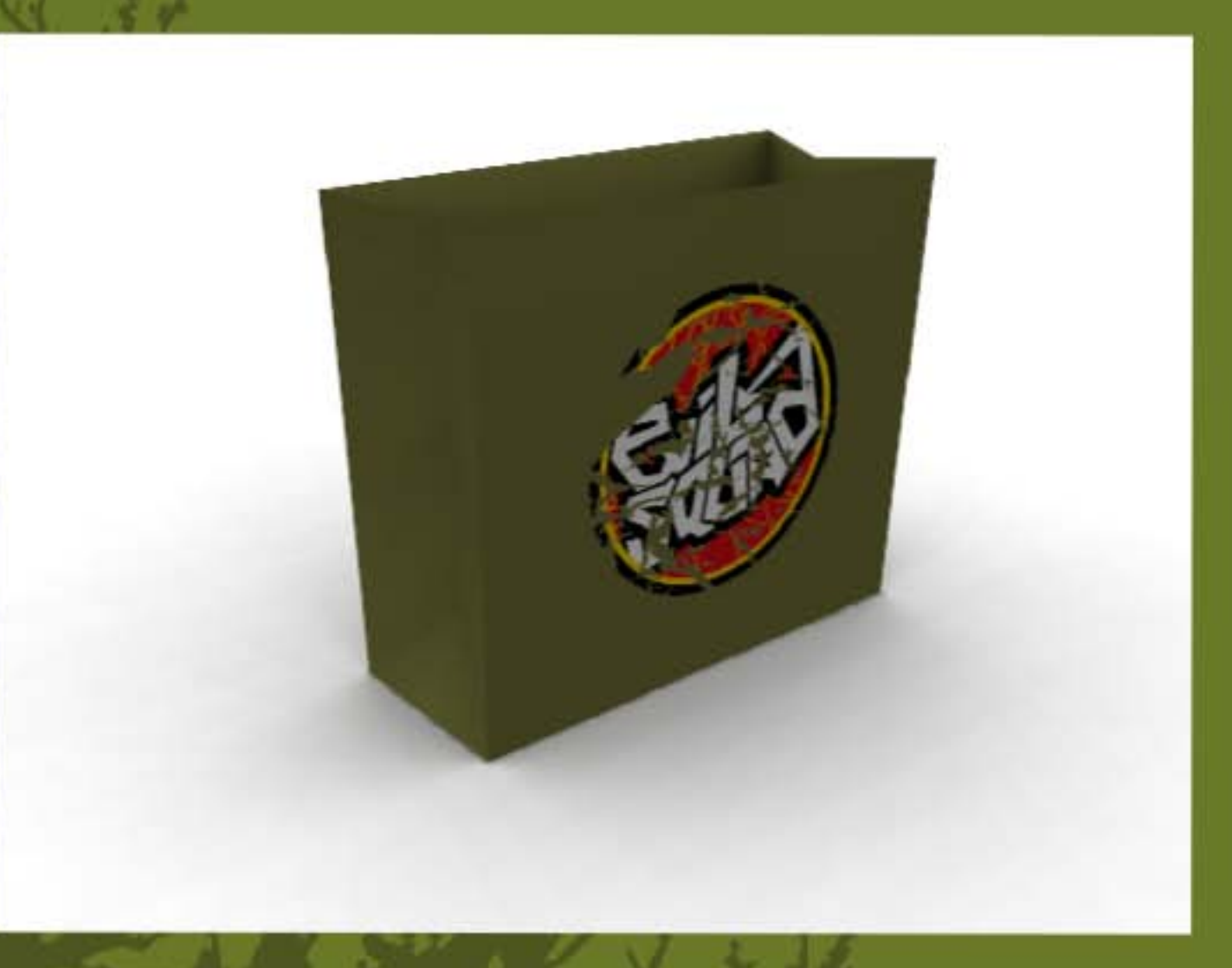

 $\blacktriangleright$ 

#### prueba 1

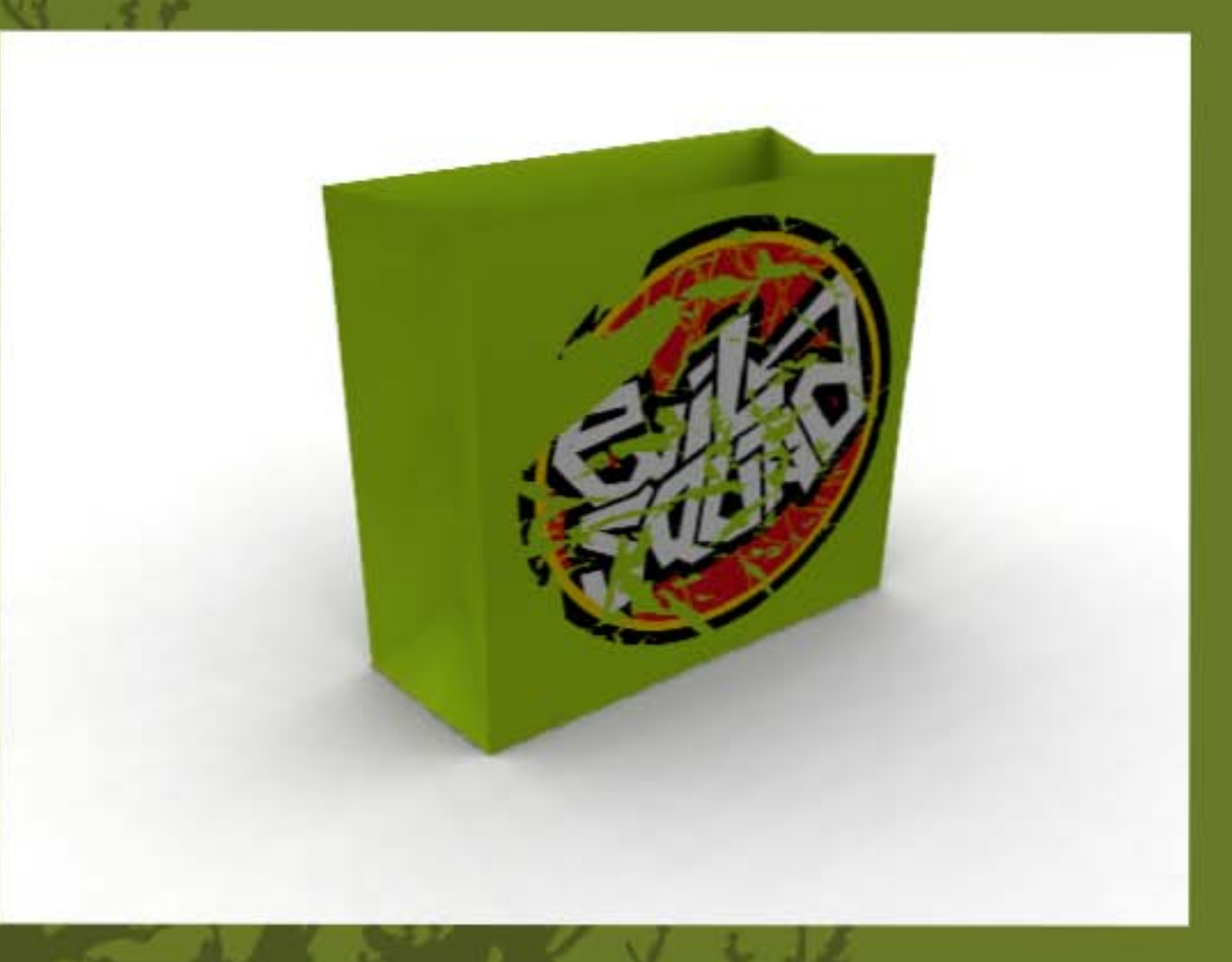

prueba<sub>2</sub>
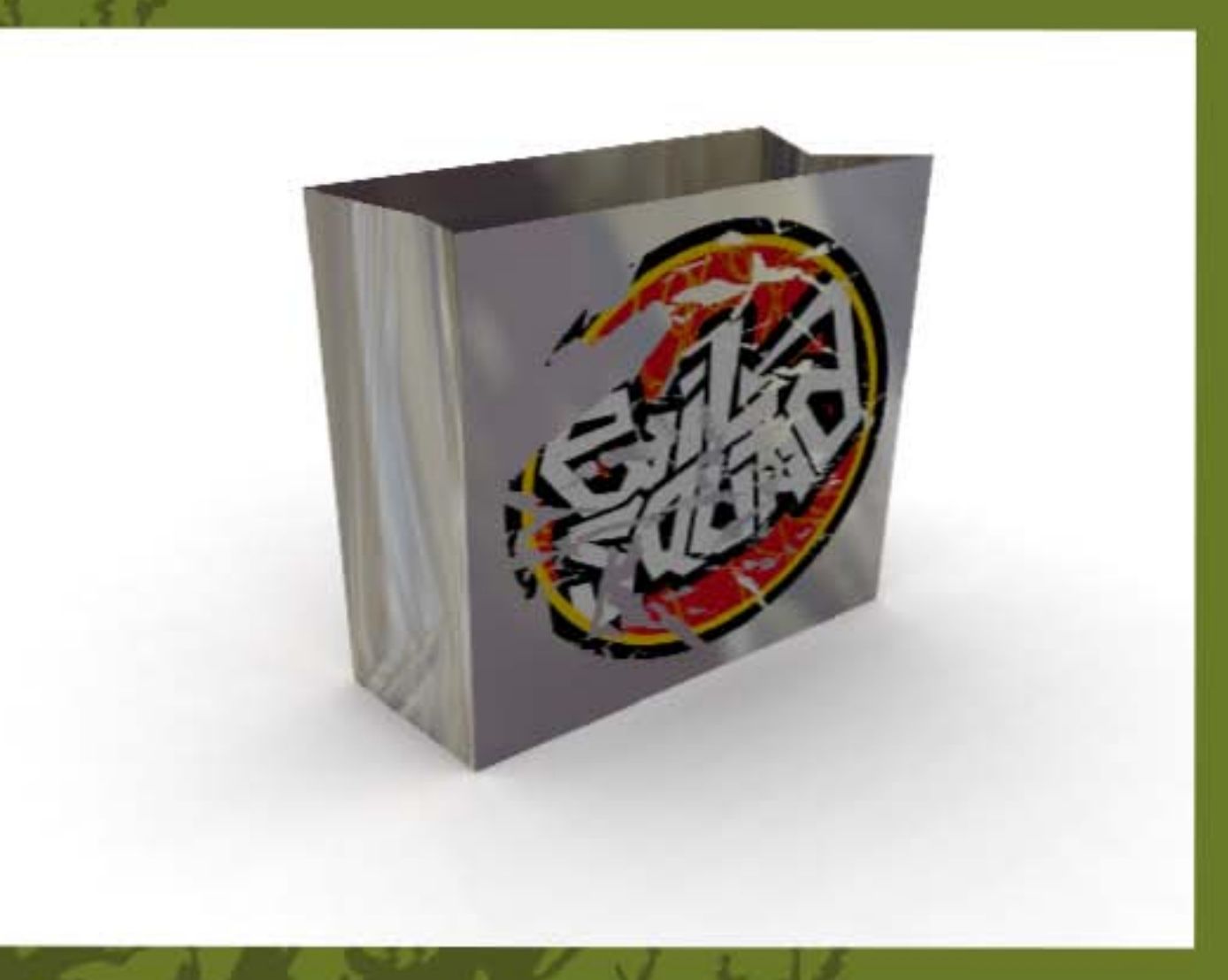

prueba 3

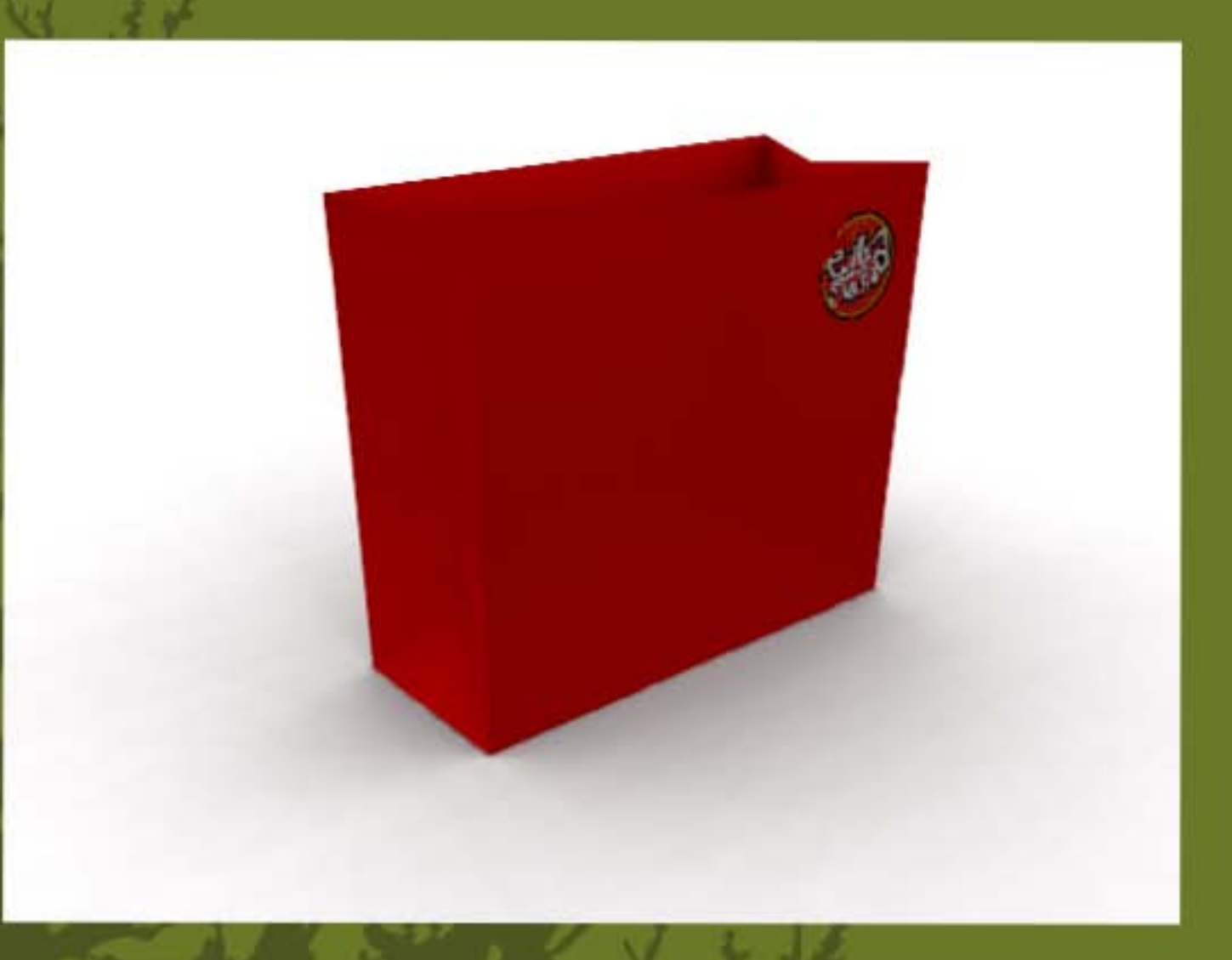

prueba 4

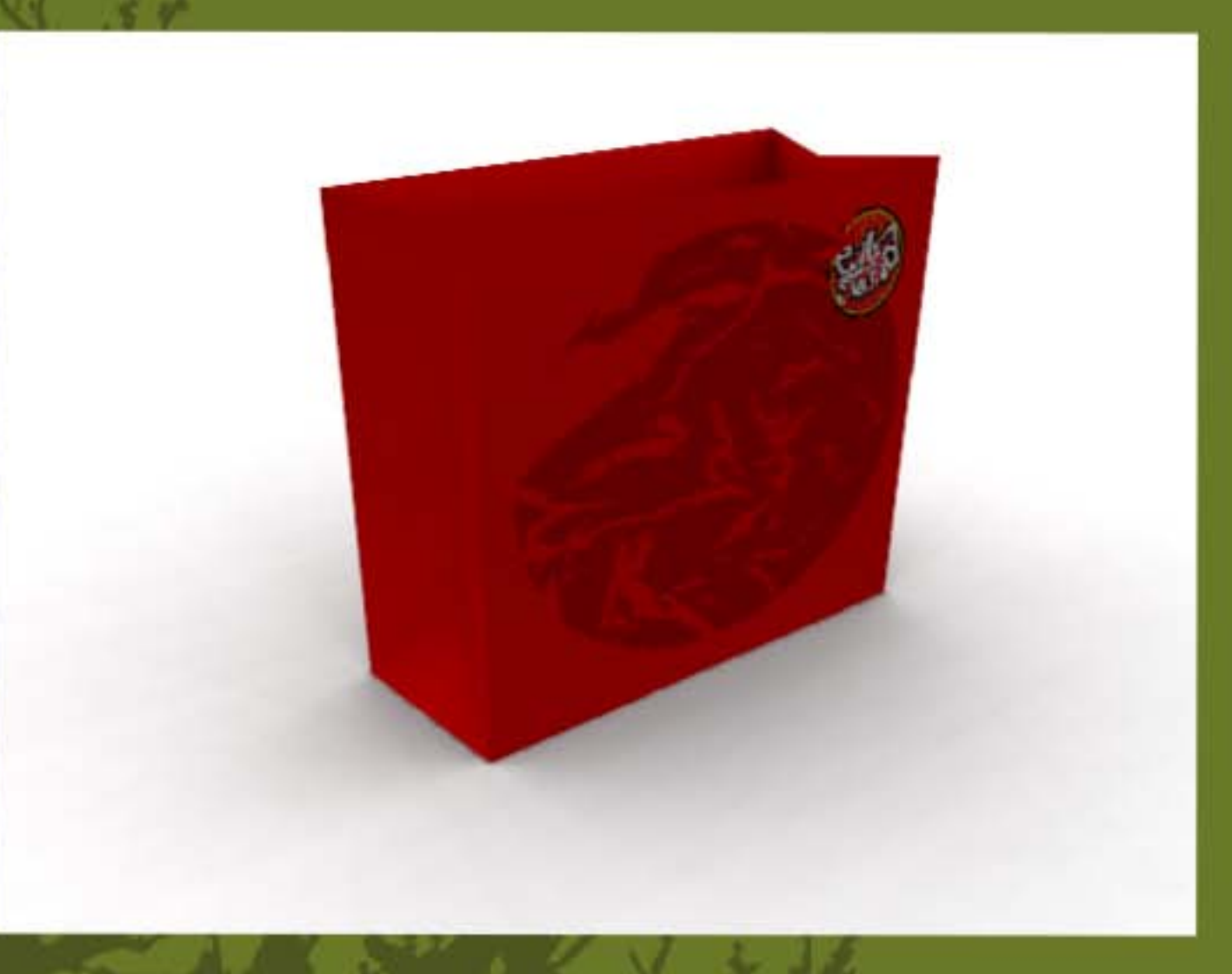

prueba 5

## **ejemplo de alumno**

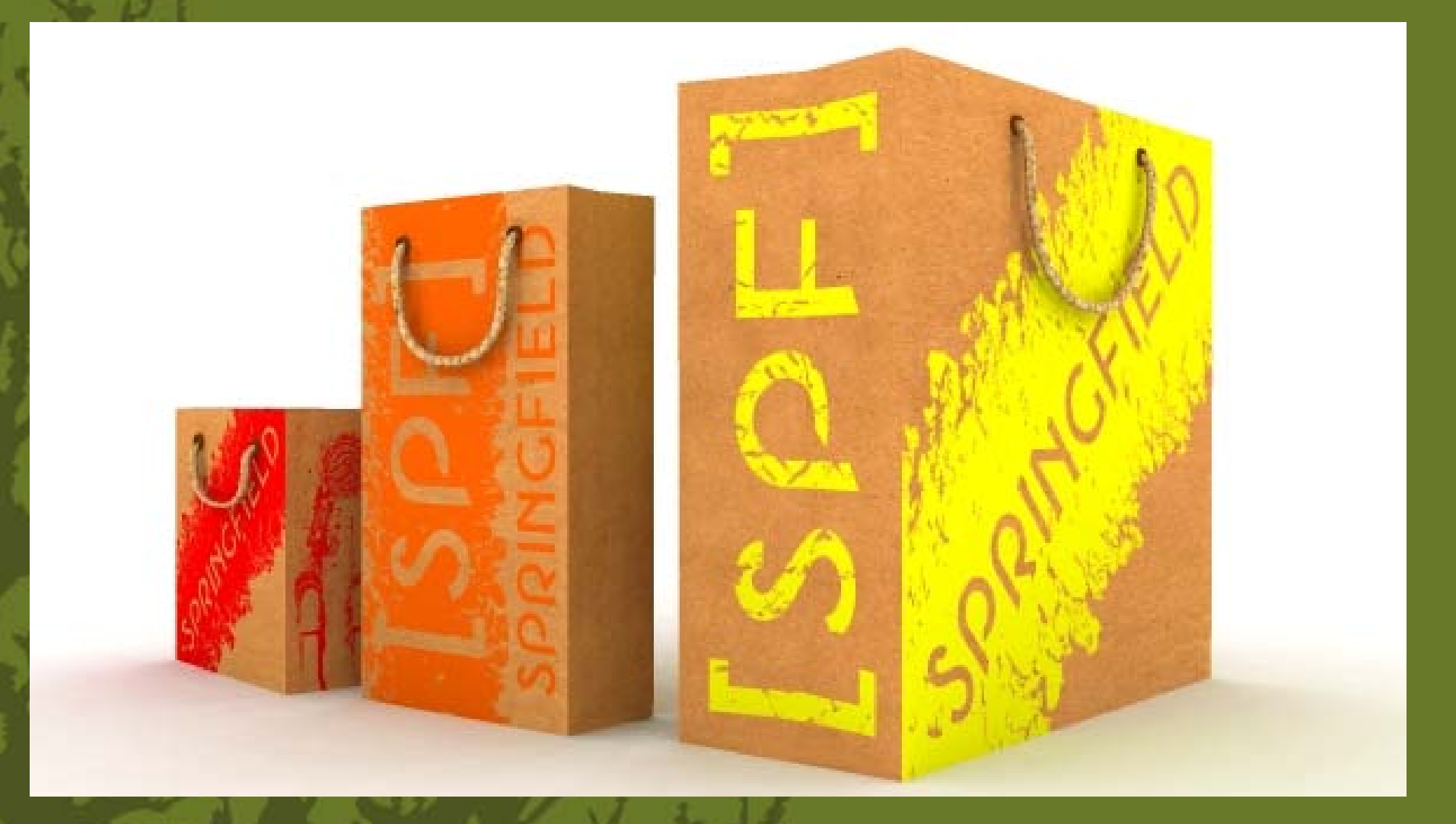

### **ejemplo de alumno**

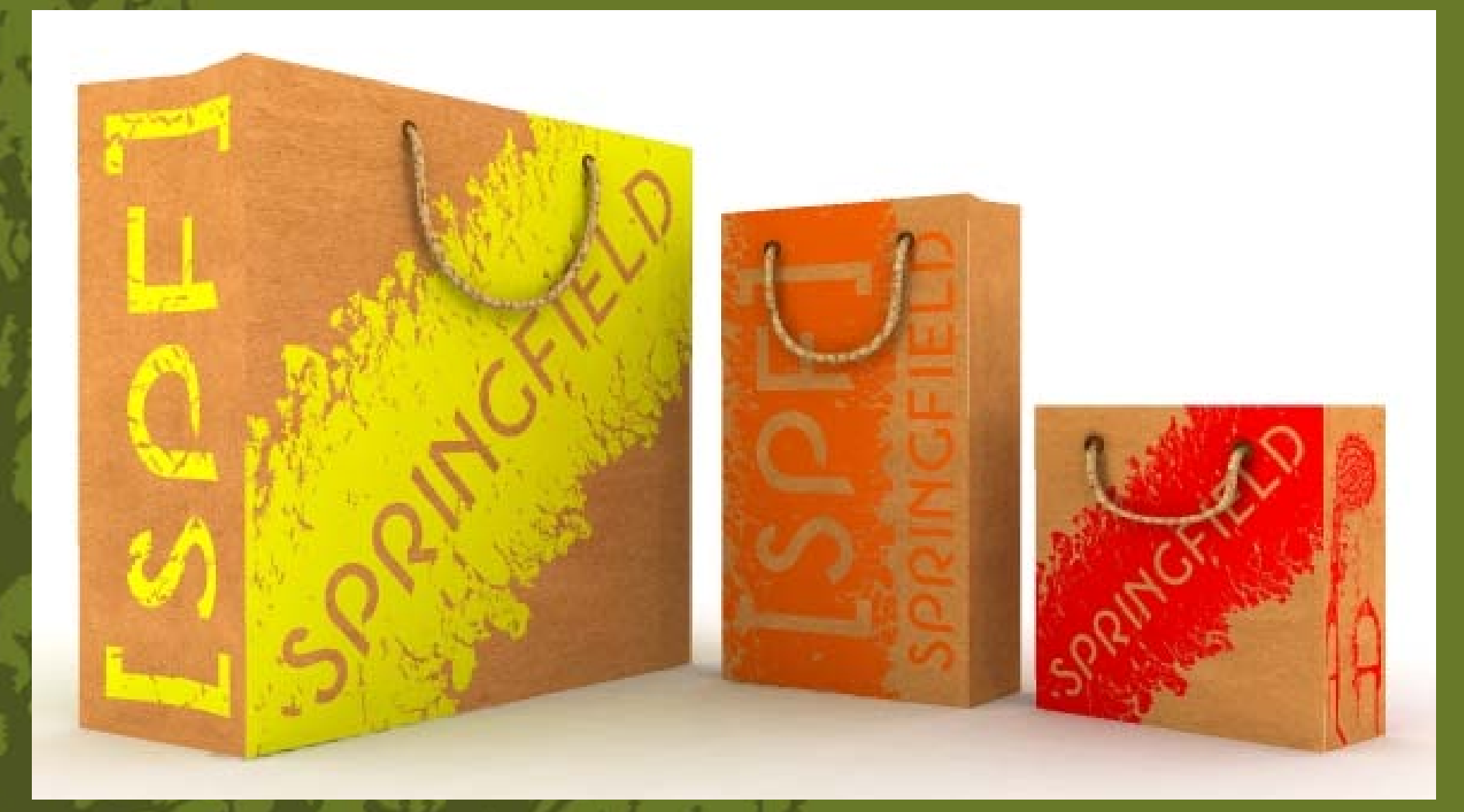

envase y embalaje 3<br>dg. juan carlos miranda<br>dg. juan carlos miranda hacer  $\bullet$ pote Una de **Eral** 

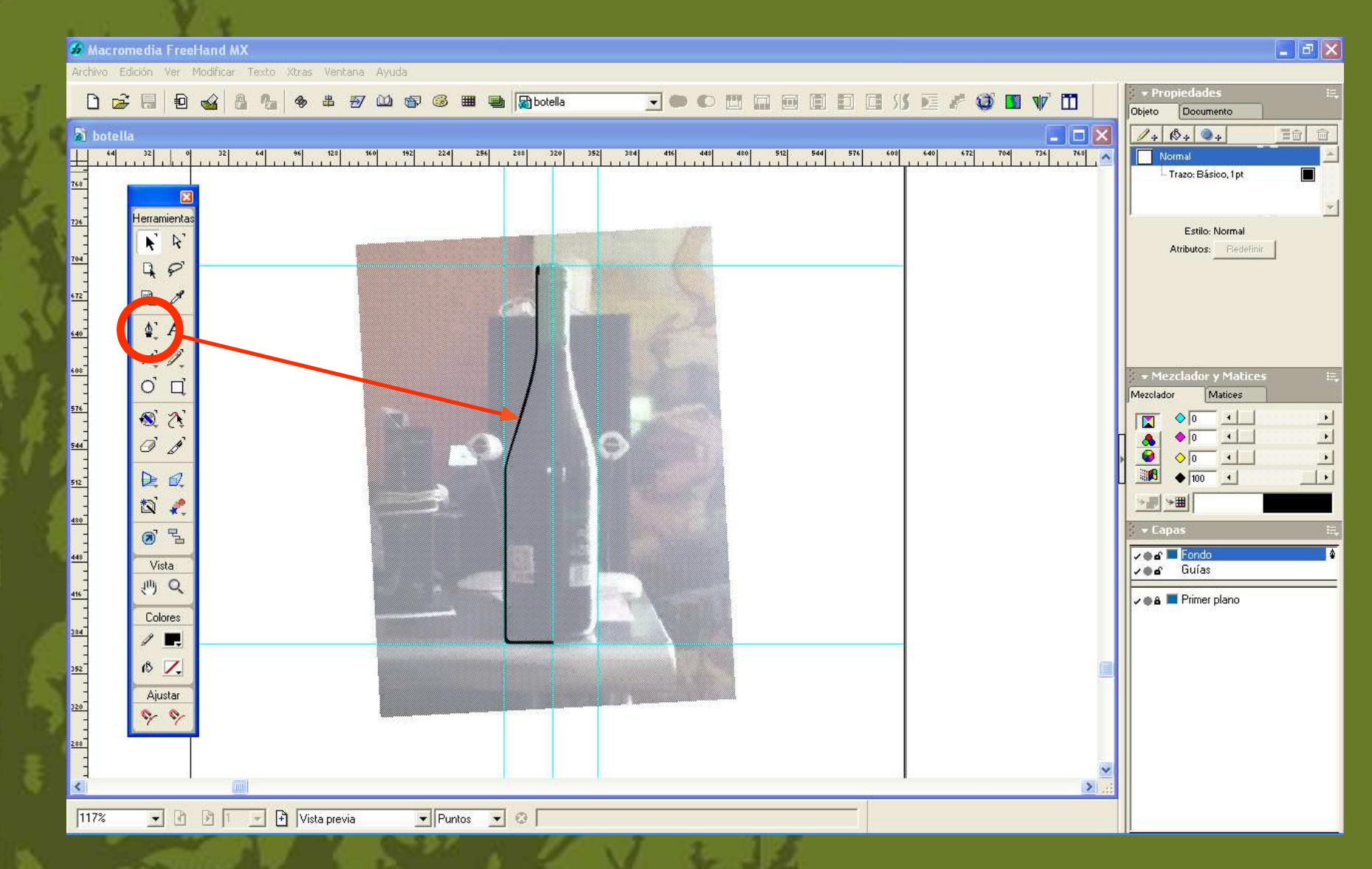

**Primero trazamos en cualquier programa vectorial media silueta interna de la botella.**

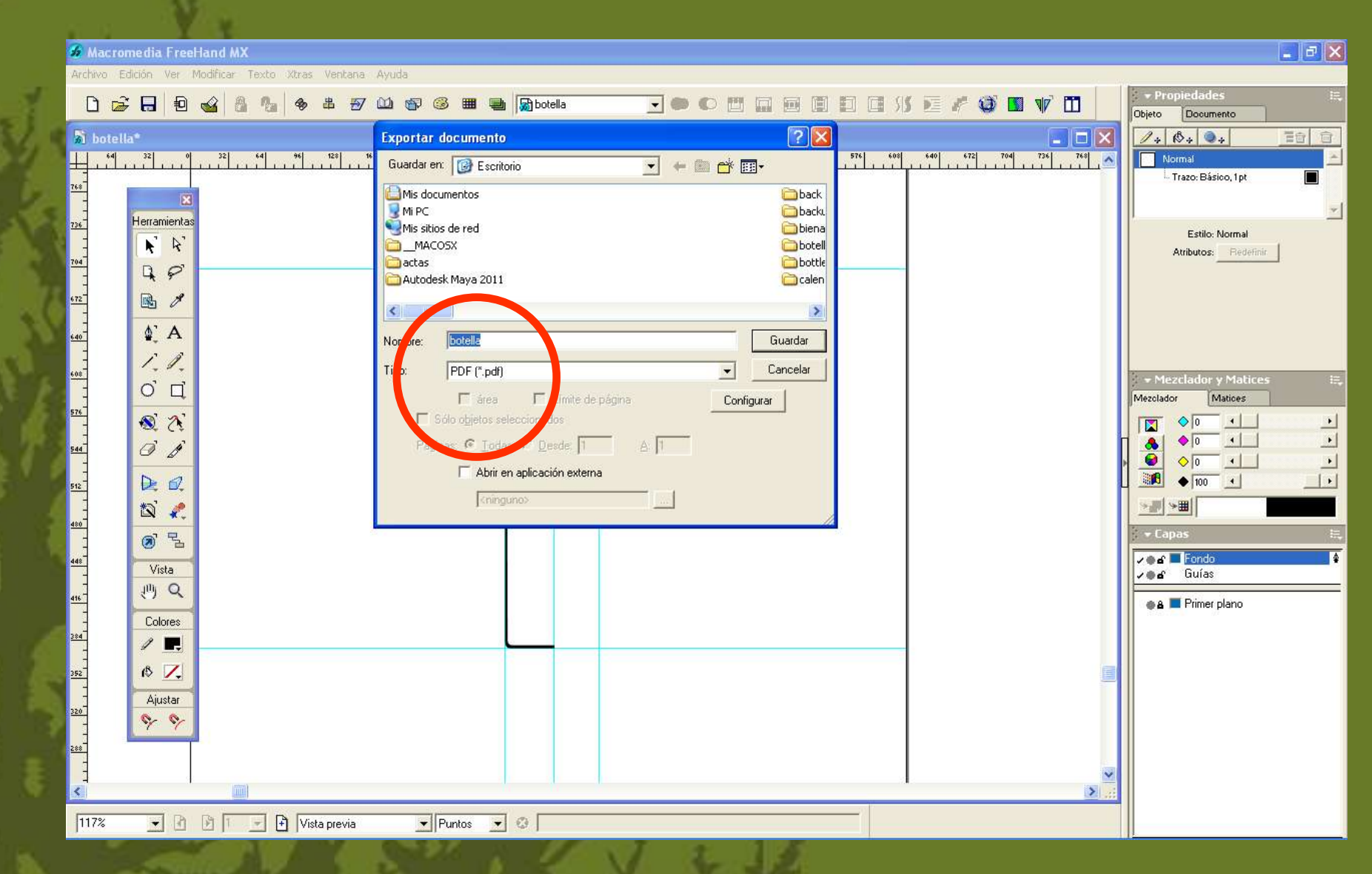

**Exportamos el archivo en PDF.**

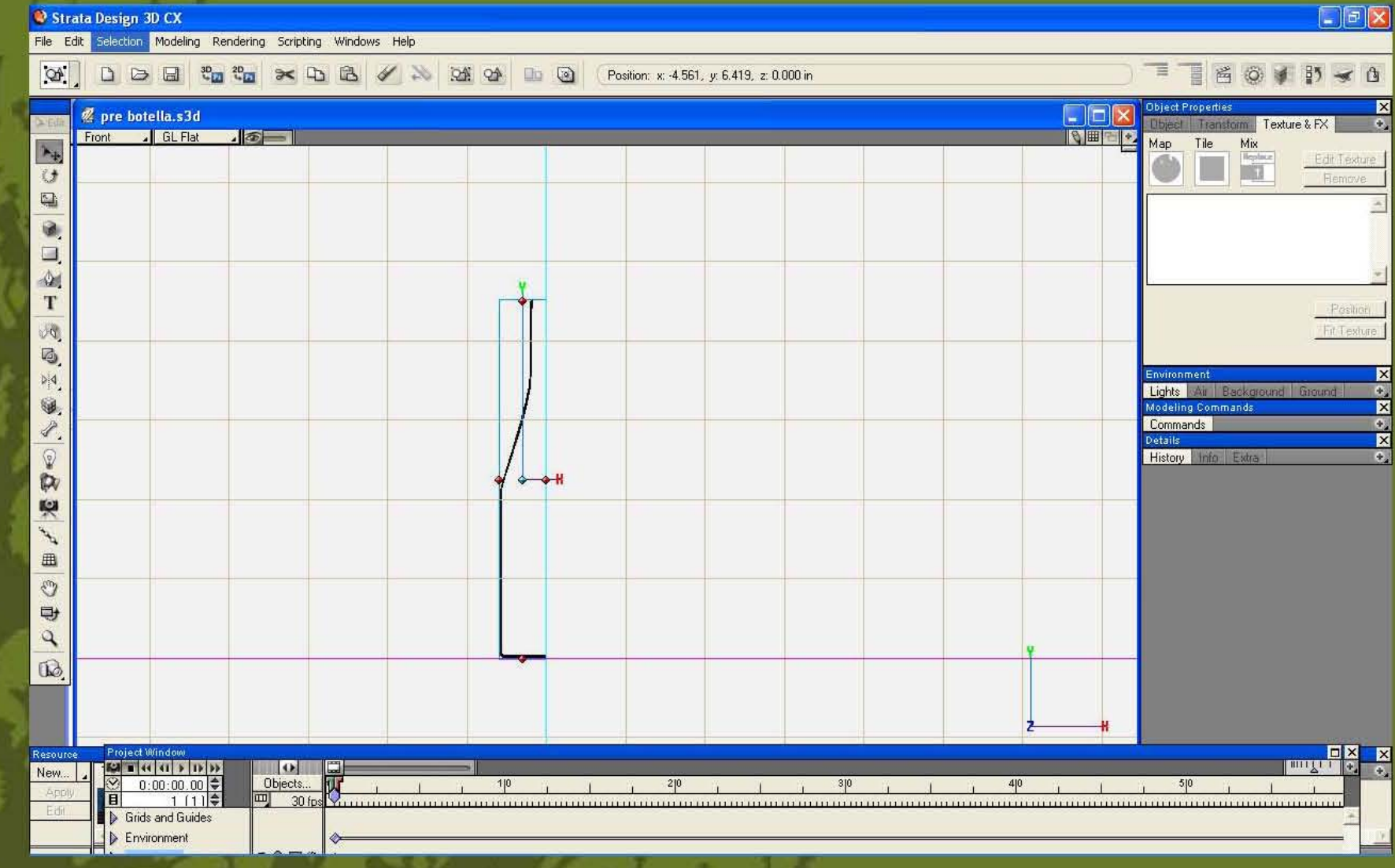

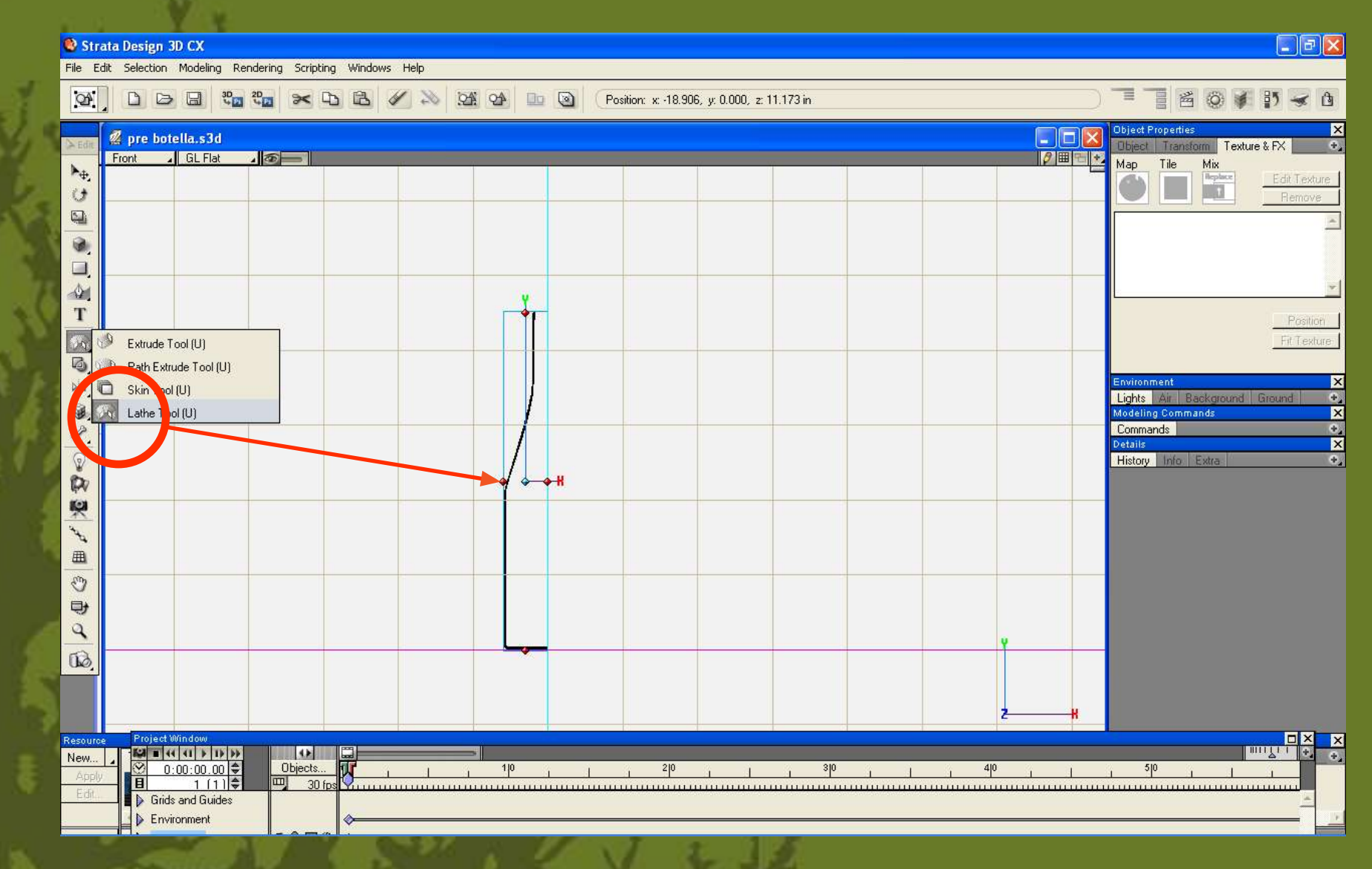

**Seleccionamos lathe tool y damos click en el diamante que se indica.**

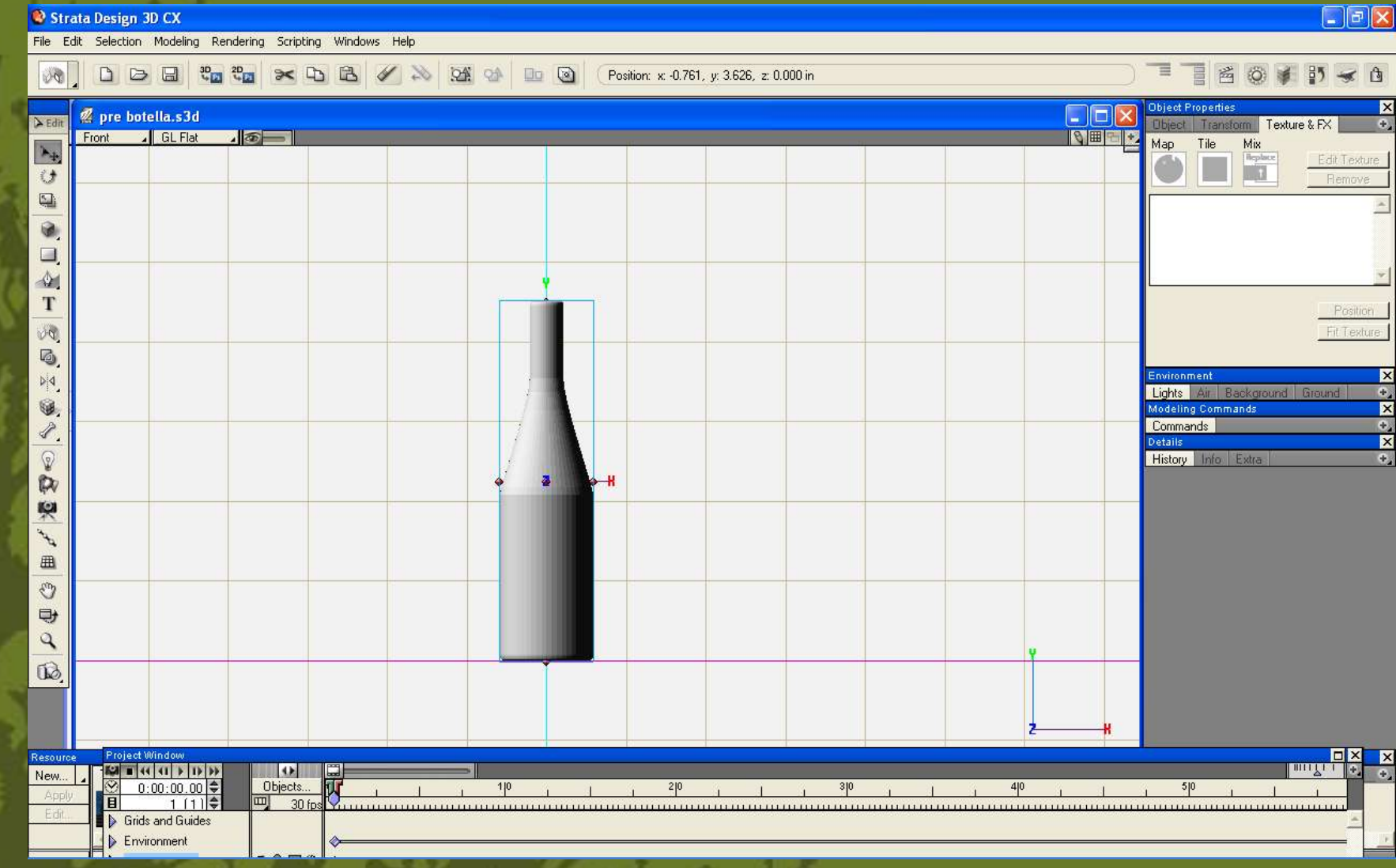

**lista la botella bàsica.**

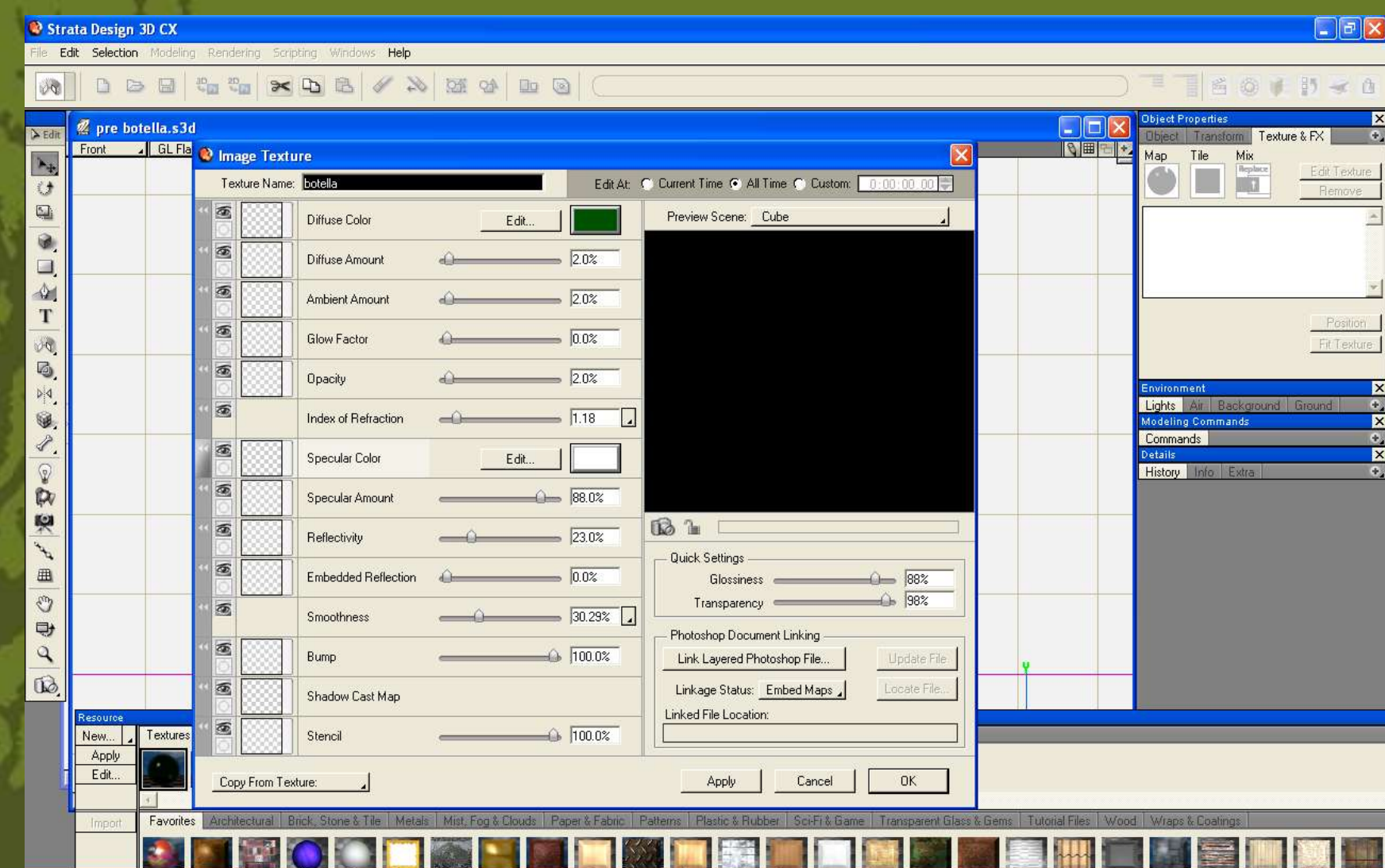

**en la ventana de resource seleccionamos nueva textura y damos los siguientes valores**

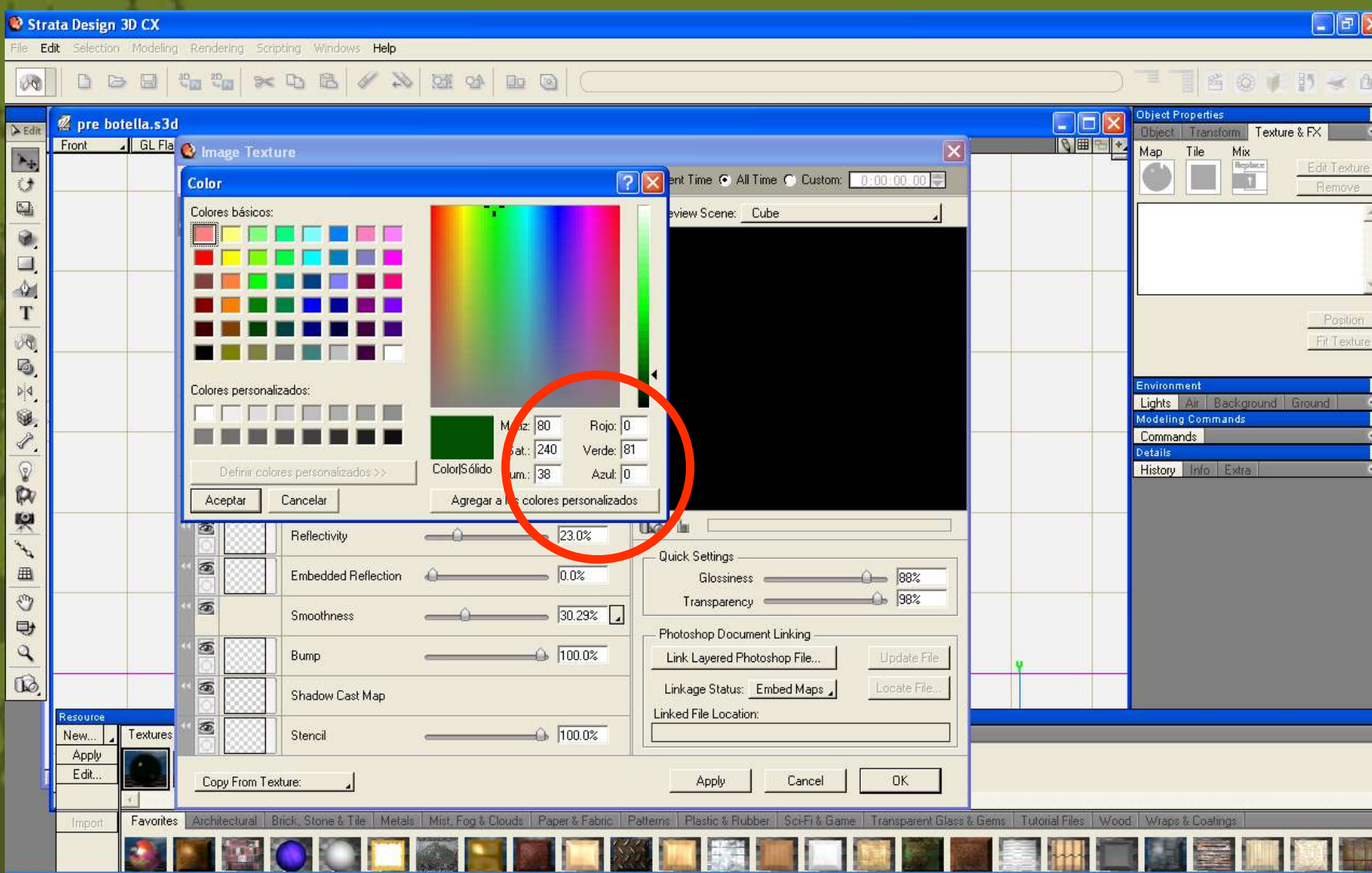

**se asignan los siguientes valores para el color verde**

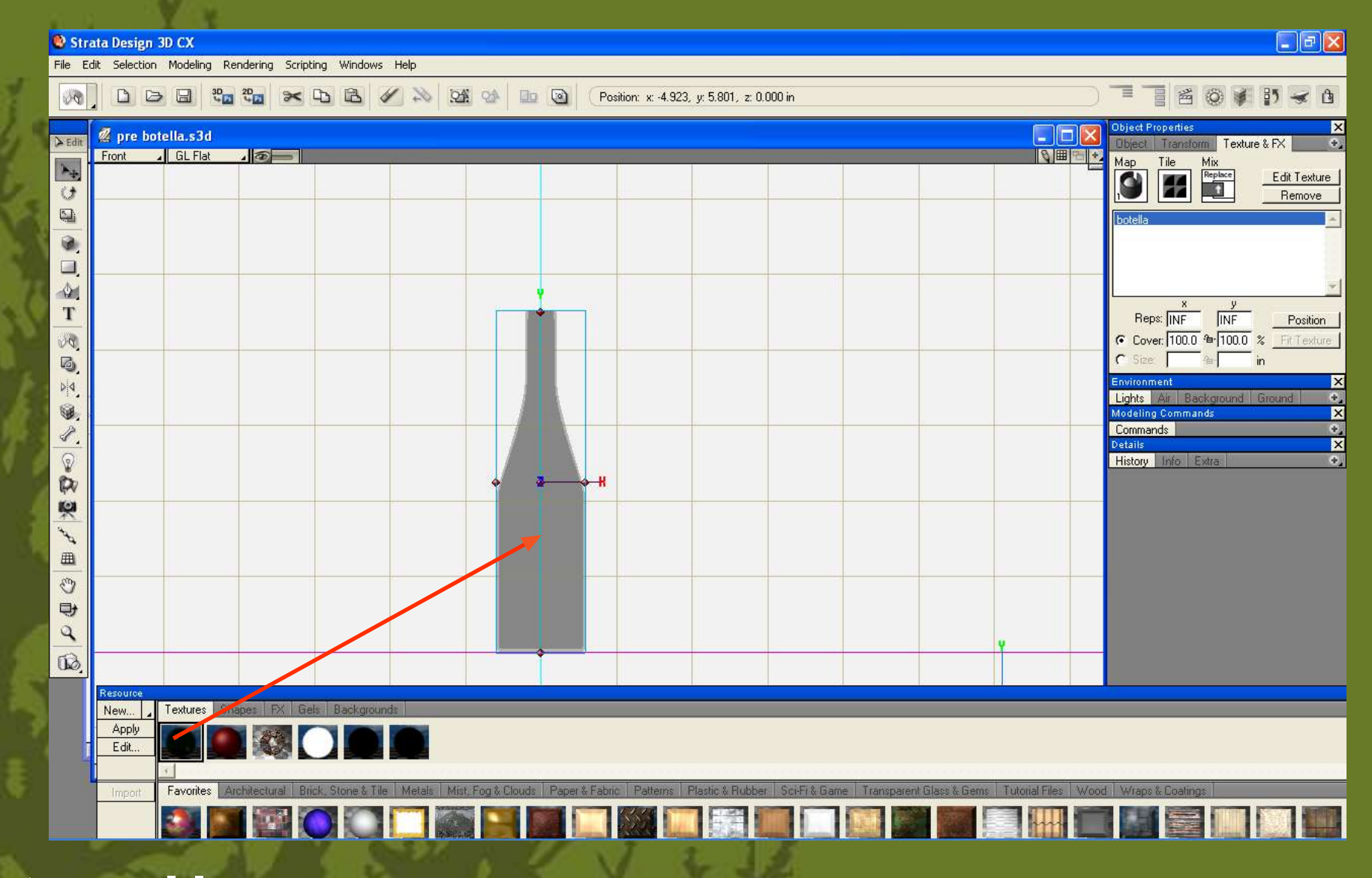

**arrastramos la textura al logo**

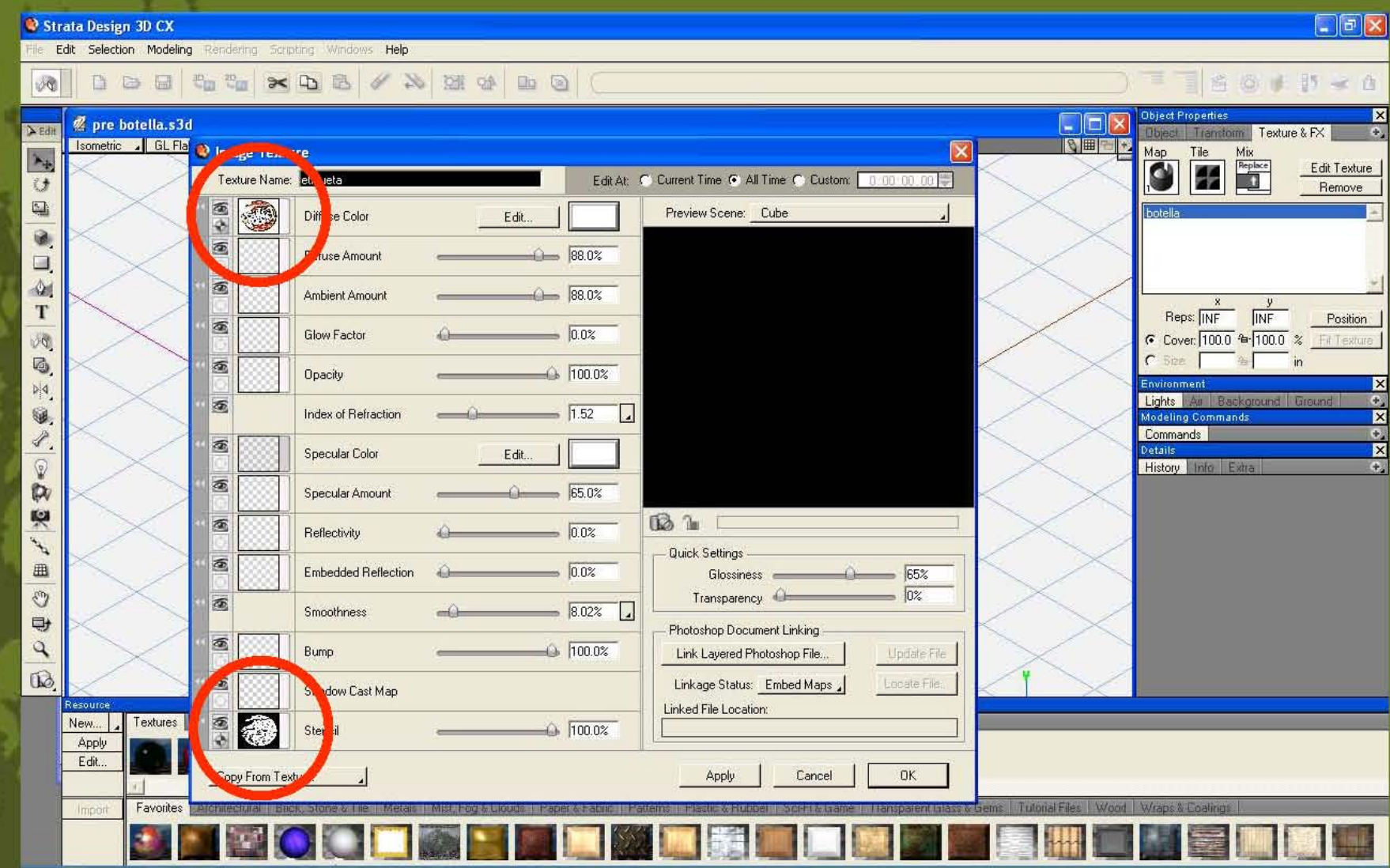

**seleccionamos una nueva textura y en los espacios indicados cargamos los JPG de la textura y el stencil**

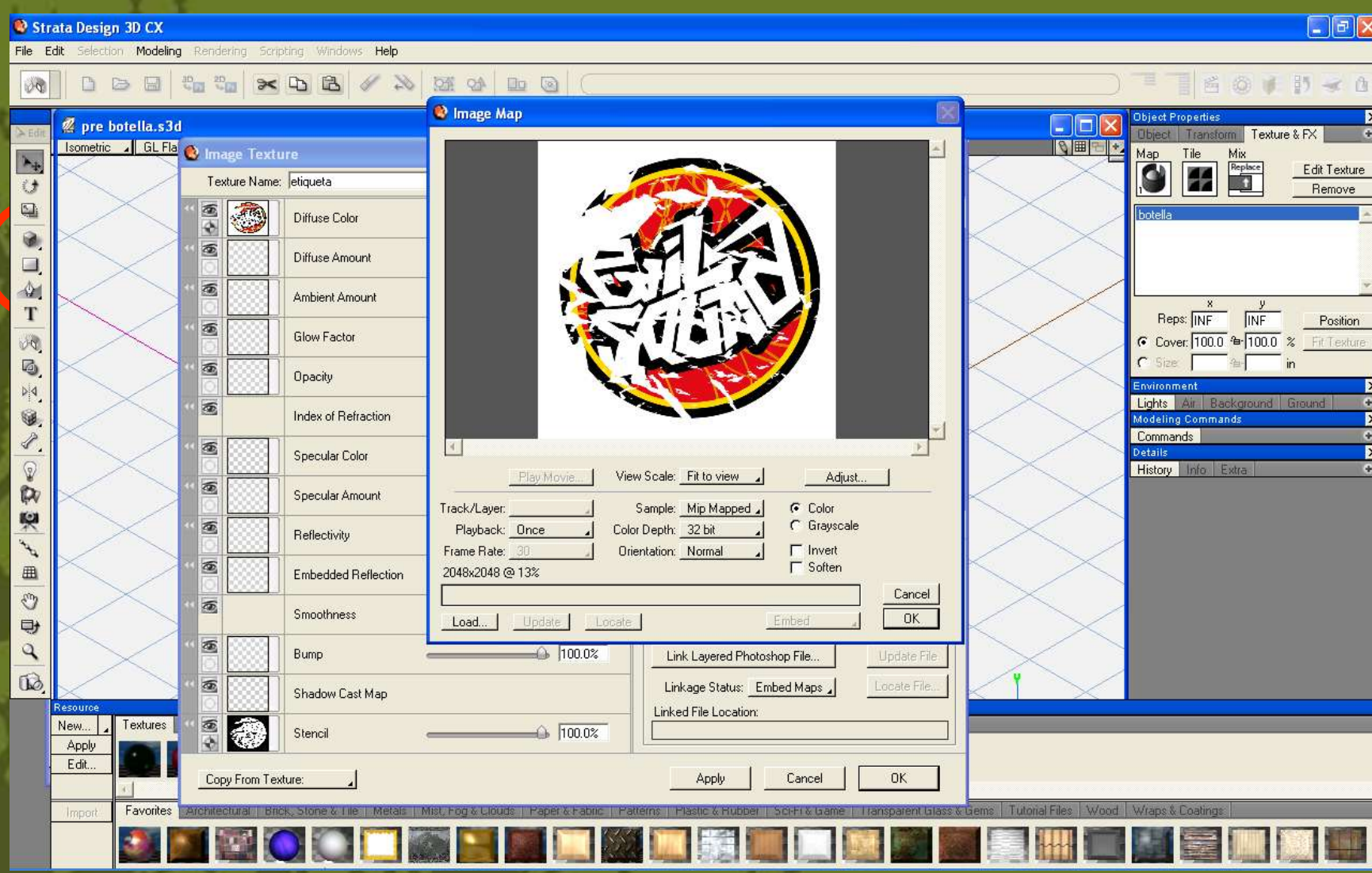

**se carga la textura.**

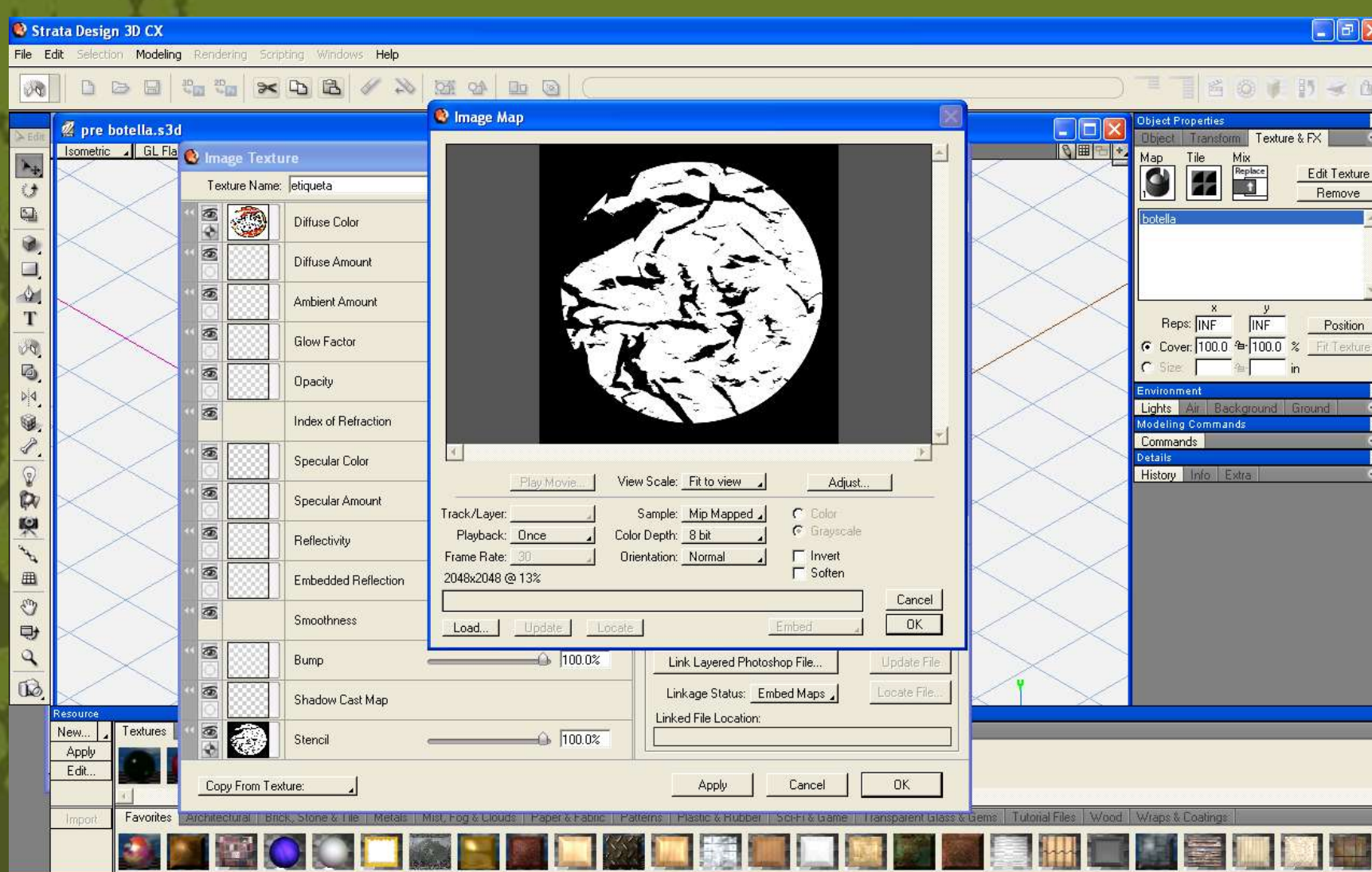

**ahora cargamos el stencil.**

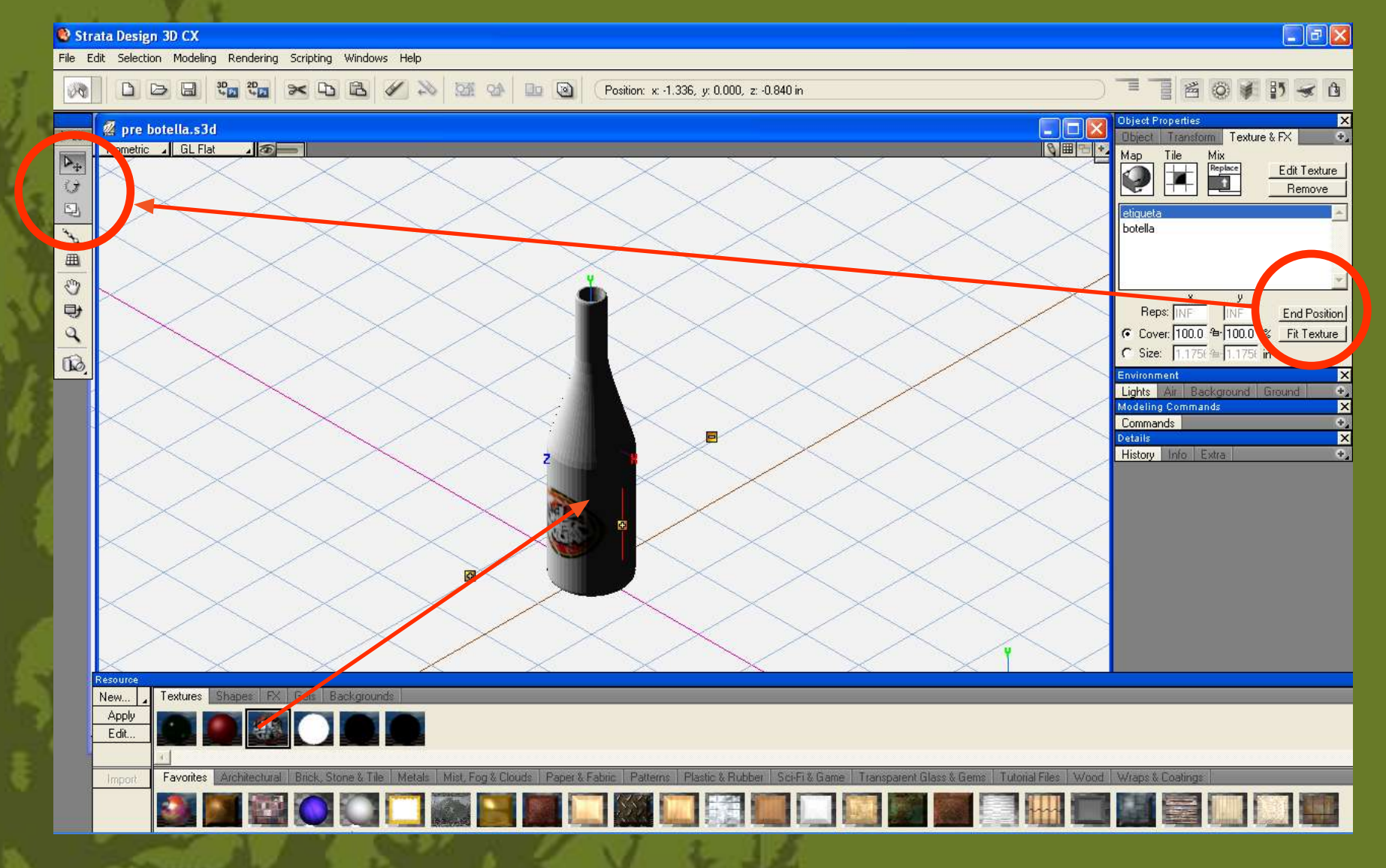

**arrastramos la nueva textura a la botella, después se ajusta utilizando las herramientas indicadas.**

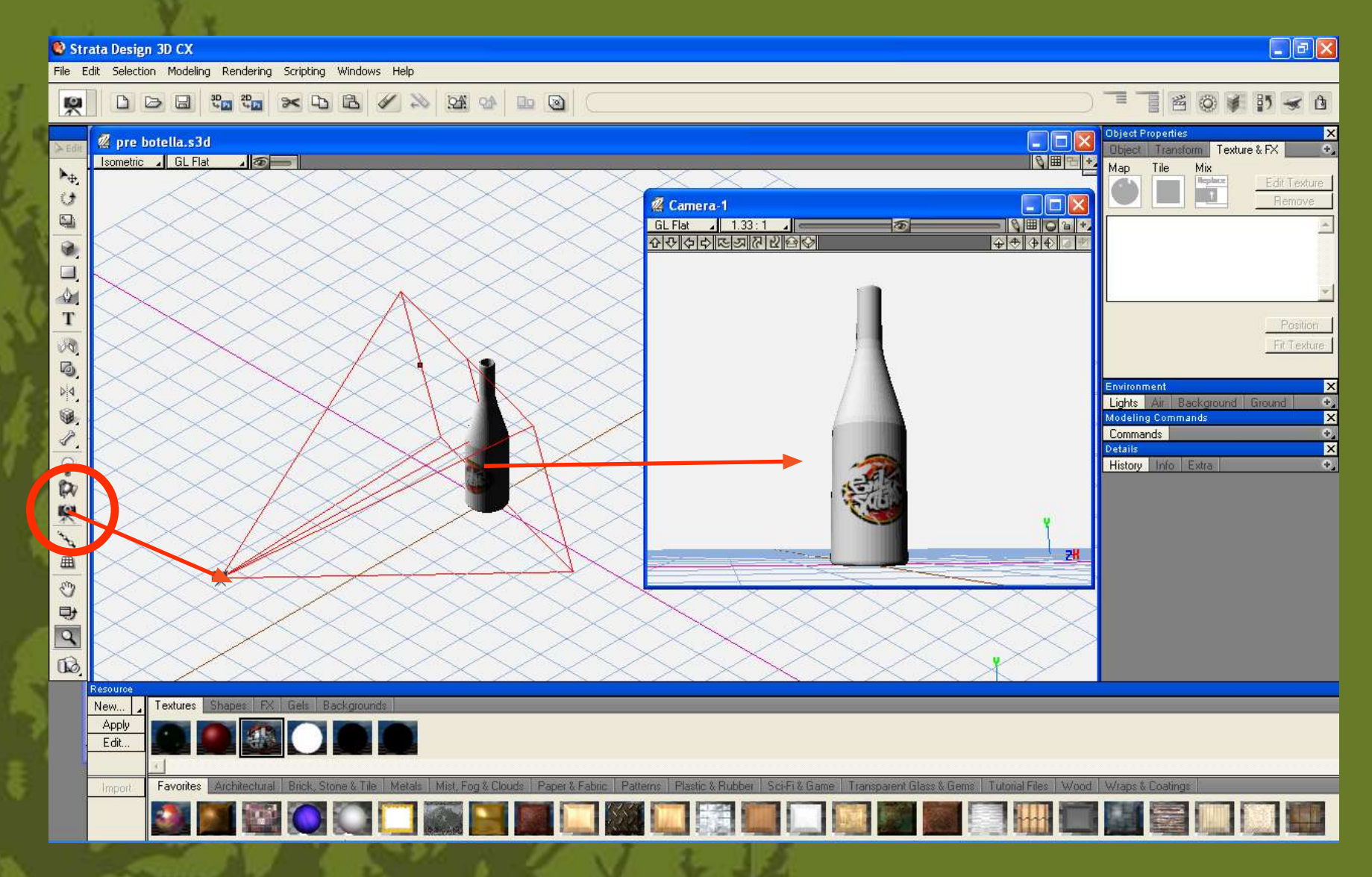

**colocamos una cámara y le damos doble click para sacar el visualizador de la càmara.**

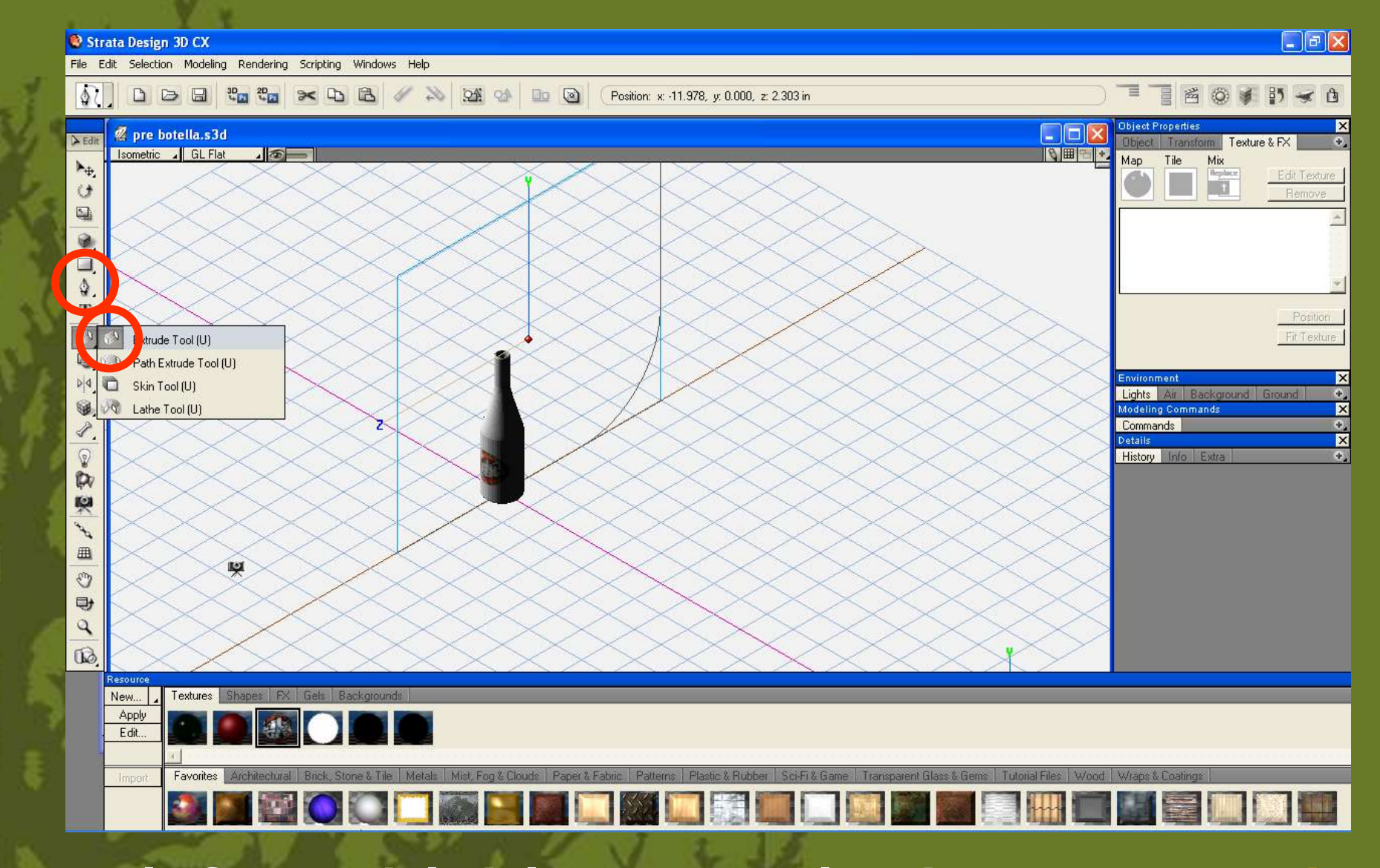

creamos un trazo con la forma del ciclorama y seleccionamos extrude

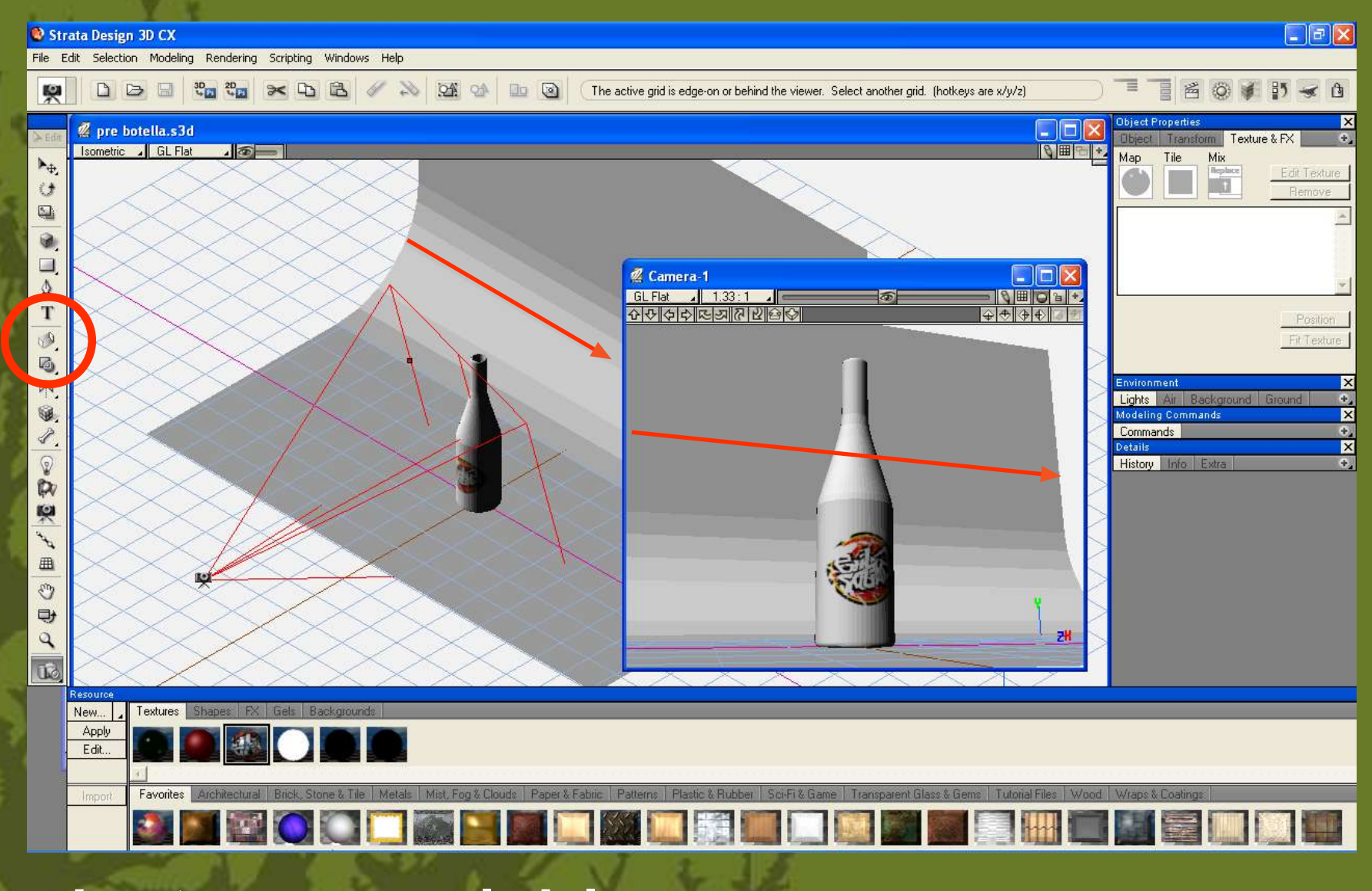

**recorremos la forma hasta generar el ciclorama.**

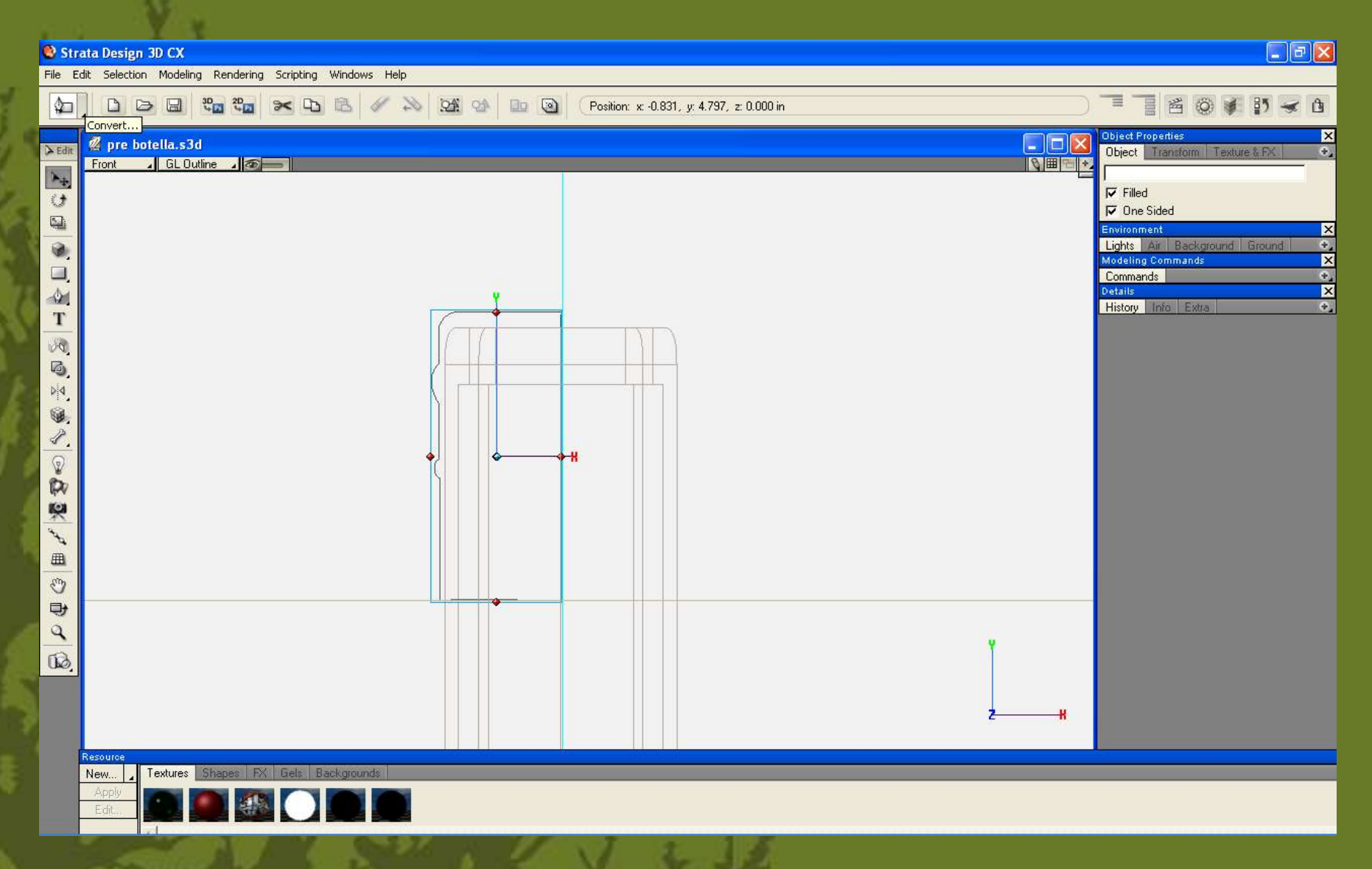

**para el capuchon repetimos el mismo procedimiento que la botella.**

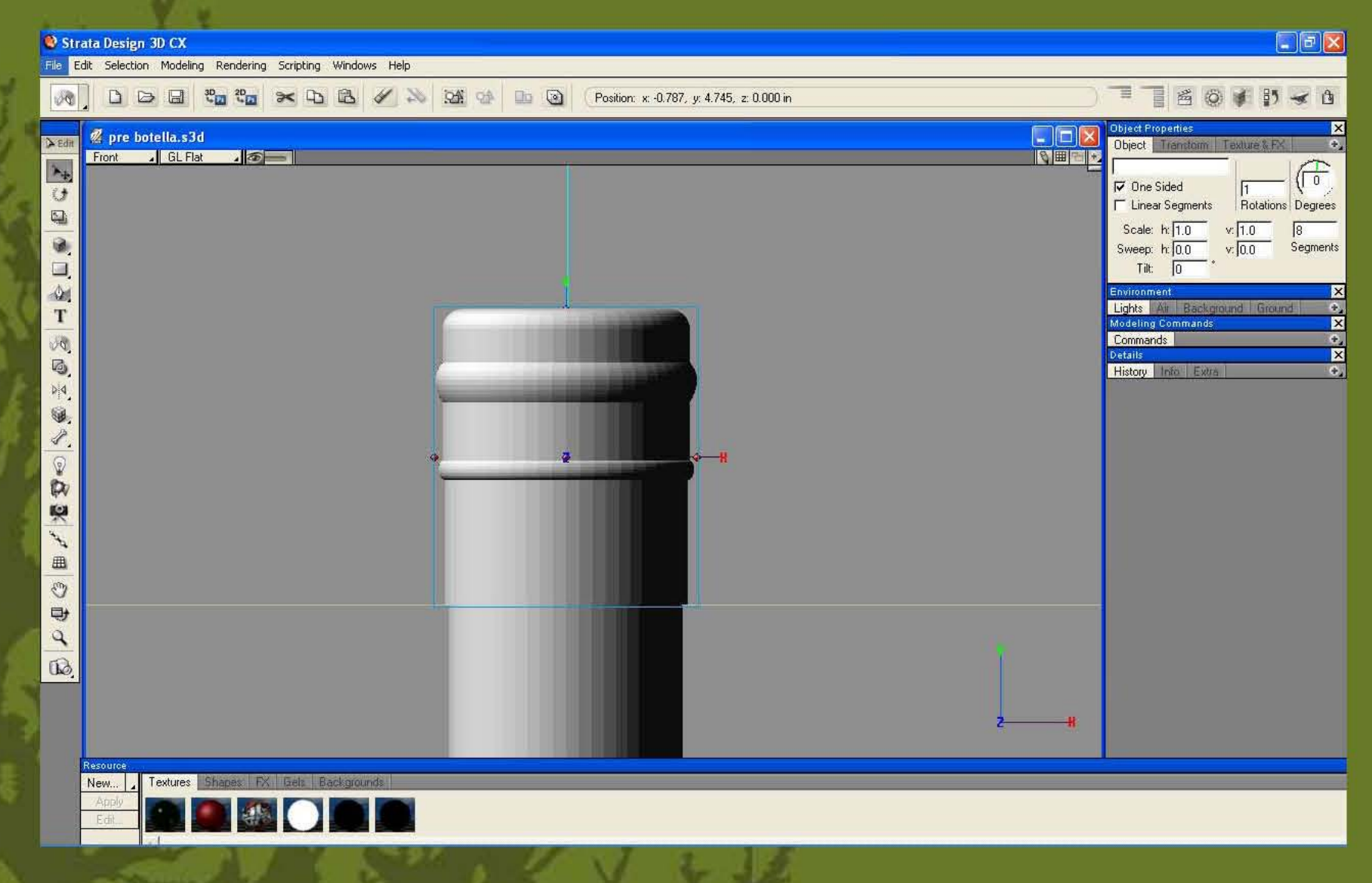

le generamos una nueva textura.

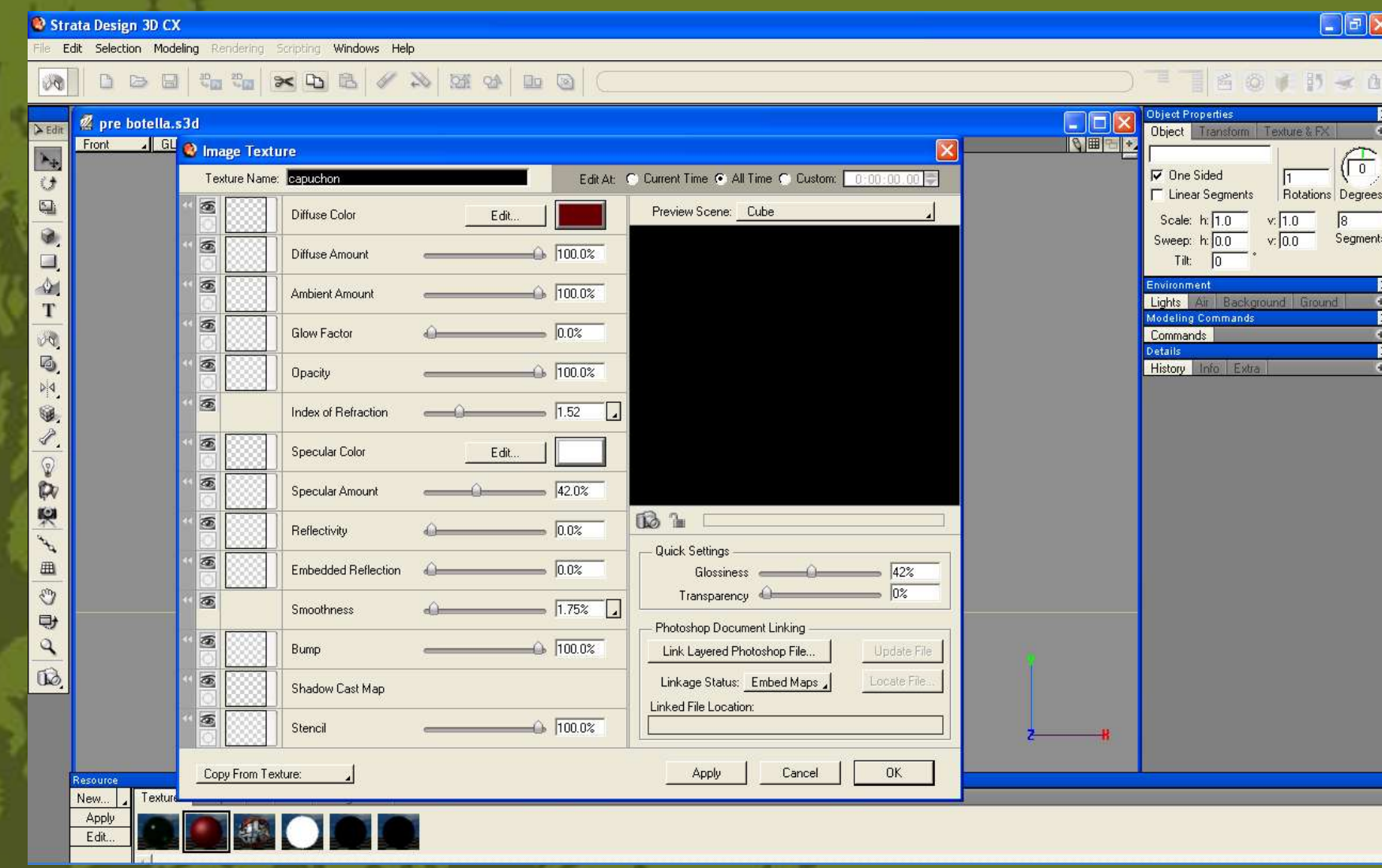

**le asignaos color a la textura y se la aplicamos como a la botella**

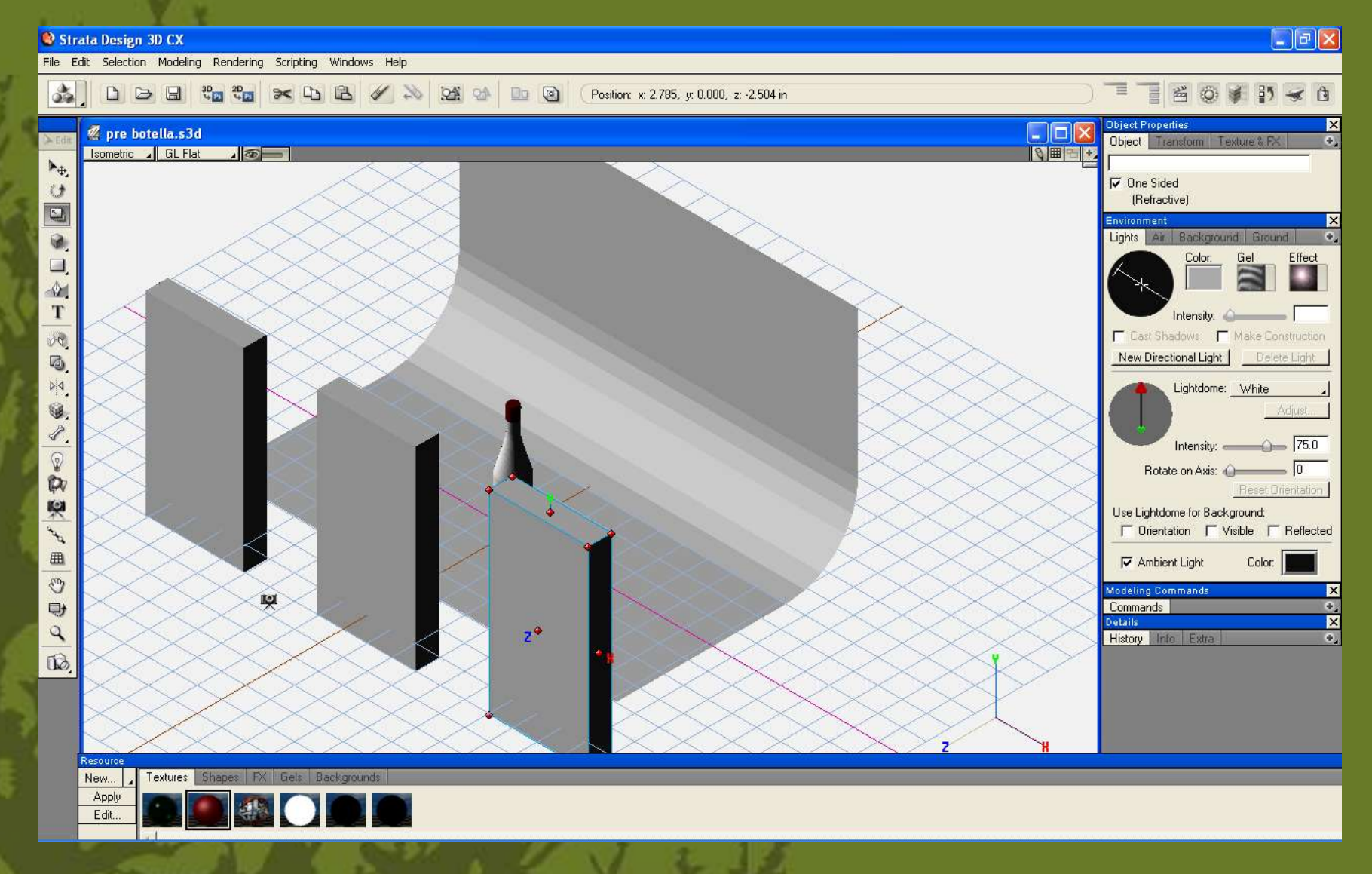

**generamos 3 paralelepipedos, los cuales serán nuestras pantallas emisoras de luz**

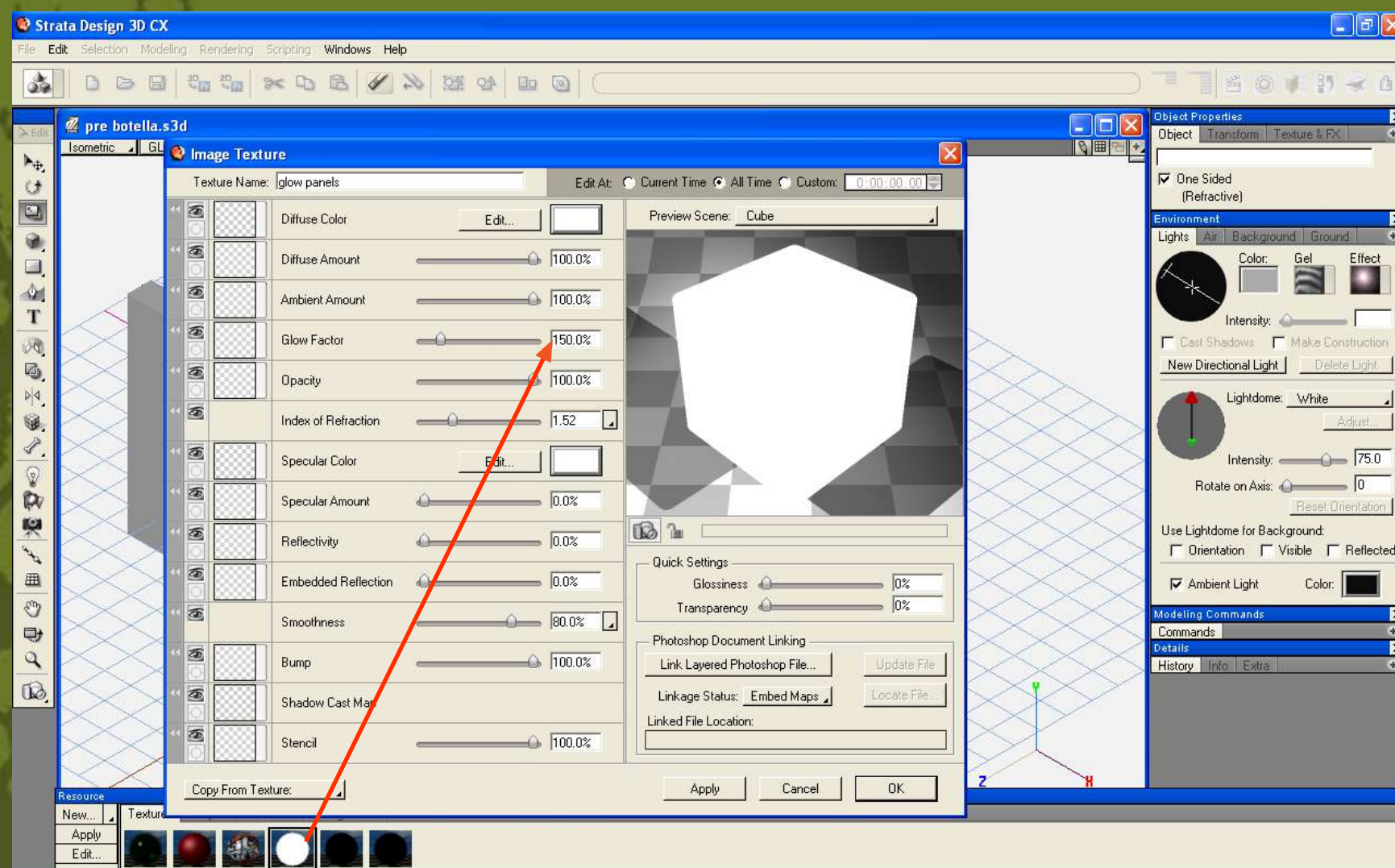

**se les asignará la siguiente textura.**

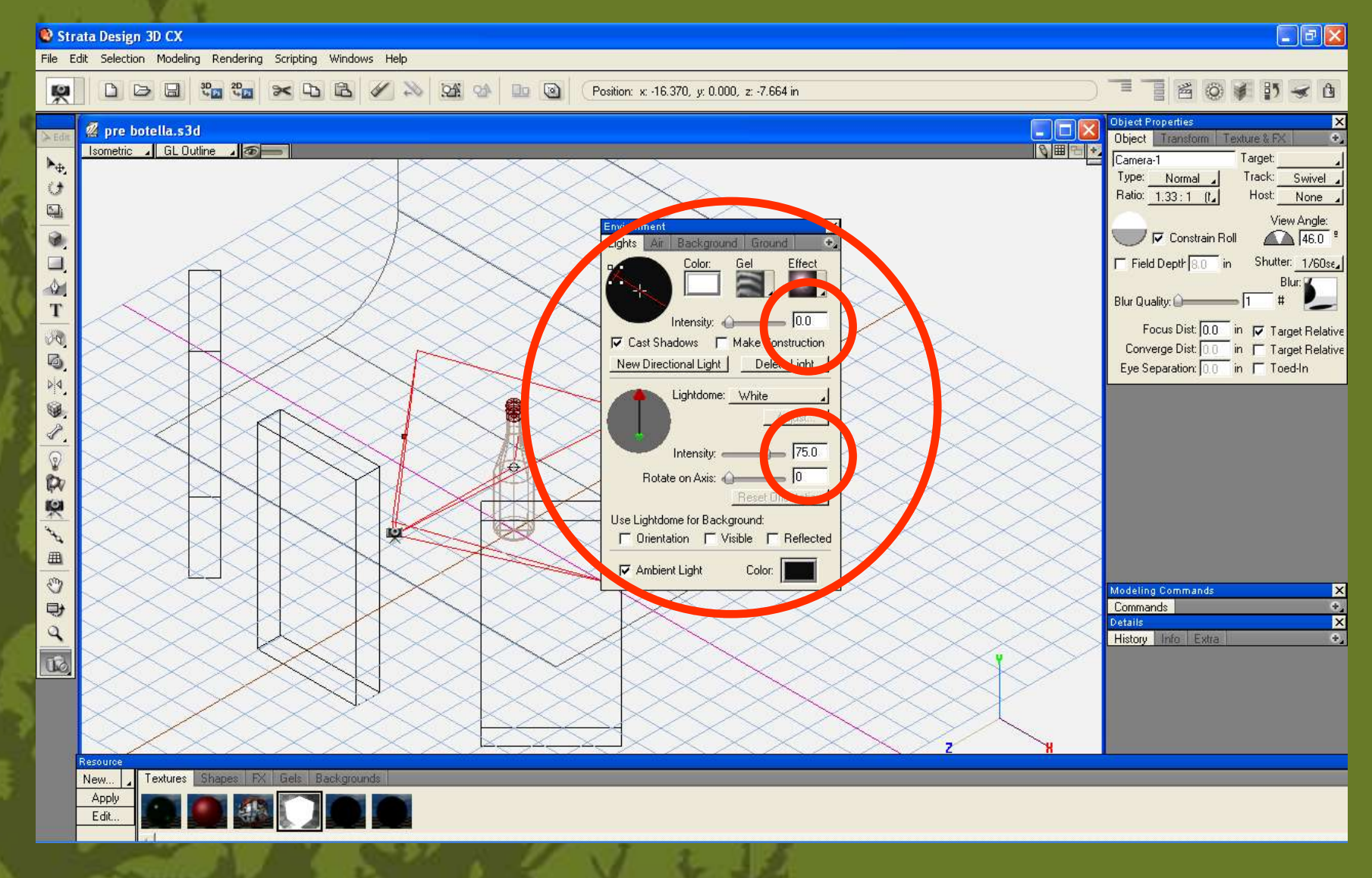

**en la paleta de environment asignamos los siguientes valores**

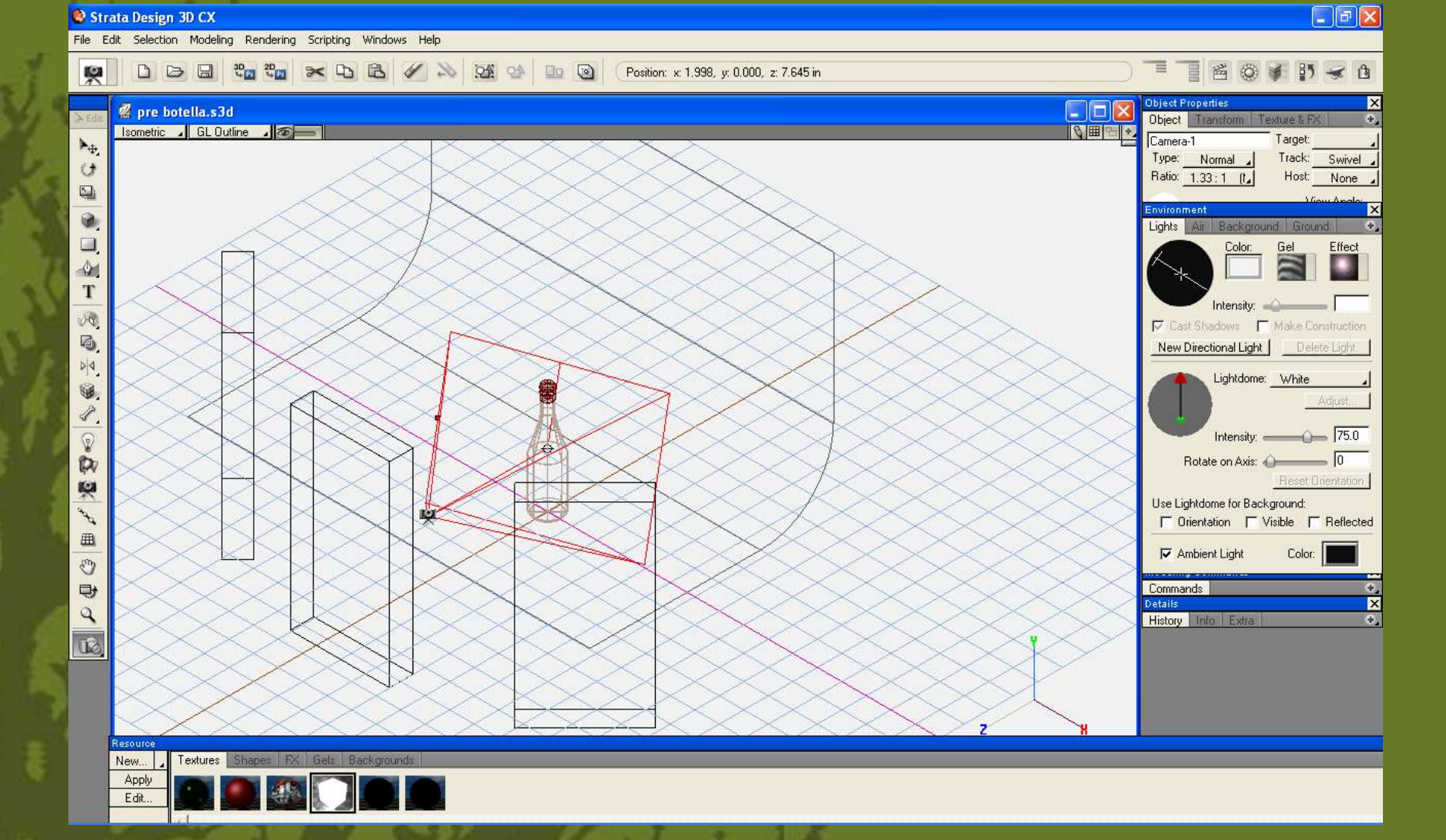

**regresamos a la escena**

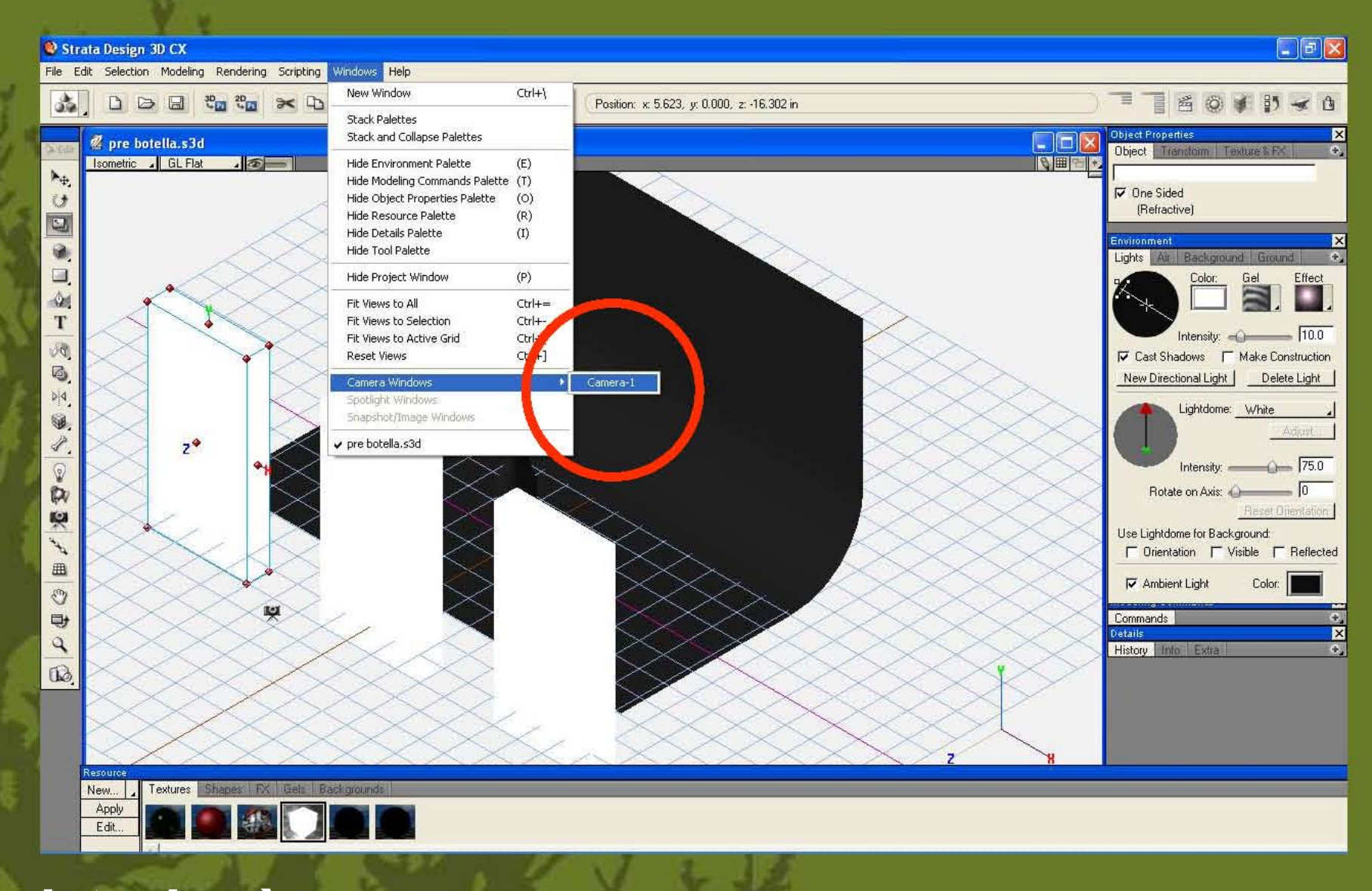

seleccionamos la vista de càmara.

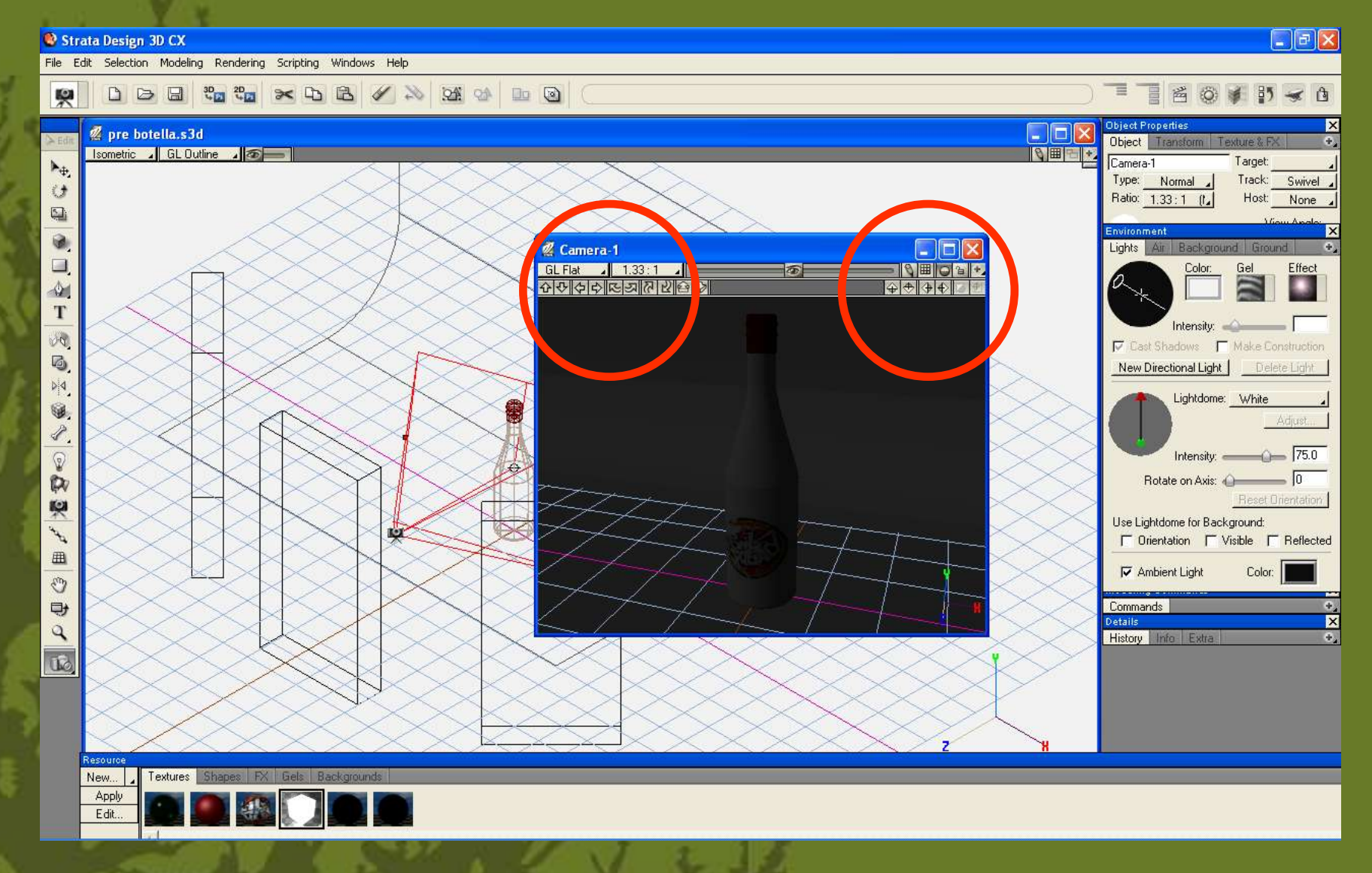

**la movemos con los controladores de posiciòn hasta lograr el encuadre deseado.**

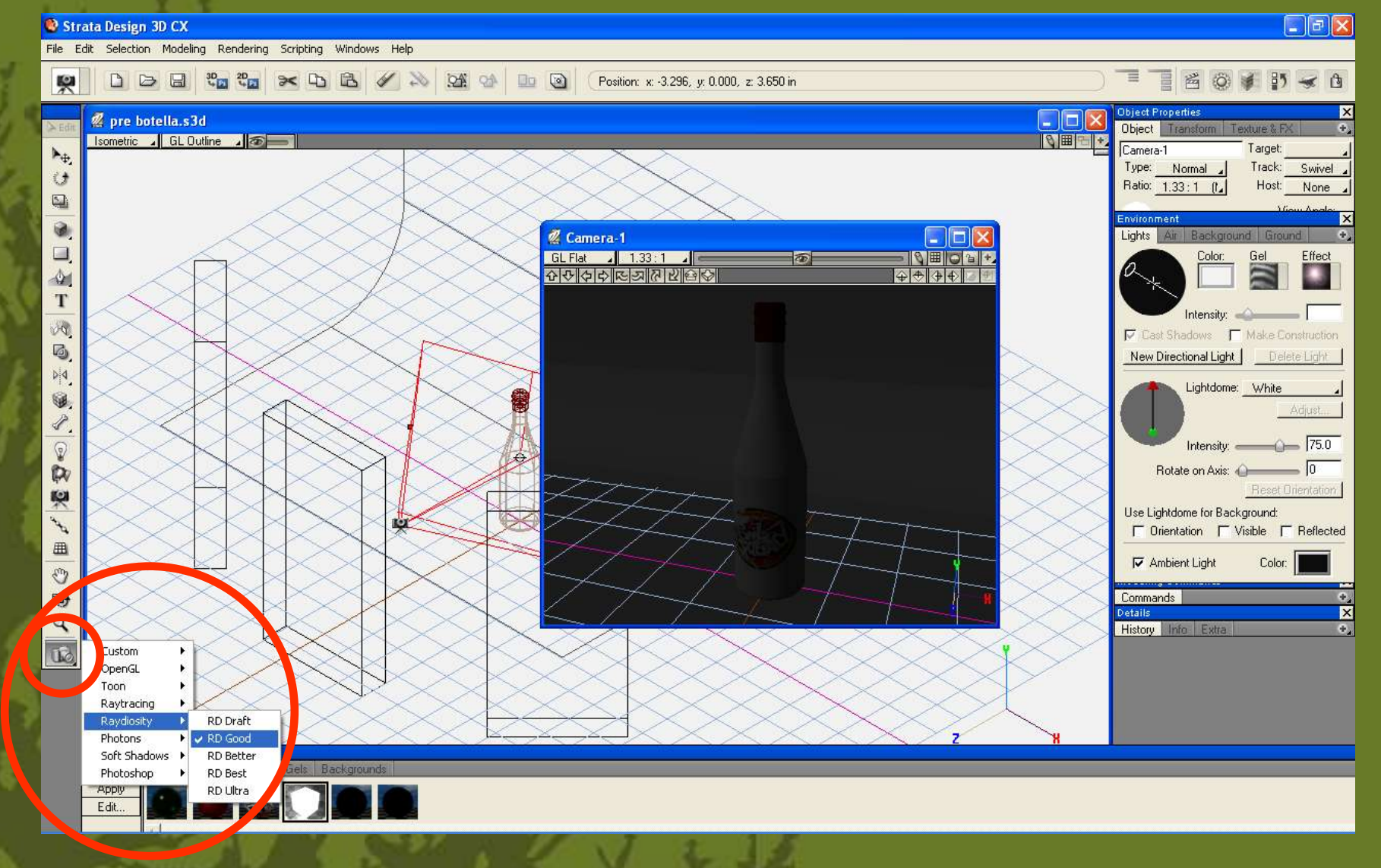

**seleccionamos parametros de calidad de render y tambièn la càmara de render.**

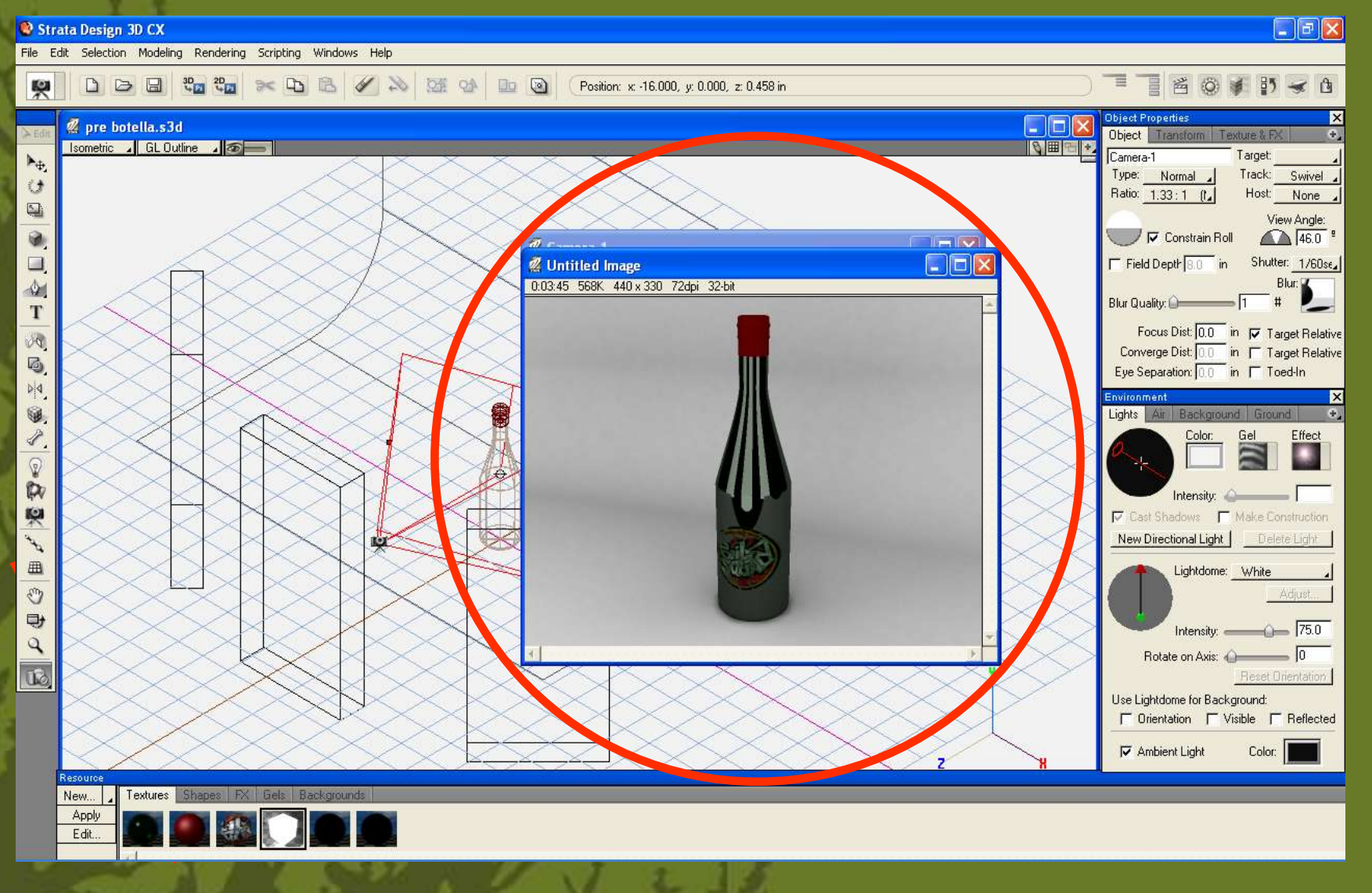

**damos click sobre la vista de la càmara y tenemos nuestro render. al terminar se salva como tiff sin compresiòn.**